# **[TM 9-1220-242-12&P](#page-2-0)**

# **OPERATOR'S AND ORGANIZATIONAL MAINTENANCE MANUAL (INCLUDING REPAIR PARTS AND SPECIAL TOOLS LIST)**

**F O R**

# **COMPUTER SET, FIELD ARTILLERY,**

# **A N D**

# **COMPUTER SET, FIELD ARTILLERY, MISSILE (1220-01-082-1647)**

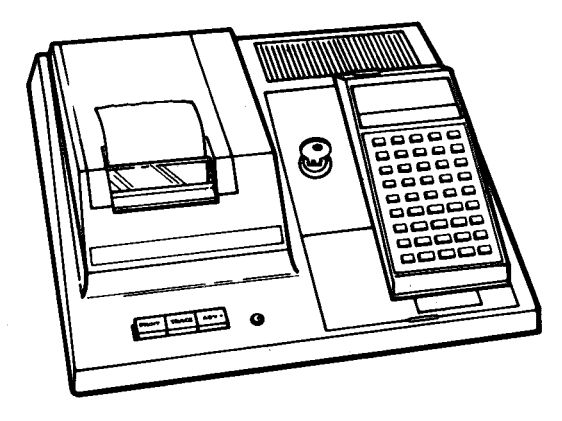

**HEADQUARTERS, DEPARTMENT OF THE ARM Y MAY 198 3**

#### **WARNI NG**

**Do not allow metal objects to short the battery pack terminals because the battery pack may burst open violently. DO NOT burn or smash the battery pack.**

**Lead-acid storage batteries can produce explosive gases during operation that can be ignited by sparks or open flame and cause an explosion that can throw corrosive battery acid into the air. Make sure that the area directly above the battery vent caps is adequately ventilated and do not allow sparks or open flame near them.**

**Lead-acid storage batteries can deliver extremely high currents if the battery terminals are shorted by metal objects. DO not lay tools or other metal objects on top of these batteries, as they can get hot enough to cause burns. Remove jewelry, such as watches and rings, when working with lead-acid storage batteries.**

**Exposed electrical wiring could cause shock upon contact.**

**FIRST AID**

**For first aid information, refer to FM 21-11.**

<span id="page-2-0"></span>**TECHNICAL MANUAL**

**No. 9-1220-242-12&P**

**HEADQUARTERS DEPARTMENT OF THE ARMY Washington, DC,** 25 May 1983

Operator's and Organizational Maintenance Manual (Including Repair parts and Special Tools List)

> COMPUTER SET, FIELD ARTILLERY, GENERAL (1220-01-082-1646)

COMPUTER SET, FIELD ARTILLERY, MISSILE (1220-01-082-1647)

#### REPORTING ERRORS AND RECOMMENDING IMPROVEMENTS

You can help improve this manual. If you find any mistakes or if you know of a way to improve the procedures, please let us know. Mail your letter, DA Form 2028 (Recommended Changes to Publications and Blank Forms), or DA Form 2028-2, located in the back of this manual, direct to: Commander, US Army Armament Materiel Readiness Command, ATTN: DRSAR-MAS, Rock Island, IL 61299. A reply will be furnished to you.

> Illu s Figure

Page

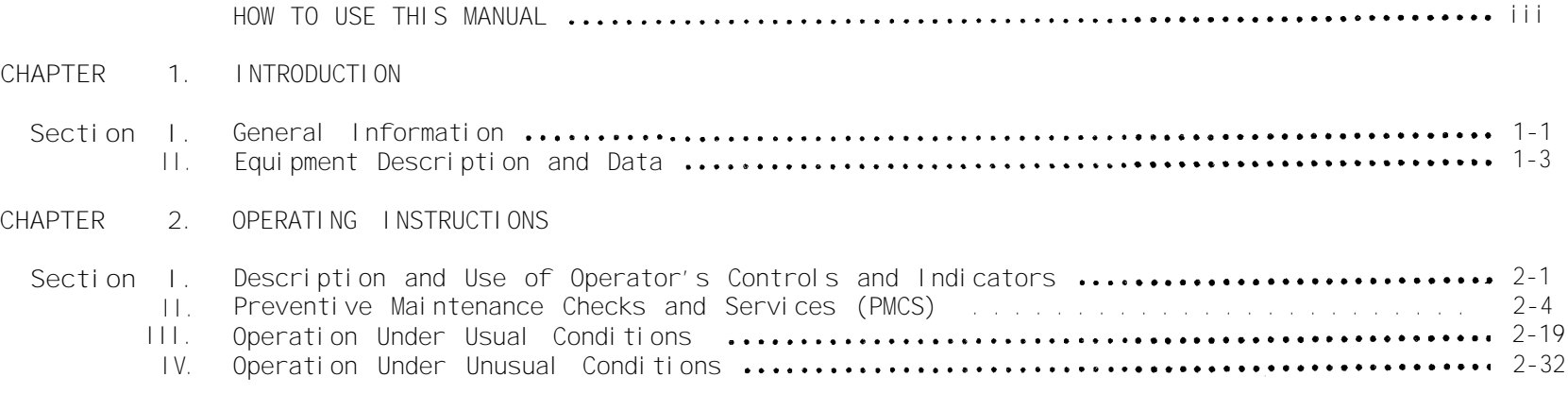

**TM 9-1220-242-12&P**

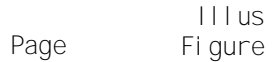

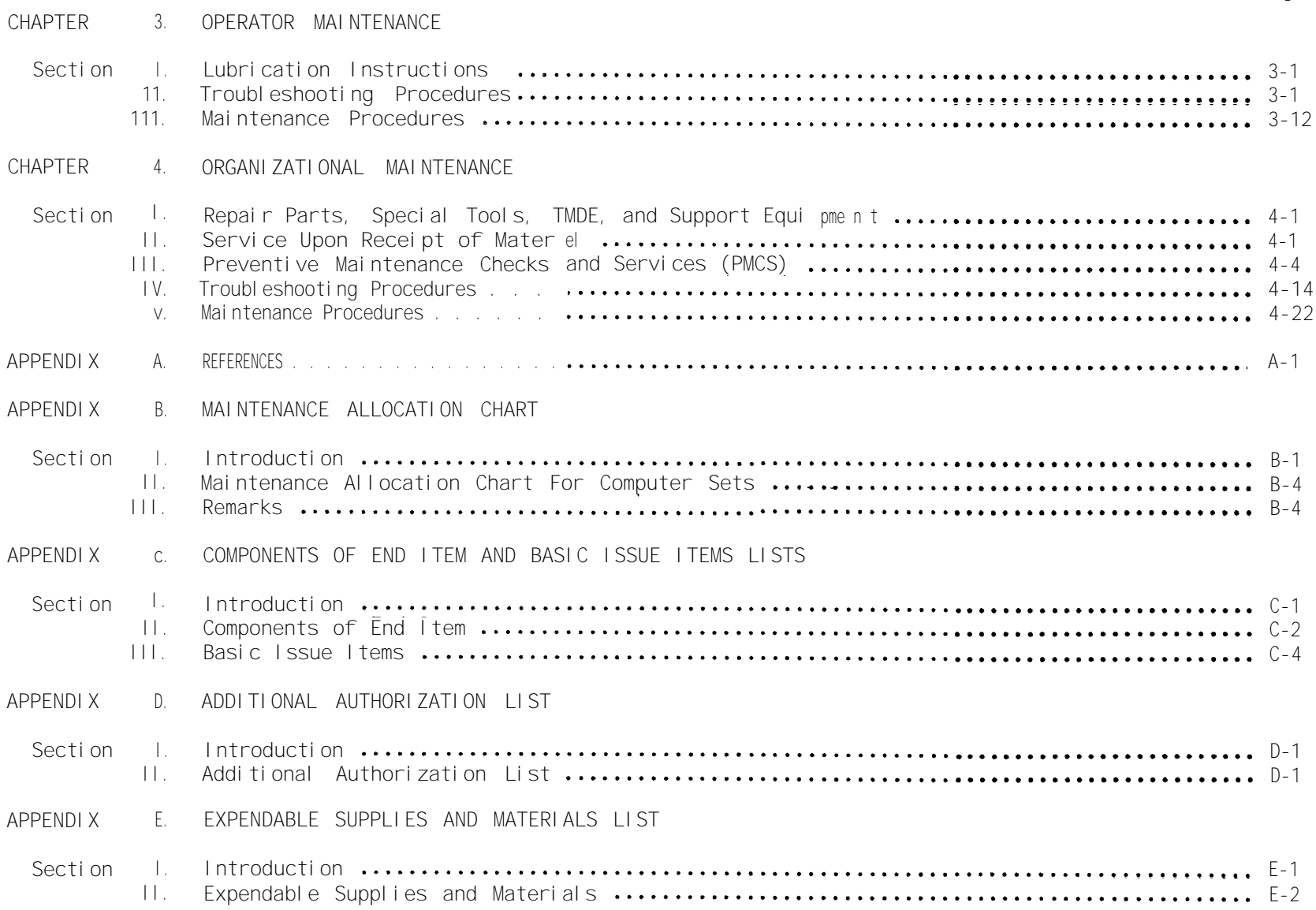

Illus Page Figure

#### <span id="page-4-0"></span>APPENDIX [F.](#page-118-0) ORGANIZATIONAL REPAIR PARTS AND SPECIAL TOOLS LIST

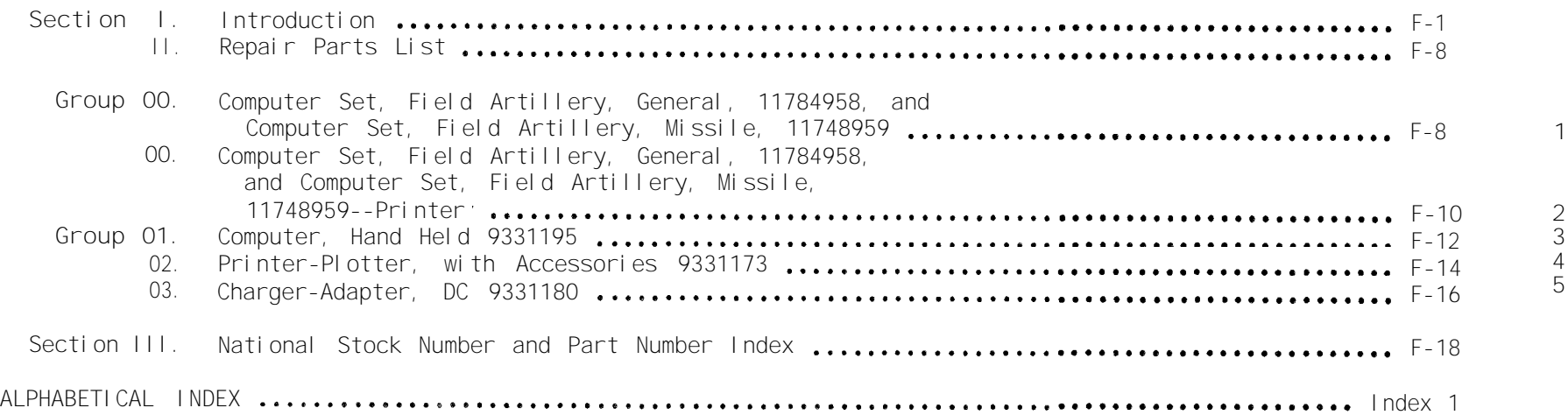

HOW TO USE THIS MANUAL

## MANUAL OVERVIEW

This manual contains illustrated maintenance procedures for the computer sets. All references in this manual are to pages or other publications.

## INDEXES

This manual is organized to quickly find the information needed. There are several useful indexes.

a. Table of Contents. Lists in order all chapters, sections, and appendixes. Gives page references.

b. Nomenclature Cross-Reference List. Gives an alphabetical list of common names and official nomenclature used in the manual.

c. List of Abbreviations. Is an alphabetical list of uncommon abbreviations used in the manual.

d. Symptom Indexes. Located just before the troubleshooting tables in maintenance chapters 3 and 4. List in alphabetical order parts of the computer sets with possible malfunctions. Reference pages of the troubleshooting tables.

e. Alphabetical Index. Located at the end of the manual . An extensive subject index for everything in the manual. Gives page references.

**iv**

MAINTENANCE PROCEDURES

Maintenance instructions for components of the computer sets are illustrated step by step as authorized in the MAC, [appendix B.](#page-106-0)

REPAIR PARTS AND SPECIAL TOOLS LIST

The RPSTL is composed of functional groups, following MAC order. Parts in each group are illustrated and listed in figure and item number sequence.

#### **CHAPTER 1**

#### **INTRODUCTION**

**Section I. GENERAL INFORMATION**

<span id="page-6-0"></span>1-1. SCOPE

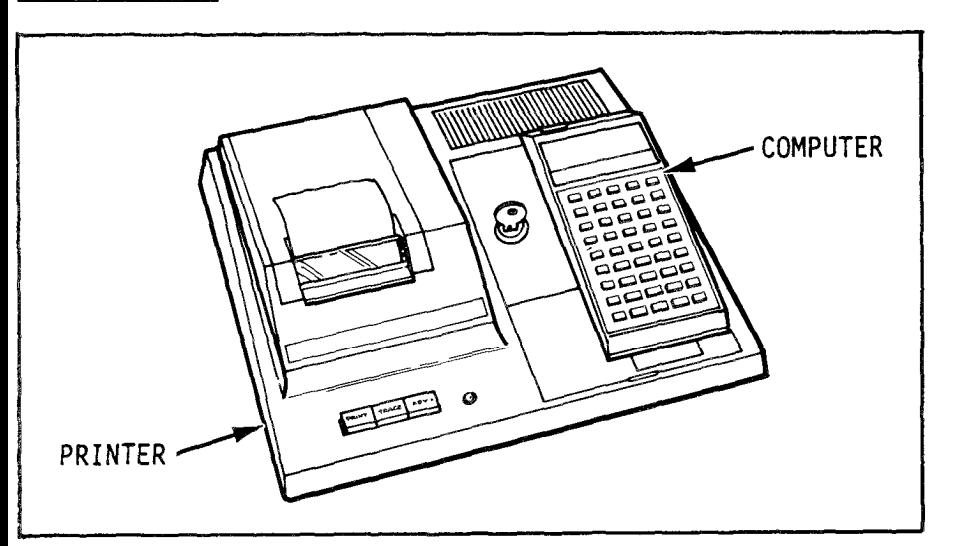

a. Type of Manual. Operator's and organizational maintenance (including repair parts and special tools list (RPSTL)).

b. Equipment Name. Computer set, field artillery, general, and computer set, field artillery, missile.

c. Purpose of Equipment. The general set supplements the existing FADAC/manual fire direction system by simplifying gunnery computational procedures. When FADAC is not available or is down, the computer can provide a source of firing data. It also speeds and

simplifies HB/MPI registration procedures and any METRL applications. Upon fielding of the battery computer system (BCS), the general set will be a component part of the manual emergency FDC kit. The capability to fire artillery independent of BCS/TACFIRE computer systems can, therefore, be maintained. The missile set performs the same functions in the missile firing application as the general set does in the cannon application.

#### **1-2. MAINTENANCE FORMS, RECORDS, AND REPORTS**

Department of the Army forms and procedures used for equipment maintenance will be those prescribed by TM 38-750, The Army Maintenance Management System.

I **1-3. DESTRUCTION OF ARMY MATERIEL TO PREVENT ENEMY USE** International contract the contract of the contract of the contract of the contract of the contract of the contract of the contract of the contract of the contract of the contract of the contract of the contract of t

#### WARNI<sub>NG</sub>

Do not allow metal objects to short the battery pack terminals because the battery pack may burst open violently. DO NOT burn or smash the battery pack.

Only your commanding officer can give the order to destroy materiel to prevent enemy use. Refer to TM 750-244-6.

#### **1-4. PREPARATION FOR STORAGE OR SHIPMENT**

Refer to TM 740-90-1 for instructions on placing the equipment in administrative storage.

to remember that both computer sets are commercial

ment. All equipment should be stored in a cool. dry location, if possible.

## -5. NOMENCLATURE CE

Common Name Official Nomenclature

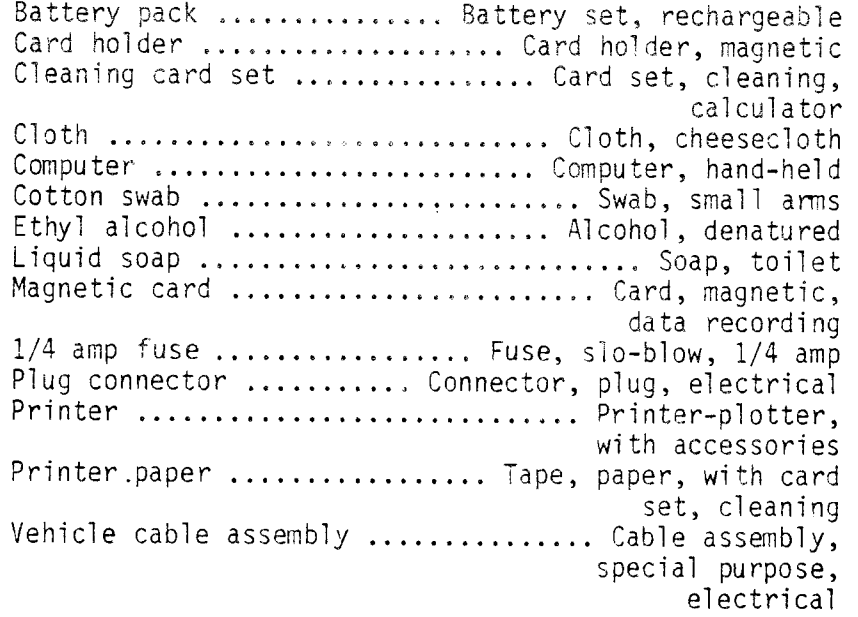

## 1-6. LIST OF ABBREVIATIONS

Abbreviation

Definition

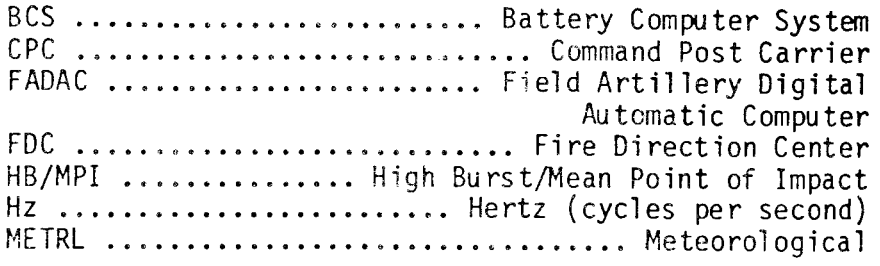

## 1-7. HAND RECEIPT (-HR) MANUALS

This manual has a companion document with a TM number followed by "-HR" (which stands for Hand Receipt). The TM 9-1220-242-12-HR consists of preprinted hand receipts (DA Form 2062) that list end item related equipment (i.e., COEI, BII, and AAL) you must account for. As an aid to property accountability, additional -HR manuals may be requisitioned from the following source in accordance with procedures i[n chapter 3](#page-52-0), AR 310-2:

The US Army Adjutant General Publications Center 2800 Eastern Blvd Baltimore, MD 21220

#### 1-8. REPORTING EQUIPMENT IMPROVEMENT RECOMMENDATIONS  $(EIR)$

If your computer needs improvement, let us know. Send us an EIR. You, the user, are the only one who can tell us what you don't like about your equipment.

<span id="page-8-0"></span>Let us know why you don't like the design or performance. Put it on an SF 368 (Quality Deficiency Report). Mailit to us at Cmmander, US Amy Armament

Materiel Readiness Command, ATTN: DRSAR-MAO, Rock Island, IL 61299. We'll send you a reply.

**Section II. EQUIPMENT DESCRIPTION AND DATA**

#### **1-9. EQUIPMENT CHARACTERISTICS, CAPABILITIES AND FEATURES**

CHARACTERISTICS OF COMPUTER SETS

• Contain small, lightweight, portable computers.

Ž Differ in that missile set includes a printer to provide a printed copy output in addition to the computer's lighted display.

#### CAPABILITIES AND FEATURES OF COMPUTER

• Operates on self-contained battery pack or from a 12-V dc or 120-240-V ac power source by using the dc or ac charger-adapters.

• Computes special programs for artillery fire control, sound/flash ranging, and survey using firmware modules programed for individual applications.

• Displays ten numeric digits, a minus sign, and a decimal point.

#### **1-10. LOCATION AND DESCRIPTION OF MAJOR COMPONENTS**

a. Computer.

Ž The computer contains 45 keys (1) (referred to in parentheses throughout the manual) used to program and compute the solution to firing problems, sound/flash ranging computations, and survey computations. A detailed explanation of the function of each is in the personal programing manual supplied with each computer set.

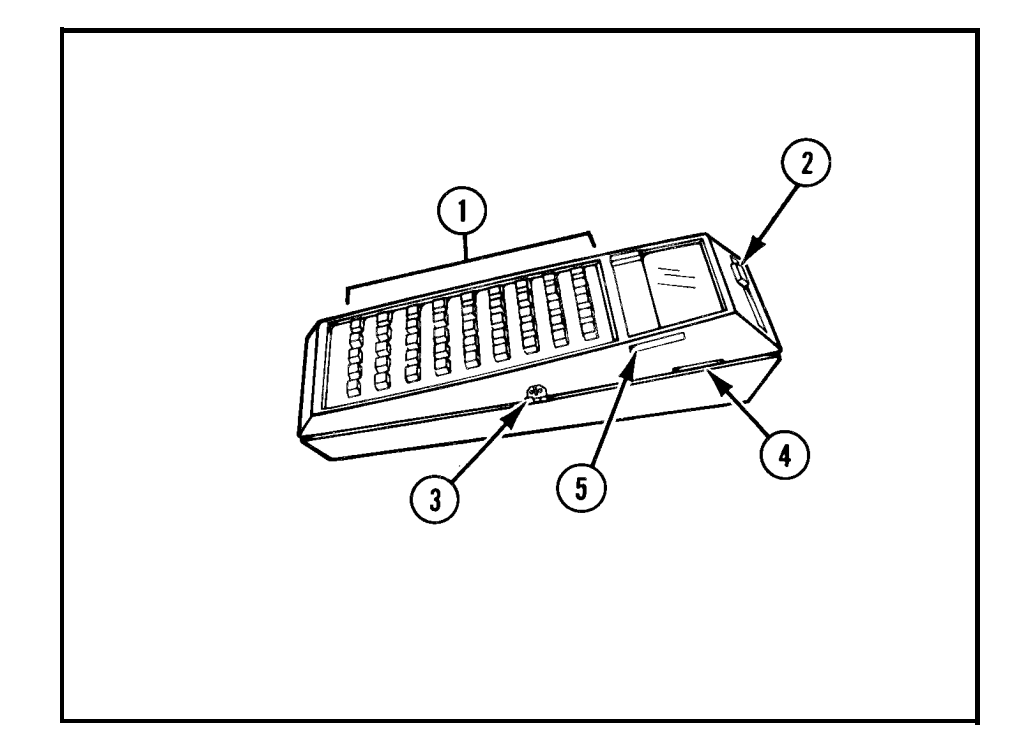

Ž A computer switch (2) turns power on and off.

• An auxiliary computer receptacle (3) is on the center of the right side. It connects the ac and dc charger-adapters.

• A card read/write slot (4) is in the right side. The diagnostic card, head cleaning card, drive roller cleaning card, and the magnetic cards are inserted here. A drive roller (inside) draws the cards through and exits them through a slot in the left side.

Ž Cue cards are inserted in the cue card slot (5).

## **1-4 TM 9-1220-242-12&P**

**1-10. LOCATION AND DESCRIPTION OF MAJOR COMPONENTS (cent)**

a. Computer. (cent)

Ž A firmware module compartment (6) is on the back. It houses 5000-program-step modules that contain special programing information for several applications of the computer sets.

Ž The computer, using the ac and dc charger-adapters, can operate from four different power sources: internal battery power, external battery power, 110- 120 V ac, and 220-240 V ac. Operated with the printer it can operate from a 24-V dc source using an invertervibrator to convert it to 110-120 V ac. The battery pack  $(7)$ , in the back, supplies approximately 4 V dc to operate the computer circuitry and illuminate the light emitting diode (LED) segments of the display. Under normal use, it has a 2- to 3-year lifespan, or about 500 to 1000 cycles of recharging. When it is fully charged, the computer will operate for 2 to 3 hours.

• A vinyl computer case (8) comes with the computer. A pocket inside the front holds the card holder.

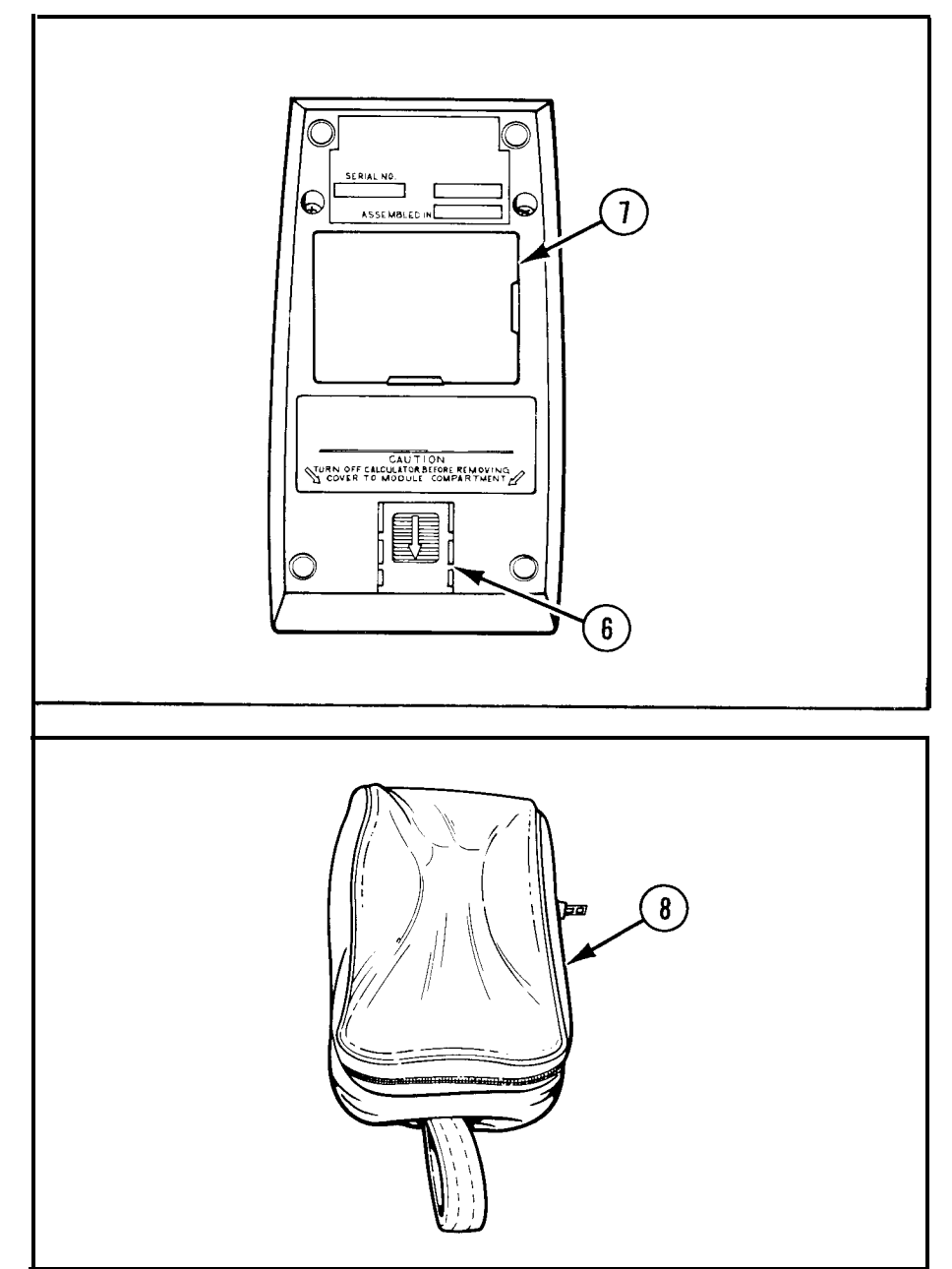

b. AC Charger-Adapter. The ac charger-adapter (1) provides a continuous source of power for operating the computer and charging the battery pack. It converts 110-120 V ac or 220-240 V ac, 50-60 Hz (standard wall circuit) to 8.4 V ac. The operator must select the input voltage manually by use of the 120V/240V switch (2).

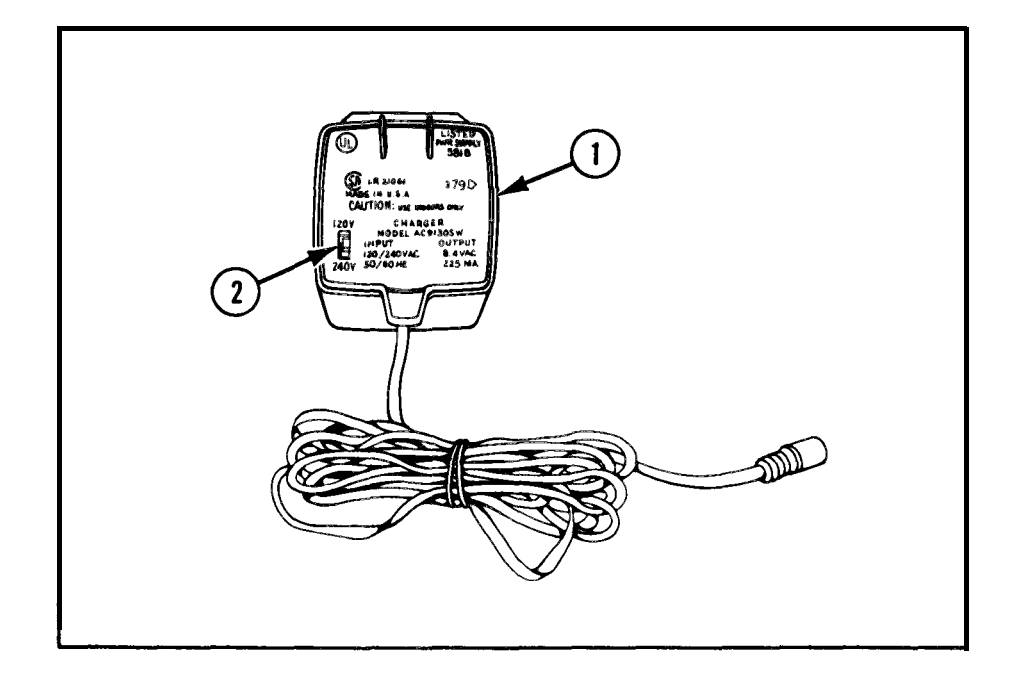

c. DC Charger-Adapter. The dc charger-adapter (1) converts 12-15 V dc to 5.5 V dc to operate the computer and recharge the battery pack. It adapts to other power sources by use of the plug connector. The dc charger-adapter is protected bya 1/2 amp fuse (2) located behind the tip (3).

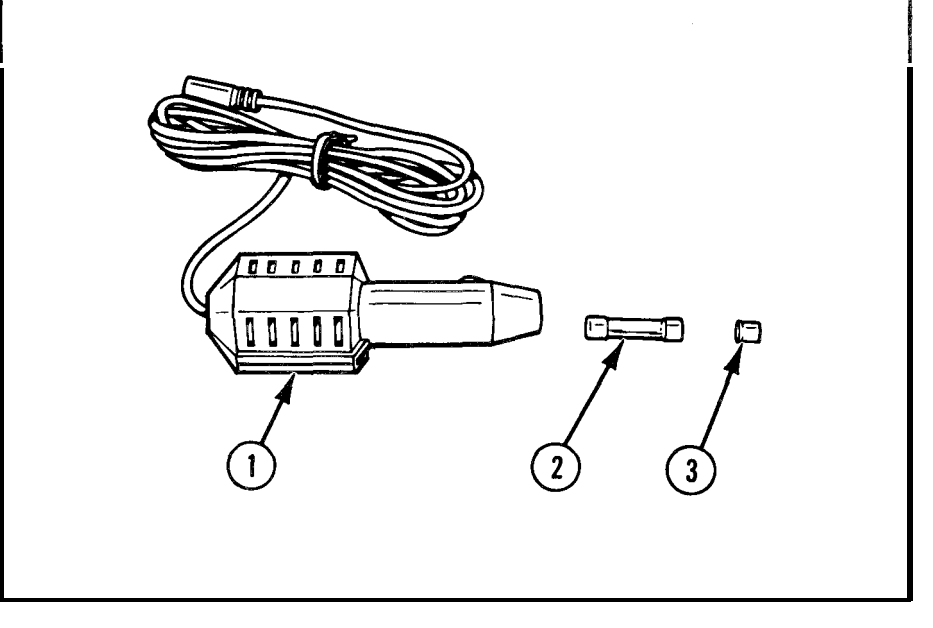

 $1 - 10.$ LOCATION AND DESCRIPTION OF MAJOR COMPONENTS  $(cont)$ 

d. Printer.

Ž The printer (l), supplied with the missile set, records information on heat-sensitive printer paper (2) during a missile firing mission.

• A dust cover (3) comes with the printer to protect it when not in use.

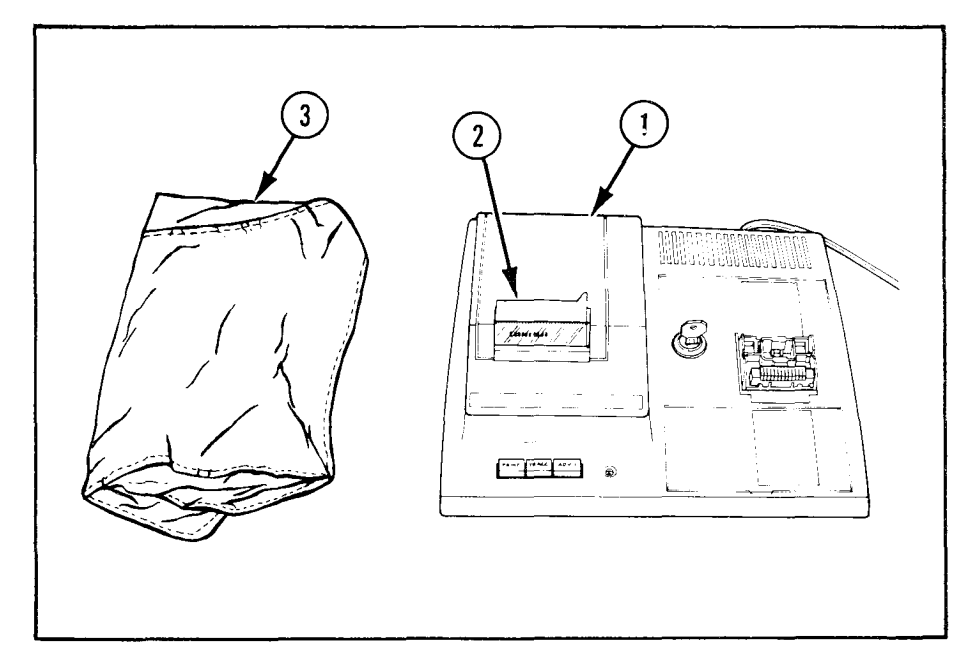

• There are three buttons on the printer (l). Pressing the PRINT button (4) causes whatever is in the display to be printed. Pressing the TRACE button (5) causes every step of the computation to be printed. The button latches in the down position when pressed once. Pressing the button again releases it and stops the trace function. Pressing the ADV (advance) button (6) feeds the printer paper through the printer to provide space before, during, and after printing operations.

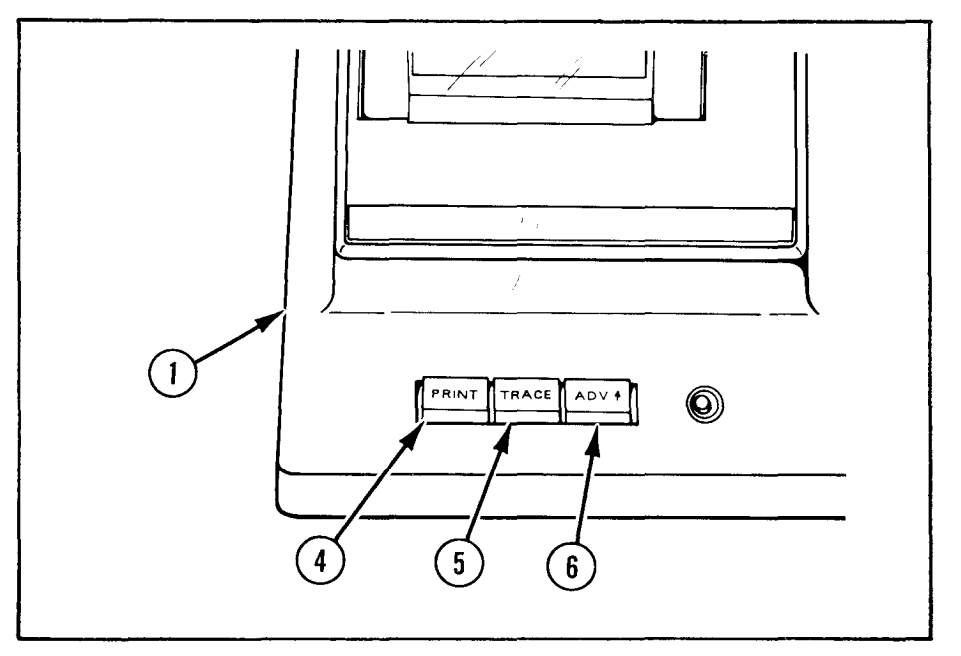

Ž A locking key (7) locks the computer in place on the printer (l).

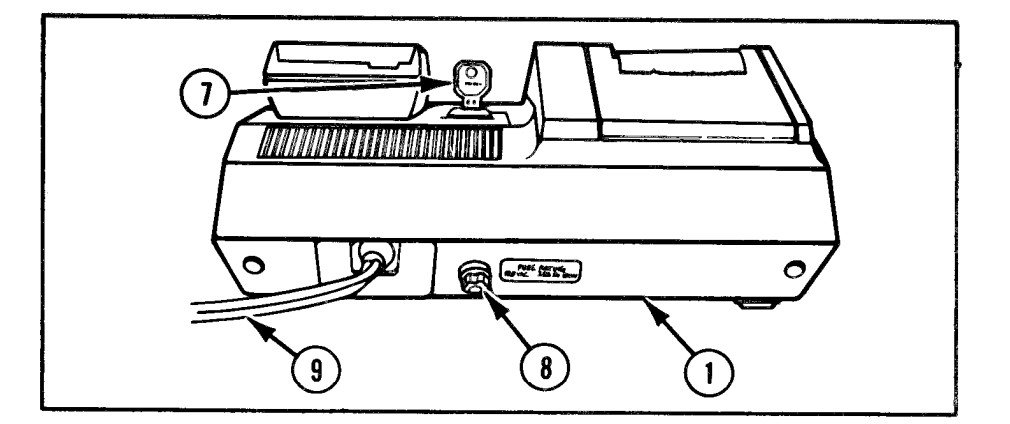

• The printer is protected by a 1/4 amp fuse (8) located beside the power cord (9). The printer (1) supplies power to the computer through an interface connector (10) on the locking cradle (11). The battery pack is removed from the computer and installed in the printer (1) where it is maintained in a charged condition.

(10) **IEIGE** -11

. A printer switch (12), on the right side, provides power to the printer (1) and the computer (when installed). A LED (13) lights when the power is on.

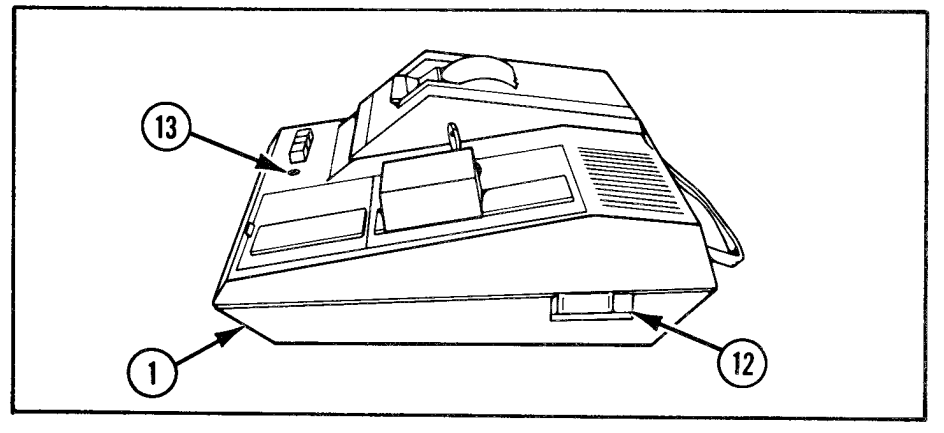

**1-10. LOCATION AND DESCRIPTION OF MAJOR COMPONENTS (cont)**

e. Card Holder.

• The card holder (1) stores the magnetic cards (2), cue cards (3), and card cleaning set used with the computer sets. A firmware module may also be stored in the recess provided.

Ž The head cleaning card (4) contained in the card holder has an abrasive coating in place of the usual magnetic oxide. This card removes buildup of oxide or foreign materials from the read/Write heads in the computer.

• The drive roller cleaning card (5) contained in the card holder should be used about every 500 reads or whenever a magnetic card begins to slip or move at a nonuniform rate through the computer.

• The diagnostic card (6) contained in the card holder verifies the correct operation of the computer before a mission or any time a malfunction is suspected.

Ž The magnetic cards contained in the card holder store data indefinitely for future use. If not recorded on magnetic cards, the information in the computer's memory bank is erased when the power is turned off.

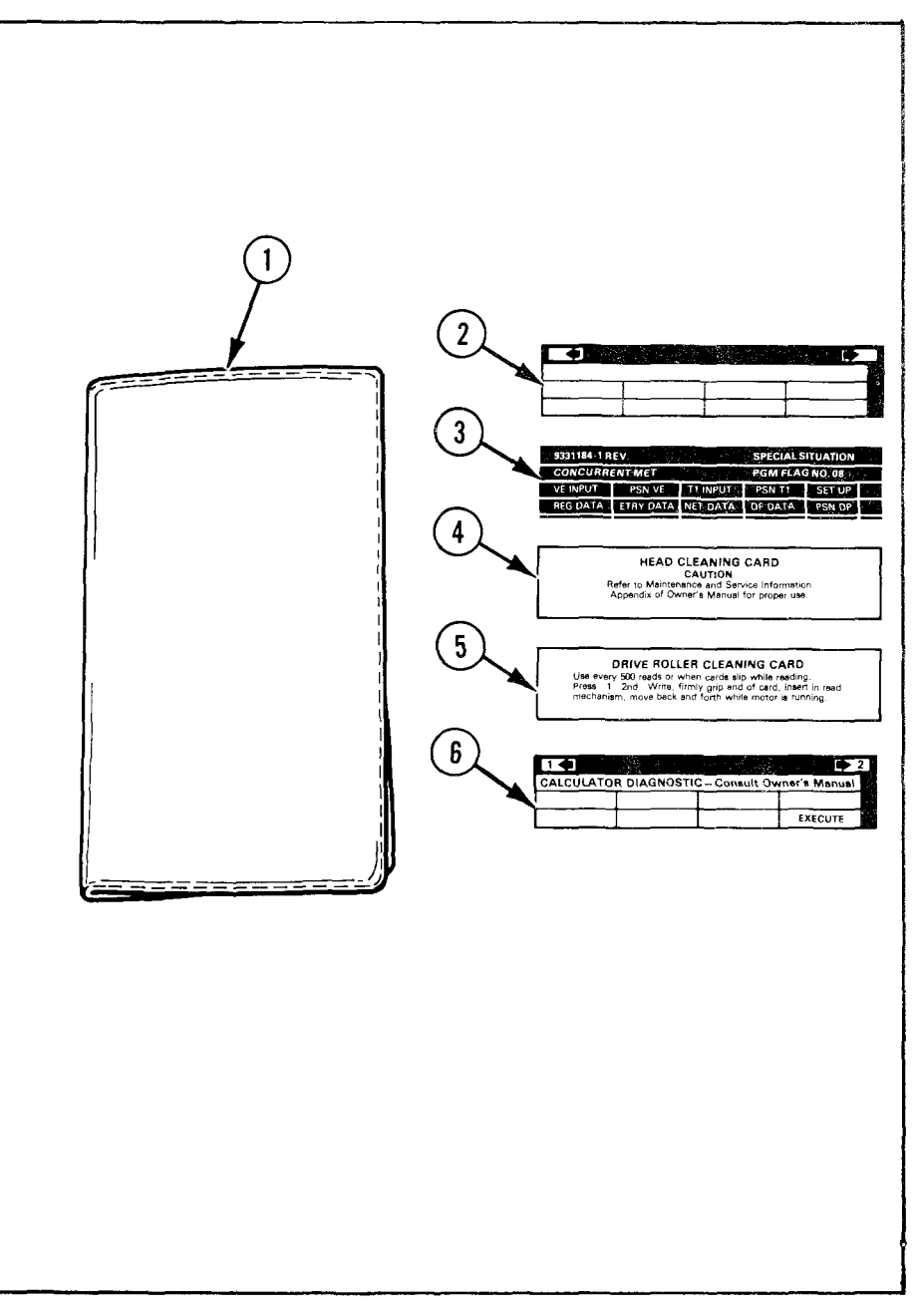

f. Vehicle Cable Assembly. The vehicle cable assembly (l), used with the plug connector (2), dc charger-adapter (3), and the adapter plug (4), connects the computer to a vehicle battery, providing a constant source of power to operate the computer (5) and charge the battery pack.

 $5<sup>1</sup>$ 

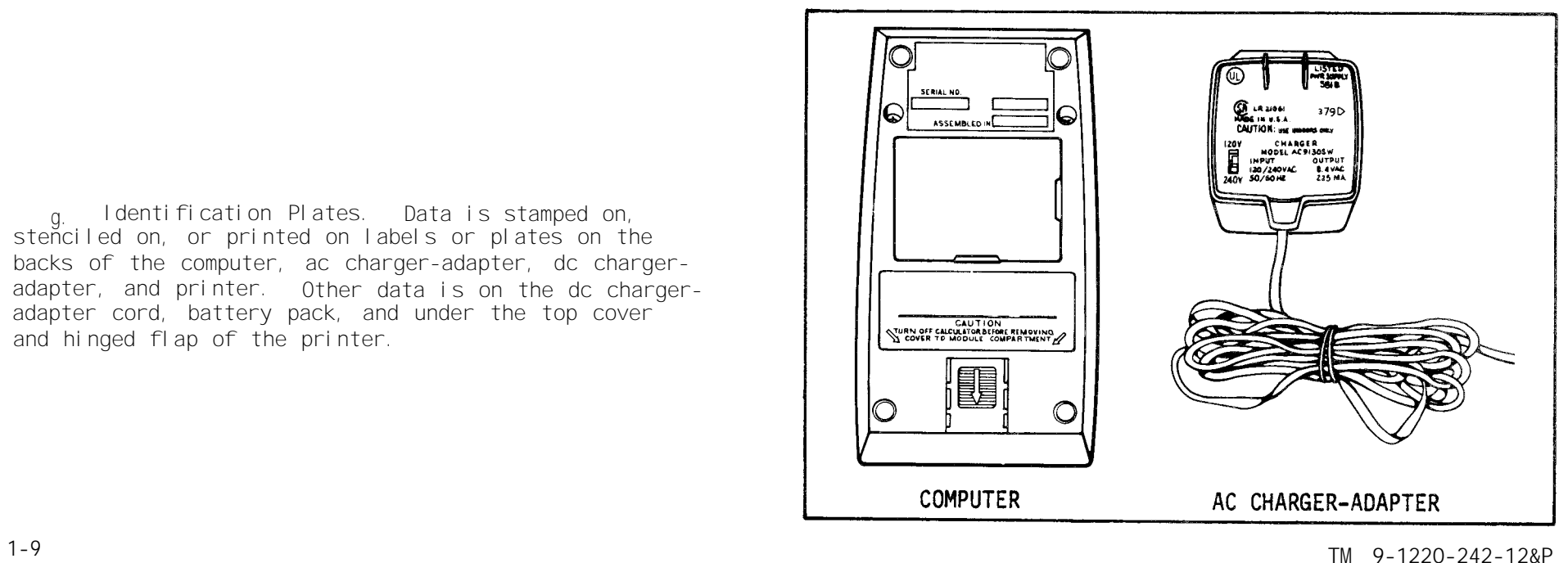

 $a_n$  Identification Plates. Data is stamped on, stenciled on, or printed on labels or plates on the backs of the computer, ac charger-adapter, dc chargeradapter, and printer. Other data is on the dc chargeradapter cord, battery pack, and under the top cover and hinged flap of the printer.

1-10. LOCATION AND DESCRIPTION OF MAJOR COMPONENTS  $(cont)$ 

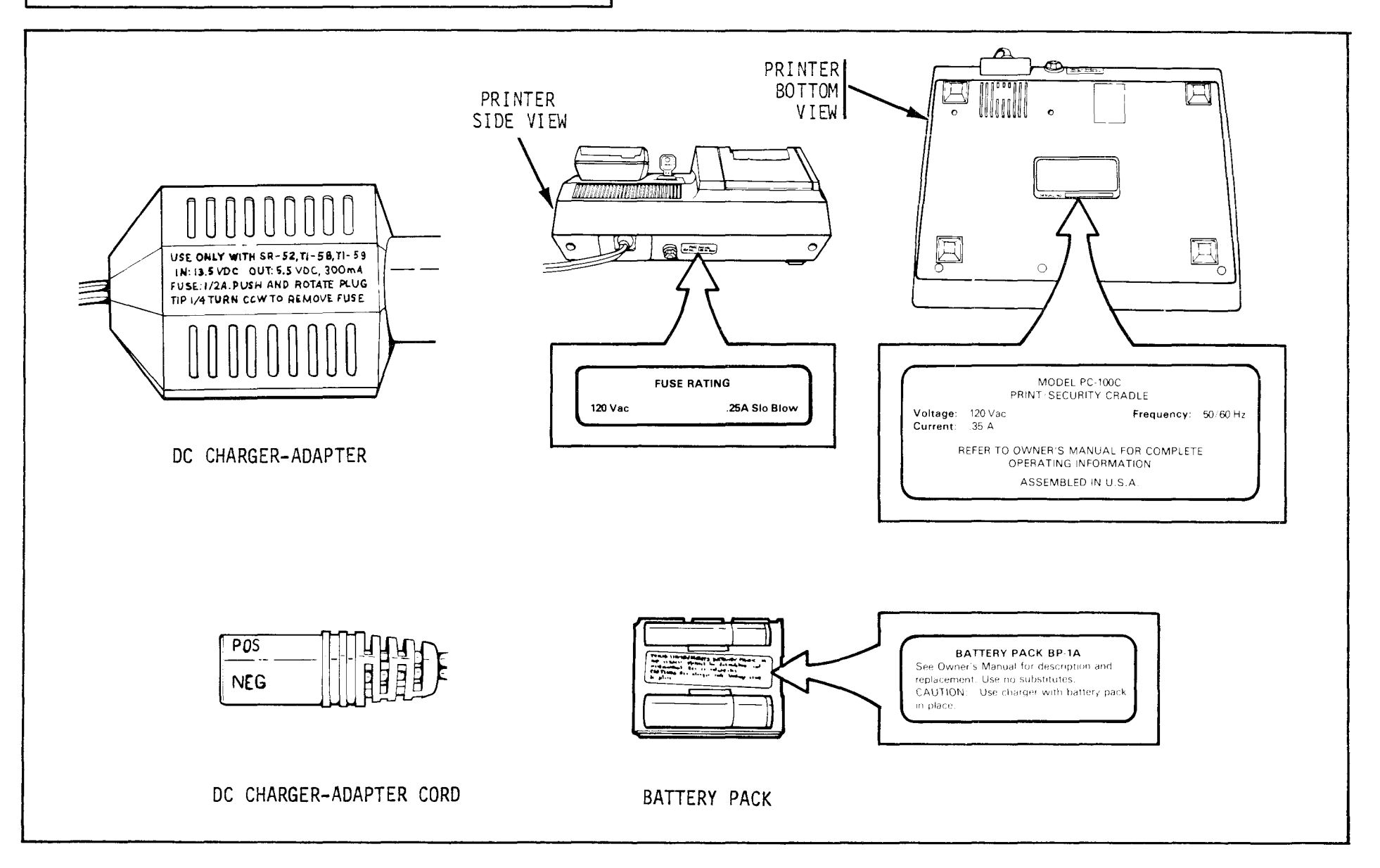

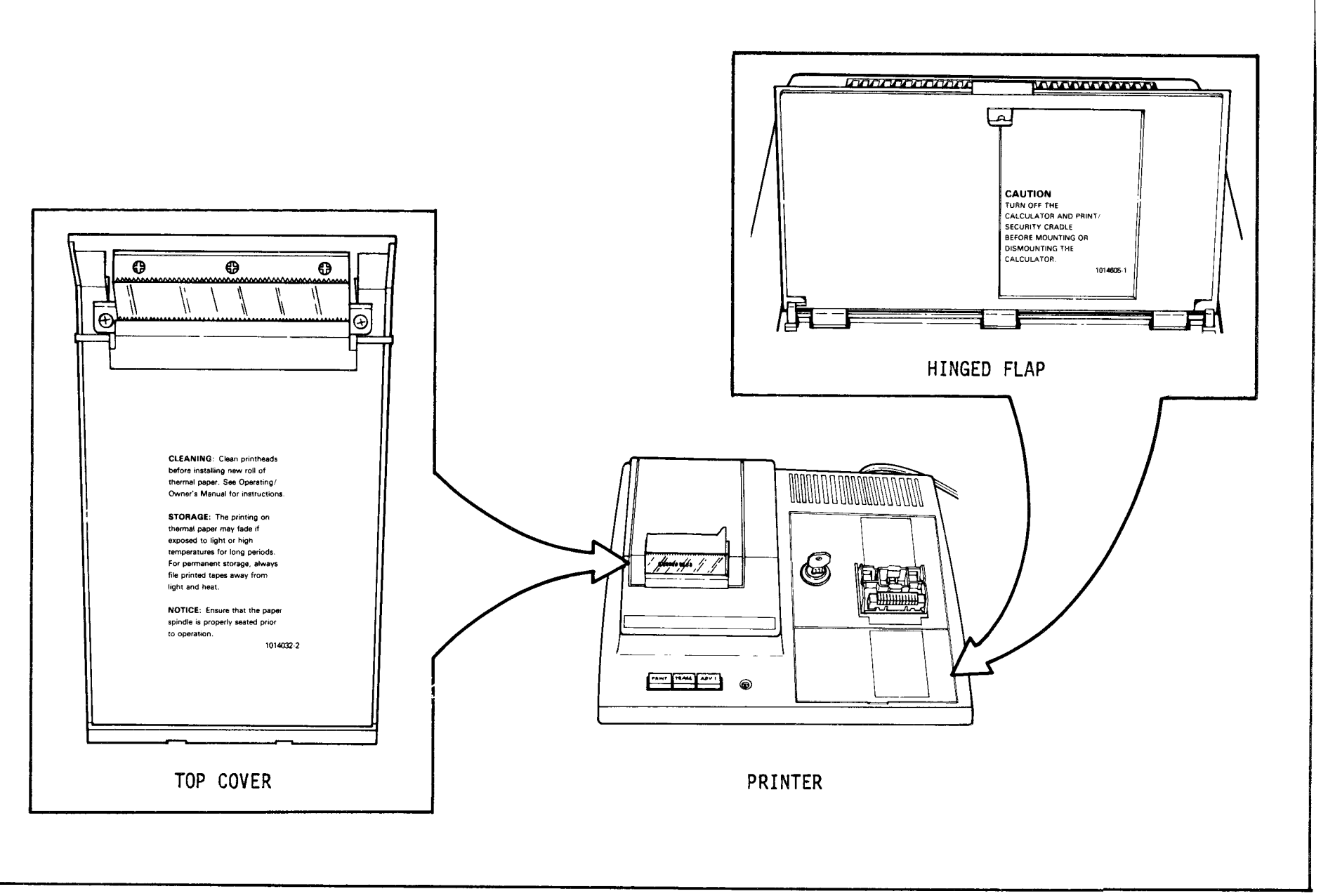

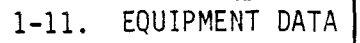

The table below lists specifications for the computer sets.

#### Item Specification Item Specification Computer: Size .................. 6.43 X 3.24 X 1.44 inches Display ............... Red LED, 12-character  $(16.33 \times 8.23 \times 3.66 \text{ cm})$ Type ................... Solid-state programable Internal Power Source .............. Rechargeable nickel-cadmium with firmware modules; battery pack magnetic card data storage Weight ................ 10.74 ounces (304.5 grams) Operating Temperature Range ............... 10°F to 140°F (-12.2°C to Printer:  $60^{\circ}$ C) Operating Power Input: Temperature AC ................... 110-120 and 220-240 V (se-Range ............... -29°F to 104°F (-34.4°C to lectable), 50-60 Hz with ac  $40^{\circ}$ C) charger-adapter (output 8.4 Power Input ........... 110-120 V ac, 50-60 Hz Type .................. Thermal, with lockable  $V$  ac) DC .................. 12-15 V with dc chargermount and built-in power adapter (output  $5.5 \text{ V}$  dc) supply for computer

## Specifications for General Set and Missile Set

#### **CHAPTER 2**

### **OPERATING INSTRUCTIONS**

### **Section I. DESCRIPTION AND USE OF OPERATOR'S CONTROLS AND INDICATORS**

## <span id="page-18-0"></span> **2-1. GENERAL**

Instructions on using the computer sets and program kits to solve particular fire control, sound/flash ranging, and survey problems are provided in reference note publications published by the US Army Field Artillery School, Fort Sill, Oklahoma. Table 2-1 lists the applicable reference notes for various applications of the computer sets.

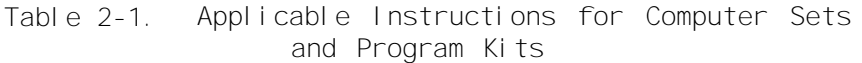

These publications may be obtained from the following address: Commandant, US Army Field Artillery School, ATTN : ATSF-CD, Fort Sill, OK 73503. Comments concerning the publications should be forwarded to the above address on DA Form 2028, Recommended Changes to<br>Publications and Blank Forms. Additional publications Publications and Blank Forms. on field artillery techniques are listed [in appendix A.](#page-104-0)

## **2-2. CONTROLS AND INDICATORS**

The controls and indicators used in the operation of the computer sets are described and illustrated below.

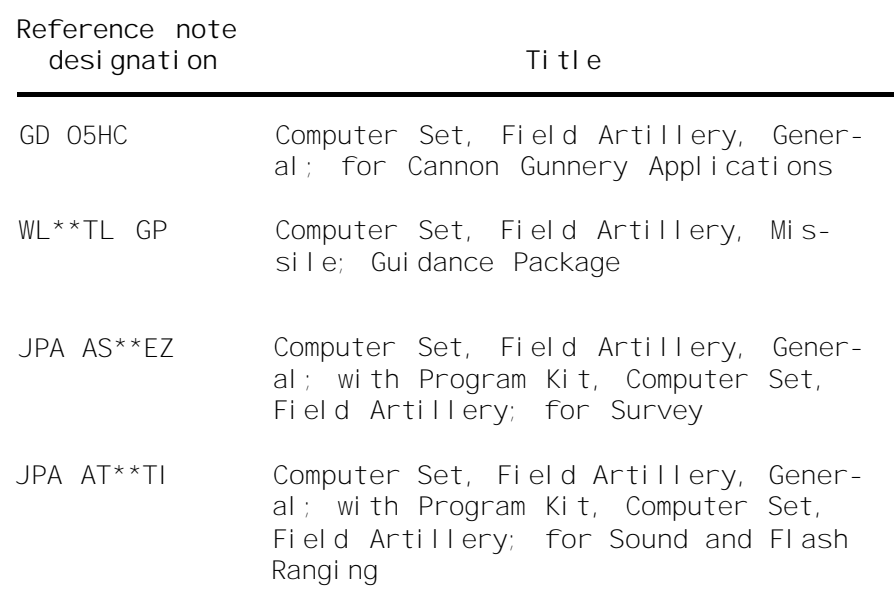

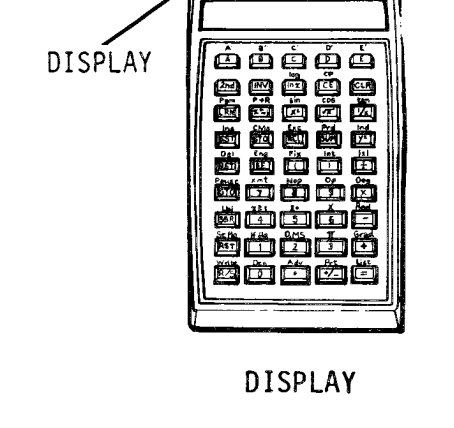

Registers any number key pressed and solutions to computations.

## **2-2. CONTROLS AND INDICATORS (cont)**

## KEYS

Program and compute the solution to firing problems, sound/flash ranging computations, and survey computations. Detailed explanation of each is-in the personal programing manual supplied with each computer set.

## COMPUTER SWITCH

Turns computer power on and off.

## PRINT BUTTON

Prints whatever is in display.

## TRACE BUTTON

Prints every step of computation. Latches in down position when pressed once. Releases and stops trace function when presses again.

## ADV BUTTON

Feeds printer paper through printer to provide space before, during, and after printing operations.

LED

Lights when power is on.

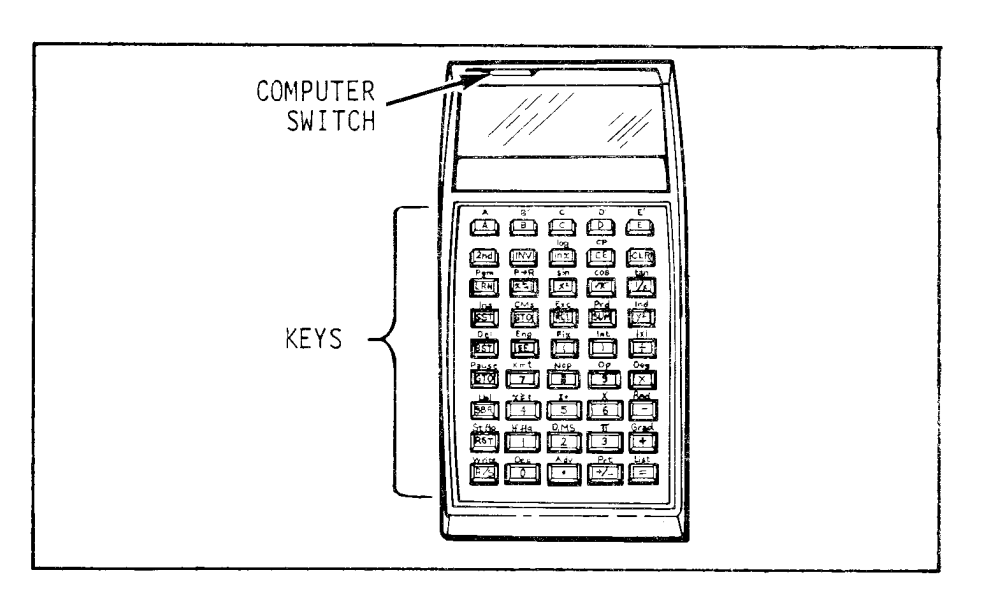

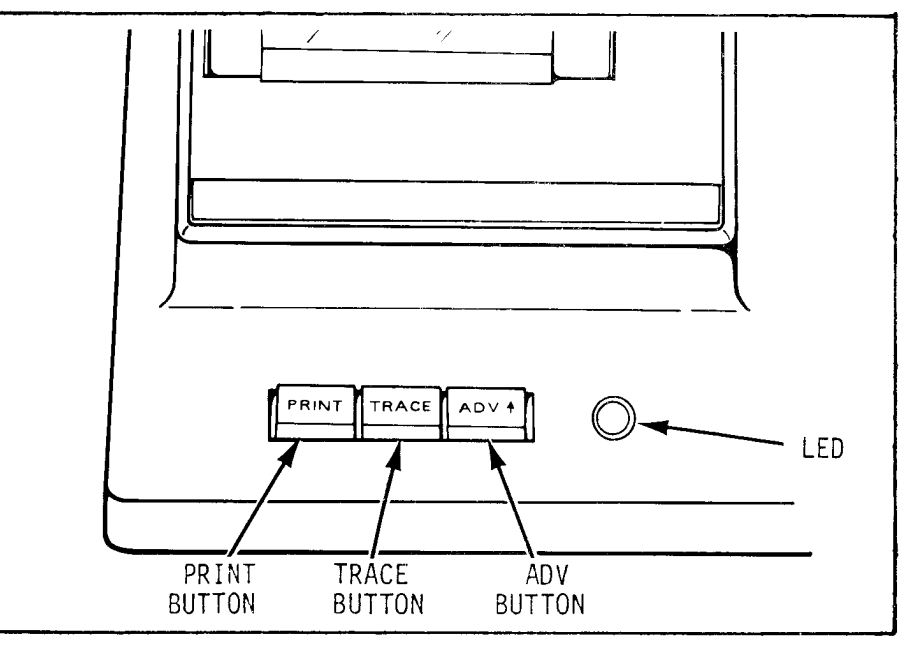

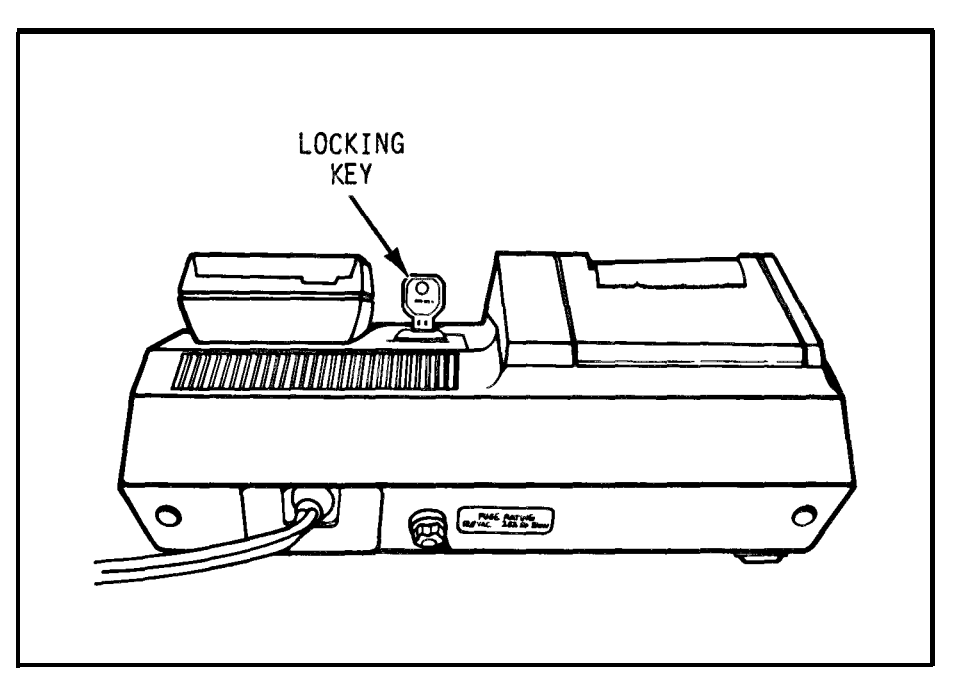

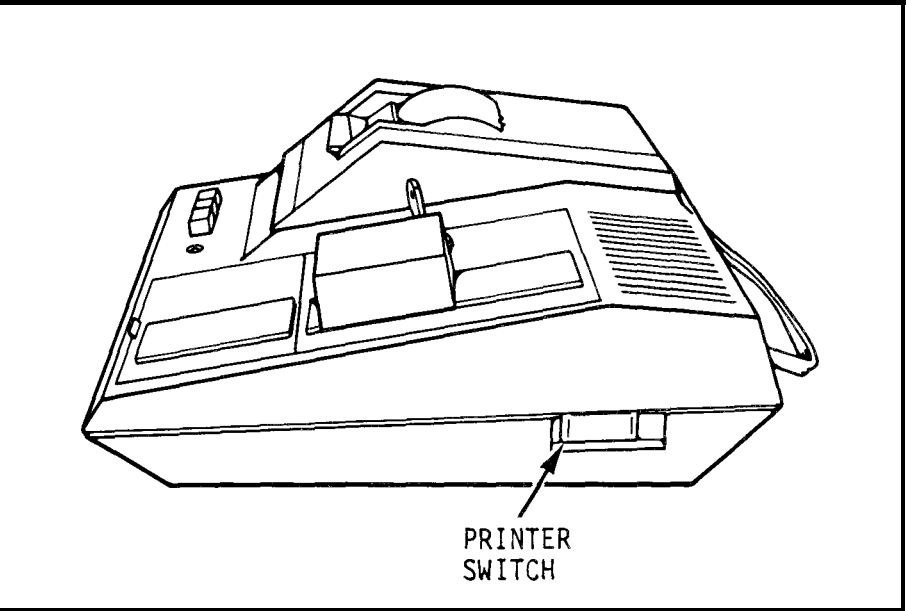

LOCKING KEY

Locks computer in place on printer.

PRINTER SWITCH

Provides power to the printer (and computer, when installed).

#### **Section II. PREVENTIVE MAINTENANCE CHECKS AND SERVICES (PMCS)**

## <span id="page-21-0"></span>2-3. GENERAL

a. Before You Operate. Always keep in mind the CAUTIONS and WARNINGS. Perform your before (B) PMCS.

b. While You Operate. Always keep in mind the CAUTIONS and WARNINGS. Perform your during (D) PMCS.

After You Operate. Be sure to perform your after (A) PMCS.

d. If Your Equipment Fails to Operate. Troubleshoot with proper equipment. To remove components or parts or to correct deficiencies, follow applicable maintenance procedures (beginning on P 3-12). Report any deficiencies, using the proper forms. (See TM 38- 750. )

## **2-4. PMCS PROCEDURES**

a. The PMCS table lists those required checks and services to be performed by personnel who operate the computer sets. The item number column shall be used as a source of item numbers for the TM number column on DA form 2404, Equipment Inspection and Maintenance Worksheet, in recording results of PMCS. The services are divided as follows:

(1) Before Operation Service. This is a brief service to make sure the computer sets are ready for operation.

(2) During Operation Service. This service consists of detecting unsatisfactory performance while operating the computer sets. The operator or crew should be alert for any unusual noises, odors, or any other malfunctions.

b. Before you begin to check specific items, remember that there are some things to be checked that are common in all areas on the computer sets. Always keep the items listed below in mind as you make your inspection and perform your PMCS.

(1) Loose Screws. While a loose screw is sometimes difficult to spot without actually applying a screwdriver, you can often tell by a bright area around the base of the screw or by attempting to insert a fingernail under the screw head.

#### WARNI<sub>NG</sub>

Exposed electrical wiring could cause shock upon contact.

(2) Damaged Wires. The nylon coating on the electrical wiring is easily damaged and may be stripped away, presenting a possible hazardous condition. Make sure that the electrical wiring, especially on the printer and ac charger-adapter, is not exposed.

c\* Spare parts and equipment are issued to the using personnel for operating the computer sets. Equipment should not be used for nonprescribed purposes and should be properly stored when not in use.

d. The equipment is not ready/available if: column (1) Identify conditions that make the equipment shall contain the criteria that will cause the equip- not ready/available for readiness reporting purposes. ment to be classified as not ready/available because<br>of inability to perform its primary combat mission. of inability to perform its primary combat mission. (2) Deny use of the equipment until corrective

maintenance has been performed.

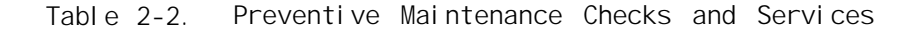

**B--Before Operation D--During Operation**

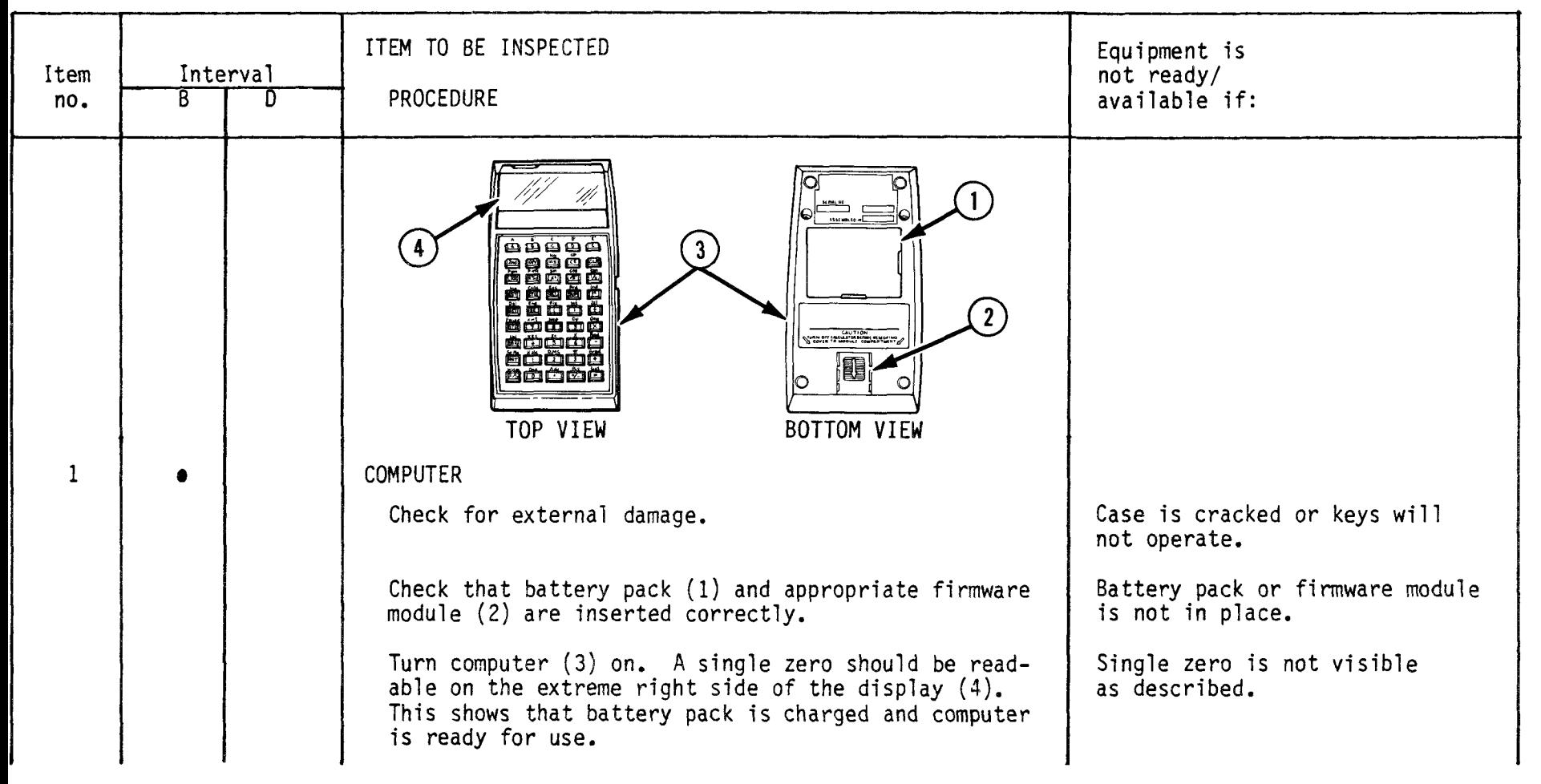

**2-4. PMCS PROCEDURES (cont)**

# Table 2-2. Preventive Maintenance Checks and Services (cont)

B--Before Operation

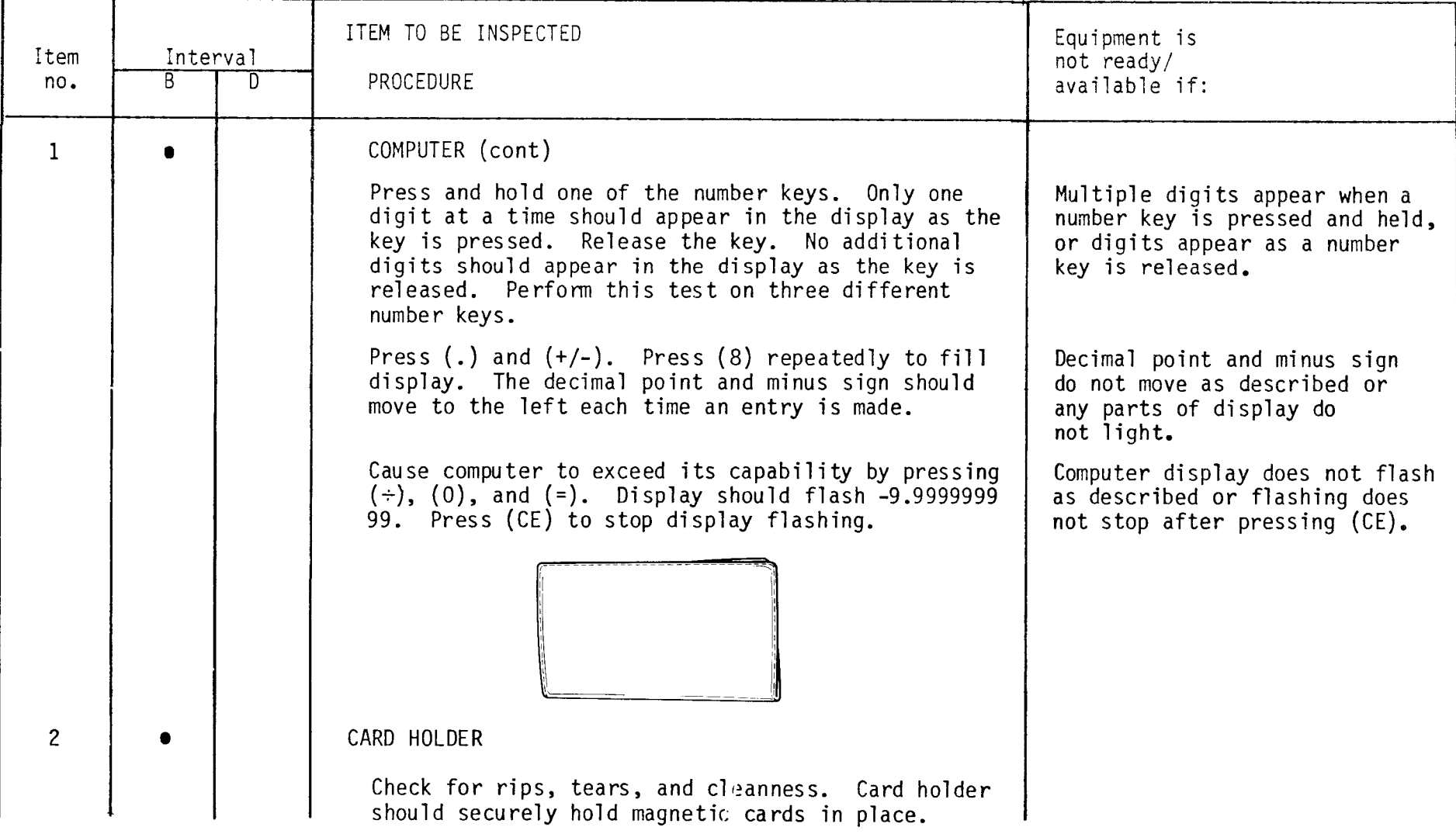

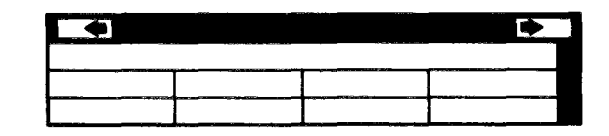

#### MAGNETIC CARDS

Inspect for damage (mars, creases, or dents). Inspect oxide coating on back for scratches or contamination.

#### CUE CARDS

Check to see that labeling is legible; that cue cards are not marred, creased, or dented; and that cue cards remain in position on computer.

#### OVERLAYS

Check to see that labeling is legible; that they are not marred, creased, torn, or dented; and that each one remains in position on computer.

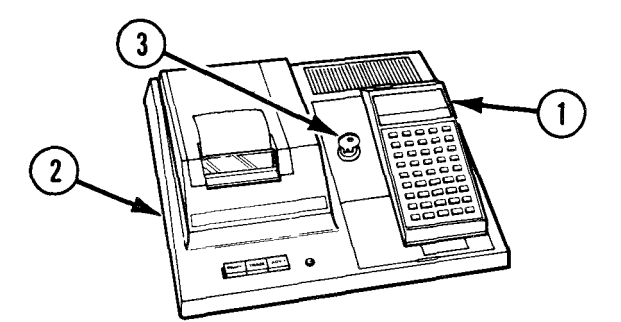

#### PRINTER

Attach computer (1) to printer (2) and lock into position with " ocking key (3).

With computer . n position, turn pr nter on. Check that PRINT and ADV functions work.

Magnetic cards are damaged or oxide coating is scratched or contaminated.

Labeling is not legible or cue card will not fit into slot.

Labelinq is not legible or overlay will not remain in position on computer.

Computer cannot be ocked into position on printer

PRINT and ADV functions do not work properly.

 $\mathbf{R}$ 

 $\Delta$ 

 $\overline{5}$ 

 $6\overline{6}$ 

# 2-4. PMCS PROCEDURES (cont)

## Table 2-2. Preventive Maintenance Checks and Services (cont)

B--Before Operation

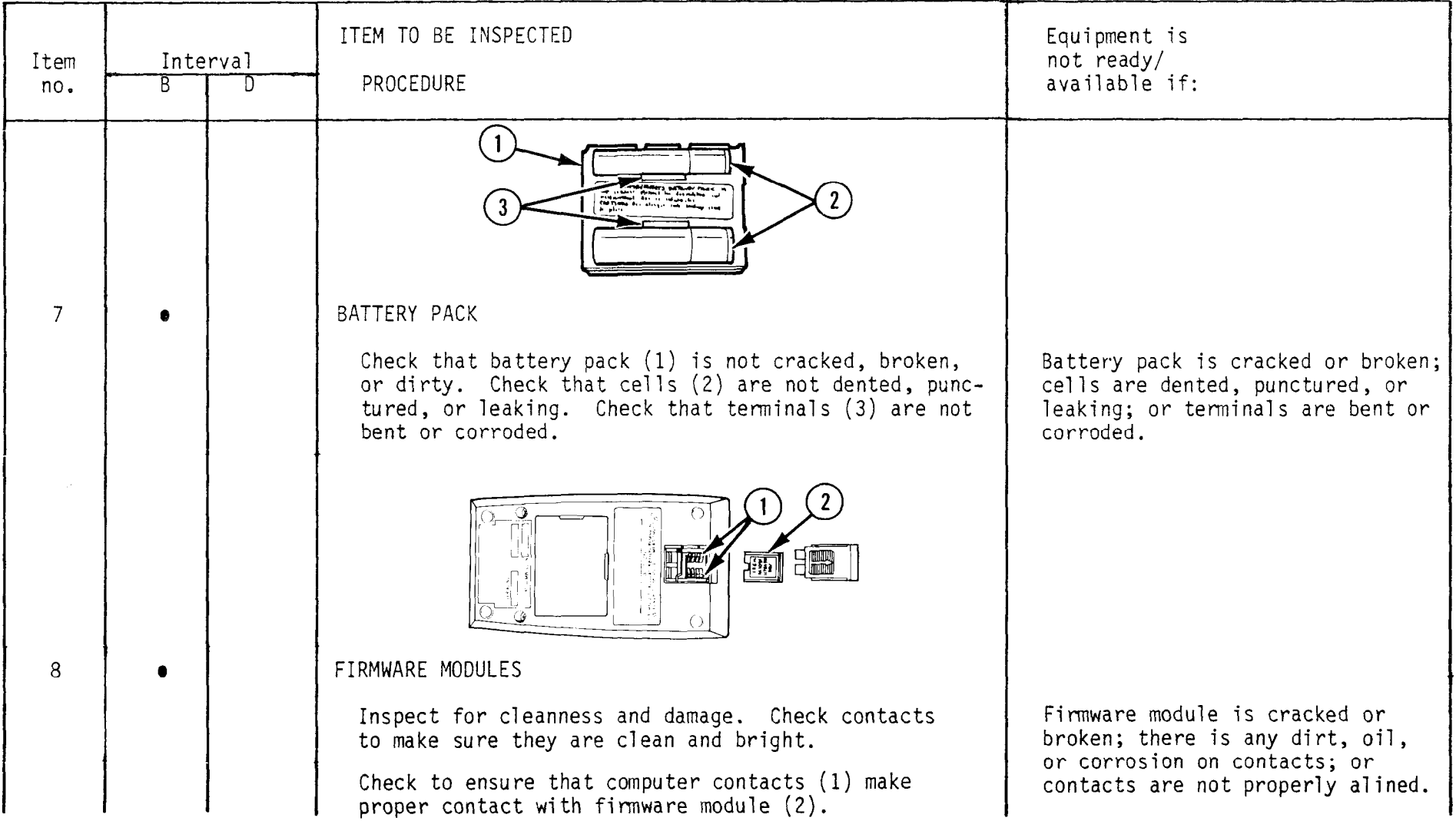

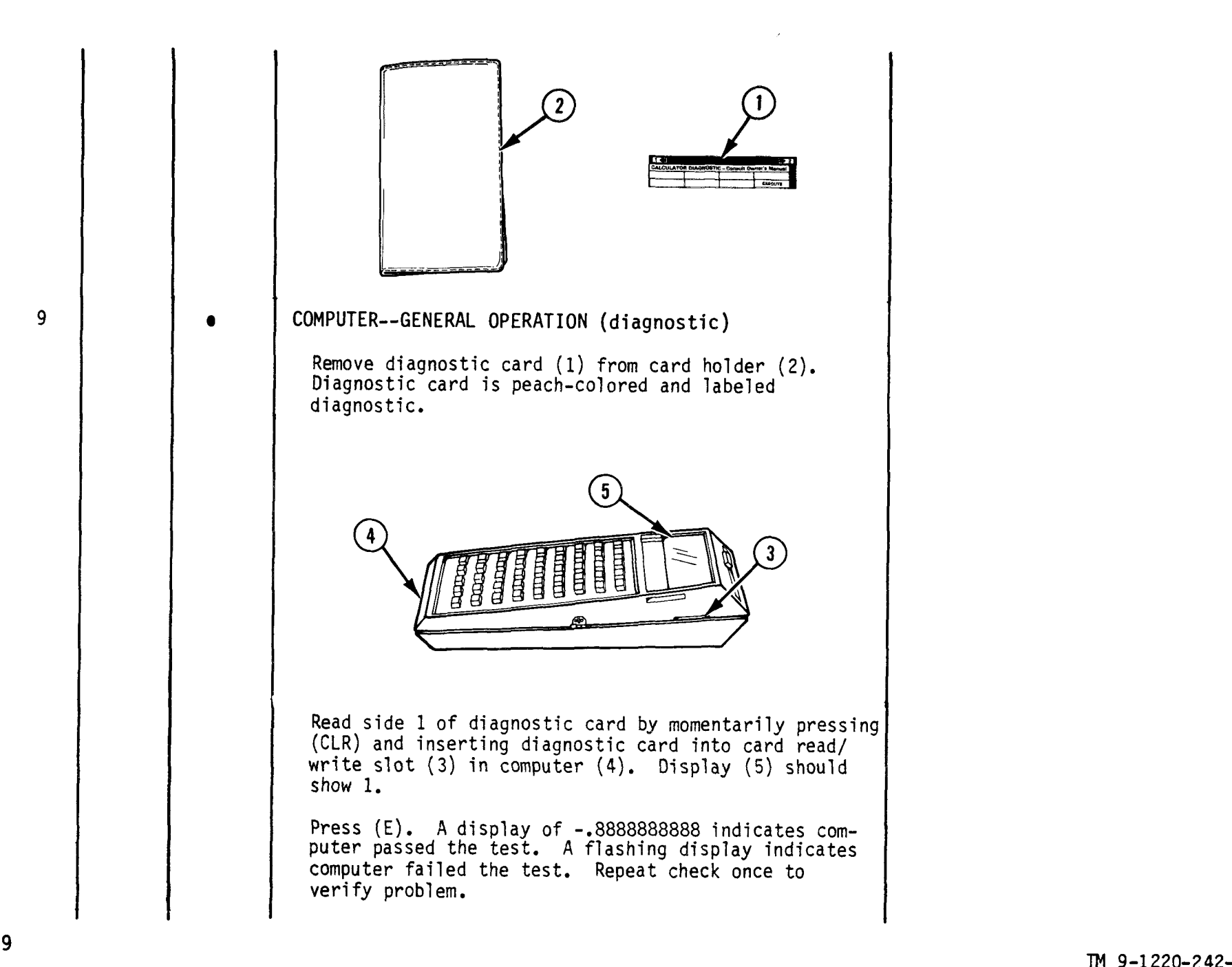

 $\overline{9}$ 

 $\bullet$ 

PMCS PROCEDURES (cont)  $|2 - 4|$ .

Table 2-2. Preventive Maintenance Checks and Services (cont)

B--Before Operation

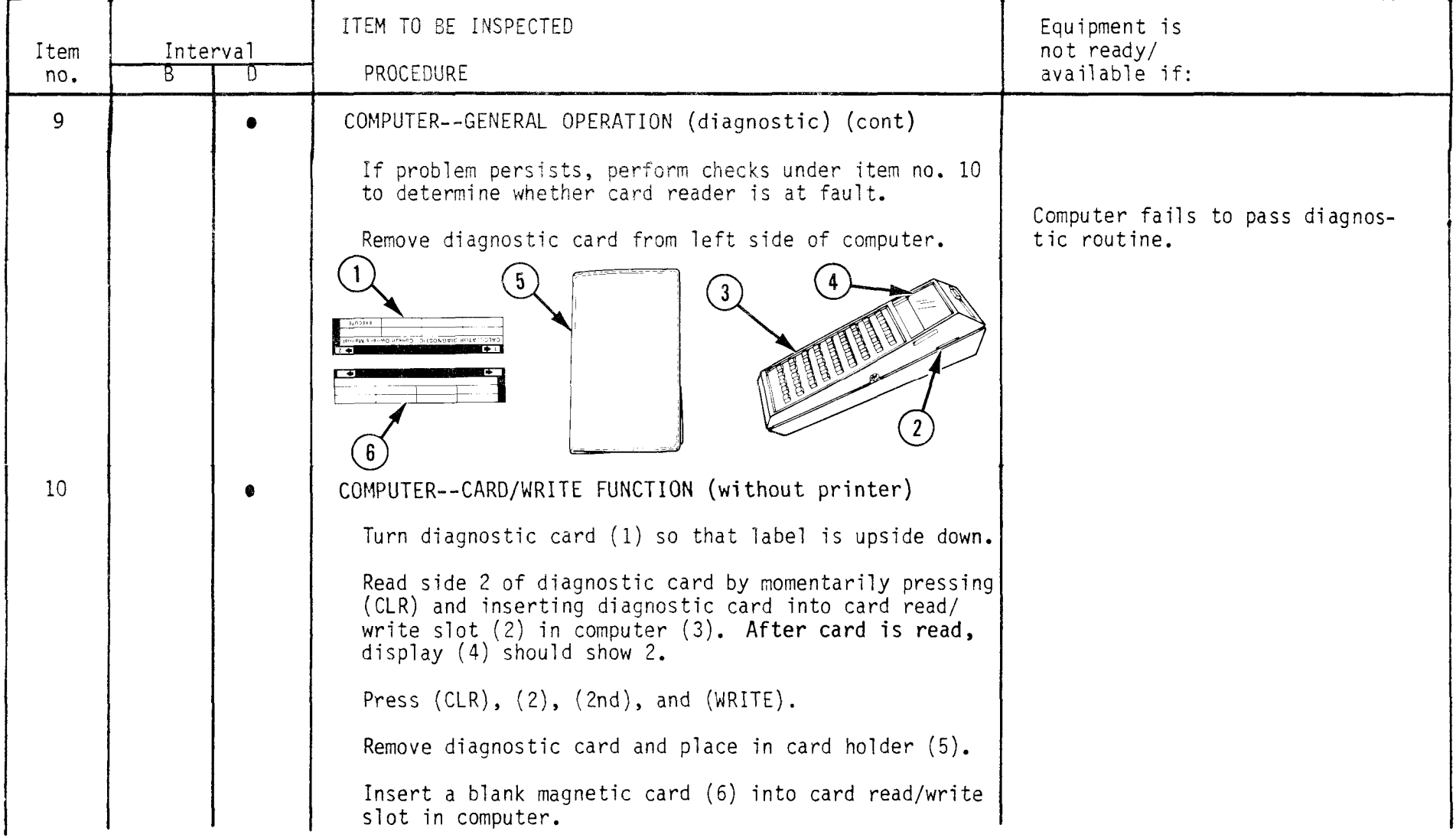

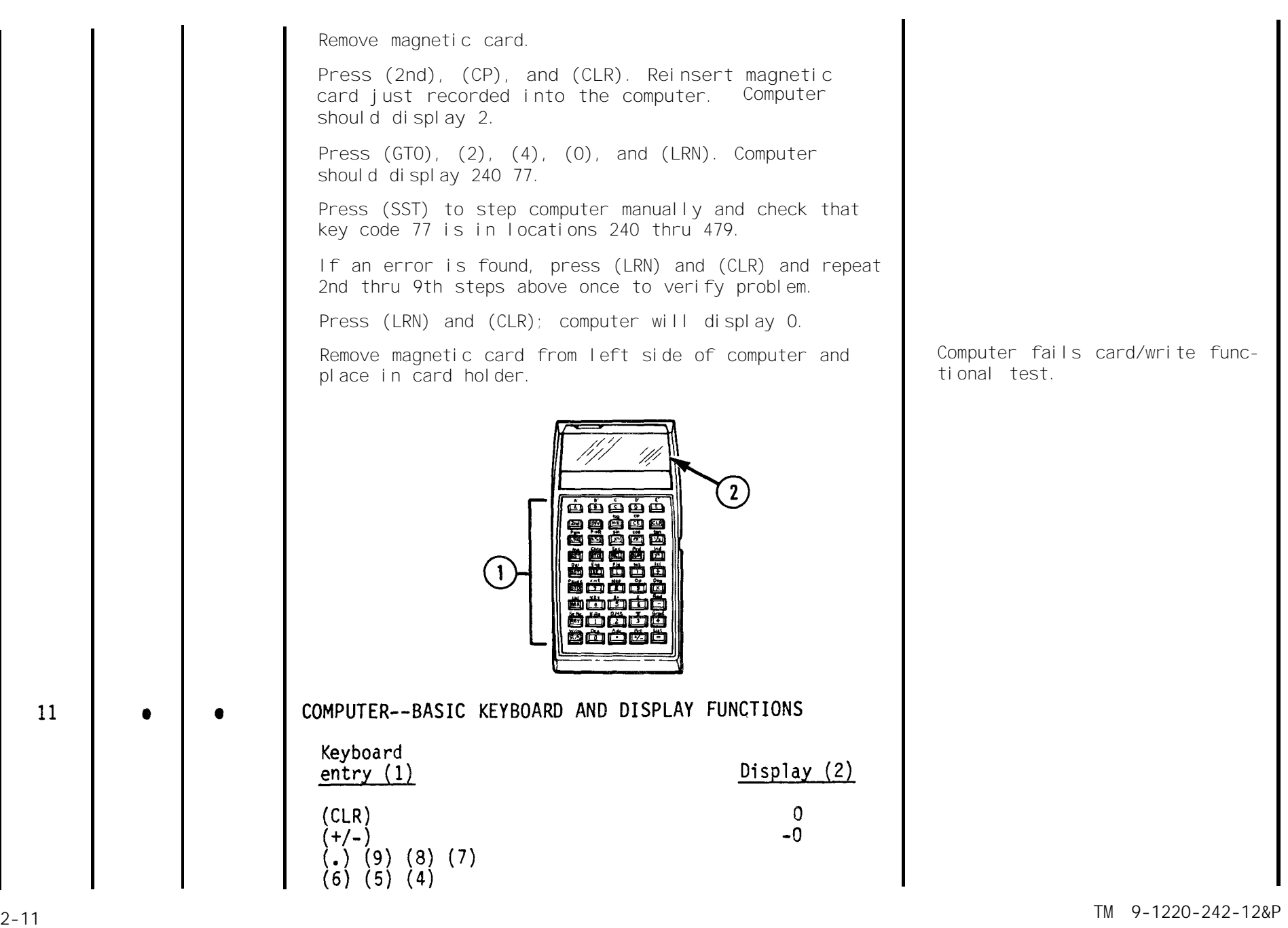

# 2-4. PMCS PROCEDURES (cont)

Table 2-2. Preventive Maintenance Checks and Services (cont)

B--Before Operation

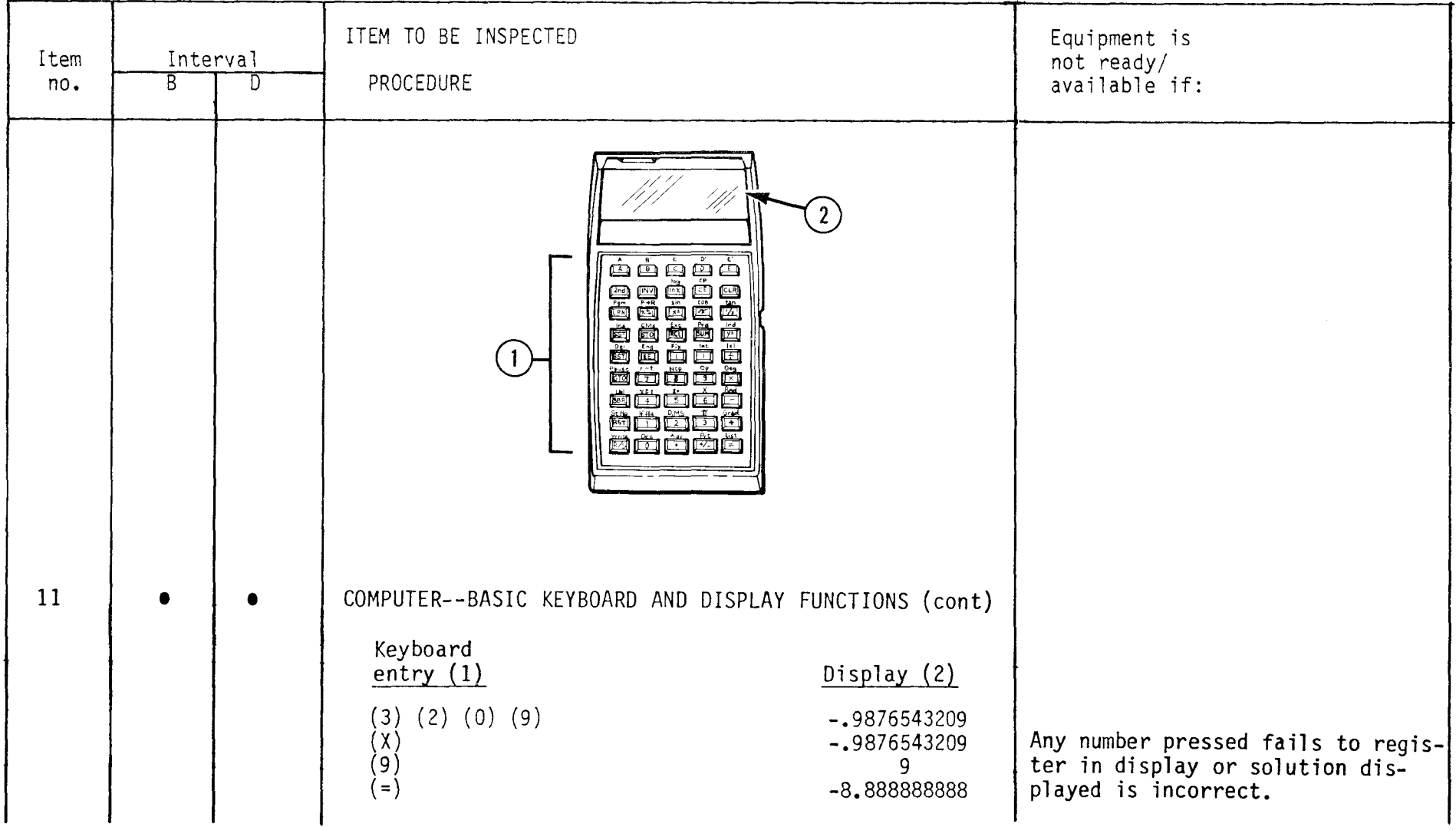

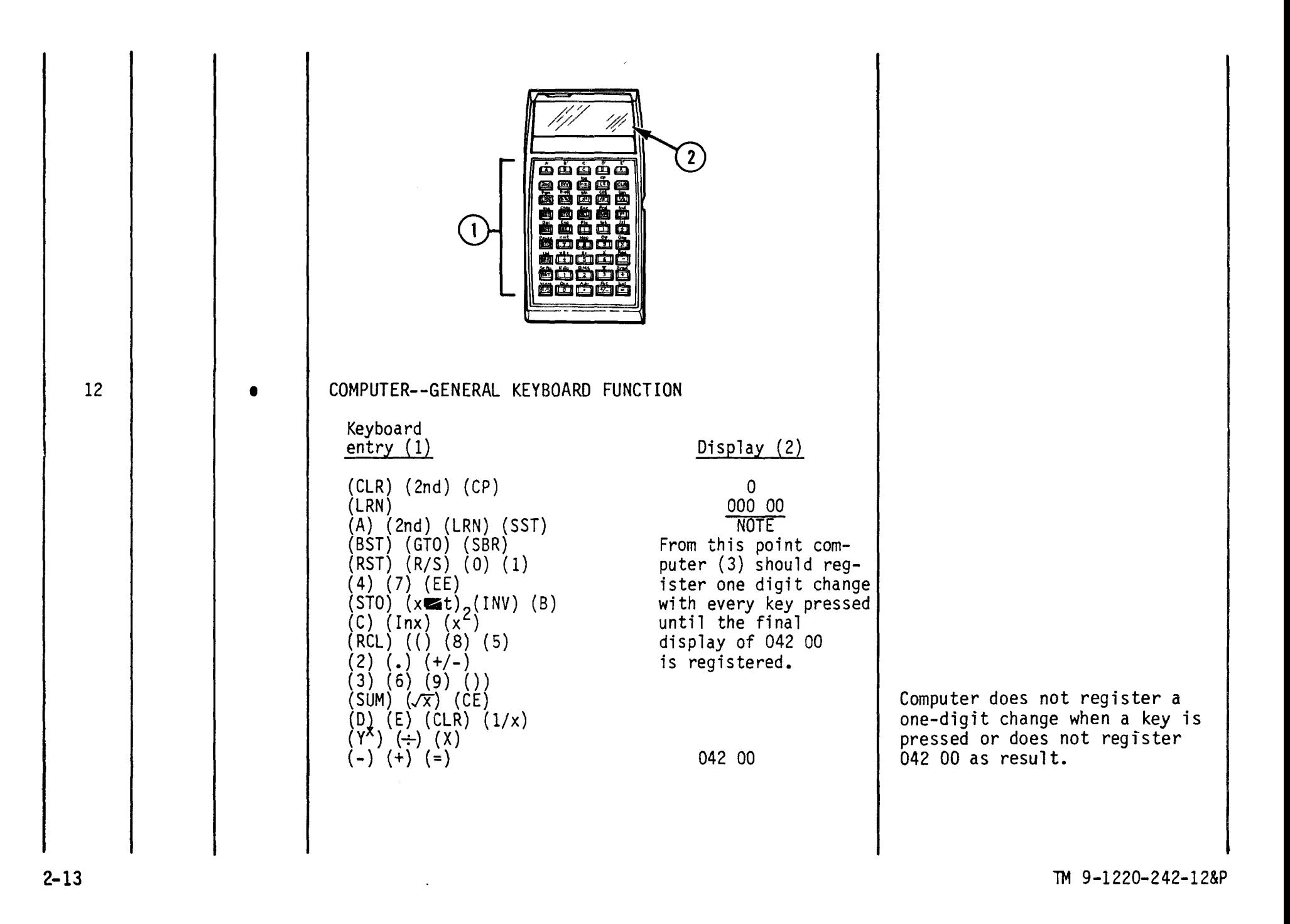

## 2-4. PMCS PROCEDURES (cont)

# Table 2-2. Preventive Maintenance Checks and Services (cont)

B--Before Operation

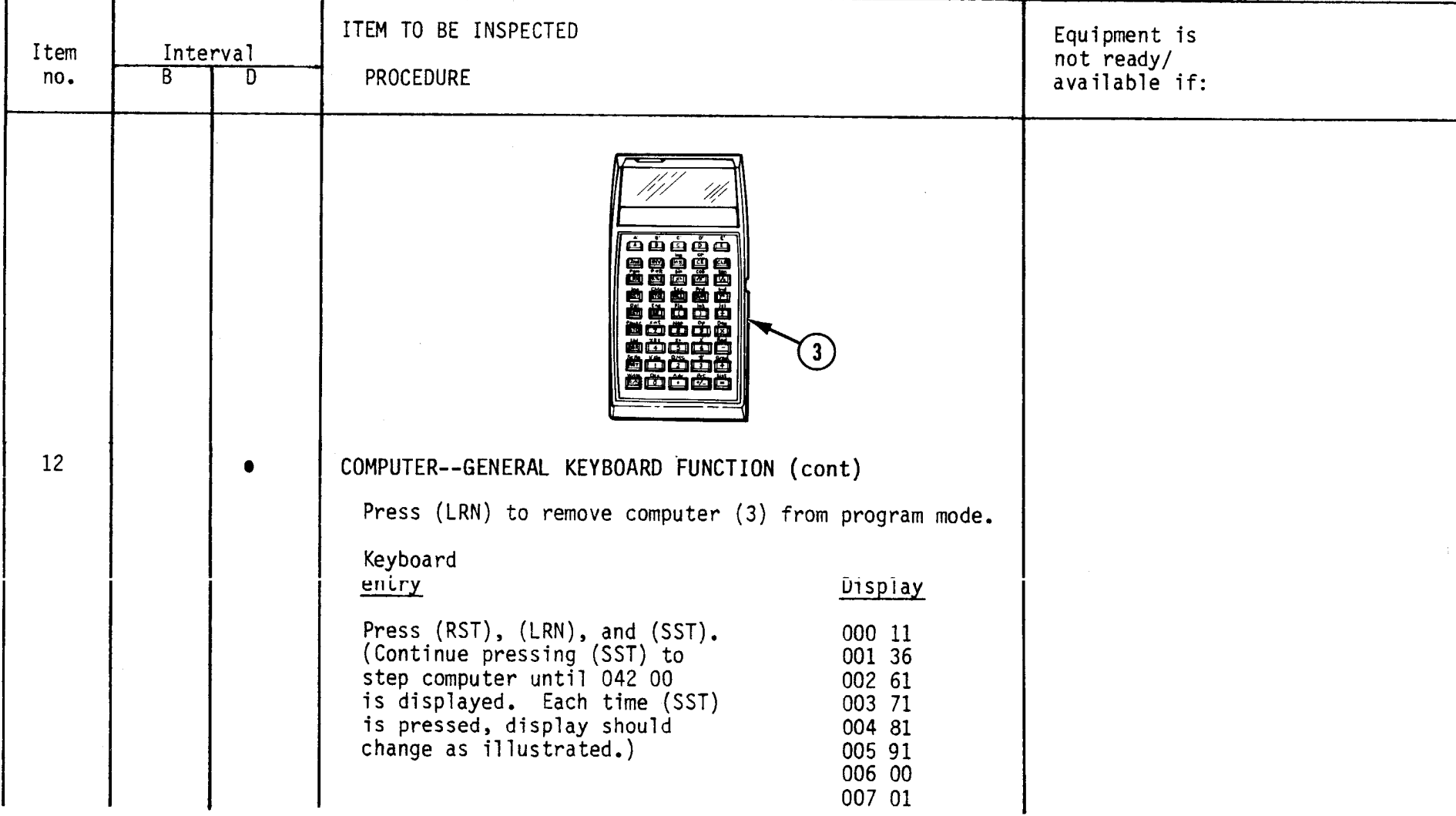

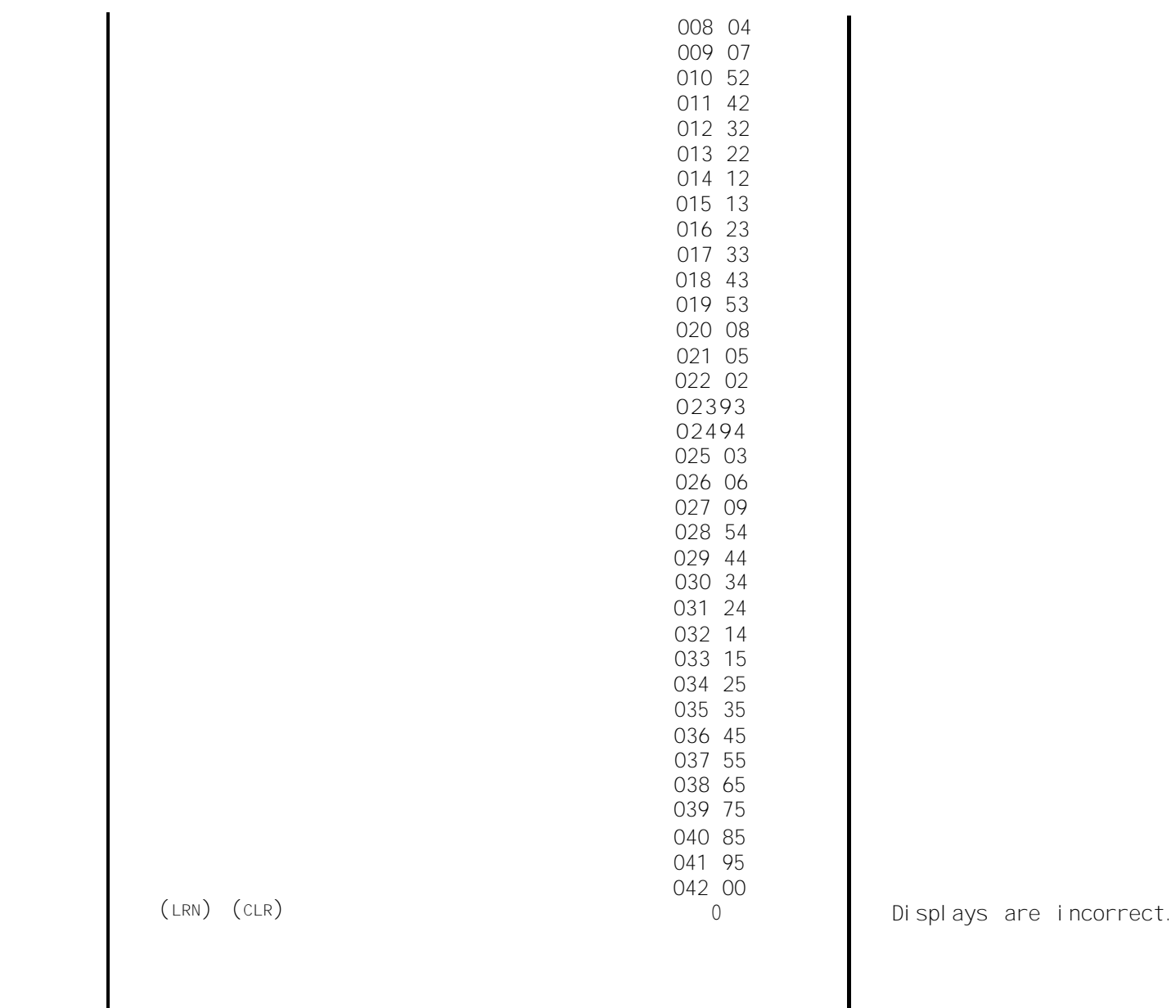

П

2-4. PMCS PROCEDURES (cont)

Table 2-2. Preventive Maintenance Checks and Services (cont)

B--Before Operation

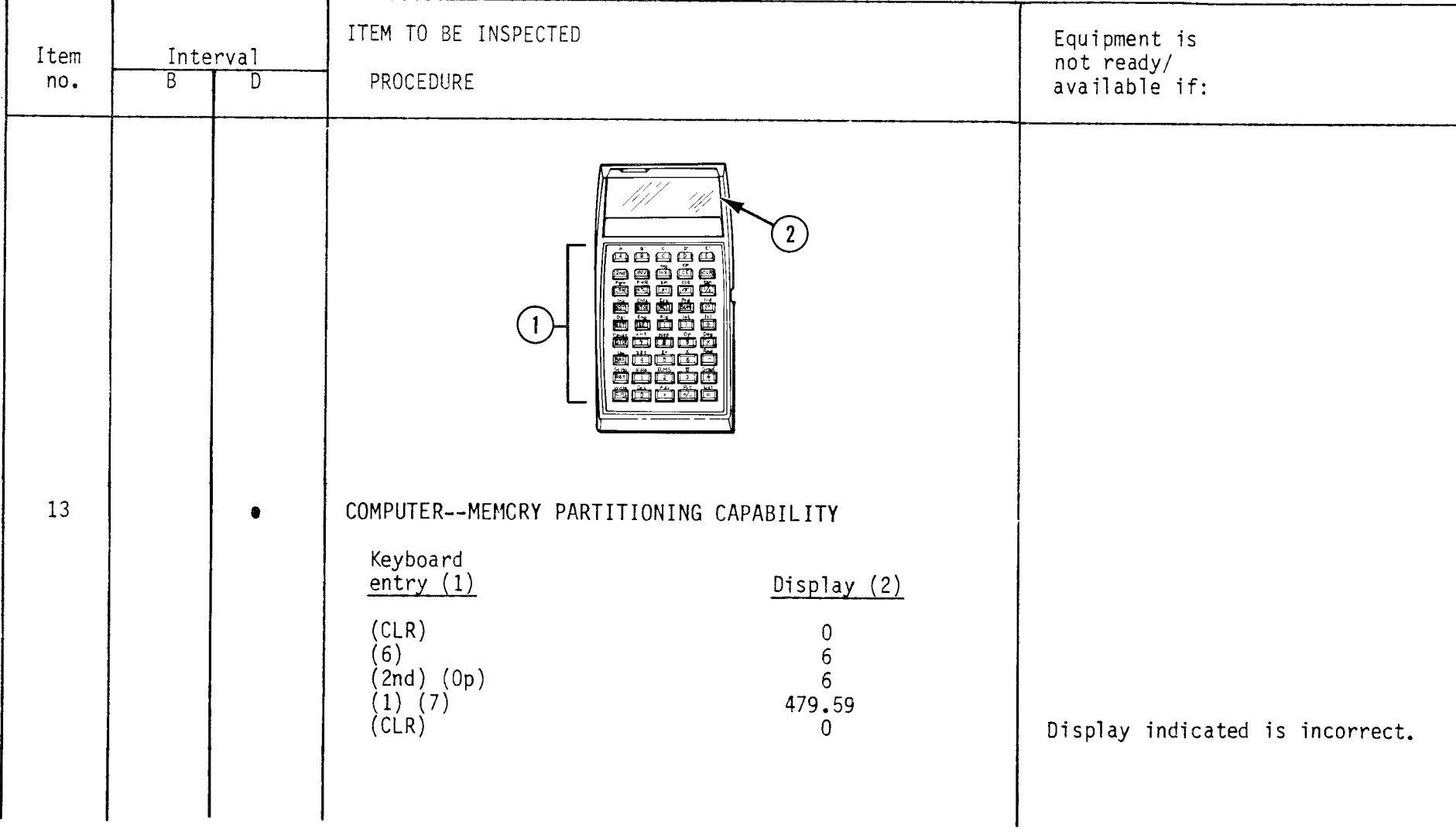

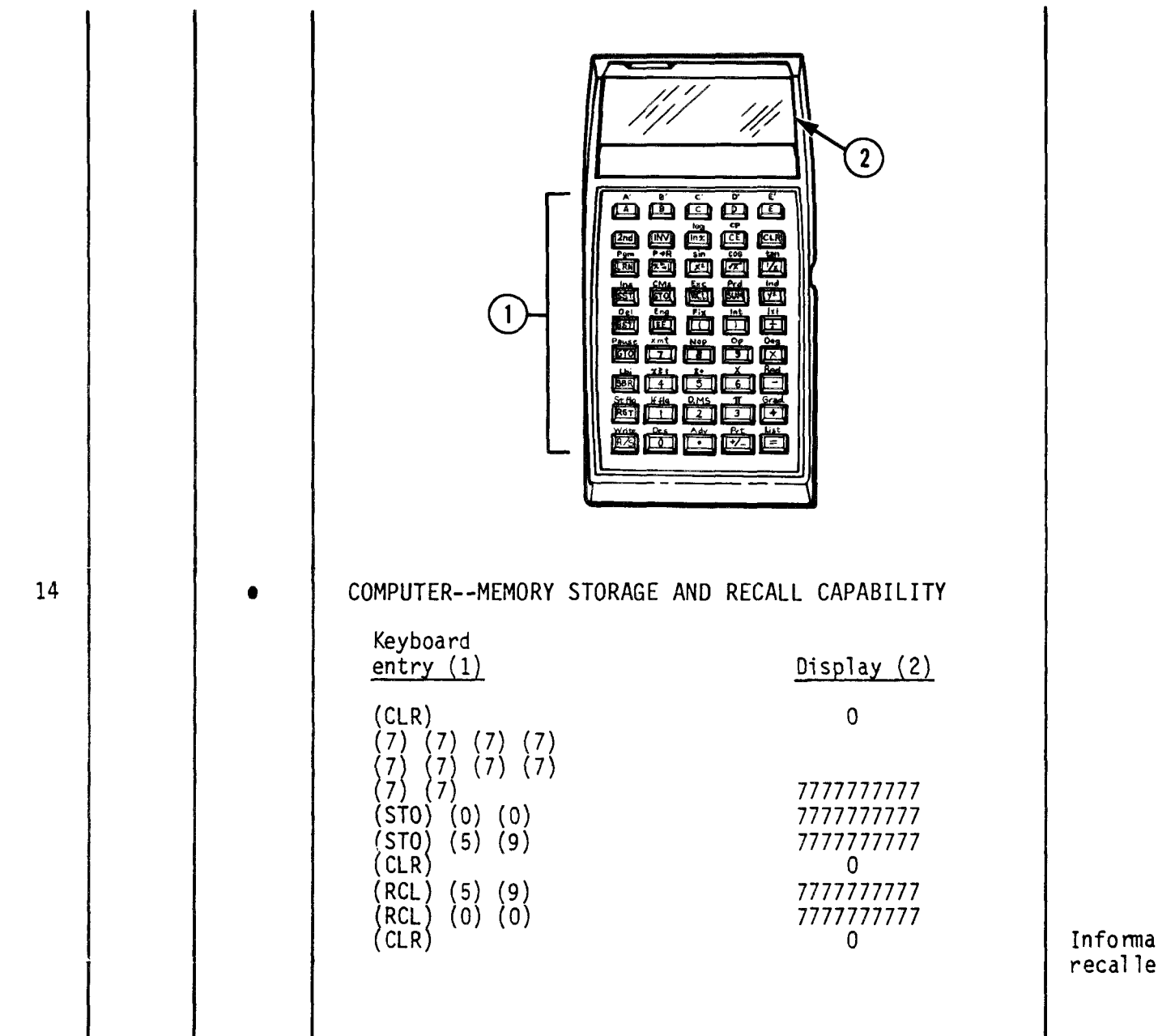

**2-17 TM 9-1220-242-12&P**

# 2-4. PMCS PROCEDURES (cont)

Table 2-2. Preventive Maintenance Checks and Services (cont)

B--Before Operation

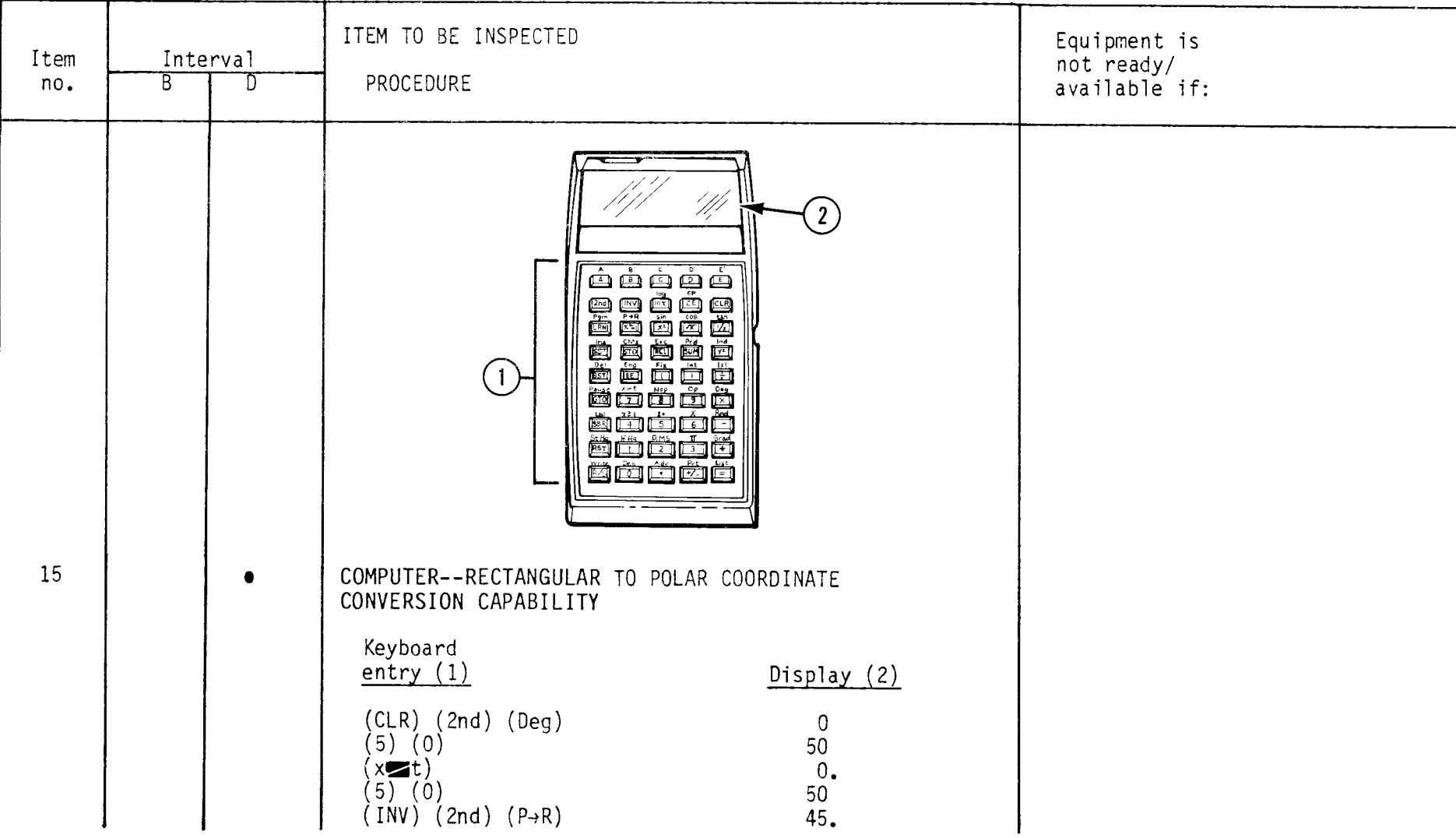
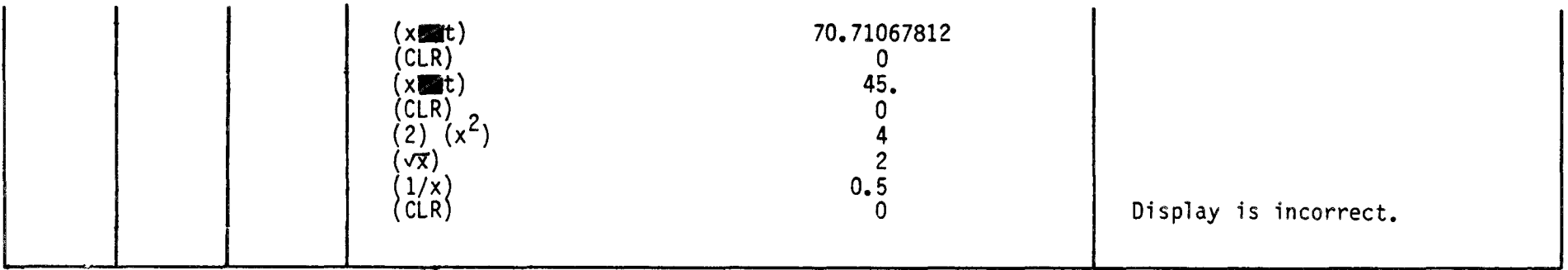

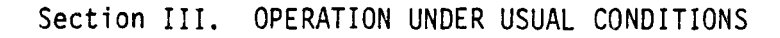

# 2-5.

This section contains instructions for operating the computer sets under usual conditions. Instructions for operating the computer sets under unusual conditions are found in section IV (p 2-32).

### **2-6. PLACING THE COMPUTER SETS IN OPERTION**

NOTE All data in the 100 working registers is erased whenever the power is turned off or lost, but data stored in the firmware modules is not affected.

Turn the computer (1) on by sliding the computer switch  $(2)$  to the right. Slide it to the left to turn the computer off.

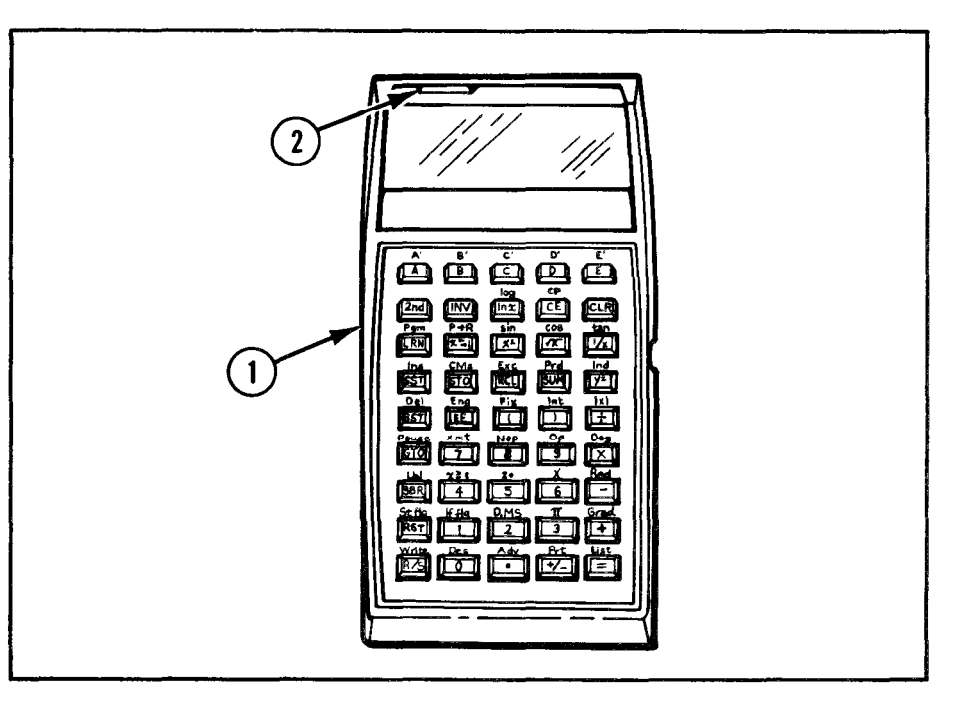

### 2-7. **OPERATING THE COMPUTER WITHOUT PRINTER"**

**OPERATING THE COMPUTER 0N INTERNAL BATTERY PACK**

#### NOTE

Power source connectors and adapters continuously charge the internal battery pack. The computer can be operated for extended periods of time when connected to an external power source.

The battery pack will take longer to recharge, the more it has been discharged. It recharges at the same rate with the computer turned on or off. Instructions on how to recharge the battery pack are given on [pages 2-21](#page-38-0) thru 2-26.

If the display is blinking while conducting a mission, consult your reference note or job aid to be sure the flashing is not a programed error code.

1 Recharge the battery pack (1) when the computer (2) produces errors, produces unusual displays such as blinking on and off or irregular lighting, or does not properly respond to keypunches.

#### CAUTION

The battery pack can lose its storage capability if it is not allowed to completely discharge occasionally. However, repeated battery discharging will permanently damage the battery pack.

2 Leave the computer on intentionally to discharge the battery pack almost completely if, over a period of 2 or more weeks, the computer is used frequently but not enough to completely discharge the battery pack.

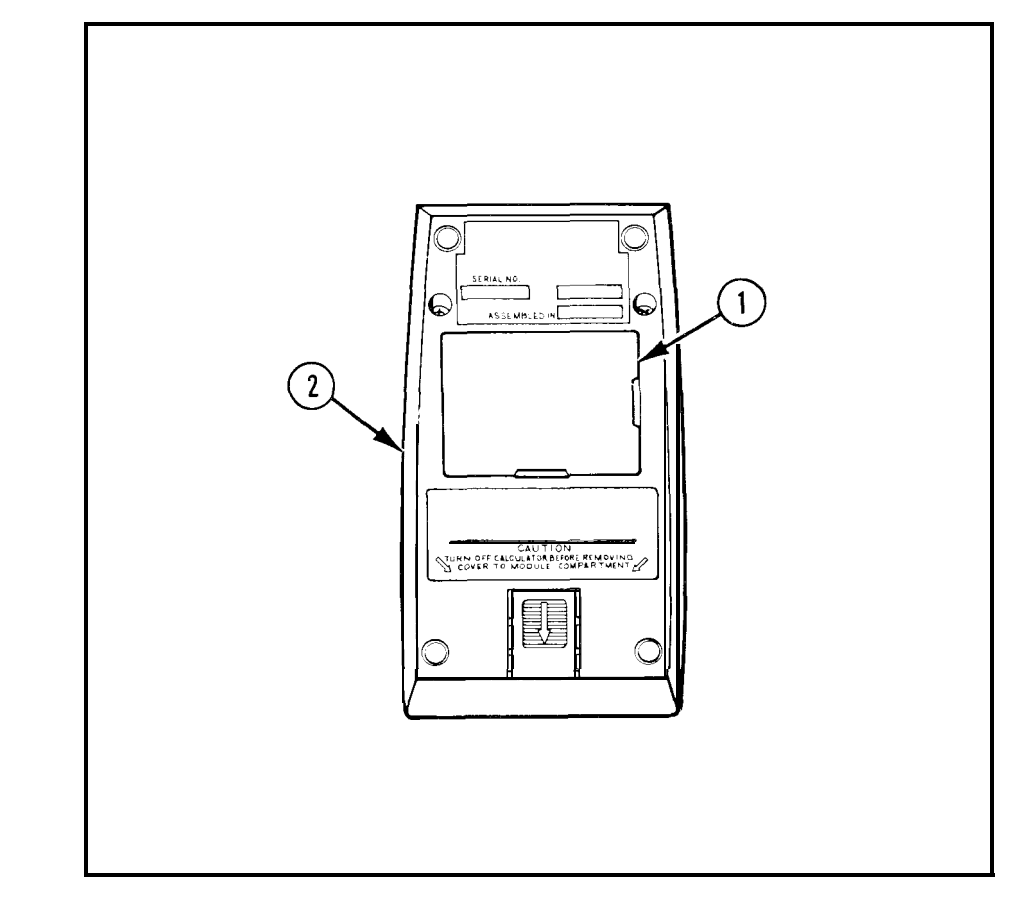

- 3 Recharge the battery pack at least 24 hours with the computer turned off, if the computer has been left on for an extended period after the battery pack was discharged (for example, accidentally left on overnight).
- 4 Replace the battery pack (p 3-13) if previous step does not restore normal operation.
- 5 Recharge the battery pack if it needs it because the computer has been in storage or not in use for 1 or more months.

#### CAUTION

<span id="page-38-0"></span>The computer can be damaged if the ac charger-adapter is connected without the battery pack being installed.

#### NOTE

In the United States, 120-V, 60-Hz power is almost always used; however, in many parts of Europe, 240-V ac, 50-Hz power is used. Battery pack is recharging in this procedure, also.

- 1 Measure the voltage at the wall outlet with a multimeter having the capability to measure 240 V ac if there is any question as to which voltage is being used.
- 2 Slide the 120V/240V switch (1) to the proper voltage position; then plug in the ac chargeradapter (2).

#### NOTE

The computer comes with two adapter plugs. One should be discarded because it has a male connector on both ends and will not work on the computer. The correct adapter plug (3) has a male connector (4) that plugs into the ac charger-adapter cord (5) and a female connector (6) on the other end that mates with the computer.

The adapter plug ant! the ac chargeradapter cord plug both have a pat. penal. label stamped on them. These labels should be on the same side when they are plugged together.

3 Plug the adapter plug (3) into the ac chargeradapter- cord (5).

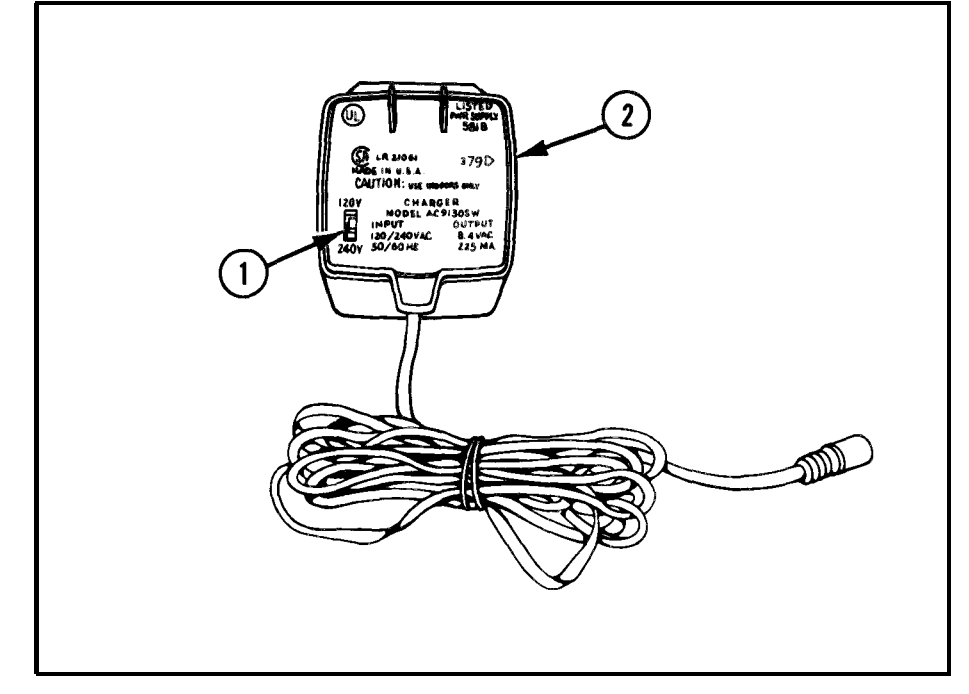

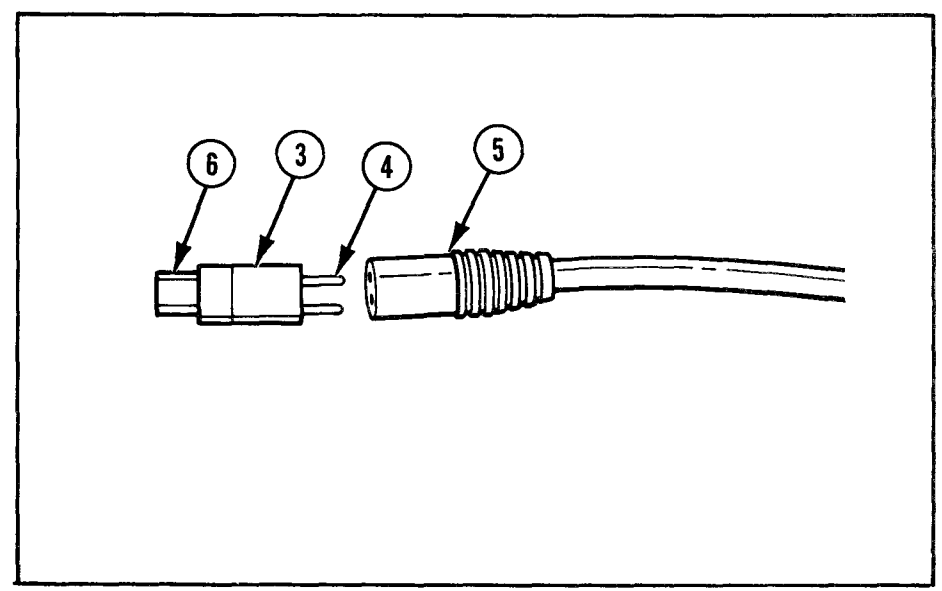

### **2-7. OPERATING THE COMPUTER WITHOUT PRINTER (cont)**

### **OPERATING THE COMPUTER FROM 120-240 V AC (cont)**

4 Make sure the computer is turned off.

NOTE It is normal for the ac charger-adapter and battery pack to become warm when used on ac power.

5 TO energize the computer, insert the adapter plug (3) into the computer receptacle (7), matching the alinement bar on the adapter plug to the guide slot in the computer receptacle.

**OPERATING THE COMPUTER FROM THE BA-4386/PRC-25 DRY BATTERY**

#### CAUTION

The dc charger-adapter cannot be used on vol tages higher than approximately 14 V.

#### NOTE

When the dc charger-adapter is in use, the computer can be operated only with the battery pack installed. Following procedures below, the battery pack will recharge at the same rate with the computer turned on or off.

1 Turn the computer off.

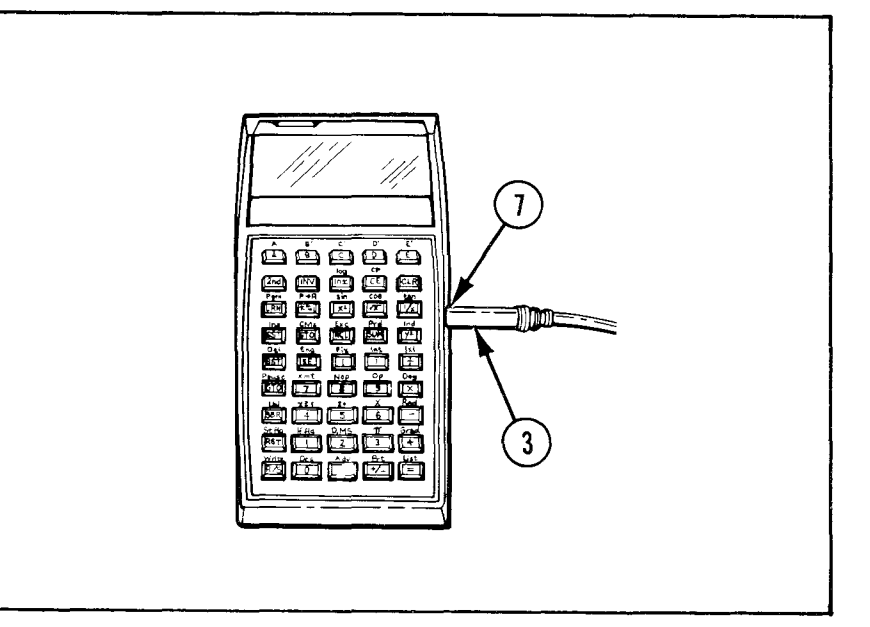

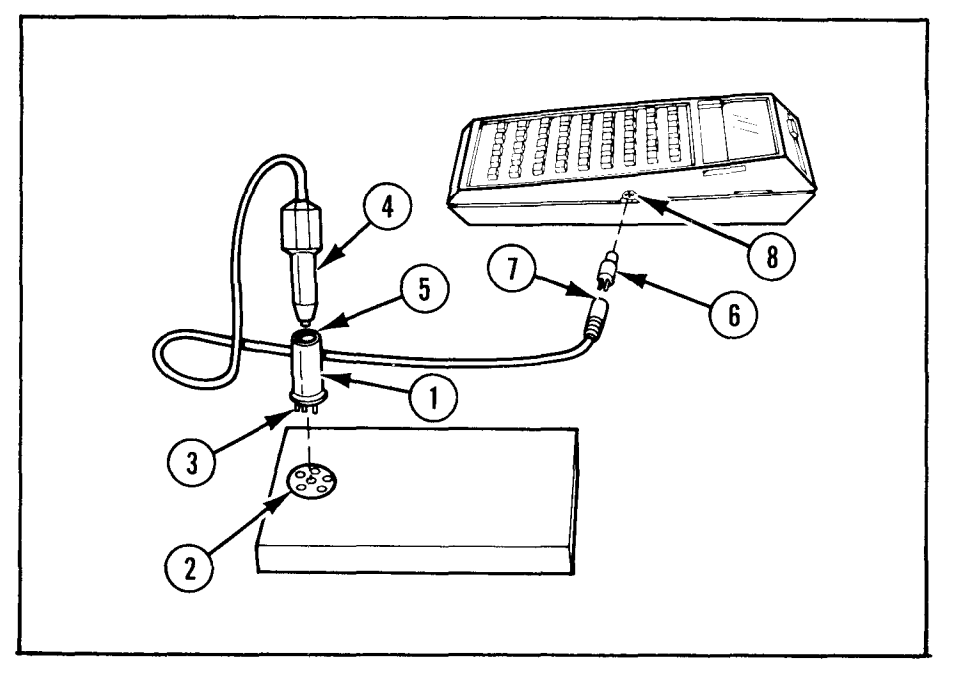

- 2 Plug the pronged end of the plug connector (1) into the dry battery socket (2). Make *sure the pins* (3) are properly alined with the dry battery socket.
- 3 Plug the dc charger-adapter (4) into the plug connector receptacle (5).

#### NOTE

Make sure the pat. pend. labels on the adapter plug and dc charger-adapter are on the same side when they are connected.

4 Plug the adapter plug (6) into the dc chargeradapter receptacle (7) and the computer receptacle (8), matching the alinement bar on the adapter plug  $(6)$  to the guide slot in the computer receptacle(8).

### **OPERATING THE COMPUTER FROM VEHICULAR POWER**

#### WARNI<sub>NG</sub>

Lead-acid storage batteries can produce explosive gases during operation that can be ignited by sparks or open flame and cause an explosion. The explosion can throw corrosive battery acid into the air. Make sure the area directly above the battery vent caps is adequately ventilated and do not allow sparks or open flame near them.

Lead-acid storage batteries can deliver extremely high currents when the battery teminals are shorted by metal objects. Do not lay tools or other metal objects on top of these batteries as they can get hot enough to cause burns. Remove jewelry, such as watches and rings, when working with lead-acid storage batteries.

#### CAUTION

Sudden voltage surges can occur in the electrical systems of vehicles during startup. These voltage surges can damage the computer circuits and/or cause the computer to produce incorrect results. Make sure that the dc charger-adapter is unplugged from the plug connector during startup.

Connection to a 12-V vehicle battery should be performed by a qualified supervisor.

Do not operate the computer from 24 V dc.

#### NOTE

When operating from vehicular power, the battery pack must be in place in the computer. When the computer is plugged into a vehicular power source, the battery pack will be recharged at the same rate with the computer turned on or off. Follow procedures below for recharging.

- 1 Operate the computer from 12-V vehicular storage batteries, using the dc charger-adapter, adapter plug, plug connector, and vehicle cable assembly.
- 2 Connect the computer to a vehicular power source in the same manner regardless of which of these, or other, vehicles you may use: M561 gamma goat, M151A1 and M151A2 l/4-ton utility truck, M577 CPC 2-1/2-ton truck and 5-ton truck. Refer to [pages 2-](#page-41-0) 24 and 2-25 for connection illustrations on these representative vehicles.
- 3 Take power for the computer across only ONE of the vehicle batteries.

**2-23 TM 9-1220-242-12&P**

<span id="page-41-0"></span>**2-24**

**2-7. OPERATING THE COMPUTER WITHOUT PRINTER (cont)**

**OPERATING THE COMPUTER FROM VEHICULAR POWER (cont)**

**CAUTION**

Do not use the battery which has its negative terminal (-) connected to the positive terminal (+) of the other battery.

- 4 Power the computer by the battery which has its negative terminal (-) connected to the vehicle chassis.
- 5 Measure the voltage between the positive (+) battery terminal and the vehicle chassis using a multimeter, if there is any doubt about which battery to hook up to.

6 Turn the computer off.

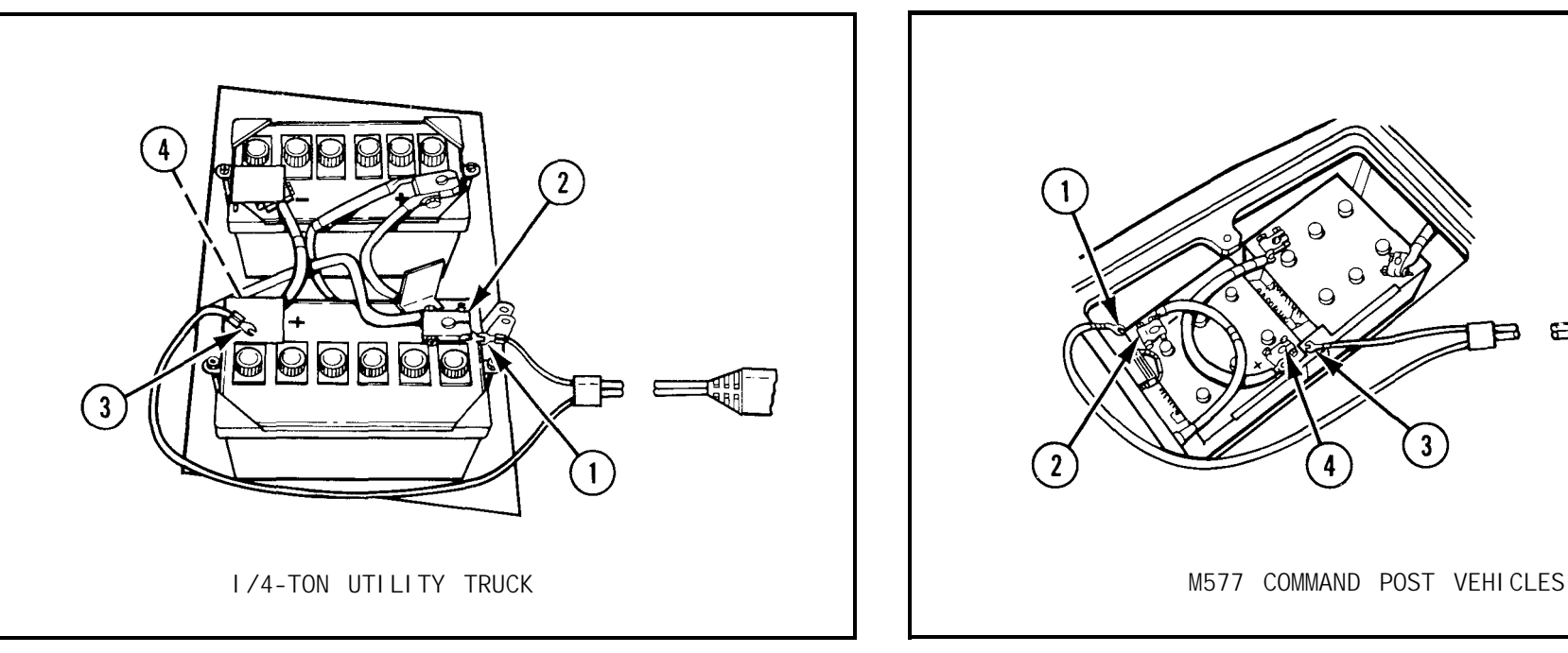

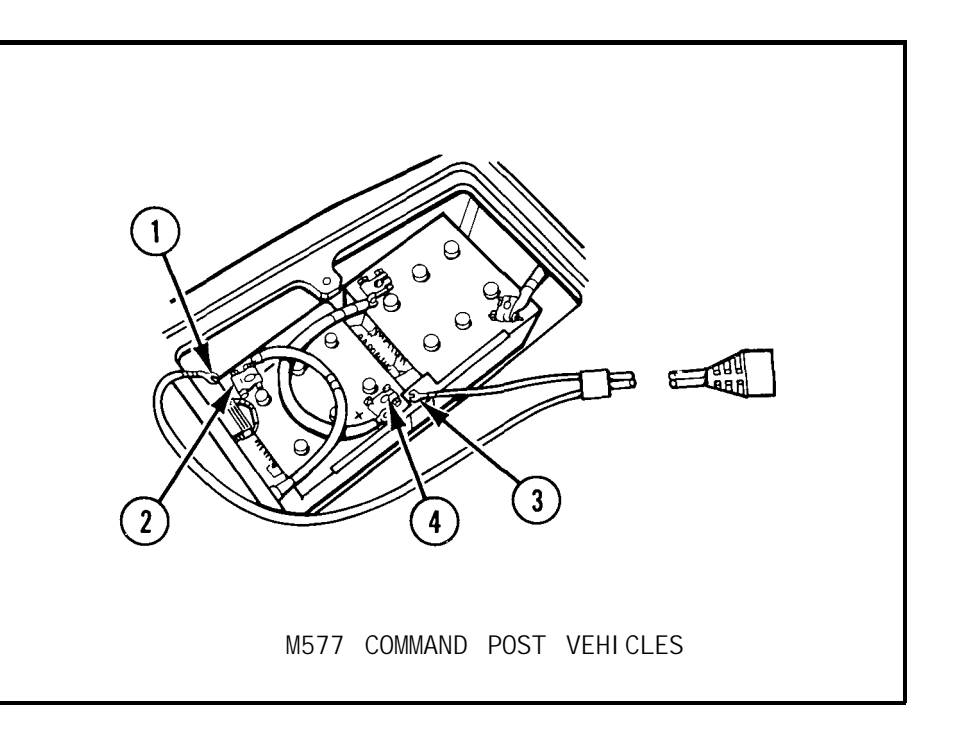

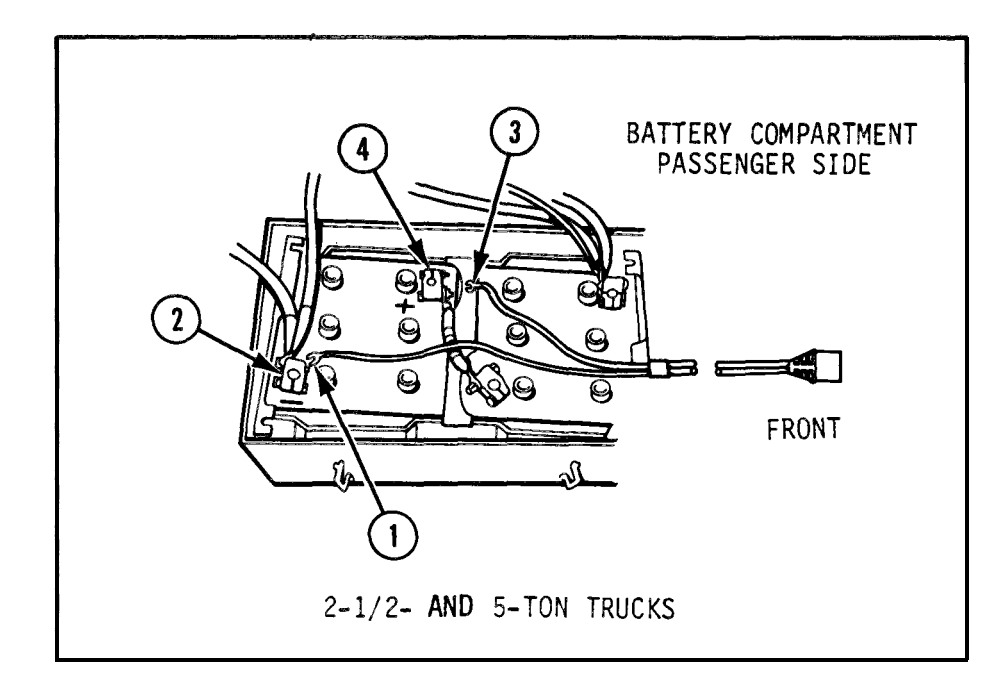

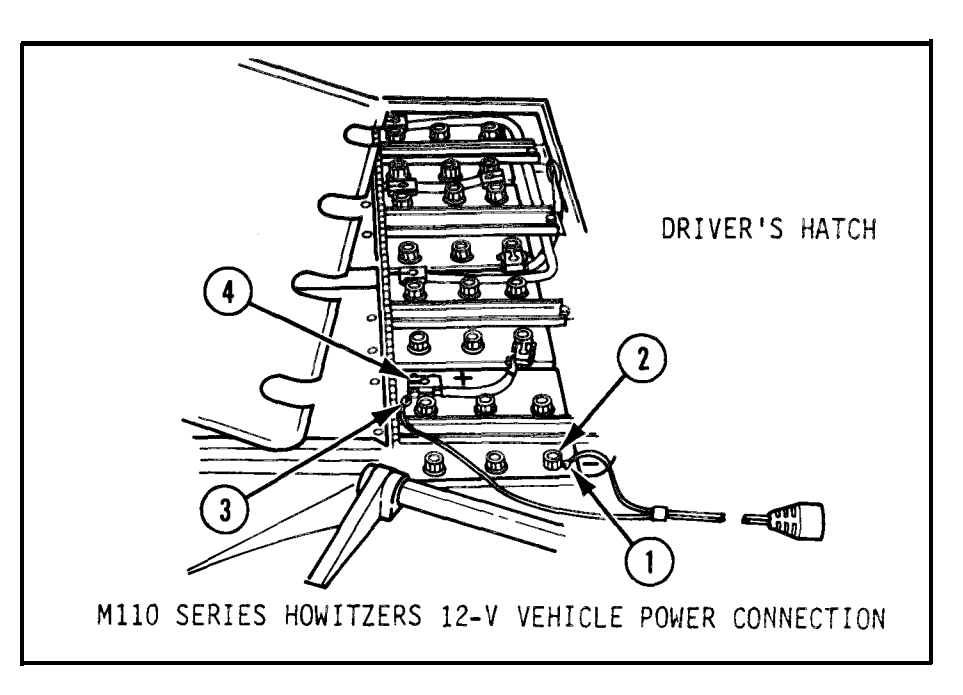

- 7 Attach the spade lug of the all black (negative (-)) wire (1) of the cable assembly to the negative grounded terminal (2) of the 12-V vehicle battery.
- 8 Attach the spade lug of the black-with-white-stripe (positive  $\overrightarrow{(+)}$ ) wire (3) of the cable assembly to the positive terminal (4) of the same 12-V vehicle battery.

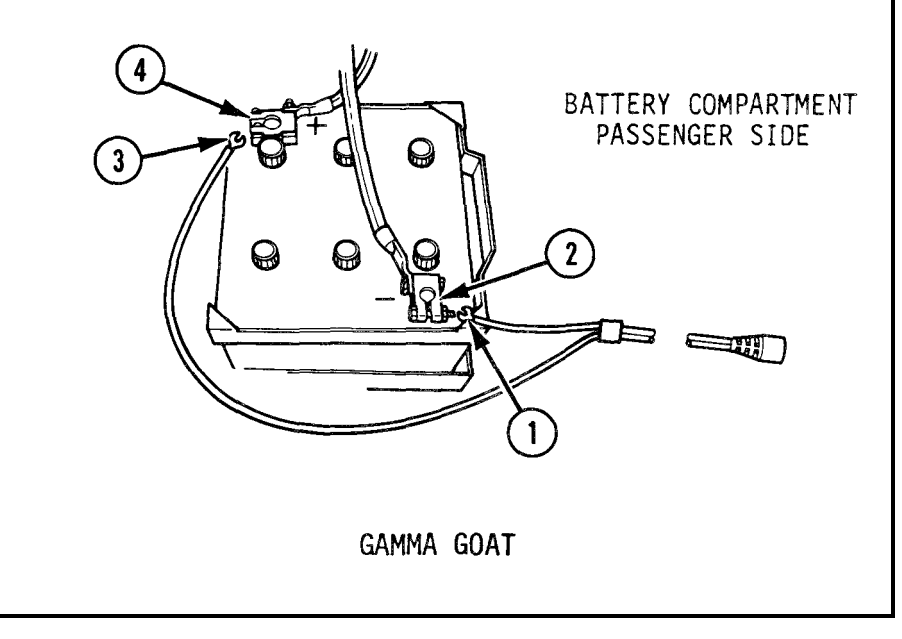

### **2-7. OPERATING THE COMPUTER WITHOUT PRINTER (cont)**

**OPERATING THE COMPUTER FROM VEHICULAR POWER (cont)**

- 9 Plug the pronged end of the plug connector (5) into the cable assembly socket (6). Make sure that the pins (7) are properly alined with the cable assembly socket.
- 10 Plug the dc charger-adapter (8) into the plug connector receptacle  $(9)$ <sub>0</sub>

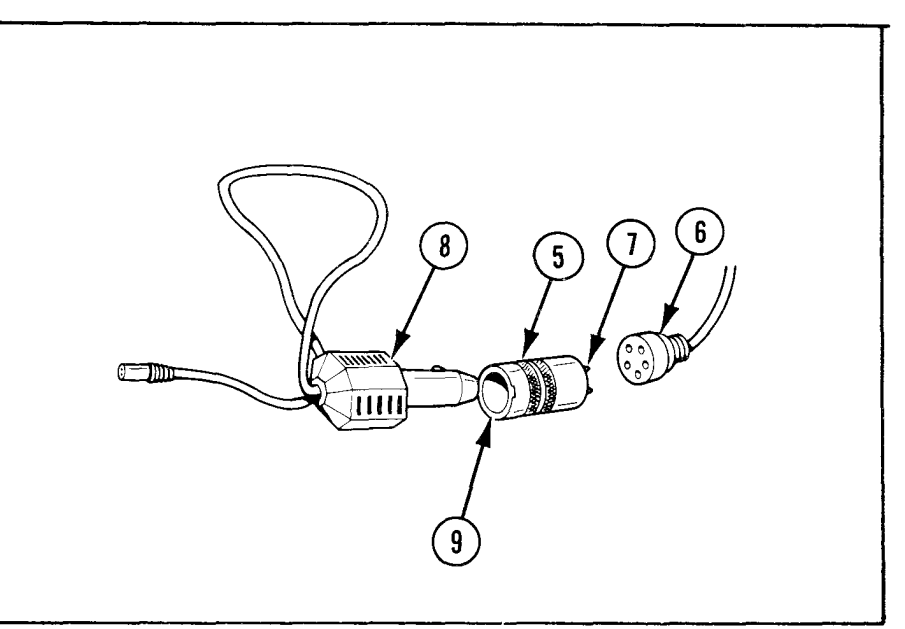

- 11 Plug the adapter plug (10) into the dc chargeradapter receptacle (11) and into the computer receptacle (12), alining the guide bar on the adapter plug with the guide slot in the computer receptacle.
- 12 Turn the computer on and begin normal operation.

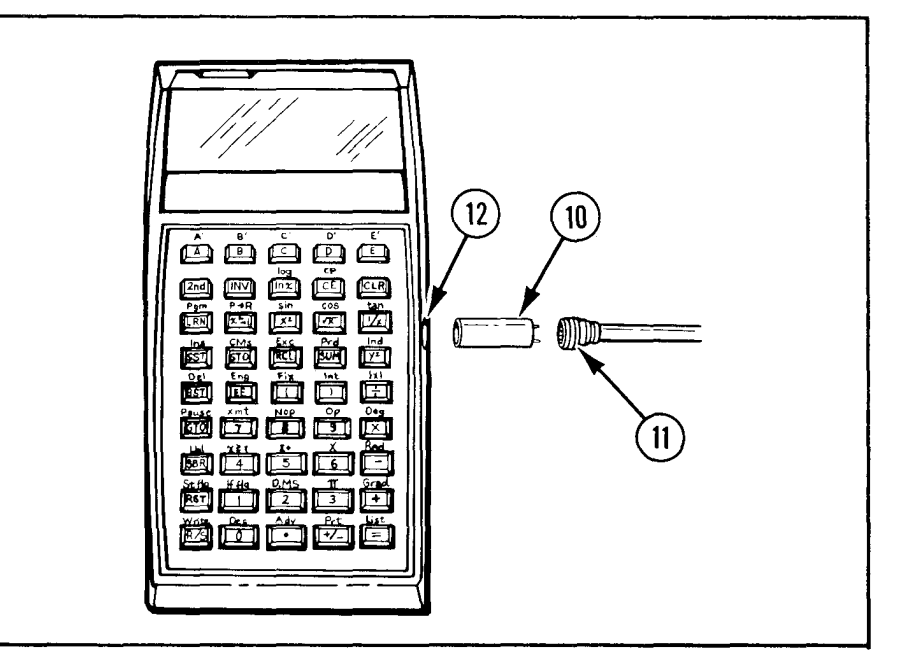

<span id="page-44-0"></span>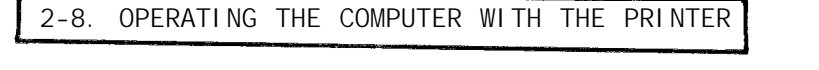

**OPERATING THE COMPUTER AND PRINTER FROM 110-120 V AC**

- 1 Turn the computer (1) off.
- 2 Turn the printer (2) off by sliding the printer switch (3) toward you.

WARNI<sub>NG</sub> Do not allow metal objects to short the battery pack terminals because the battery pack may burst open violently.

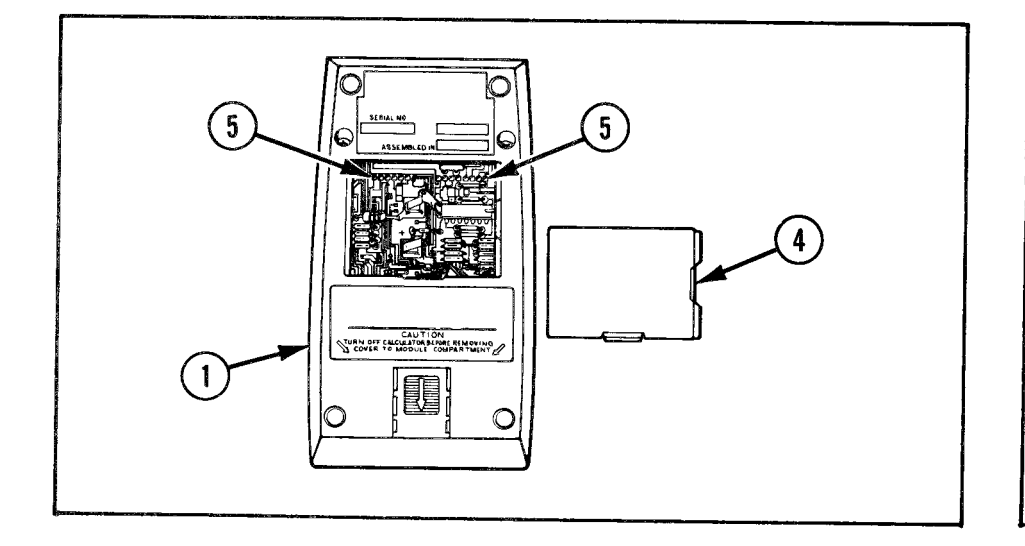

3 Remove the battery pack (4) from the computer (1) (p 3-13) to expose the interface connectors (5).

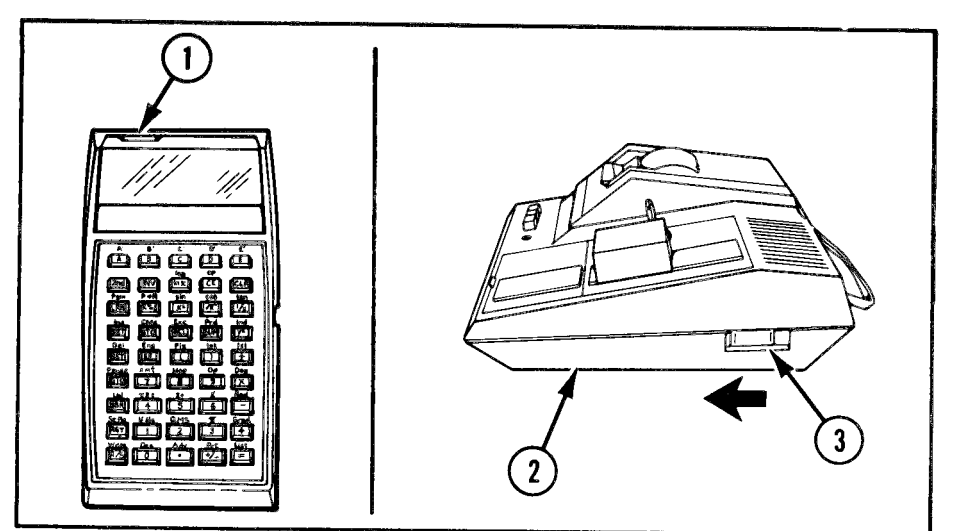

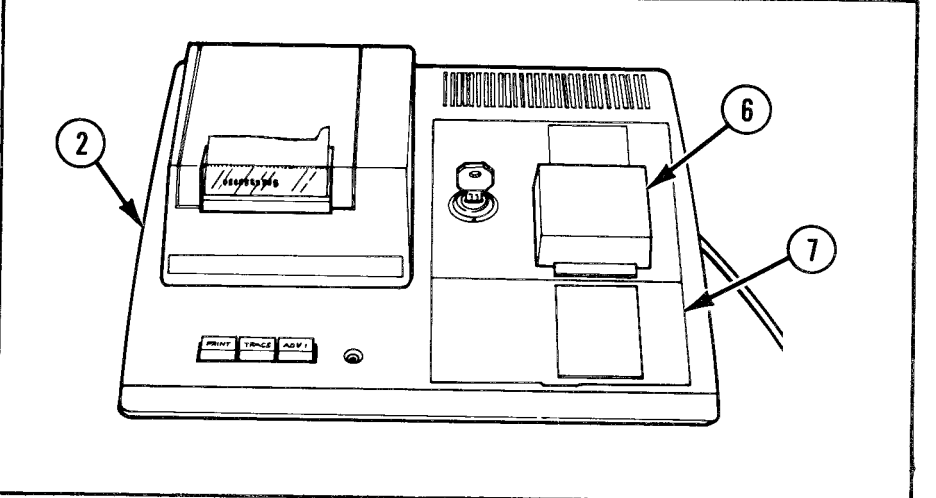

4 Lift the plastic cover (6) off of the printer (2) and store it in the right side compartment under the hinged flap (7).

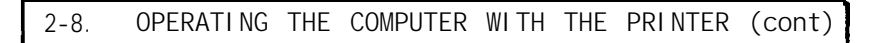

**OPERATING THE COMPUTER AND PRINTER FROM 110-120 V AC (cont)**

5 Install the battery pack (4) in the left side compartment in the same manner as it is installed in the computer.

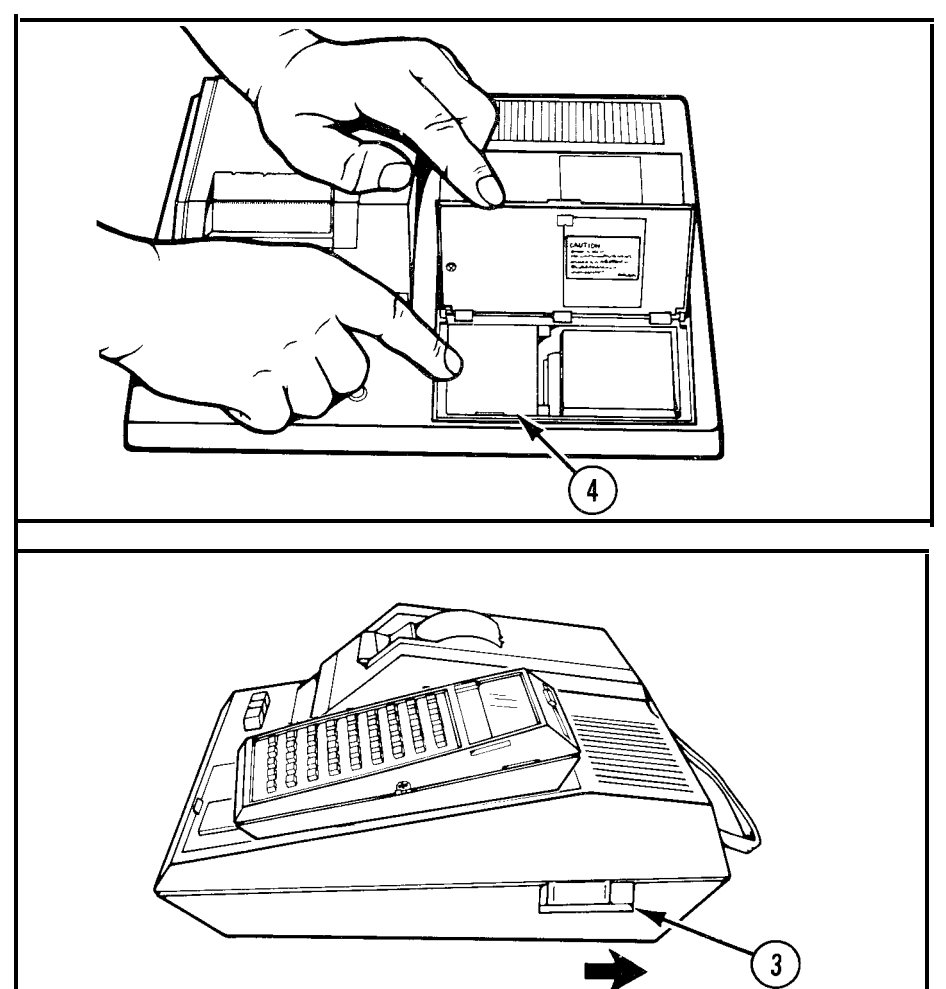

60 ۵  $\Box \Box \Box \Box$  $(8)$  $E = 0$ 

 $\overline{10}$ 

- 6 Lock the computer (1) in position on the locking cradle (8) by turning the locking key (9) 1/2 turn clockwise.
- 7 Plug the power cord (10) into the power outlet.

8 Slide the printer switch (3) away from you to turn the printer on.

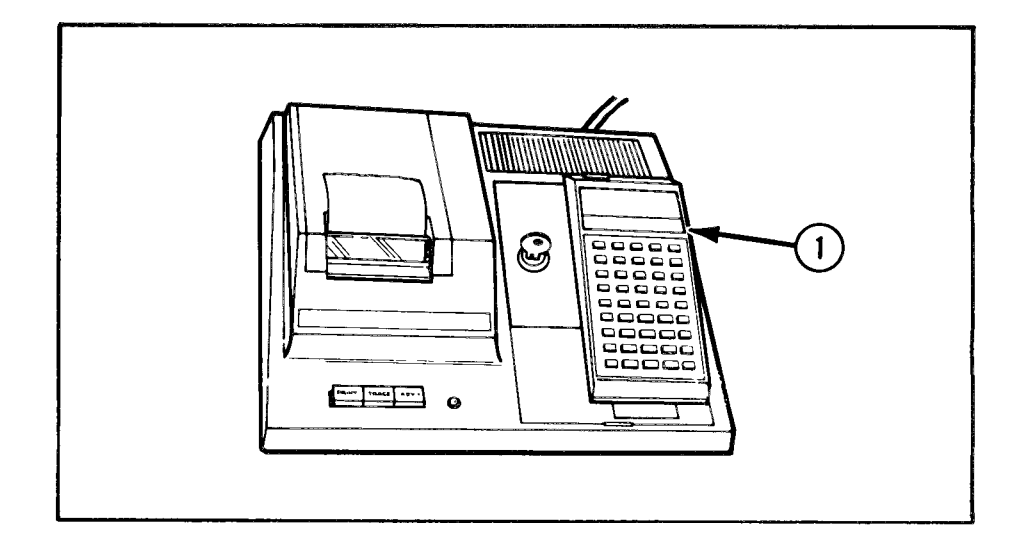

9 Turn the computer (1) on and begin normal operations.

#### **OPERATING THE COMPUTER AND PRINTER FROM 24 V DC**

#### WARNI<sub>NG</sub>

Lead-acid storage batteries can produce explosive gases during operation that can be ignited by sparks or open flame and cause an explosion. The explosion can throw corrosive battery acid into the air. Make sure that the area directly above the battery vent caps is adequately ventilated and do not allow sparks or open flame near them.

Lead-acid storage batteries can deliver extremely high currents when the battery terminals are shorted by metal objects. Do not lay tools or other metal objects on top of these batteries, as they can get hot enough to cause burns. Remove jewelry, such as watches and rings, when working with lead-acid storage batteries.

#### NOTE

The PP-1703/U inverter-vibrator will provide the proper voltage to operate the computer and printer from 24 V dc. Instructions to operate the PP-1703/U inverter-vibrator are contained in TM 11- 6125-238-12.

Connect the inverter-vibrator per instructions in TM 11-6125-238-12 and connect the computer and printer per instructions o[n page 2-27.](#page-44-0)

### **2-9. HANDLING OF MAGNETIC CARDS**

#### **HANDLING**

#### CAUTION

Using one contaminated magnetic card in the computer may contaminate not only the card-reader but also other magnetic cards cards which are used later. In some cases of extreme contamination by oily materials, the card-reader can be made inoperable.

#### NOTE

Be sure you know the difference between a magnetic card and a cue card. They are similar in size and shape. A magnetic card is gold with a black border and has nothing printed on the back. A cue card is usually printed on front and back and is black with gold printing.

While the data will not deteriorate, a magnetic card which is marred, curved, or dented may be useless. Damage to a magnetic card generally results from poor handl i ng.

1 Develop good habits in the handling of magnetic cards. Guard against common contaminants such as ashes, food particles, drinks, dust, and oily liquids. Do not place a magnetic card directly on a contaminated surface or touch the magnetic part with your fingers. Handle a magnetic card by its edges whenever possible.

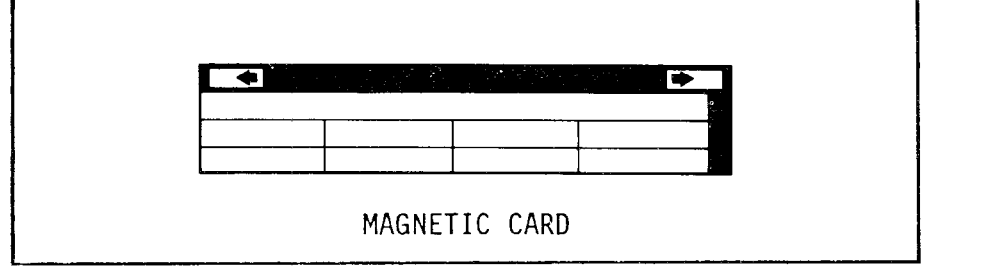

NOTE The recorded information may be actively altered by an external magnetic field.

2 Keep the magnetic card away from magnets, transformers, motors, and similar equipment that could erase or alter the data stored on the magnetic card. Do not allow the oxide coating on the magnetic card to become scratched. Be sure to keep the magnetic card in the card holder or other protective container while the magnetic card is not in use. Do not attempt to insert visibly damaged or contaminated magnetic cards into the computer.

### MARKING

NOTE

The blank magnetic cards furnished with the computer have areas designed to write numbers, symbols, and abbreviated titles for various programs.

Write temporary information with a soft fine-lead pencil or a fine-point, felt-tip pen with washable ink, as a nonwashable/permanent ink will permanently mark the magnetic cards.

### **2-10. INSTALLING/CHANGING FIRMWARE MODULES**

#### CAUTION

Discharges of static electricity from the computer or your body can change or erase the programing in the firmware modules. This is likely to occur when the dc or ac charger-adapters are connected or when the computer is being used with the printer. Be sure your body is free of static electricity before handling any firmware module. Shorting the computer contacts can damage the computer. Avoid any action that could bend, contaminate, or otherwise damage the computer contacts.

#### NOTE

The programs of each library are stored in firmware modules. It is a good practice to leave a firmware module in place in the computer unless it is being replaced. They are durable but should be handled with care for long life. Refer to [appendix D](#page-114-0) for applicable firmware modules.

## REMOVING

- 1 Turn the computer off before loading or unloading a firmware module so the keyboard or display will not lock out.
- 2 Lay computer down on its keys.

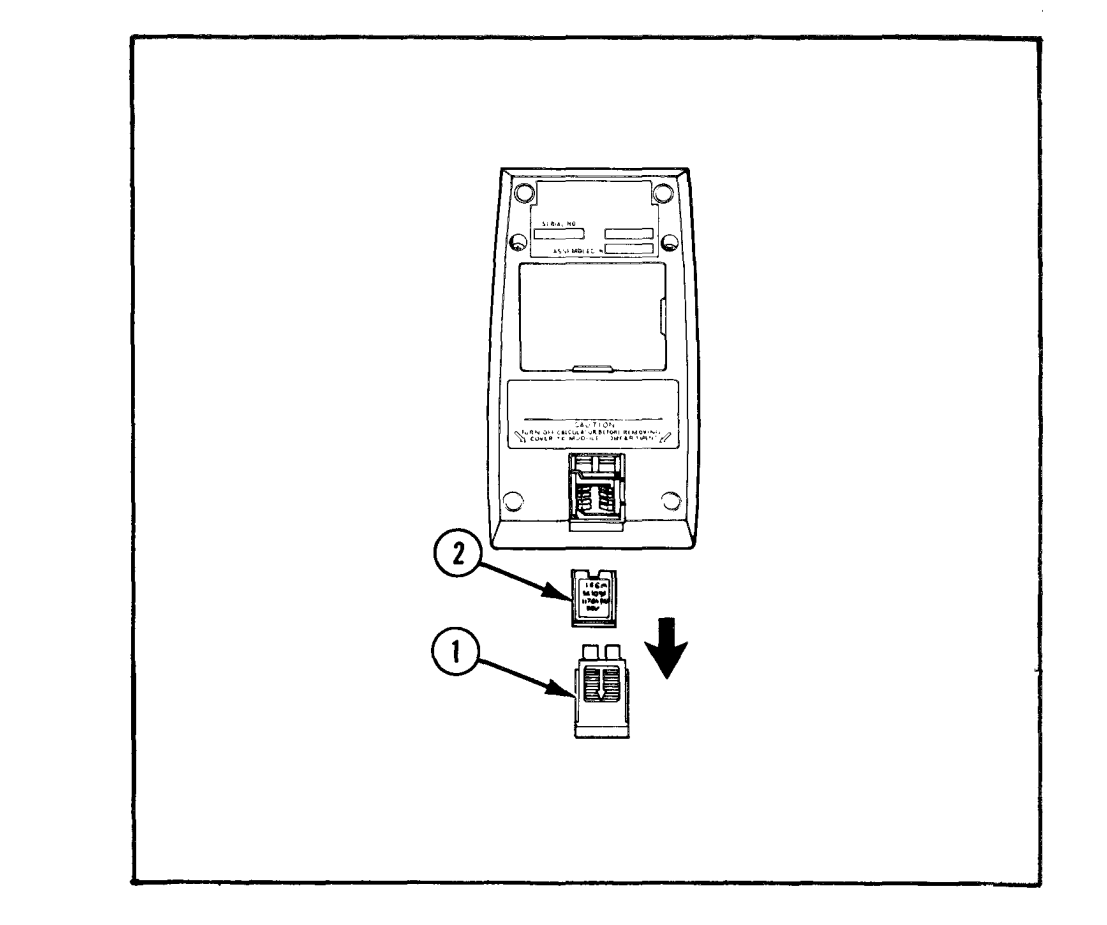

- 3 Touch a grounded metal object before handling firmware module to remove any static electricity.
- 4 Slide cover panel (1) out in direction of arrow.
- 5 Turn computer over and allow firmware module (2) to fall into your hand.

**2-10. INSTALLING/CHANGING FIRMWARE MODULES (cont)** 

### REPLACING

- 1 Touch grounded metal object before handling fi rmware module to remove any static electricity.
- 2 Insert firmware module (l), notched end first, label side up, into compartment (2). (It should slip easily into place.)
- 3 Be sure that. all computer contacts (3) touch firmware module contacts. Bend computer contacts slightly, if needed, to make proper contact.
- 4 Lightly press down on firmware module and slide cover panel (4) over it.

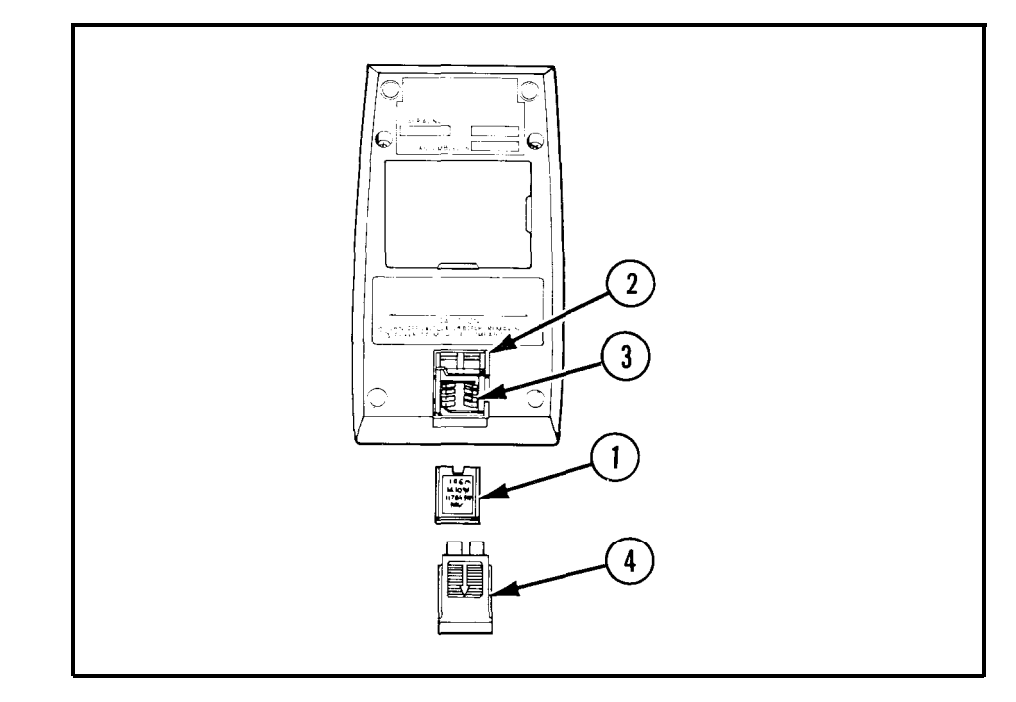

#### **Section IV. OPERATION UNDER UNUSUAL CONDITIONS**

### 2-11. GENERAL

This section contains special instructions for operating and servicing the computer sets under unusual conditions. Special care must be taken in cleaning and handling when extremes in temperature, humidity, and terrain conditions are present or anticipated, in addition to performing all normal preventive maintenance services. Proper cleaning, storage, and handling not only ensure proper operation and functioning, but also guard against excessive wear of the working parts and deterioration of the materiel.

#### **2-12. OPERATION IN EXTREME COLD WEATHER CONDITIONS**

#### CAUTION

It is important that the approved practices and precautions be followed. FM 9- 207 contains general cold weather information applicable to the computer sets and must be considered an essential part of this technical manual.

a. General Problems. Extensive preparation of materiel scheduled for operation in extreme cold weather is necessary. Generally, extreme cold weather will cause clouding of the optical components of the computer sets and moisture on the metallic components. For description of operation in extreme cold weather, refer to FM 9-207.

#### CAUTION

The battery pack can be damaged if it is allowed to freeze or reach low temperatures.

b. Operating Under Unusual Conditions. FM 21-305 provides special instructions for operating under unusual conditions. Do not expose the computer and printer below their operating temperature range. (See table, p 1-12.) Store the computer sets near room temperature if possible.

#### **2-13. OPERATION IN EXTREME HOT WEATHER CONDITIONS**

Do not leave the computer sets in direct sunlight. Operate the computer sets under shade and store in a cool, dry location if possible.

#### **2-14. OPERATION IN HOT, DAMP, OR SALTY ATMOSPHERE**

Inspect materiel daily when operating in hot, moist, or salty areas. Keep the computer sets dry. If they get wet, wipe them off with a clean, dry cloth (item 2, [app E\).](#page-116-0) Be sure that the computer sets are protected during deep-water fording operations. Store them in an airtight container if necessary.

#### **2-15. OPERATION IN DUSTY OR SANDY CONDITIONS**

Keep the computer sets covered when not in use. Wipe off any dust, dirt, or sand from the computer sets. Store in a covered location.

#### **CHAPTER 3**

#### **OPERATOR MAINTENANCE**

#### **Section I. LUBRICATION INSTRUCTIONS**

### **3-1. LUBRICATION**

Lubrication and painting are not required or authorized for the computer sets.

**Section II. TROUBLESHOOTING PROCEDURES**

#### TROUBLESHOOTING 3-2.

a. Troubleshooting means finding the problem in the equipment, what causes the problem, and then fixing it or getting the next level of maintenance to fix it.

b. The symptom index can be used as a quick guide to troubleshooting. Common malfunctions are listed in alphabetical order with a page number reference to the troubleshooting table where a test or inspection and corrective action are provided.

**SYMPTOM INDEX**

**Troubleshooting Procedure Page**

#### **COMPUTER**

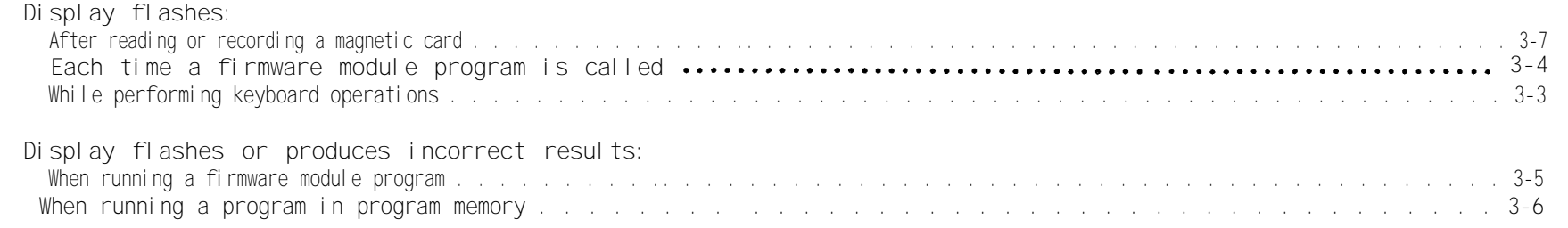

#### **3-2. TROUBLESHOOTING (cont)**

#### **SYMPTOM INDEX (cont)**

### **Troubleshooting Procedure Page**

### **COMPUTER (cont)**

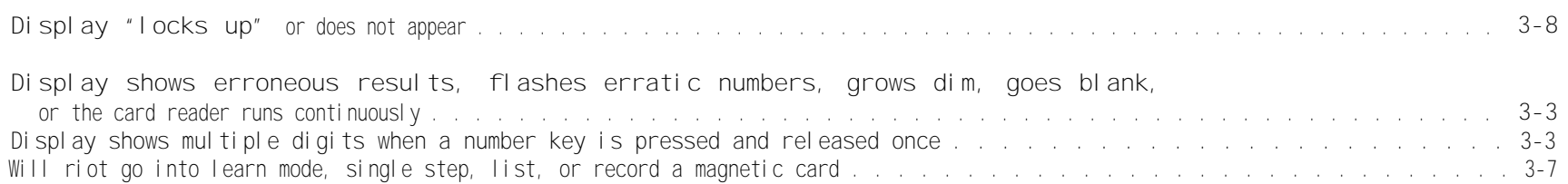

#### **PRINTER**

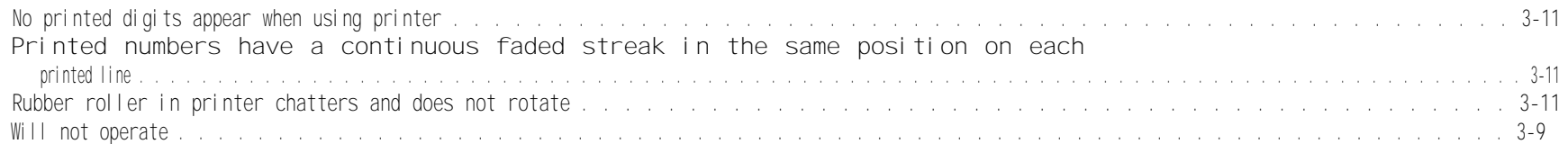

c. The table lists the common malfunctions which you may find during the operation or maintenance of the computer sets or their components. You should perform the tests/inspections and corrective actions in the order listed.

d. This manual cannot list all malfunctions that may occur, nor all tests or inspections and corrective actions. If a malfunction is not listed or is not

corrected by listed corrective actions, notify your supervisor.

#### NOTE

Any time a malfunction includes a flashing display, the applicable reference note [\(table 2-](#page-18-0)1, p 2-1 ) should be consulted to make sure that the flashing display is not an error code.

TROUBLESHOOTING

<span id="page-54-0"></span>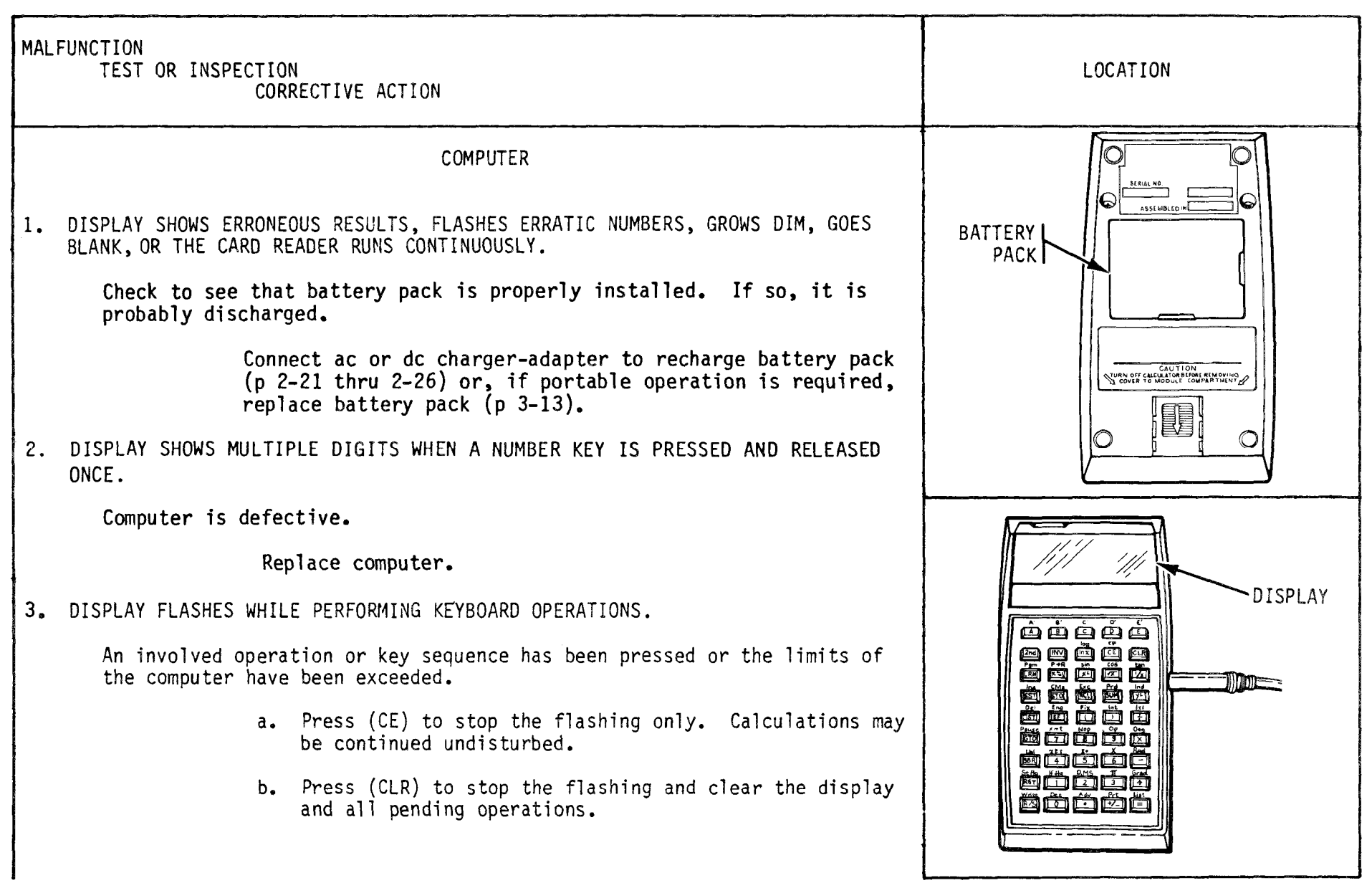

TM 9-1220-242-12&P 3-3

#### <span id="page-55-0"></span>TROUBLESHOOTING (cont)  $3-2.$

TROUBLESHOOTING (cont)

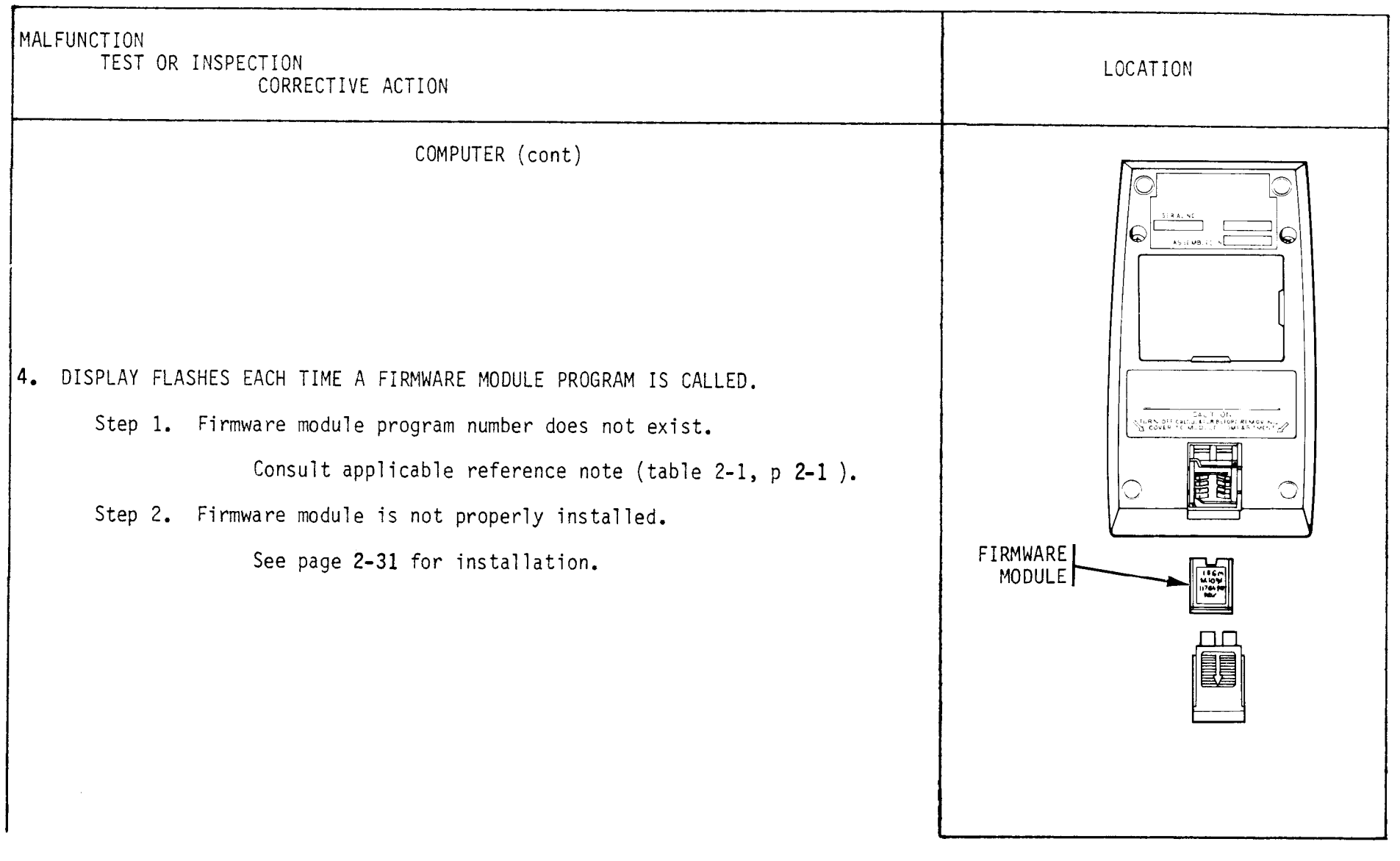

- <span id="page-56-0"></span>**5**. DISPLAY FLASHES OR PRODUCES INCORRECT RESULTS WHEN RUNNING A FIRMWARE MODULE PROGRAM.
	- Step 1<sub>0</sub> Wrong program is called.

Refer to applicable reference note ([table 2-1,](#page-18-0) p 2-l).

Step 2. Operating procedures are improper.

Refer to applicable reference note ([table 2-1,](#page-18-0) p 2-l).

- Step 3. Partitioning is set for too few data registers to run the program. Check and correct partitioning [\(table 2-2](#page-22-0), item 13, p 2-16).
- Step 4. Computer is operating in Fix-Decimal display format.

a. Press (INV), (2nd), and (FIX).

- b. Turn computer off and on and try program again.
- Step 5. One of the preprogrammed error codes has been triggered.

Refer to the applicable reference note ([table 2-1,](#page-18-0) p 2-l).

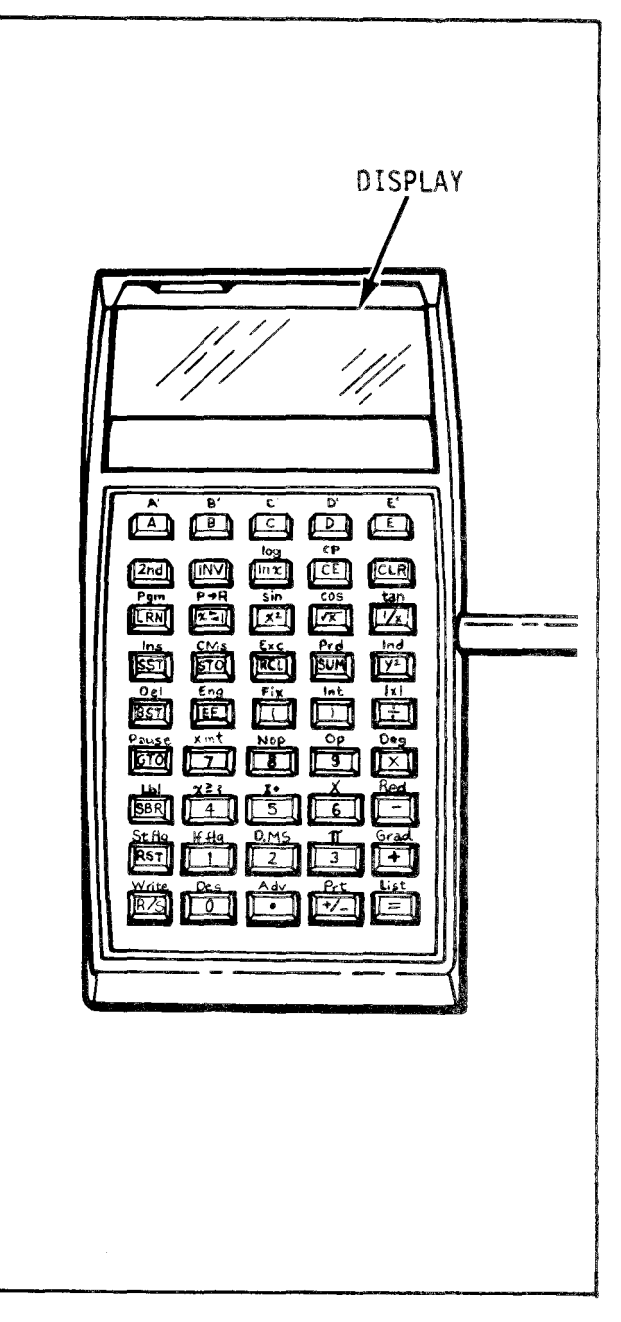

<span id="page-57-0"></span> $3 - 2$ .

TROUBLESHOOTING (cont)

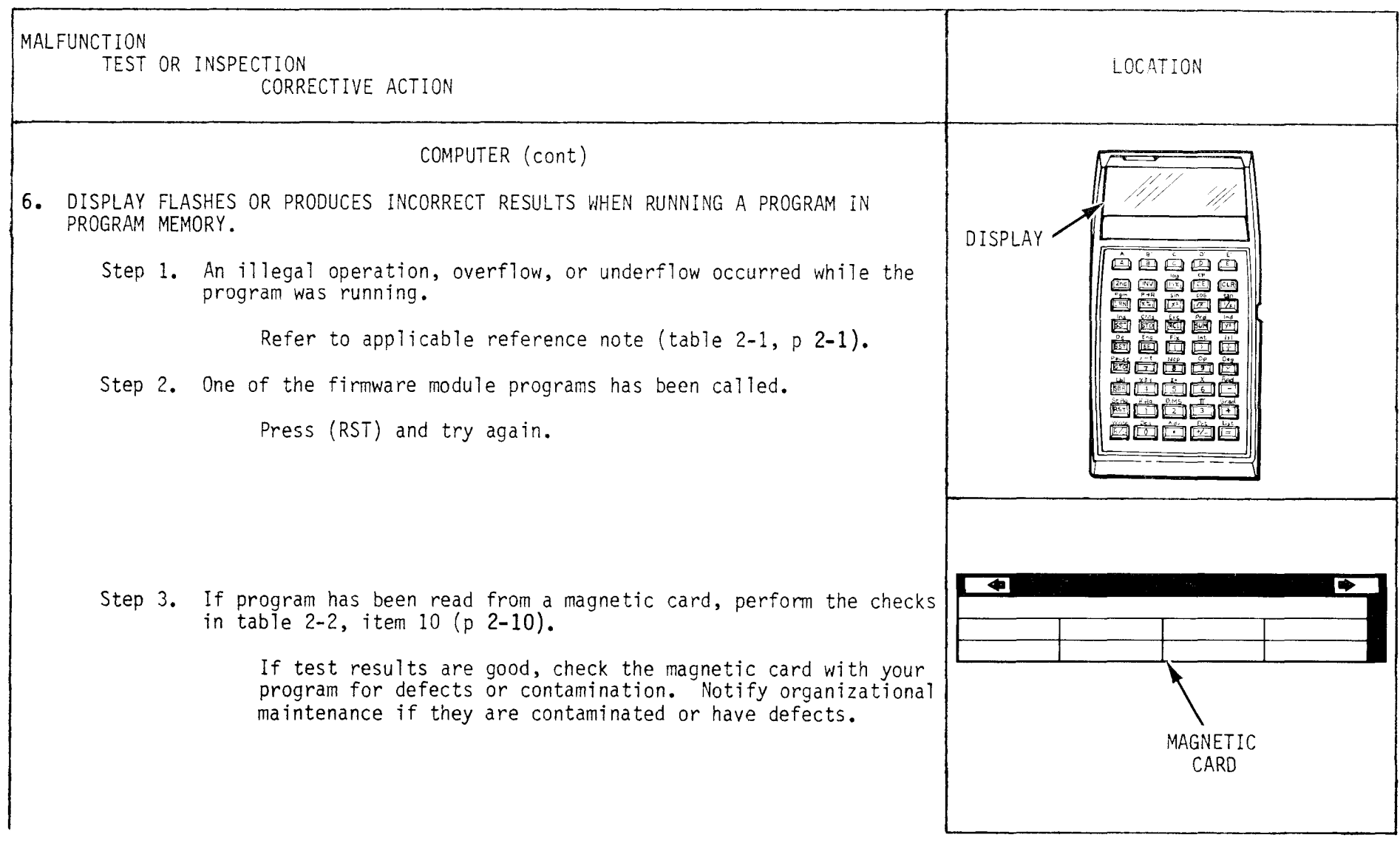

<span id="page-58-0"></span>7. DISPLAY FLASHES AFTER READING OR RECORDING A MAGNETIC CARD.

Step 1. Procedure is improper.

Refer to applicable reference note ([table 2-1,](#page-18-0) p 2-l).

Step 2. Incorrect partitioning was selected.

Check and correct partitioning [\(table 2-2](#page-22-0), item 13, p 2-16).

Step 3. Magnetic card is defective.

If other magnetic cards read properly, check the first one for defects or contamination. If it was contaminated or had defects, notify organizational maintenance.

8. COMPUTER WILL NOT GO INTO LEARN MODE, SINGLE STEP, LIST, OR RECORD A MAGNETIC CARD.

The program in the program memory is protected.

Refer to applicable reference note [\(table 2-1,](#page-18-0) p 2-1).

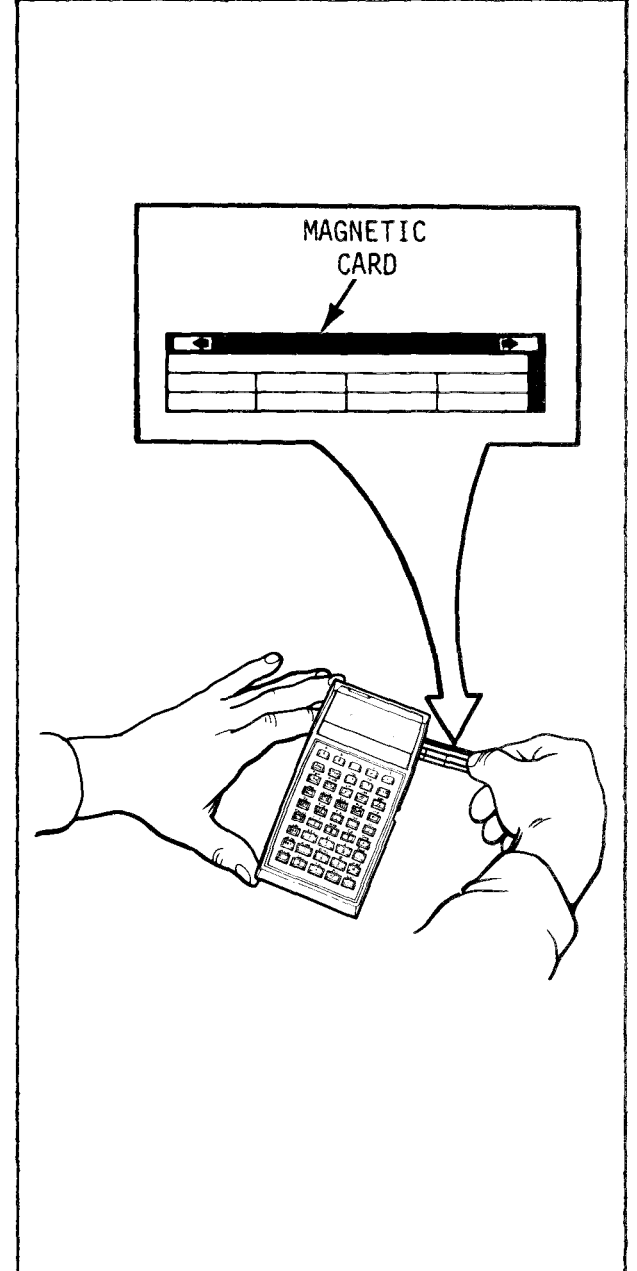

**3-7 TM 9-1220-242-12&P**

### TROUBLESHOOTING (cont)

<span id="page-59-0"></span>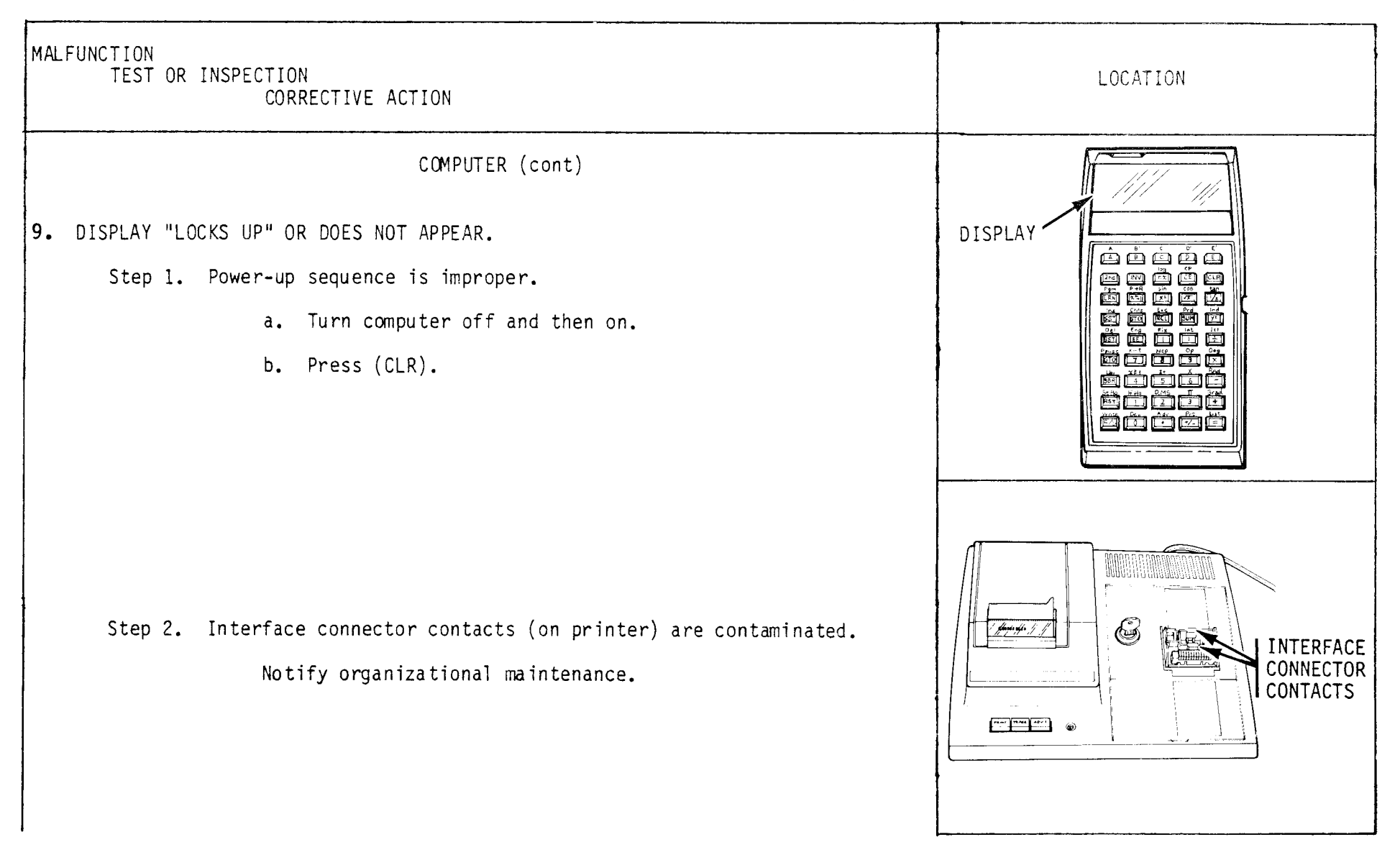

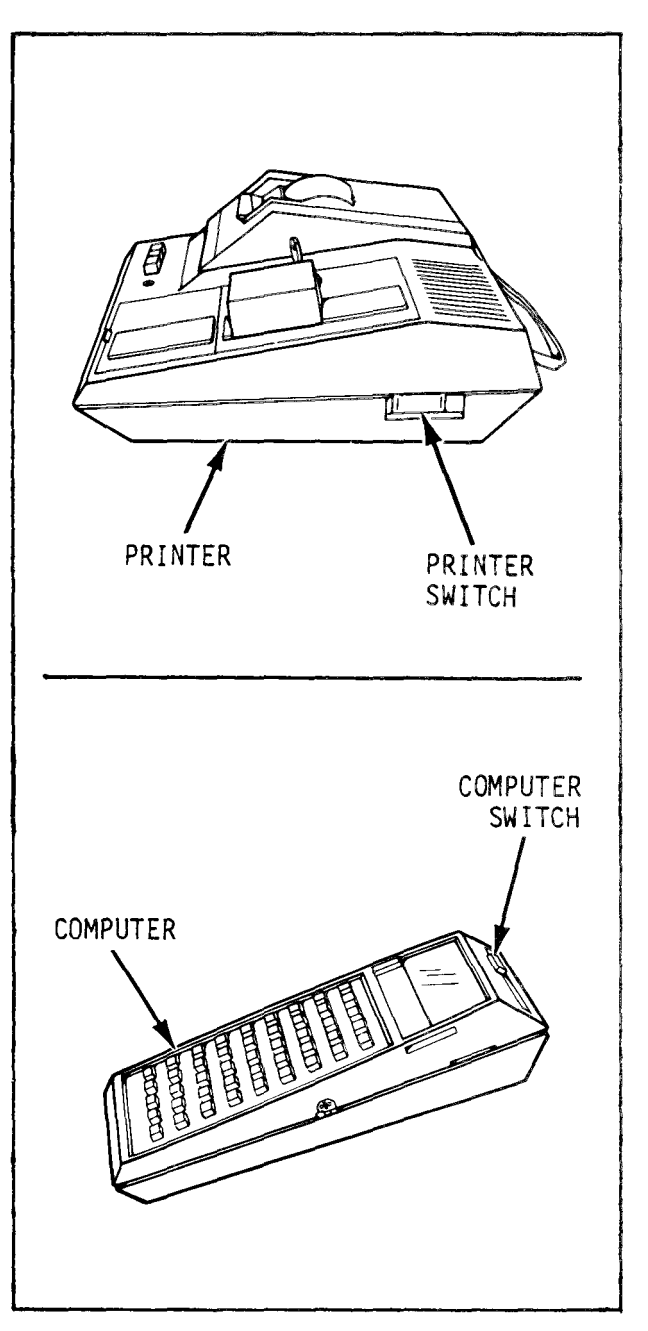

### PRINTER

### <span id="page-60-0"></span>10. PRINTER WILL NOT OPERATE.

Step 1. Make sure that printer and computer are turned on.

If not, turn power on.

Step 2. Make sure that printer is plugged into a live outlet.

If not, plug printer into a live outlet.

3-2. TROUBLESHOOTING (cont)

### TROUBLESHOOTING (cont)

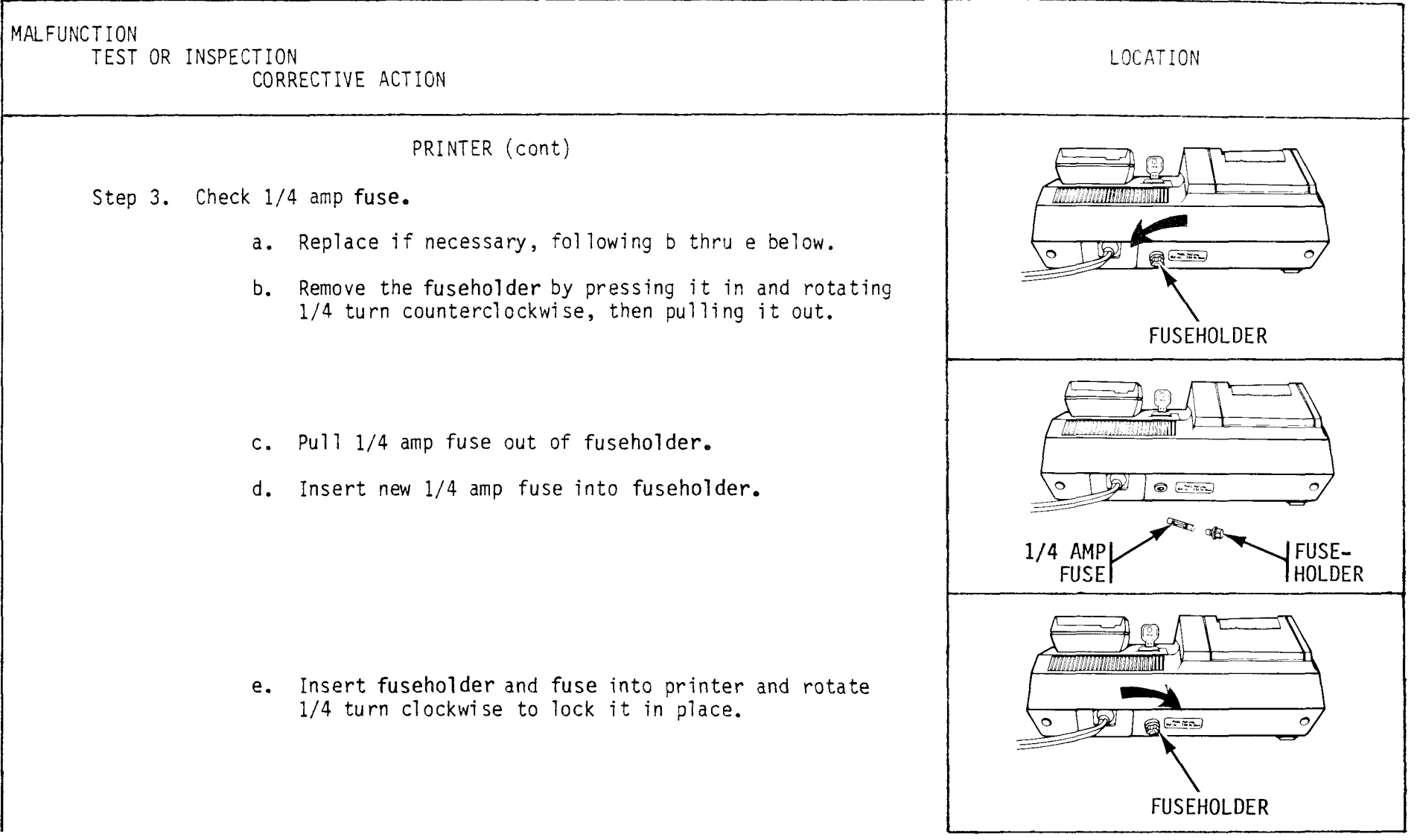

<span id="page-62-0"></span>11. RUBBER ROLLER IN PRINTER CHATTERS AND DOES NOT ROTATE. Printer paper not installed or improperly installed. Install, or remove and properly reinstall printer paper (p 3-15). 12. NO PRINTED DIGITS APPEAR WHEN USING PRINTER. Printer paper installed with wrong side against the printheads. Remove and properl y reinstall printer paper (p 3-15). 13. PRINTED NUMBERS HAVE A CONTINUOUS FADED STREAK IN THE SAME POSITION ON EACH PRINTED LINE. Printheads are dirty. Notify organizati onal maintenance.

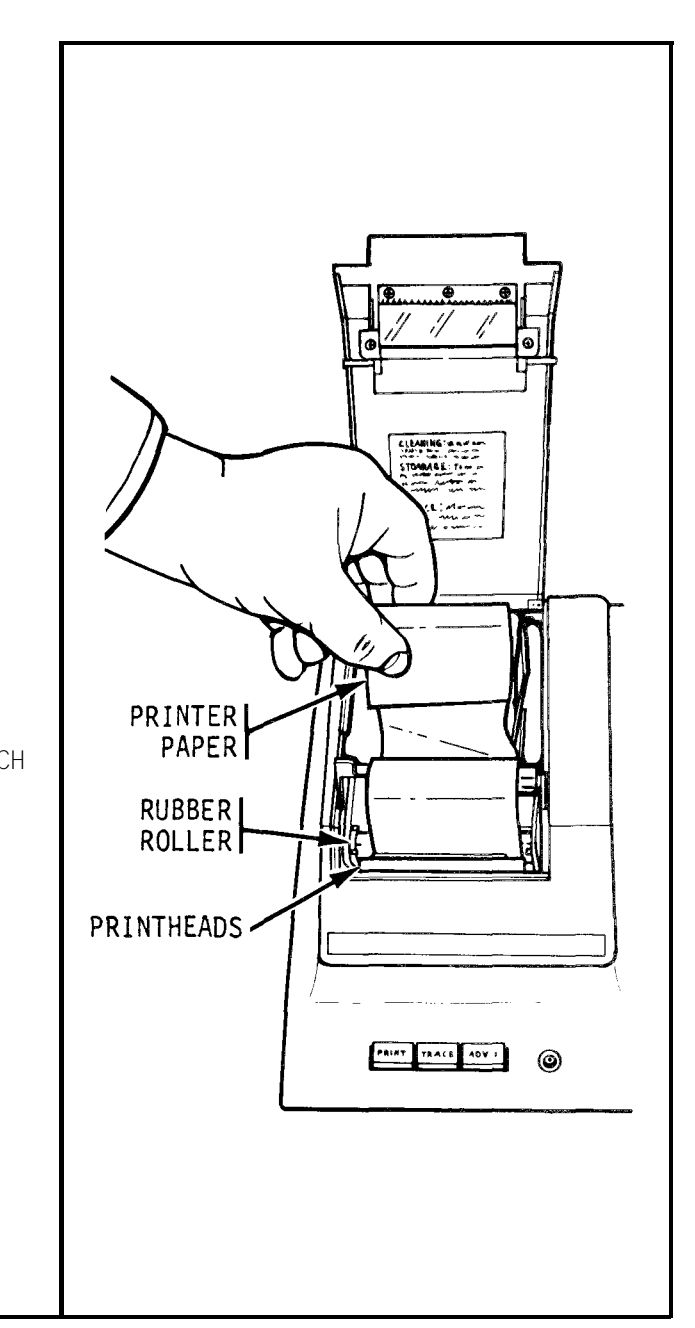

.

#### **Secti on III. MAINTENANCE PROCEDURES**

### 3-3. GENERAL

a. Responsibility. The operator must make sure that the computer sets are clean, in good operatinq condition, and maintenance personnel are aware of any problems with the equipment.

b. Repairs. Repairs by the operator will be limited the operator's preventive maintenance of the operator's preventive maintenance continuous and the continuous services (table 2-2, p 2-5). to those described in this section.

#### **3-4. COMPUTER--MAINTENANCE INSTRUCTIONS**

THIS TASK COVERS:

- a. Repair by replacing battery pack
- b. Maintenance of battery pack

#### INITIAL SETUP

Troubleshooting Reference

p 3-3 Display shows erroneous results, flashes erratic numbers, grows dim, goes blank, or the card reader runs continuously.

c. Repair Parts. Repair parts needed by the operator are listed in [appendix F.](#page-118-0) repair parts and special tools list. No special tools-are required for operator maintenance.

d. Tests and Inspections. The only tests and inspections required hy the operator are those listed in the operator's preventive maintenance checks and

### **REPAIR BY REPLACING BATTERY PACK**

WARNI<sub>NG</sub> Do not allow metal objects to short the battery pack terminals, because the battery pack may burst open violently. 1 To remove battery pack, first, 2 Place a screwdriver (1) in slot 3 lay computer down on its keys. (2) at bottom of battery pack (3). Gently pry upward on edge of battery pack until it pops out of computer.

- 4 To replace battery pack (3), place rounded part into opening so that small step (4) on end of battery pack fits under edge (5) of computer bottom. Slotted end (6) of battery pack will then be next to caution instruction (7).
- 5 Press on battery pack to snap it into position.

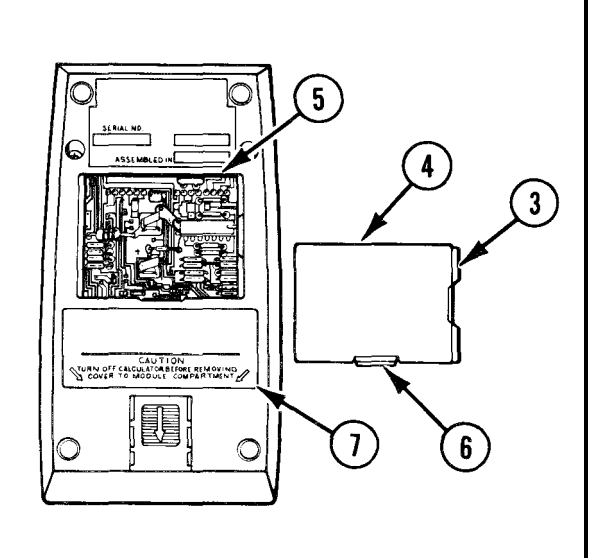

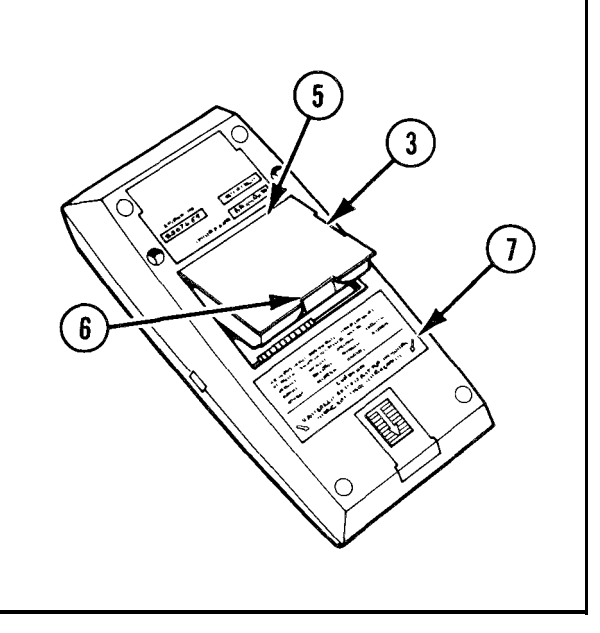

**3-4. COMPUTER--MAINTENANCE INSTRUCTIONS (cont)**

**MAINTENANCE OF BATTERY PACK**

Clean battery pack terminals as needed, by rubbing them with a clean pencil eraser to remove any corrosion that may have accumulated. Do not use extreme pressure. If computer is stored or unused for several weeks, the battery pack will probably need recharging before portable use. It is safe to store computer with battery pack installed, as it will not leak corrosive material.

### **3-5. PRINTER--MAINTENANCE INSTRUCTIONS**

THIS TASK COVERS:

- a. Removal/replacement of printer paper
- b. Repair by replacing 1/4 amp fuse

INITIAL SETUP

```
Materials/Parts
Printer paper (item 5, app E)
1/4 amp fuse (app F)
```
References Appendix E Appendix F

**3-14 TM 9-1220-242-12&P**

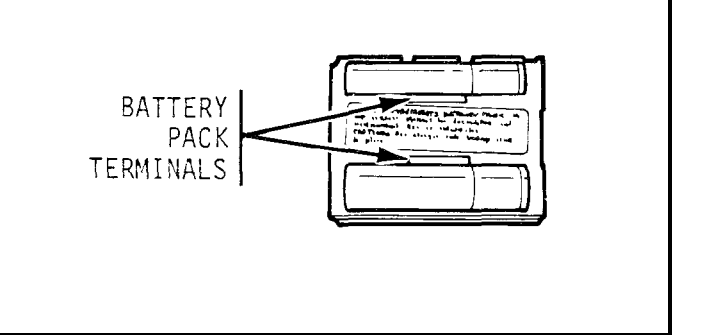

Troubleshooting References

- p 3-11 No printed digits appear when using printer.
- p 3-11 Rubber roller in printer chatters and does not rotate.

### REMOVAL/REPLACEMENT OF PRINTER PAPER

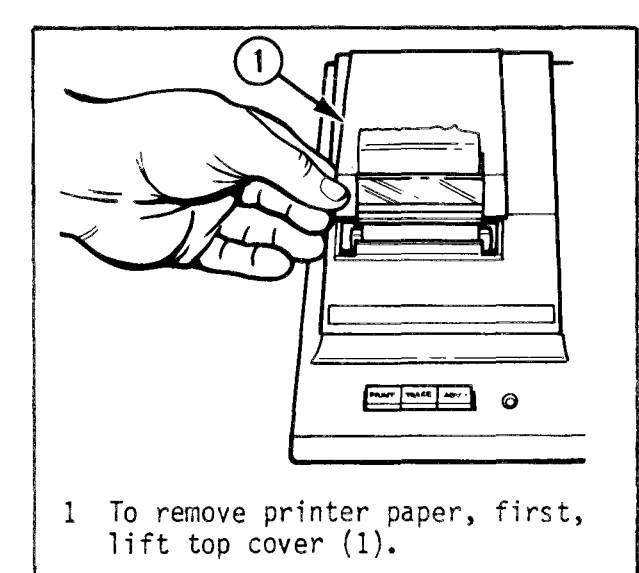

- 2 Lift printer paper roll (2) out of printer paper compartment (3).
- 3 If printer paper (4) is engaged<br>by the rubber roller (5) and printheads (6), pull paper-<br>release lever (7) to release position (toward you). Gently pull printer paper from printing unit.

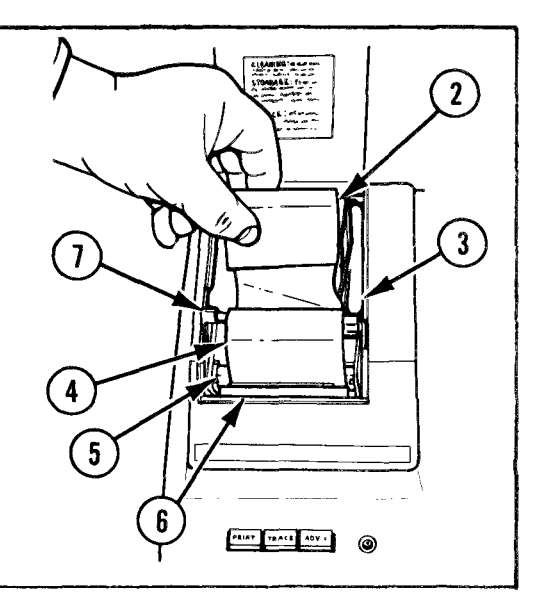

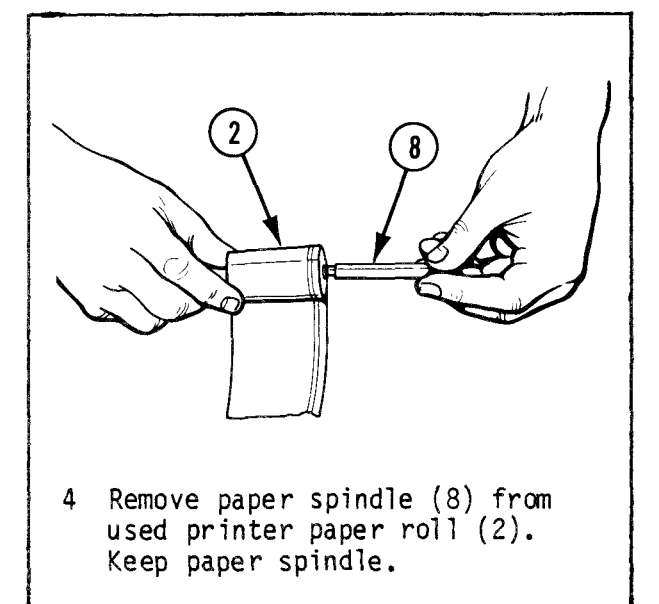

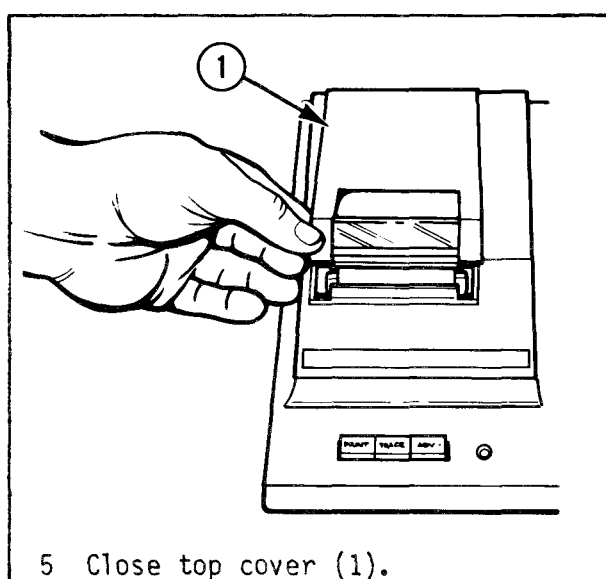

CAUTION Use only thermal-type printer paper, as other types may damage the printheads.

### 3-5. PRINTER--MAINTENANCE INSTRUCTIONS (cont)

REMOVAL/REPLACEMENT OF PRINTER PAPER (cont)

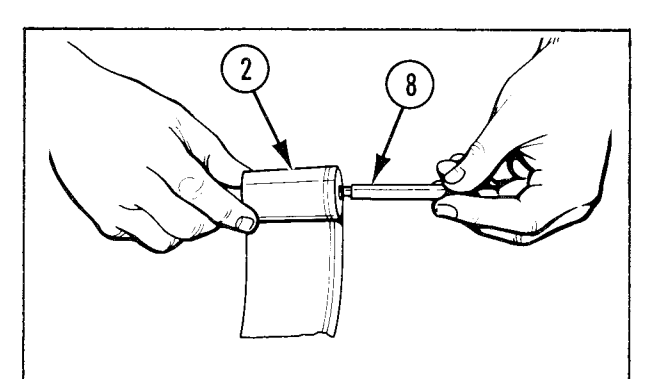

6 To replace printer paper (item 5, app E), first, insert paper spindle (8) into new printer paper roll (2).

- 7 Lift top cover (1).
- 8 Lower new printer paper roll (2) into printer paper compartment  $(3)$  so that printer paper  $(4)$ will unroll from the bottom, and guide ends of paper spindle (8) into slots (9).

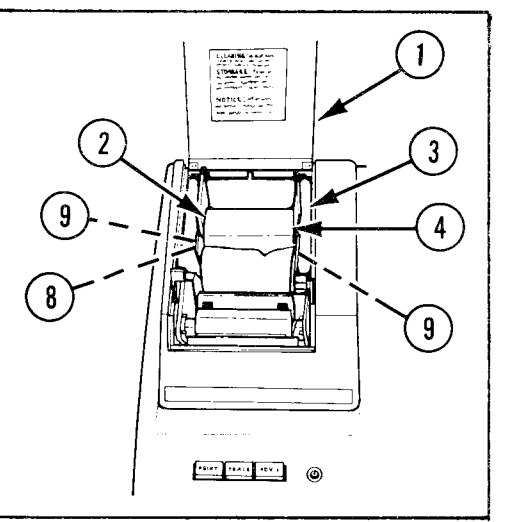

- 9 Fold end of printer paper (4) at 45-degree angle from one edge to form point.
- 10 Hold paper-release lever (7) in release position and insert point of folded printer paper under rubber roller (5).

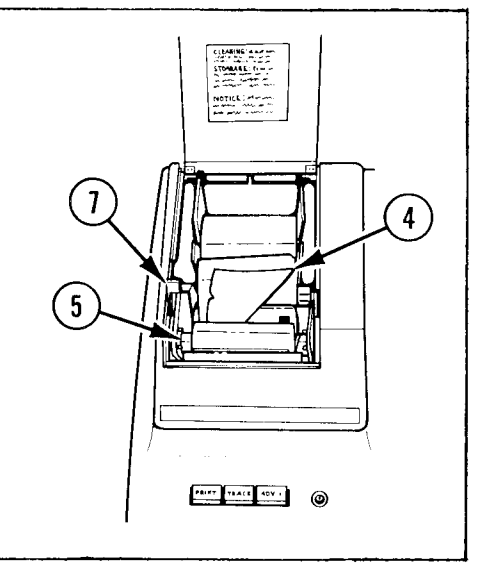

NOTE The computer must be locked into position and turned on for steps 11 and  $12.$ 

- 11 Press ADV button (10) to advance printer paper (4) through printing unit. When point of printer paper appears above printheads (6), return paper-release lever (7) to normal position.
- 12 Hold ADV button (10) down until folded portion of printer paper is completely through printing unit.

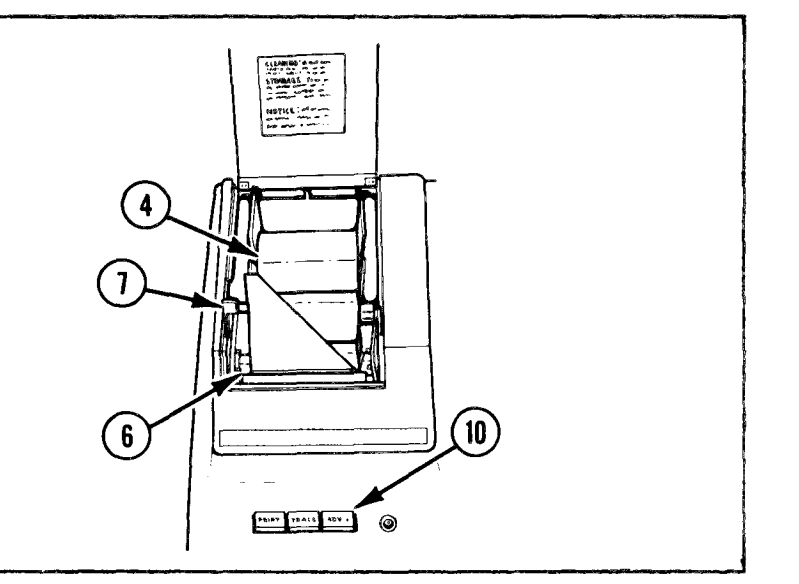

### REPAIR BY REPLACING 1/4 AMP FUSE

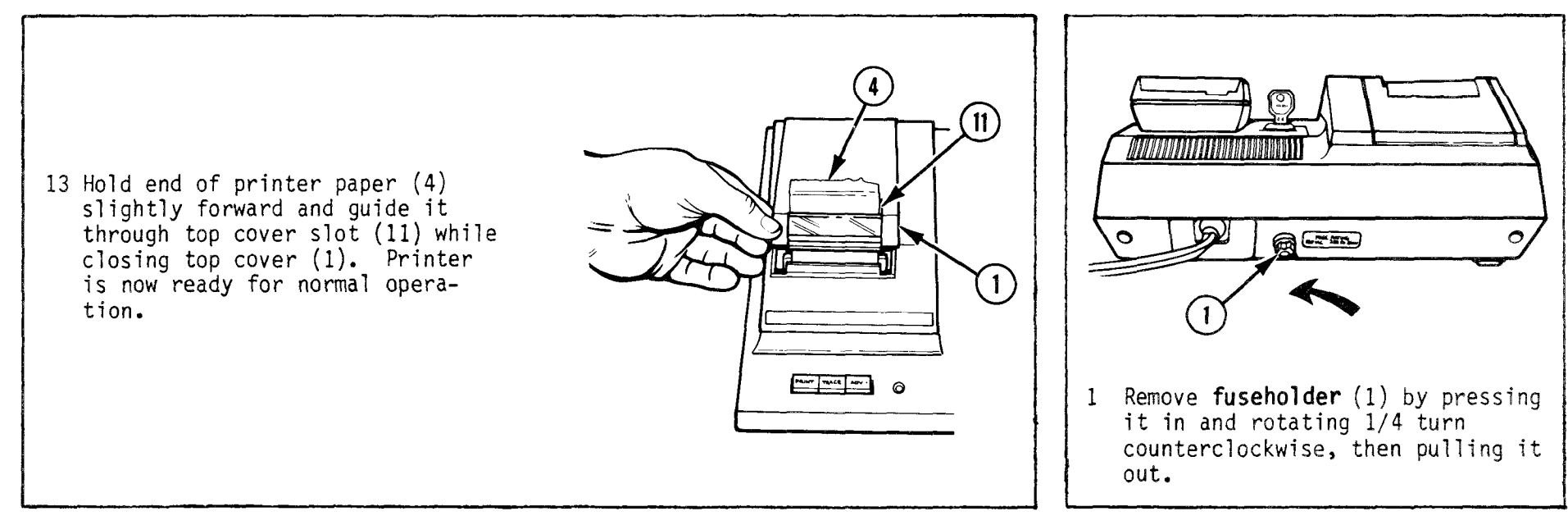

### **3-5. PRINTER--MAINTENANCE INSTRUCTIONS (cont)**

**REPAIR BY REPLACING 1/4 AMP FUSE (cont)**

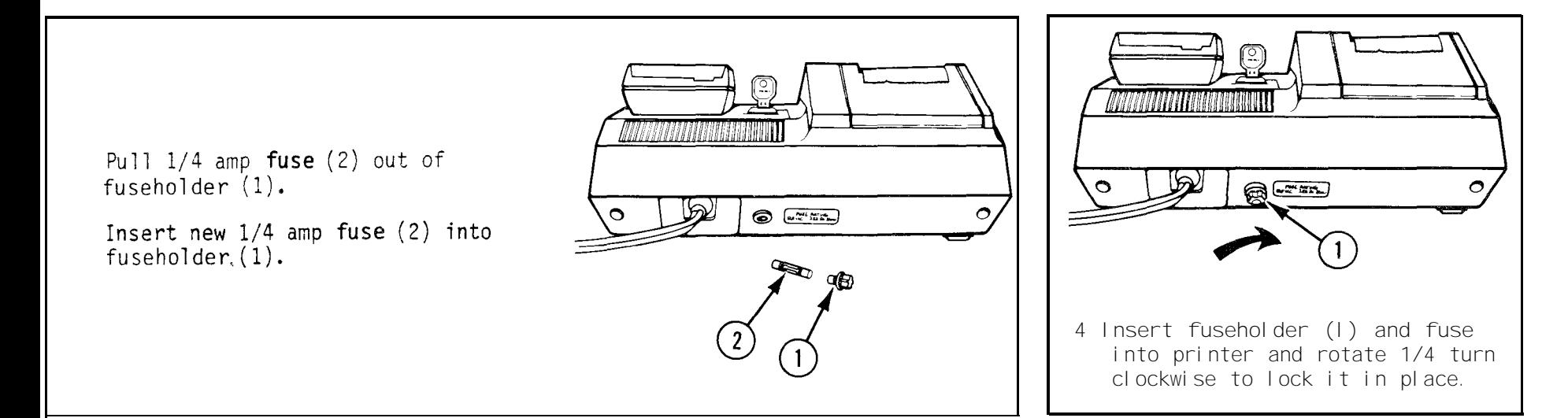

 **3-6. DC CHARGER-ADAPTER--MAINTENANCE INSTRUCTIONS**

THIS TASK COVERS:

Repair by replacing 1/2 amp fuse

INITIAL SETUP

Materials/Parts 1/2 amp fuse [\(app F\)](#page-118-0)

References [Appendix F](#page-118-0)

### **REPAIR BY REPLACING 1/2 AMP FUSE**

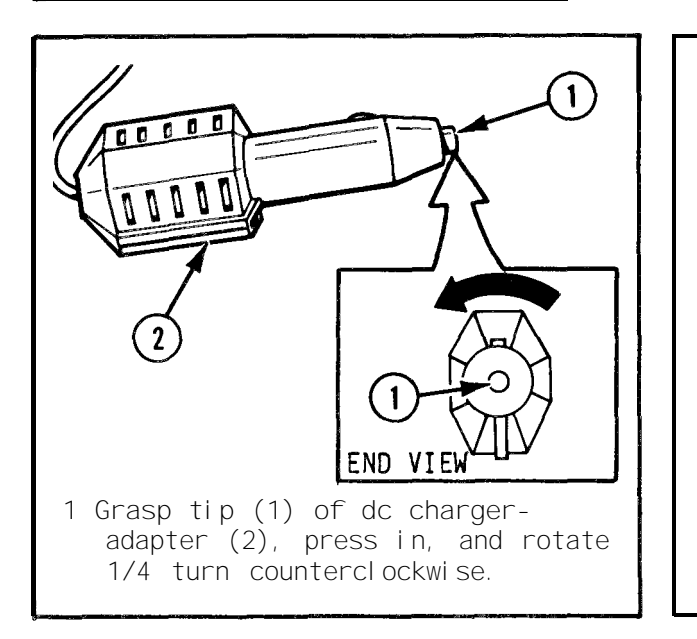

- 2 Gently release spring tension on 1/2 amp fuse (3) by moving tip (1) slowly away from dc chargeradapter  $(2)$ .
- 3 Pull 1/2 amp fuse out of dc charger-adapter.
- 4 Place new 1/2 amp fuse ([app F\)](#page-118-0) in dc charger-adapter.

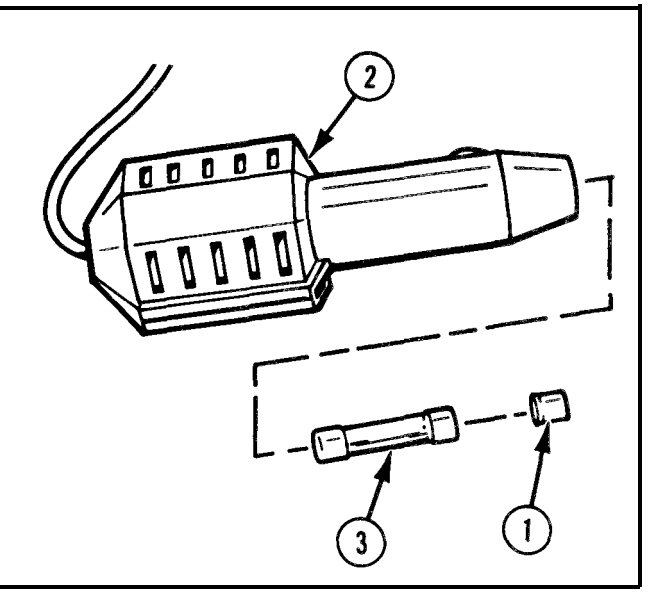

- 5 Place tip (1) on end of new 1/2 amp fuse and press in until tip is almost flush with end of dc charger-adapter (2).
- 6 Rotate tip 1/4 turn clockwise to lock it in place.

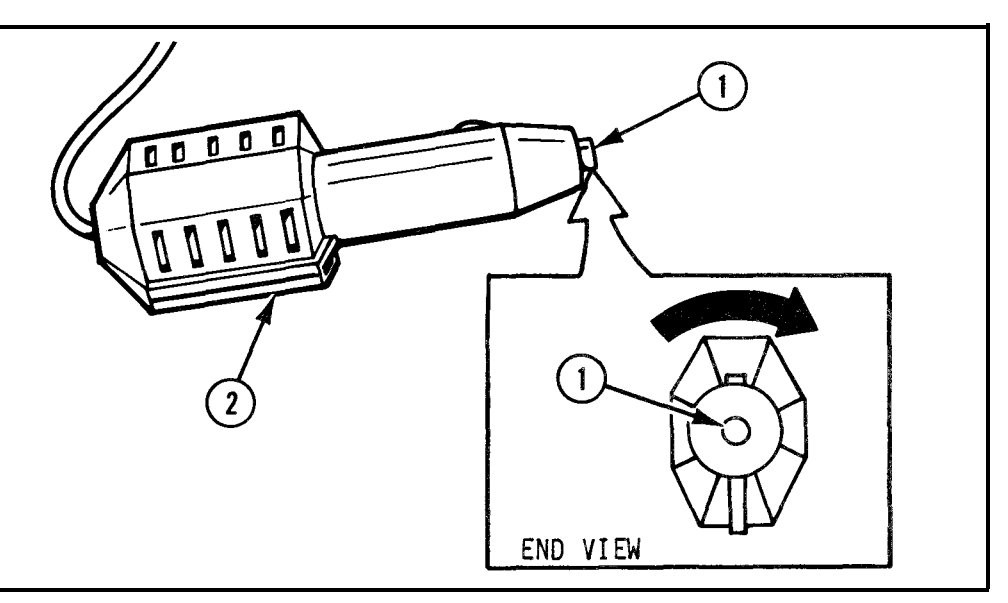
### **CHAPTER 4**

### **ORGANIZATIONAL MAINTENANCE**

### **Section I. REPAIR PARTS, SPECIAL TOOLS, TMDE, AND SUPPORT EQUIPMENT**

### **4-1. COMMON TOOLS AND EQUIPMENT**

For authorized common tools and equipment, refer to the Table of Organization and Equipment (TOE) or the Modified Table of Organization and Equipment (MTOE) applicable to your unit.

## **4-2. SPECIAL TOOLS, TMDE, AND SUPPORT EQUIPMENT** Repair parts are listed and illustrated i[n appendix F](#page-118-0)

a. Special Tools. There are no special tools authorized for the computer sets.

b. Support Equipment. All support equipment that can be used with the computer sets is described in [chapter 2](#page-18-0), section III, operating under usual conditions  $(p 2-19)$ .

### **4-3. REPAIR PARTS**

of this manual.

**Section II. SERVICE UPON RECEIPT OF MATERIEL**

For maximum operational readiness, equipment must be systematically inspected at regular intervals so defects may be discovered and corrected before they result in serious damage or failure. Preventive maintenance for these systems includes inspecting, cleaning, and component item replacement only.

### **4-4. GENERAL 4-5. RECORDS AND FORMS**

Deficiencies noted before, during, or after operation that cannot be corrected by the equipment operator will be reported on DA Form 2407, Maintenance Request. For instructions on filling out this form, see TM 38- 750. For instructions on filling out DOD Form 1348-1, refer to AR 710-2.

## 4-6. SERVICE UPON RECEIPT OF MATERIEL

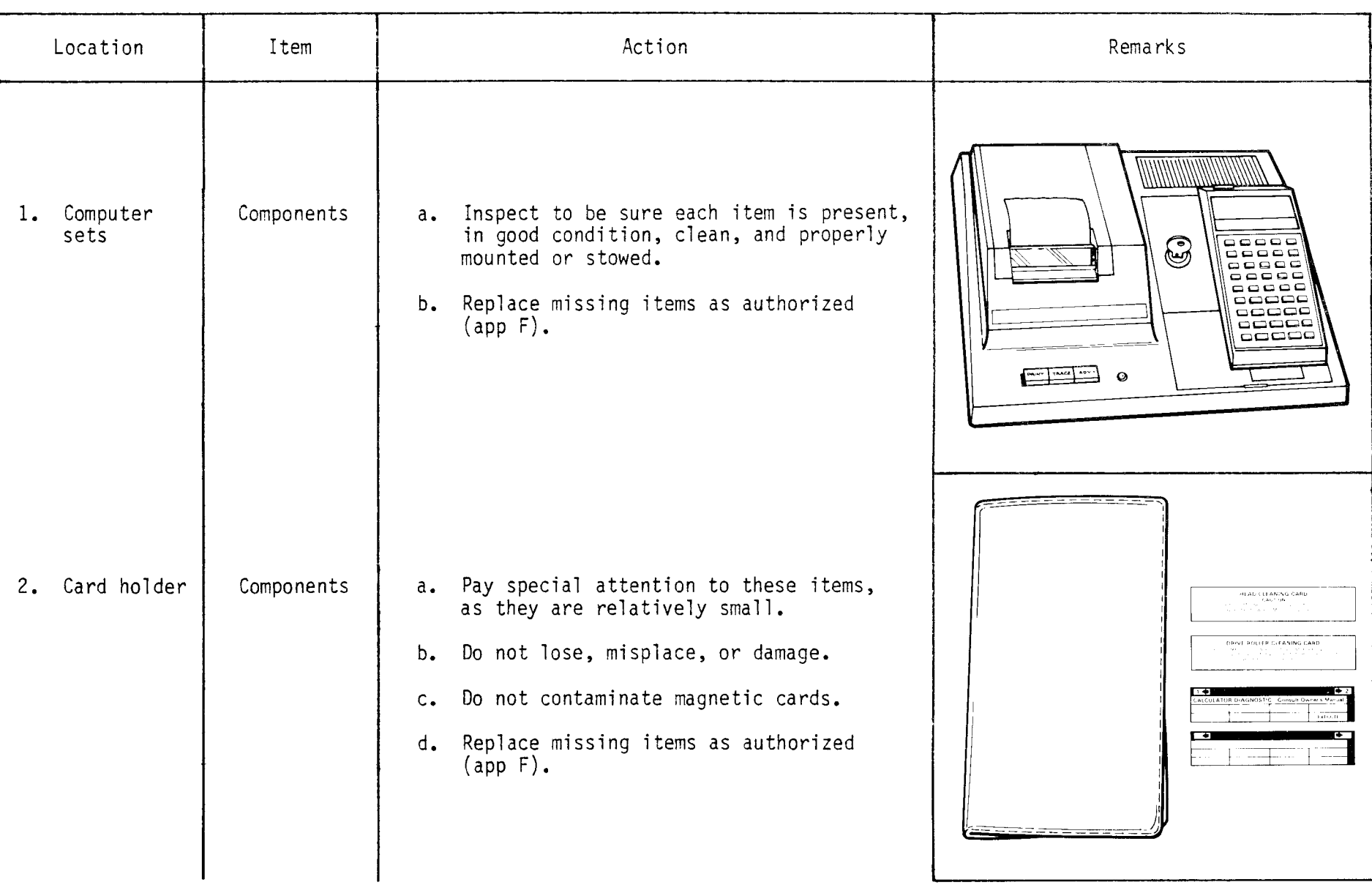

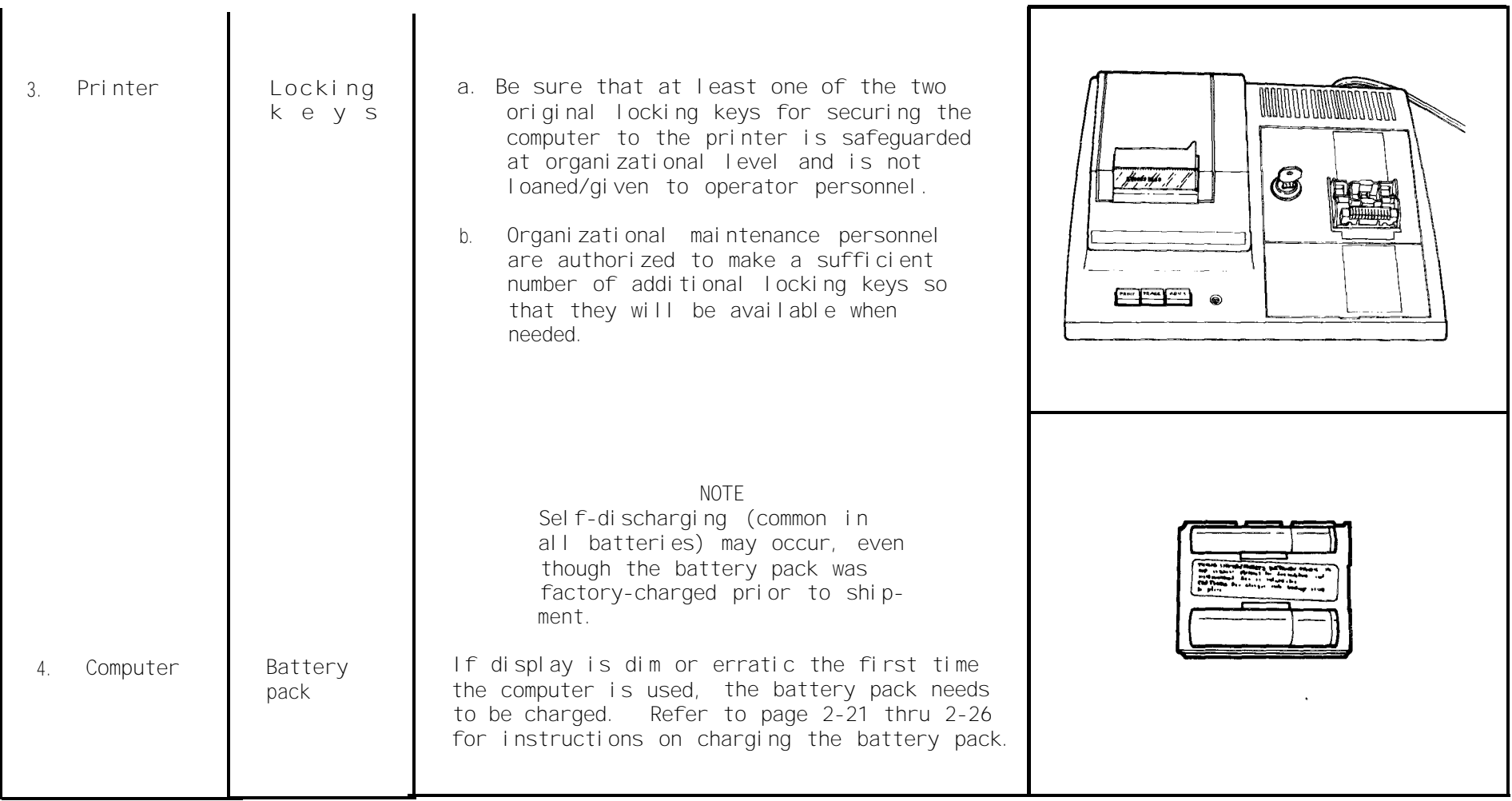

a. Inspect the equipment for damage incurred during shipment. If the equipment has been damaged, report the damage on SF Form 364, Report of Discrepancy<br>
report the damage on SF Form 364, Report of Discrepancy<br>
modified. (ROD). The contract of the contract of the contract of the contract of the contract of the contract of the contract of the contract of the contract of the contract of the contract of the contract of the contract of the con

4-7. CHECKING UNPACKED EQUIPMENT **interpreterate against the packing slip to** b. Check the equipment against the packing slip to see if the shipment is complete. Report all discrepanties in accordance with the instructions of TM 38-750.

### **Section III. PREVENTIVE MAINTENANCE CHECKS AND SERVICES (PMCS]**

## <span id="page-75-0"></span>4-8. GENERAL

magnetic card read/write operation, and the printer, perform the preventive maintenance checks and services given in table 4-1. If the computer or printer cannot b. Item to be inspected Column. The items listed<br>pass any one of these tests, replace parts as required in this column are divided into groups indicating the pass any one of these tests, replace parts as required in this column are divided into groups indicating the inter-<br>(ann E) and/or correct problem as indicated if the seculor of the equipment of which they are a part. [\(app F](#page-118-0)), and/or correct problem as indicated. If the portion of the equipment of which they are a part.<br>
equipment fails to operate troubleshoot in accordance Under these groupings, the item to be inspected is equipment fails to operate, troubleshoot in accordance and Under these groupings, the item with table 4-2 Report any deficiencies using CIA Form and identified by its common name. with [table 4-2.](#page-86-0) Report any deficiencies using CIA Form 2404. (See TM 38-750. )

### 4-9. **PMCS**

numbered in logical order of performance. This column

shall be used as a source of item numbers for the TM Number Column on DA Form 2404, Equipment Inspection To check the functional status of the computer, its and Maintenance Worksheet, in recording results of

c. Procedures Column. This column contains a brief description of the procedure by which the check is to be performed. This column contains all the a. Item Number Column. Checks and services are information required to accomplish the checks and

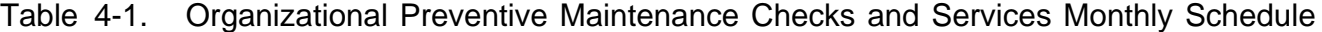

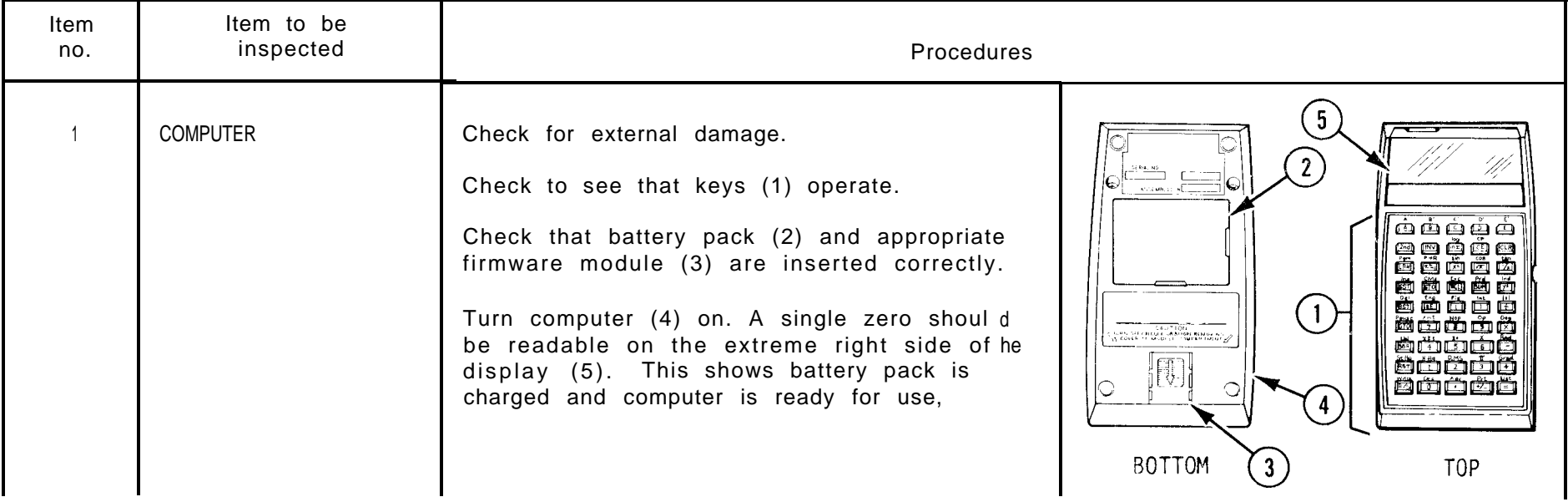

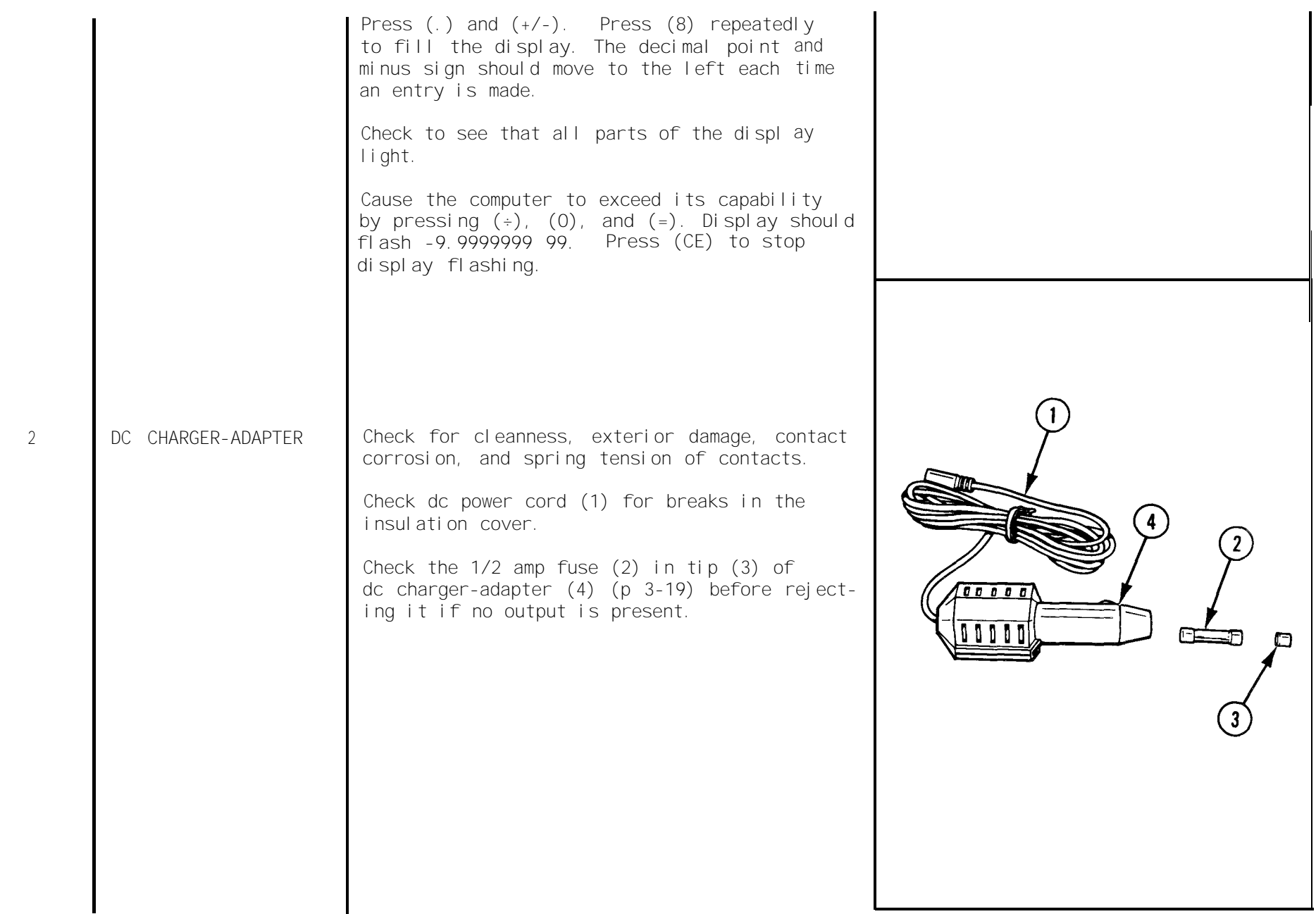

**4-9. PMCS (cont)**

Table 4-1. Organizational Preventive Maintenance Checks and Services Monthly Schedule (cont)

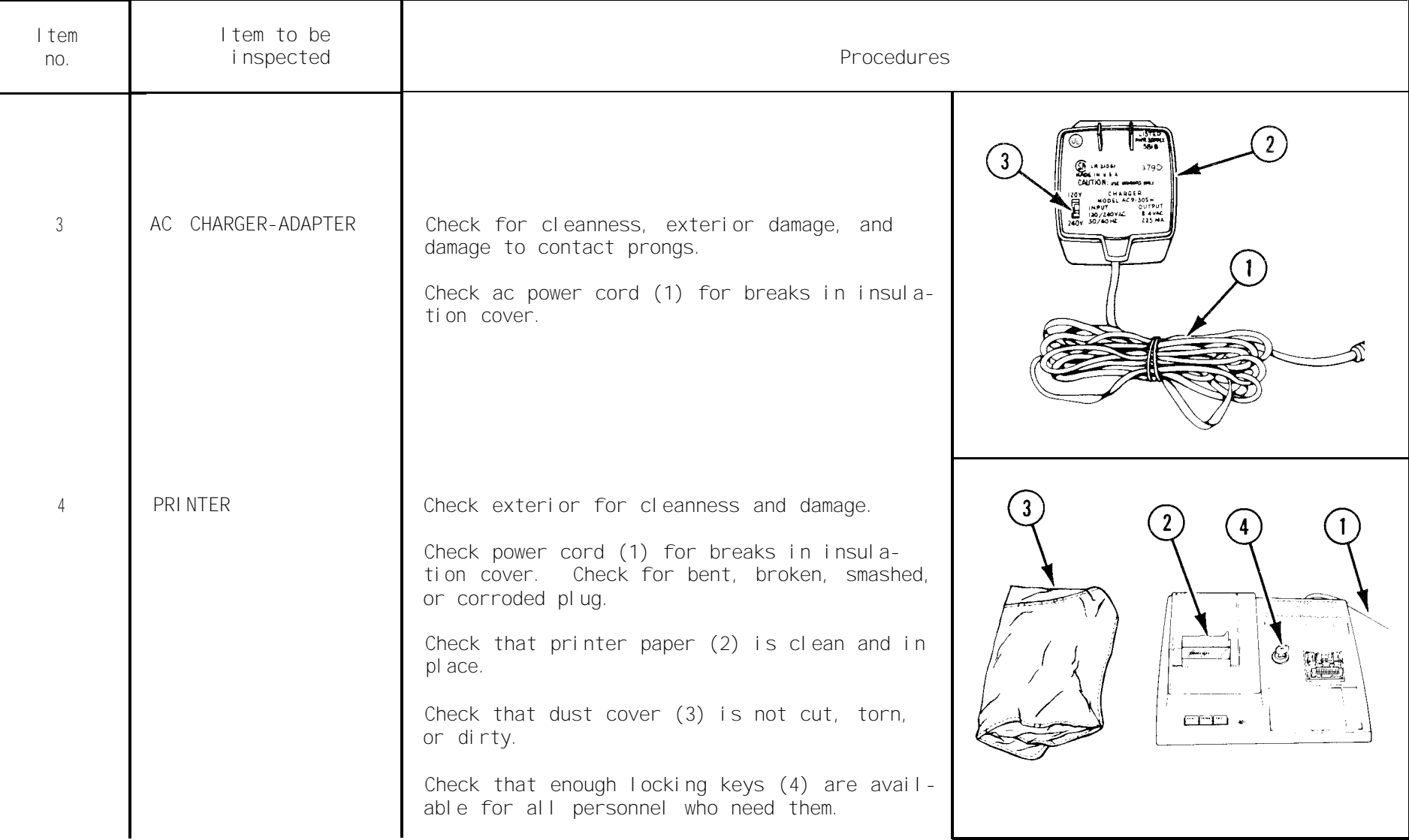

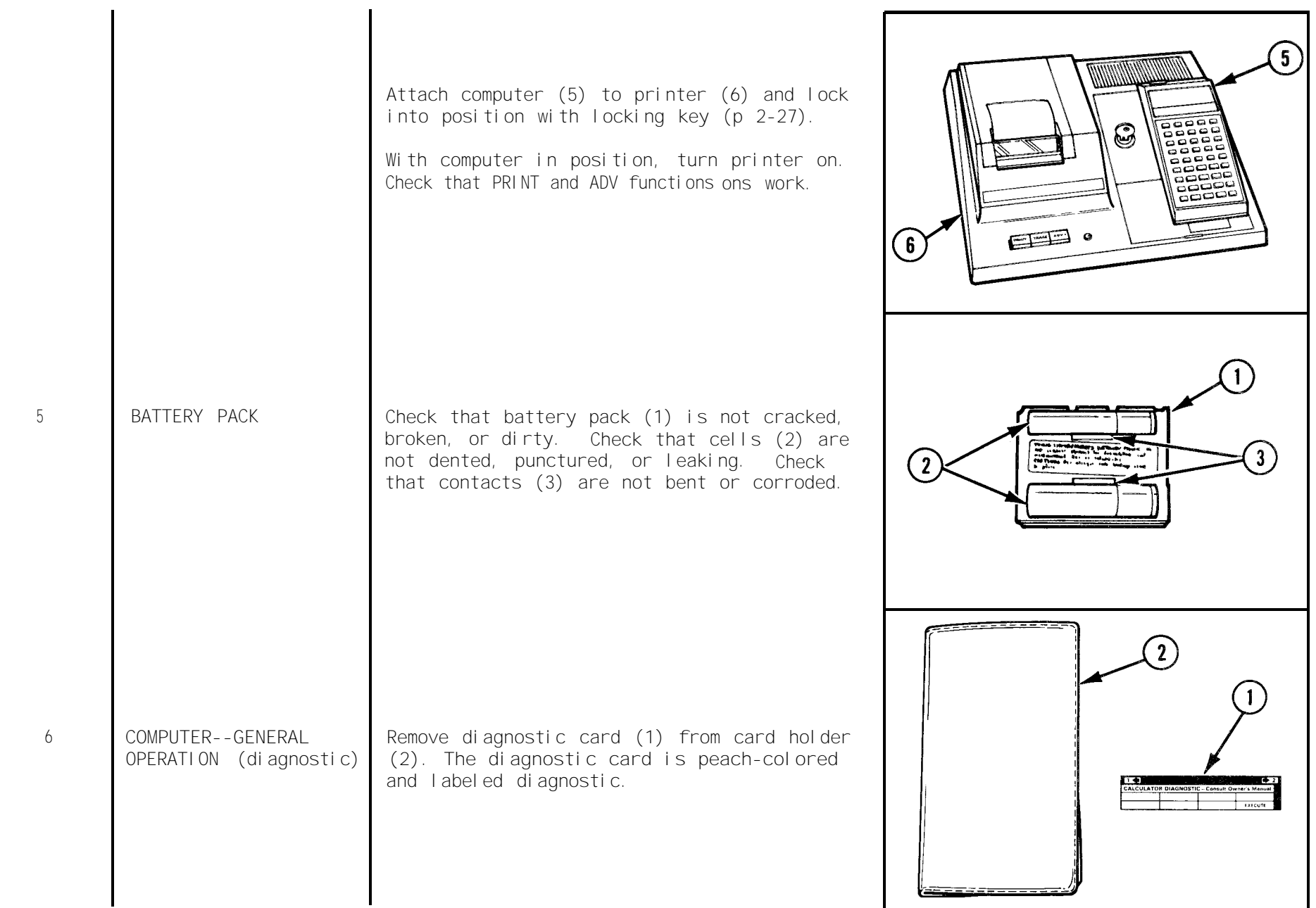

'n

4-9. PMCS (cont)

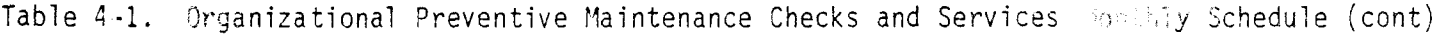

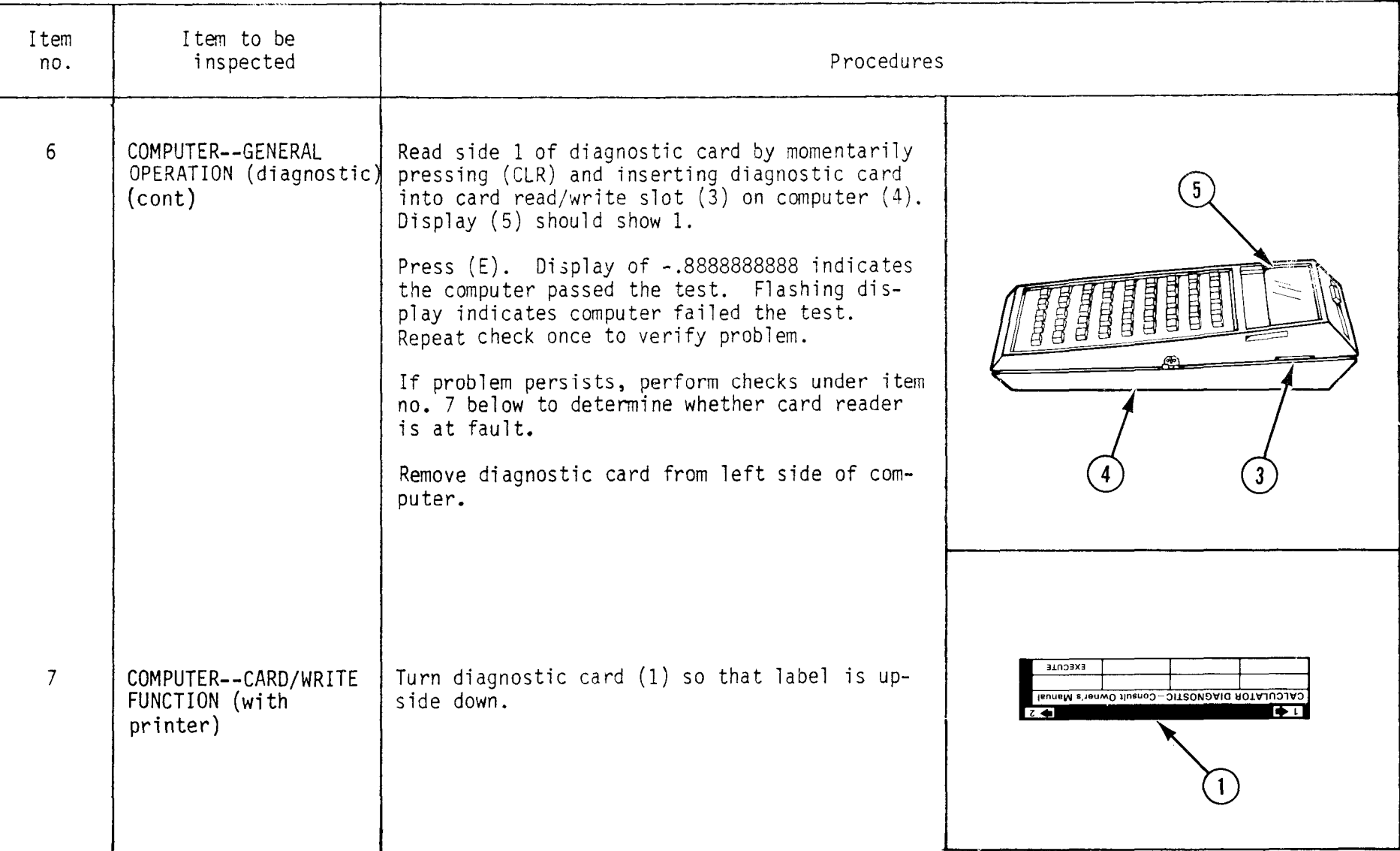

Read side 2 of diagnosti c card by momentarily pressing (CLR) and then inserting diagnostic card into card read/write slot (2) on computer (3). After card is read, display" (4) should show 2.

Press (CLR), (2), (2nd), and (WRITE).

Remove di agnostic card.

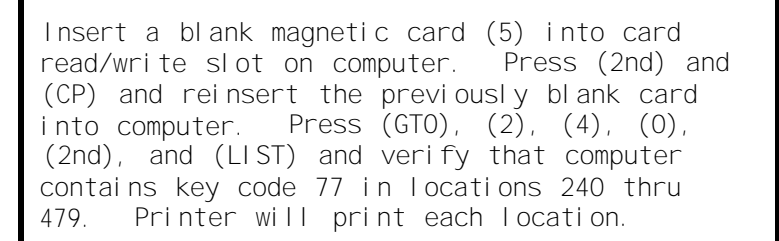

If an error is found, repeat 2nd thru 5th steps above once to verify problem.

Remove magnetic card from left side of computer.

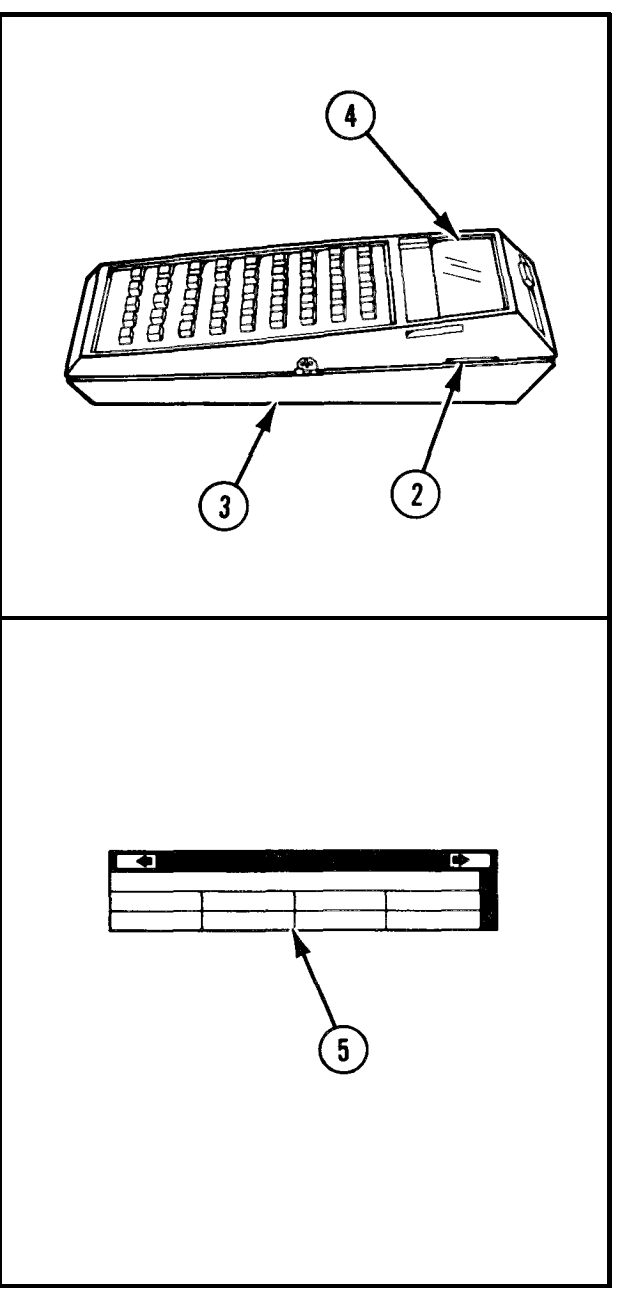

PMCS (cont) 4-9.

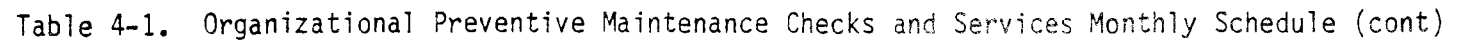

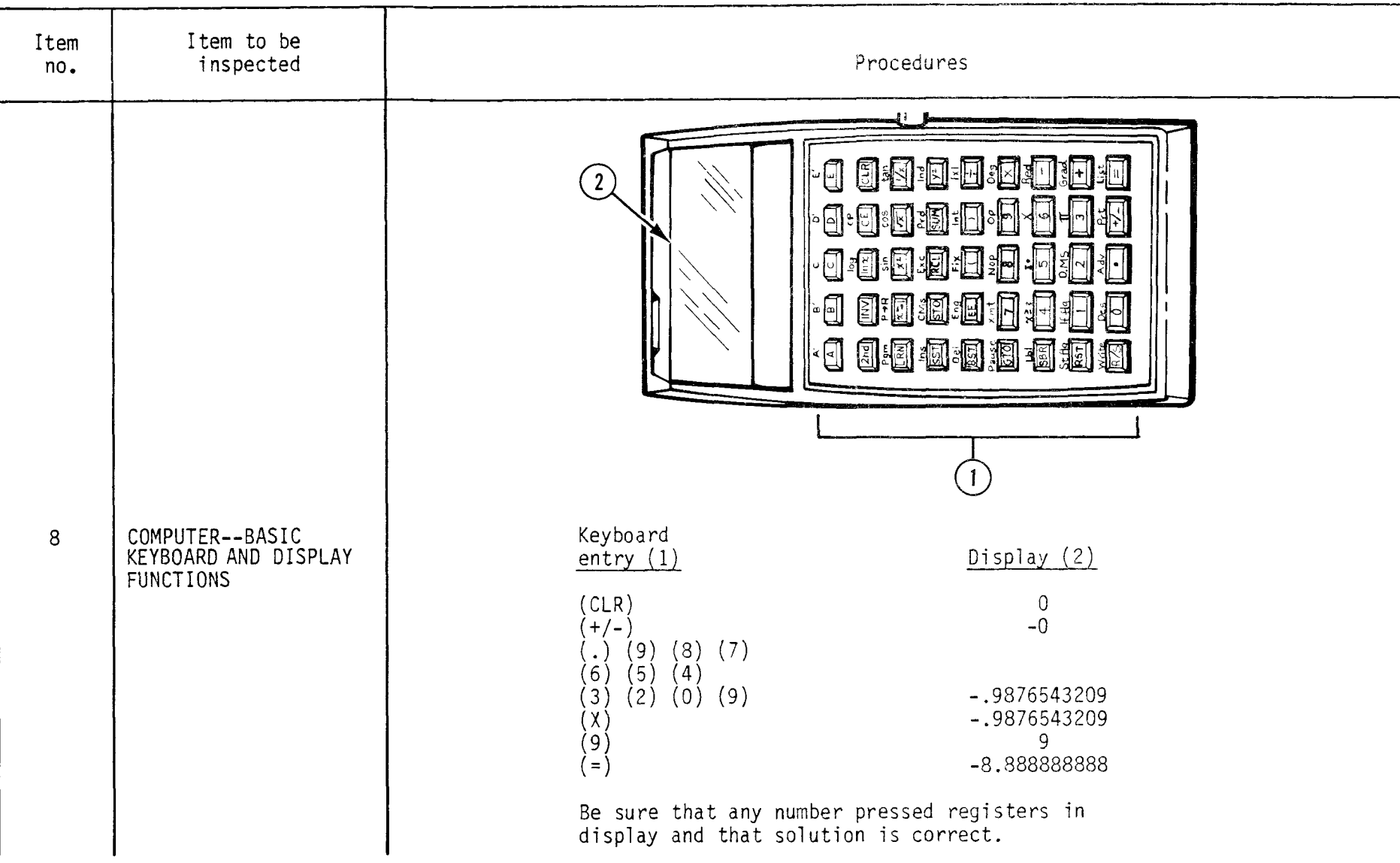

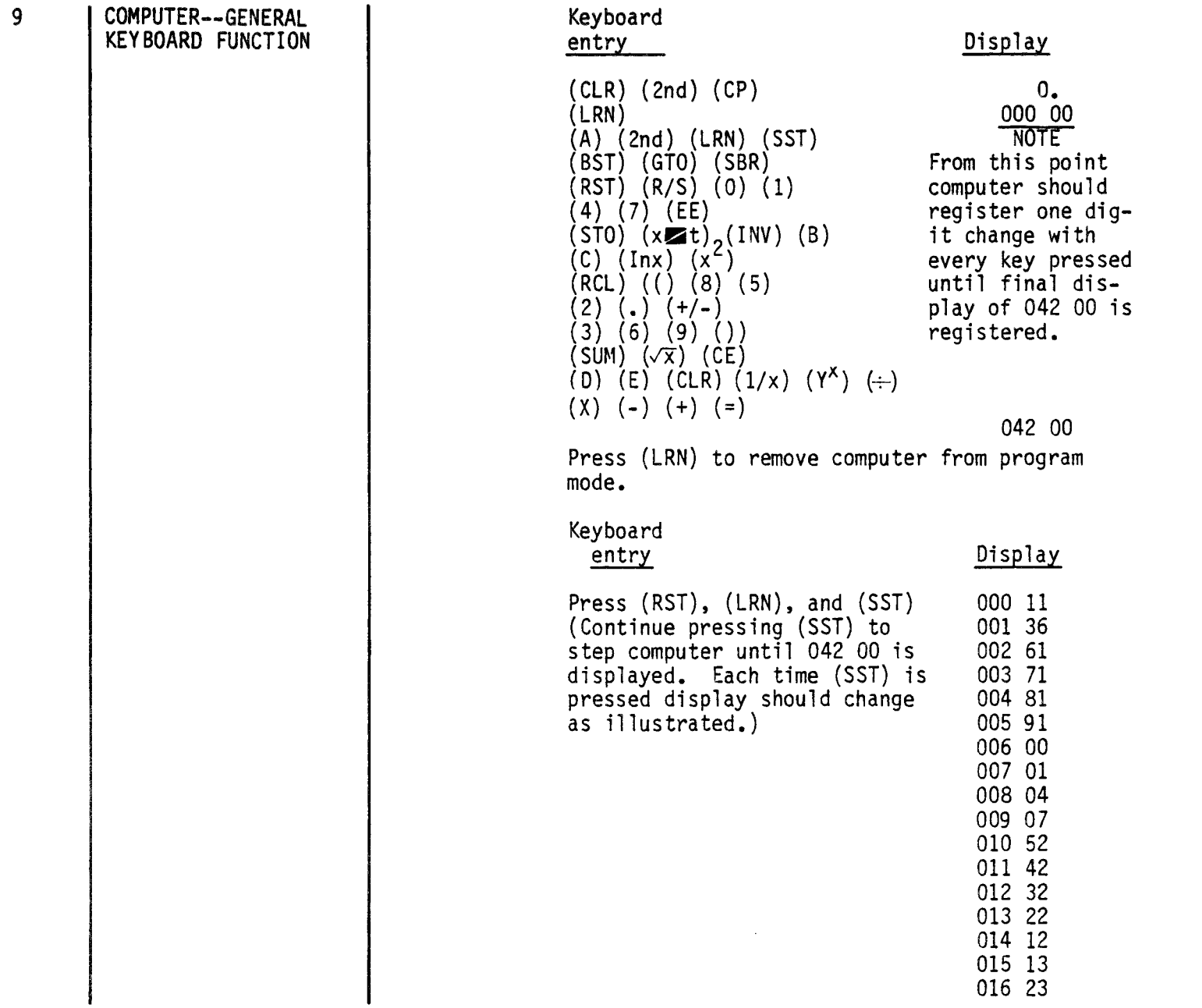

4-11 TM 9-1220-242-12&P

4-9. PMCS (cont)

## Table 4-1. Organizational Preventive Maintenance Checks and Services Monthly Schedule (cent)

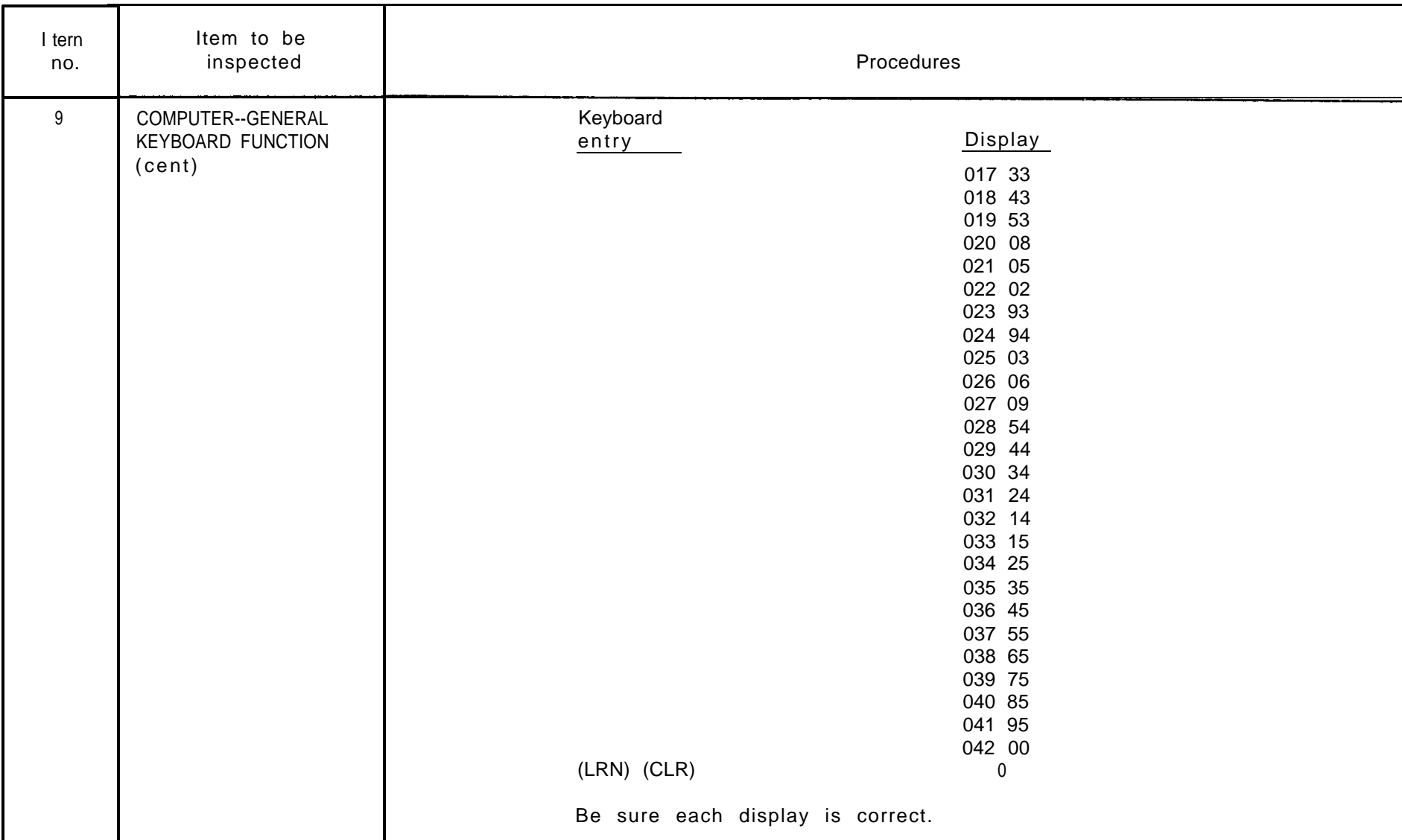

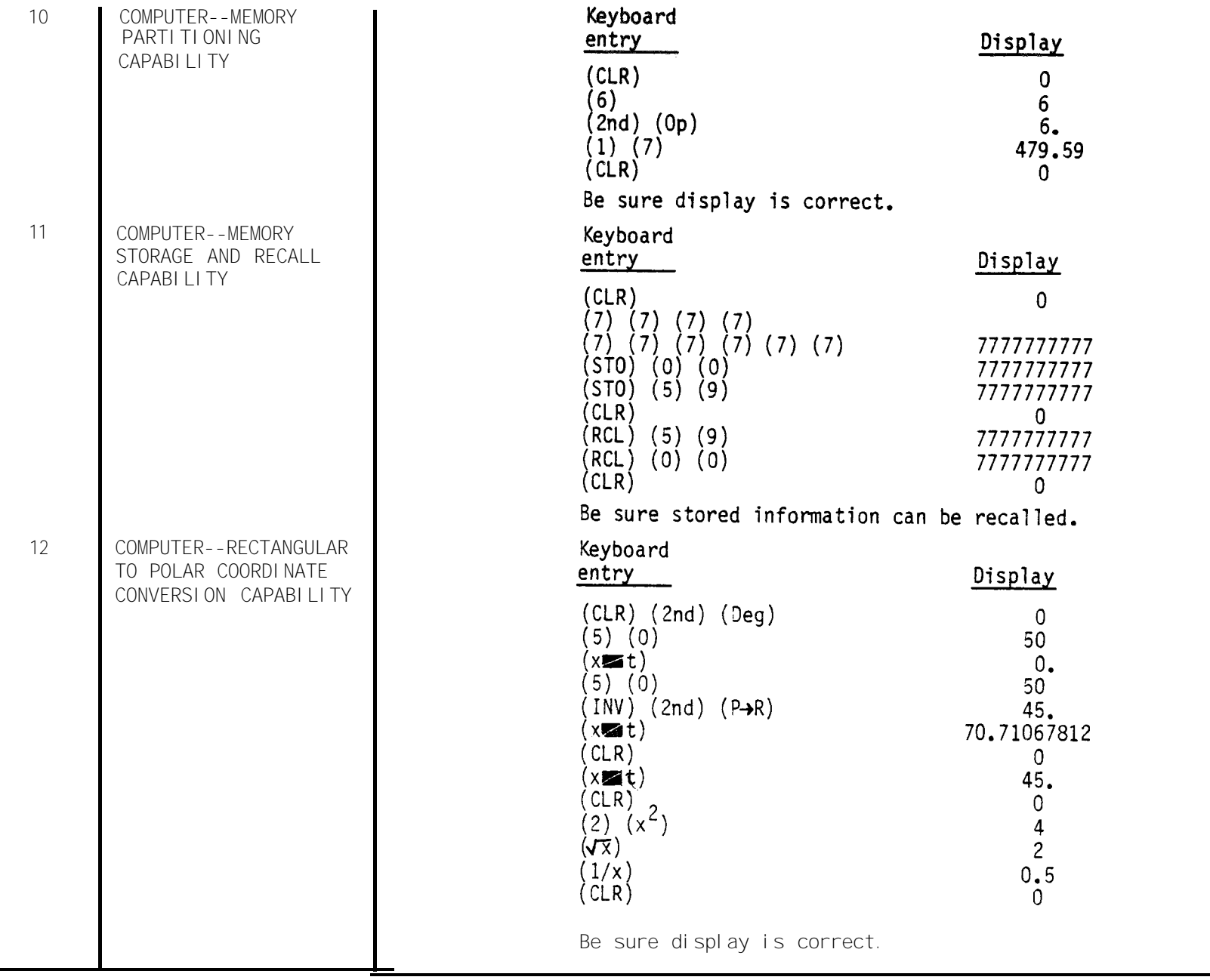

### **Section IV. TROUBLESHOOTING PROCEDURES**

## 4-10. GENERAL

Troubleshooting procedures are limited to those Iisted in the table. Other malfunctions or unusual conditions noted but not authorized require replacement of the equipment.

b. In the event difficulty is experienced with the computer sets, the instructions given o[n page 4-15](#page-86-0)

will help analyze the problem. If the recommended remedy is not successful, complete DA Form 2404, Equipment Inspection and Maintenance Worksheet, with detailed symptoms of the unit and process for turn-in.

c. The symptom index can be used as a quick guide to troubleshooting. Common malfunctions are listed in alphabetical order with a page number reference to the troubleshooting table where a test or inspection and corrective action are provided.

### **SYMPTOM INDEX**

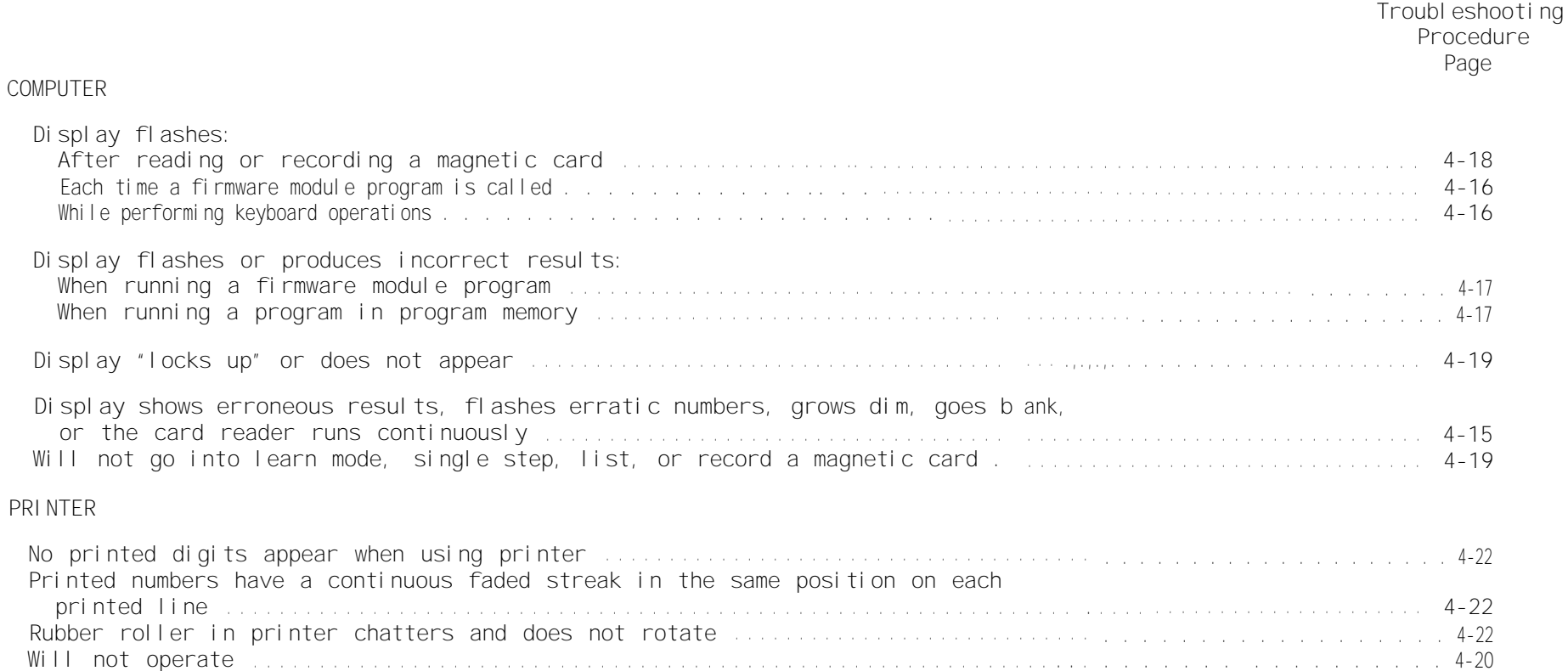

## <span id="page-86-0"></span>**4-11. TROUBLESHOOTING TABLE**

In the event of a malfunction of one or more components of the computer sets, consult the table for any possible corrective action. You should perform the test/inspections and corrective actions in the order listed. If a malfunction cannot be corrected at organizational level, replace the equipment.

NOTE<br>Any time a malfunction includes a flashing display, the applicable reference note [\(table 2-](#page-18-0)1, p 2-1 ) should be consuited to make sure that the flashing display is not an error code.

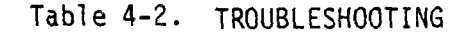

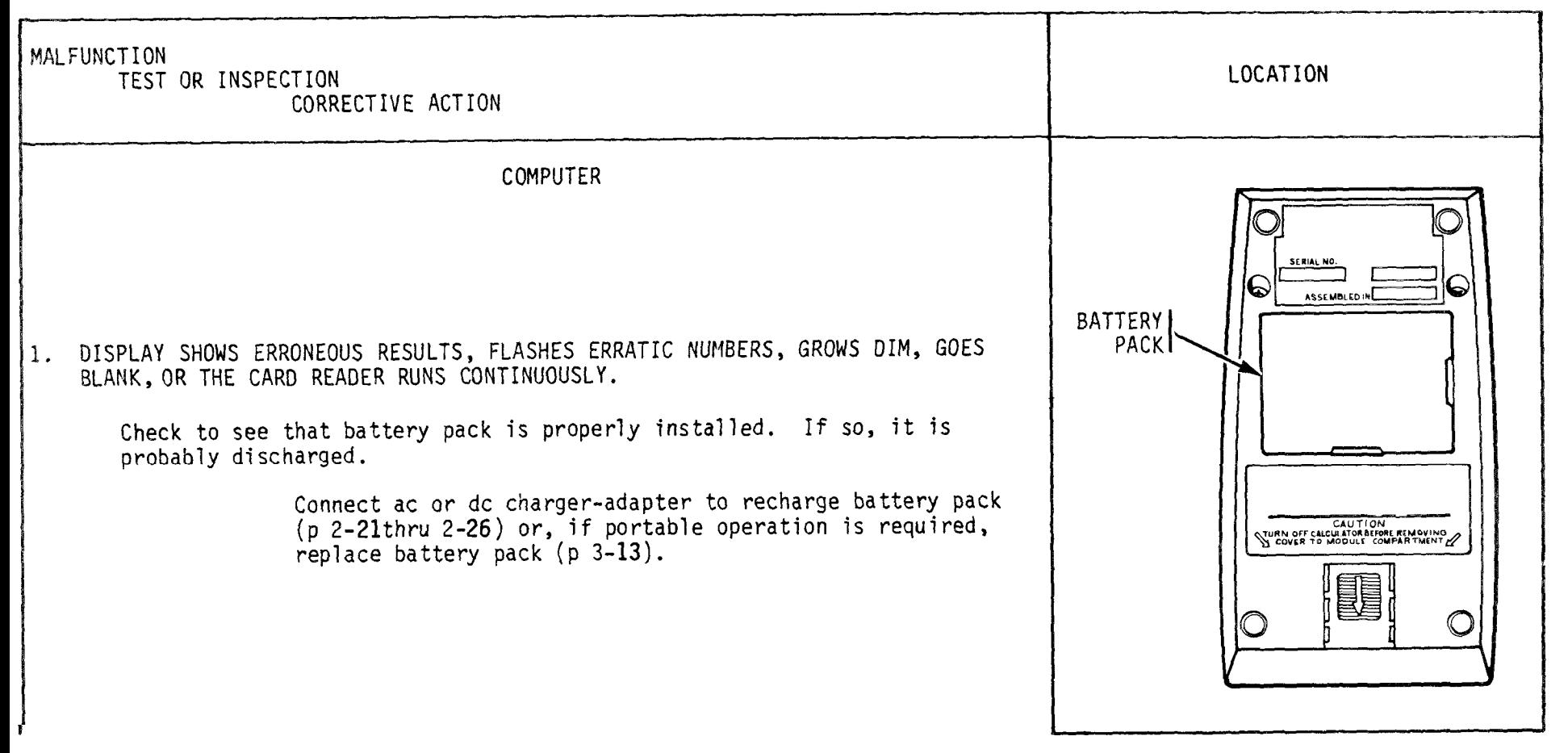

TM 9-1220-242-12&P 4-15

**4-11. TROUBLESHOOTING TABLE (cont)**

I

## Table 4-2. TROUBLESHOOTING (cont)

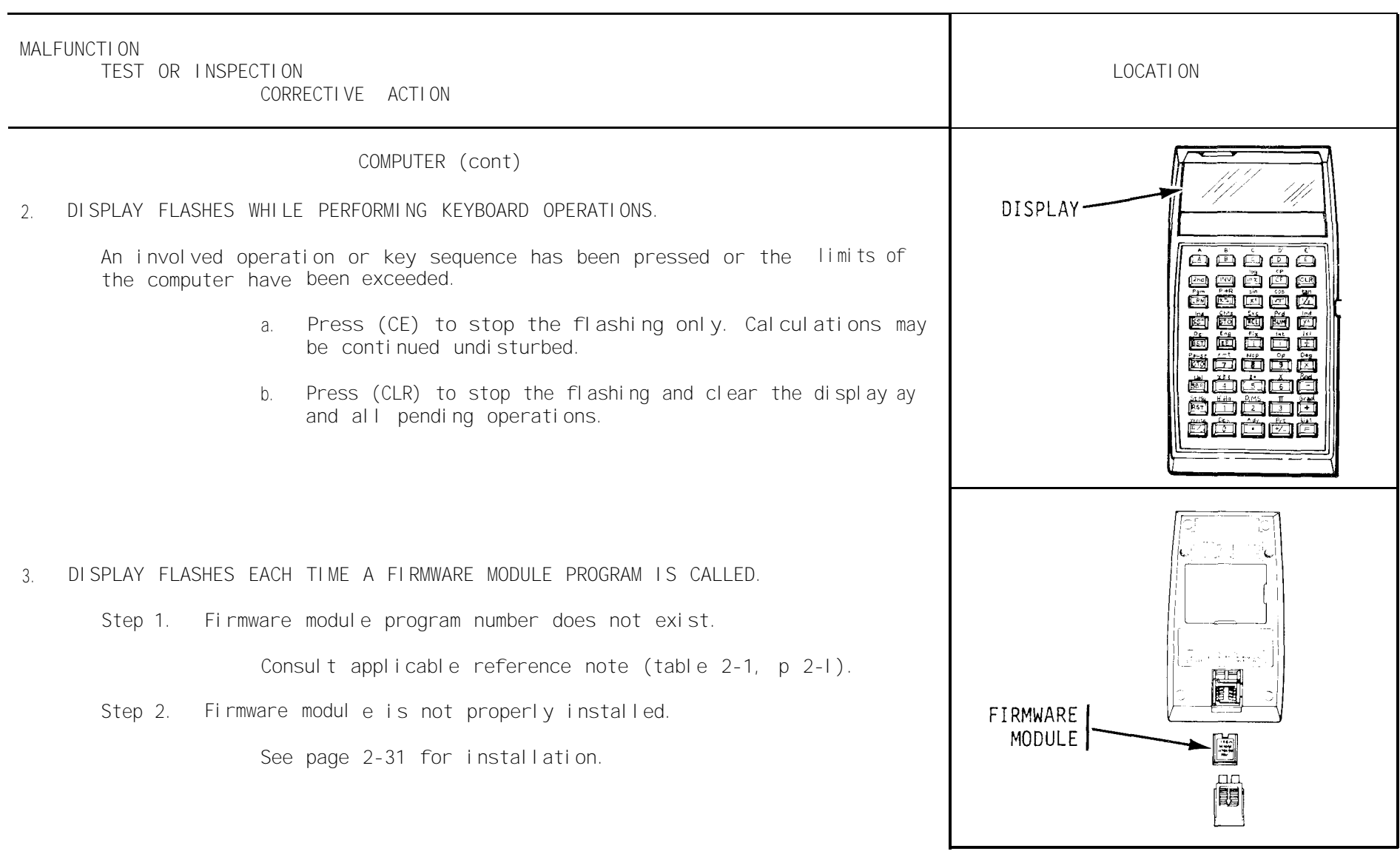

<span id="page-87-0"></span>

- <span id="page-88-0"></span>4. DISPLAY FLASHES OR PRODUCES INCORRECT RESULTS WHEN RUNNING A FIRMWARE MODULE PROGRAM.
	- Step 1. Wrong program is called.

Refer to applicable reference note [\(table 2-1](#page-18-0), p2-1).

Step 2. Operating procedures are improper.

Refer to applicable reference note ([table 2-1,](#page-18-0) p 2-l).

- Step 3. Partitioning is set for too few data registers to run the program. Check and correct partitioning [\(table 4-1](#page-75-0), item 10, p 4-13).
- Step 4. Computer is operating in Fix-Decimal display format.
	- a. Press  $(1 \text{NV})$ ,  $(2 \text{nd})$ , and  $(FlX)$ .
	- b. Turn computer off and on and try program again.

Step 5. One of the preprogrammed error codes has been triggered.

Refer to the applicable reference note ([table 2-1,](#page-18-0) p 2-l).

- 5. DISPLAY FLASHES OR PRODUCES INCORRECT RESULTS WHEN RUNNING A PROGRAM IN PROGRAM MEMORY.
	- Step 1. An illegal operation, overflow, or underflow occurred while the program was running.

Refer to applicable reference note ([table 2-1,](#page-18-0) p 2-l).

Step 2. One of the firmware module programs has been called.

Press (RST) and try again.

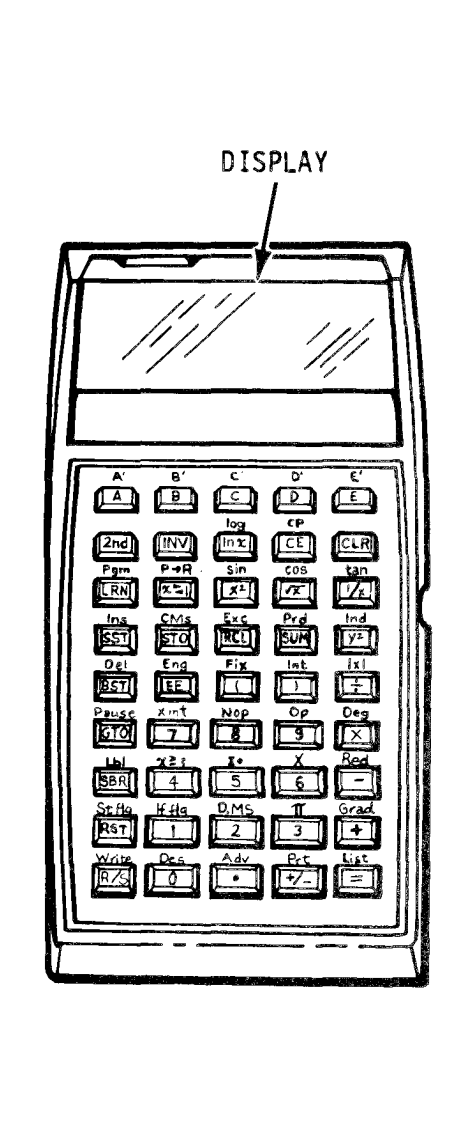

# <span id="page-89-0"></span>4-11. TROUBLESHOOTING TABLE (cont)

## Table 4-2. TROUBLESHOOTING (cont)

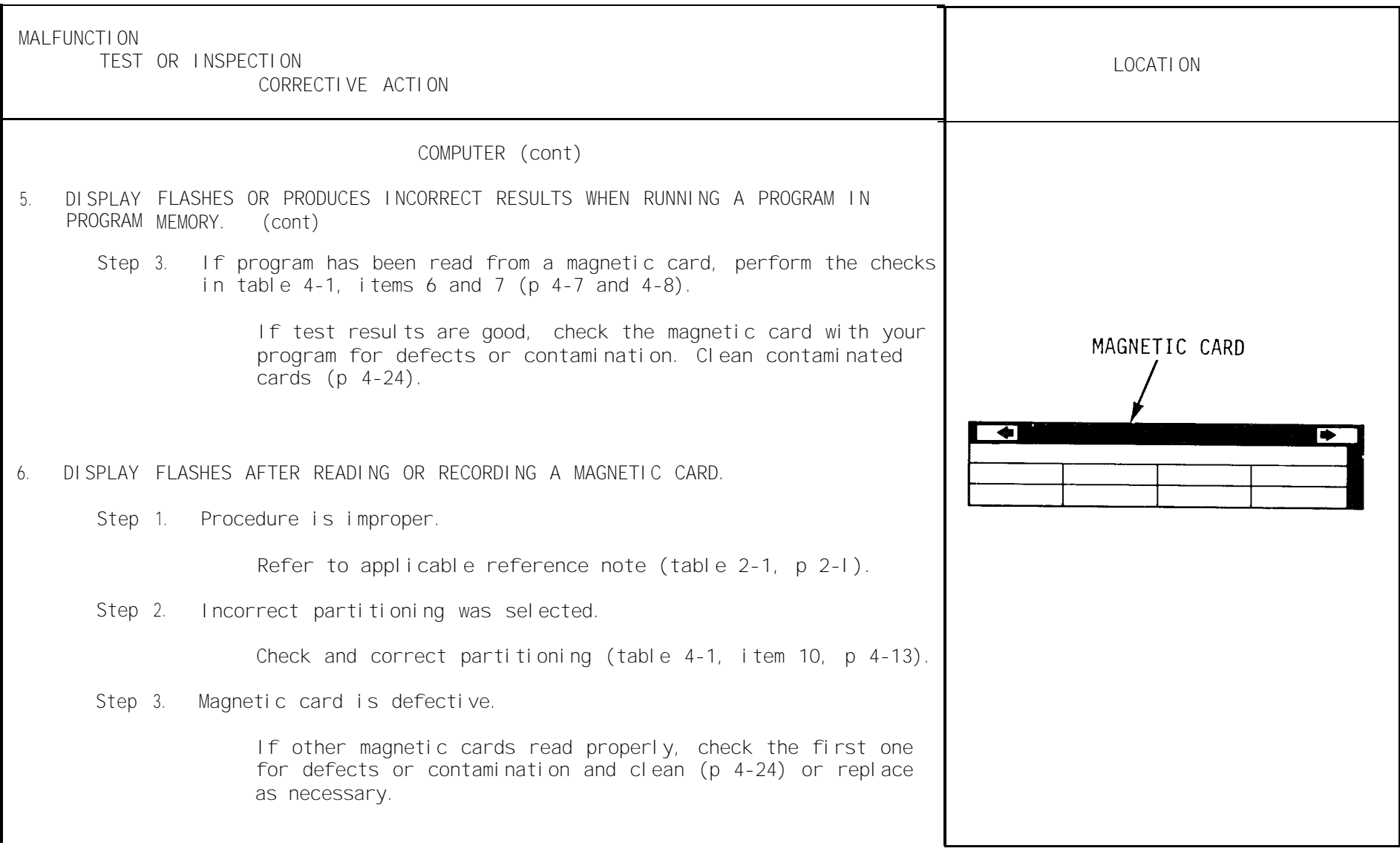

<span id="page-90-0"></span>7. COMPUTER WILL NOT GO INTO LEARN MODE, SINGLE STEP, LIST, OR RECORD A MAGNETIC CARD .

The program in the program memory is protected.

Refer to applicable reference note ([table 2-1,](#page-18-0) p 2-l).

- 8. DISPLAY "LOCKS UP" OR DOES NOT APPEAR.
	- Step 1. Power-up sequence is improper.
		- a. Turn computer off and then on.
		- b. Press (CLR).

Step 2. Interface connector contacts (on printer) are contaminated.

Clean interface connector contacts (p 4-30).

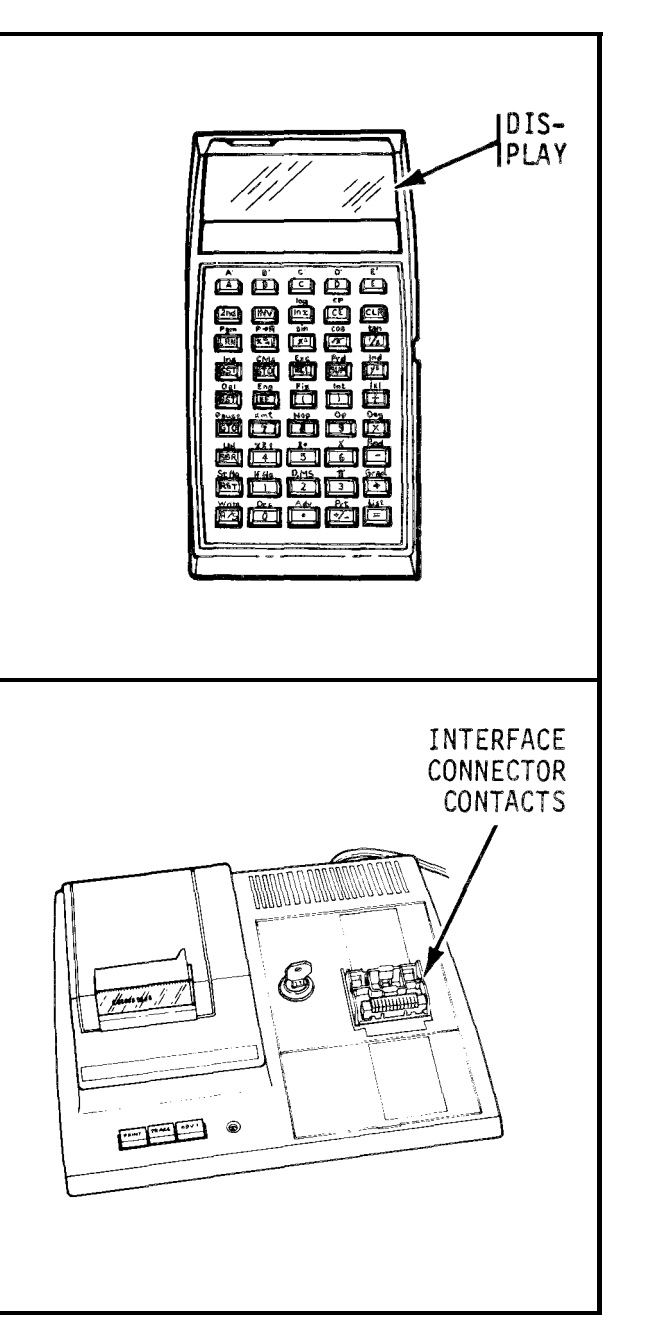

<span id="page-91-0"></span> **4-11. TROUBLESHOOTING TABLE (cent)**

Table 4-2. TROUBLESHOOTING (cont)

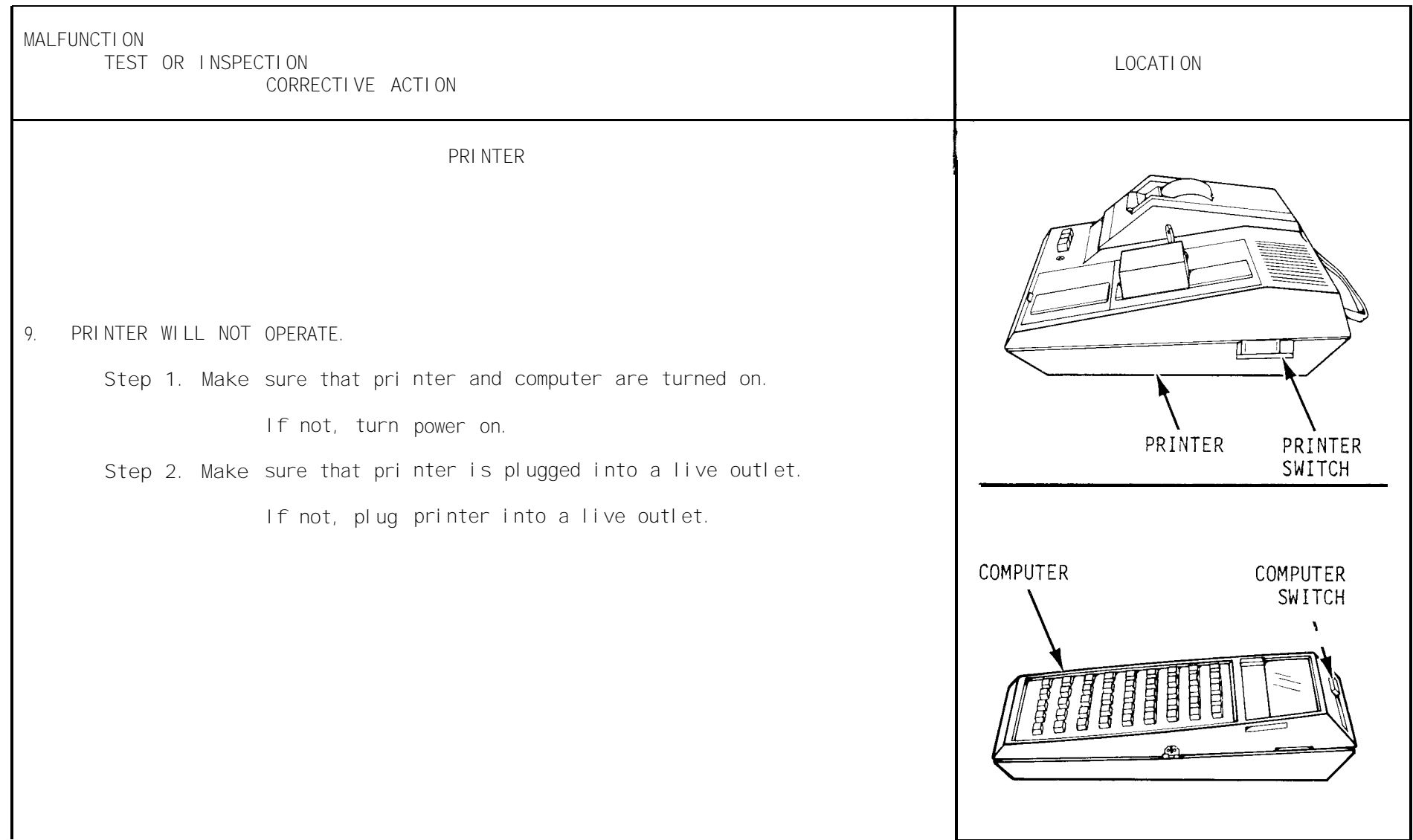

Step 3. Check 1/4 amp fuse.

- a. Replace if necessary, following b thru e below.
- b. Remove the fuseholderby pressing it in and rotating 1/4 turn counterclockwise, then pulling it out.

- c. Pull 1/4 amp fuse out of fuseholder.
- d. Insert new 1/4 amp fuse into fuseholder.

e. Insert fuseholder and fuse into printer and rotate 1/4 turn clockwise to lock it in place.

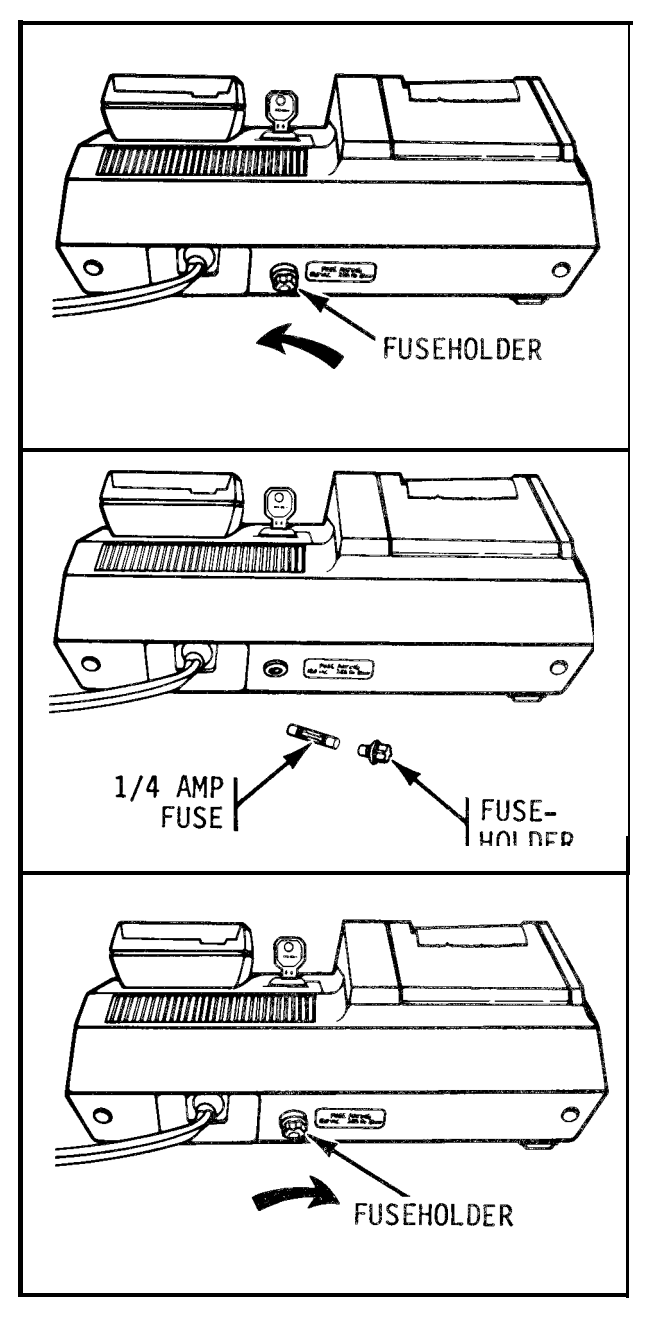

<span id="page-93-0"></span> **4-11. TROUBLESHOOTING TABLE (cont)** 

Table 4-2. TROUBLESHOOTING (cont)

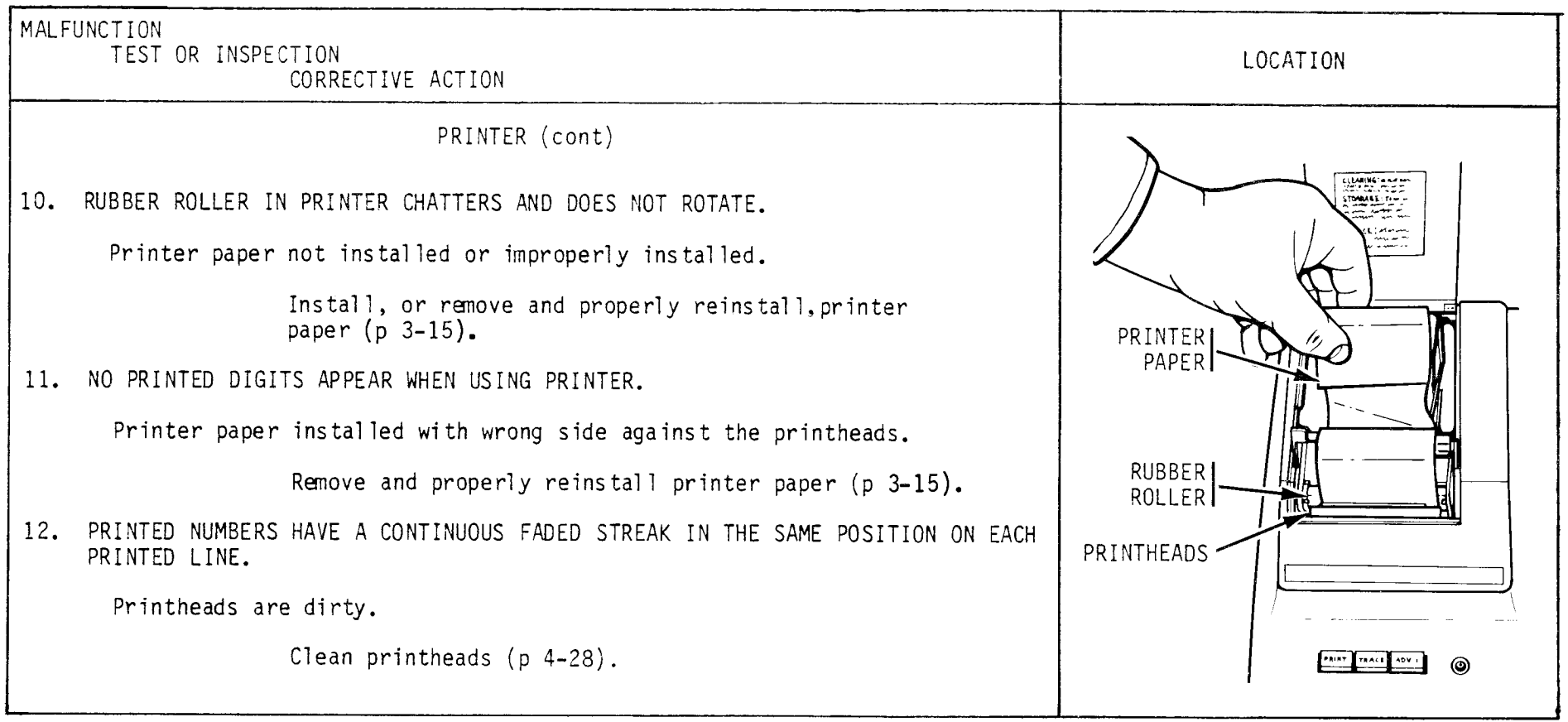

Section V. MAINTENANCE PROCEDURES

## 4-12. 4-12.

Maintenance procedures covered in this section are limited to replacement of the components of the computer sets [\(app](#page-118-0) F) and the 1/4 amp fuse in the printer, and testing and cleaning components of the computer sets.

### 4-13. COMPUTER SETS--MAINTENANCE INSTRUCTIONS THIS TASK COVERS: a. Testing ac charger-adapter c. Repairing computer sets b. Cleaning magnetic cards INITIAL SETUP Materials/Parts Troubleshooting References Cloth (item  $2$ , app  $E$ ) p 4-18 Display flashes or produces incorrect Liquid soap (item 3, app E) results when running a program in program memory. References p 4-18 Display flashes after reading or rep 2-21 Connecting ac charger-adapter cording a magnetic card. Appendix E Appendix F

TESTING AC CHARGER-ADAPTER

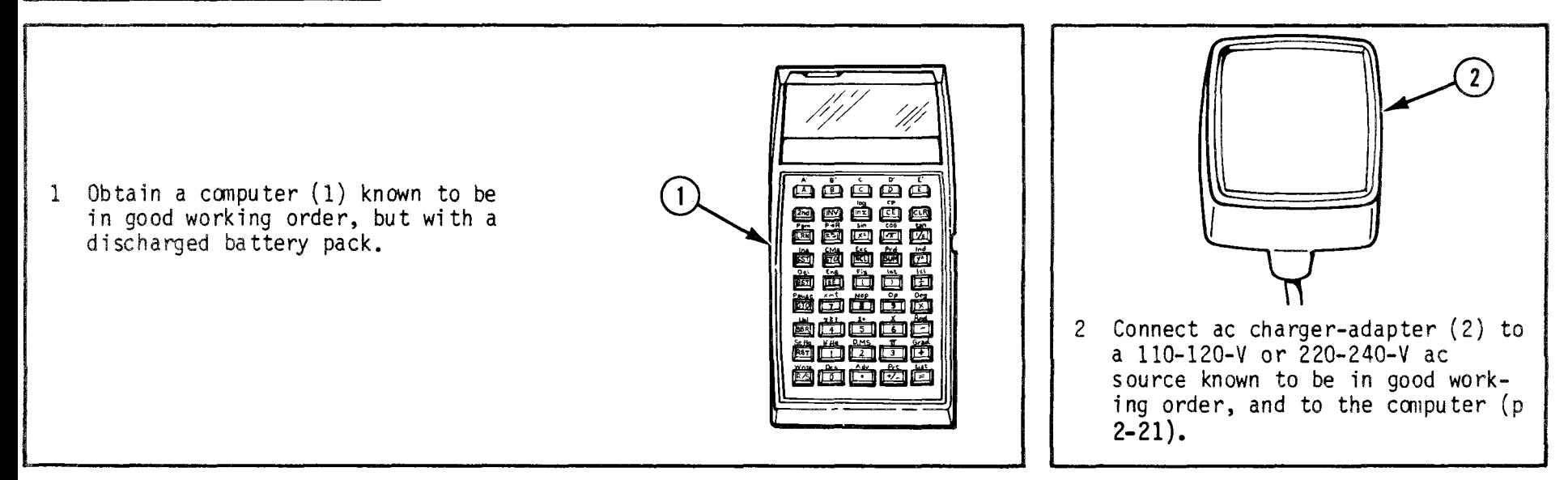

**14-13. COMPUTER SETS--MAINTENANCE INSTRUCTIONS (cont)**

### **TESTING AC CHARGER-ADAPTER (cont)**

3 Turn computer on.

NOTE The ac charger-adapter alone cannot power the card drive unit when the battery pack is discharged.

4 Try several mathematical functions. They should operate normally and display (3) should show normal brightness with no flickering or other unusual effects.

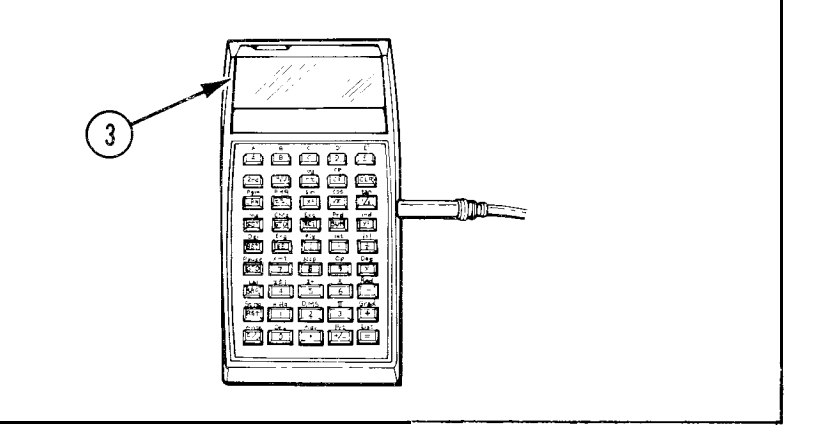

**CLEANING MAGNETIC CARDS**

5 If the computer still does not function properly, replace ac charger-adapter ([app F\)](#page-118-0).

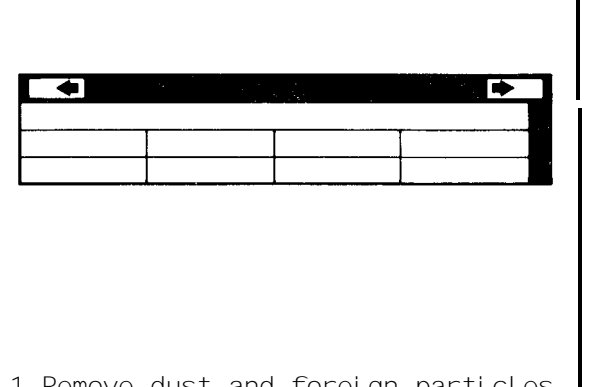

1 Remove dust and foreign particles using soft, dry, lint-free cloth (item 2, [app E\)](#page-116-0).

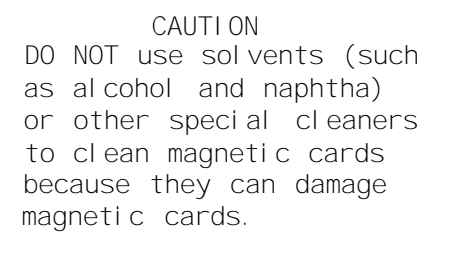

 **REPAIRING COMPUTER SETS** 

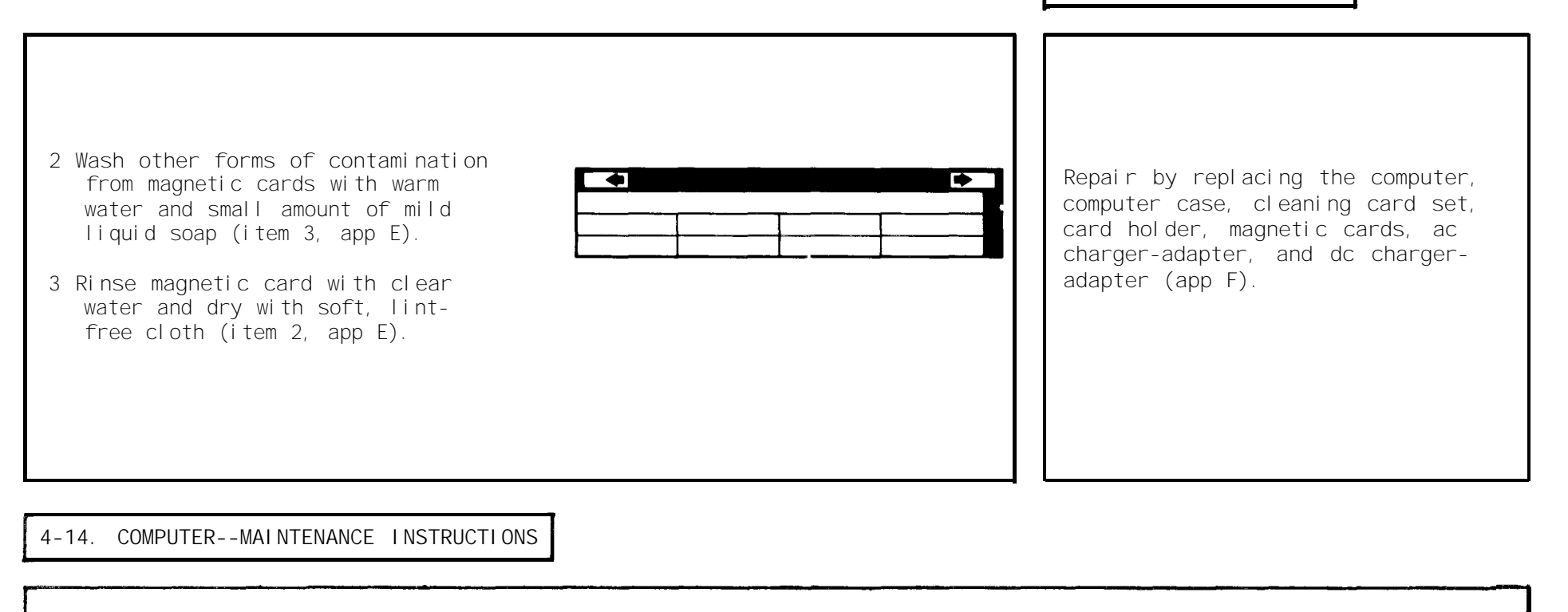

THIS TASK COVERS:

a. Cleaning read/write head c. Replacement

b. Cleaning drive roller

INITIAL SETUP

Reference [Appendix F](#page-118-0)

**4-25 TM 9-1220-242-12&P**

## **4-14. COMPUTER--MAINTENANCE INSTRUCTIONS (cont)**

**CLEANING READ/WRITE HEAD**

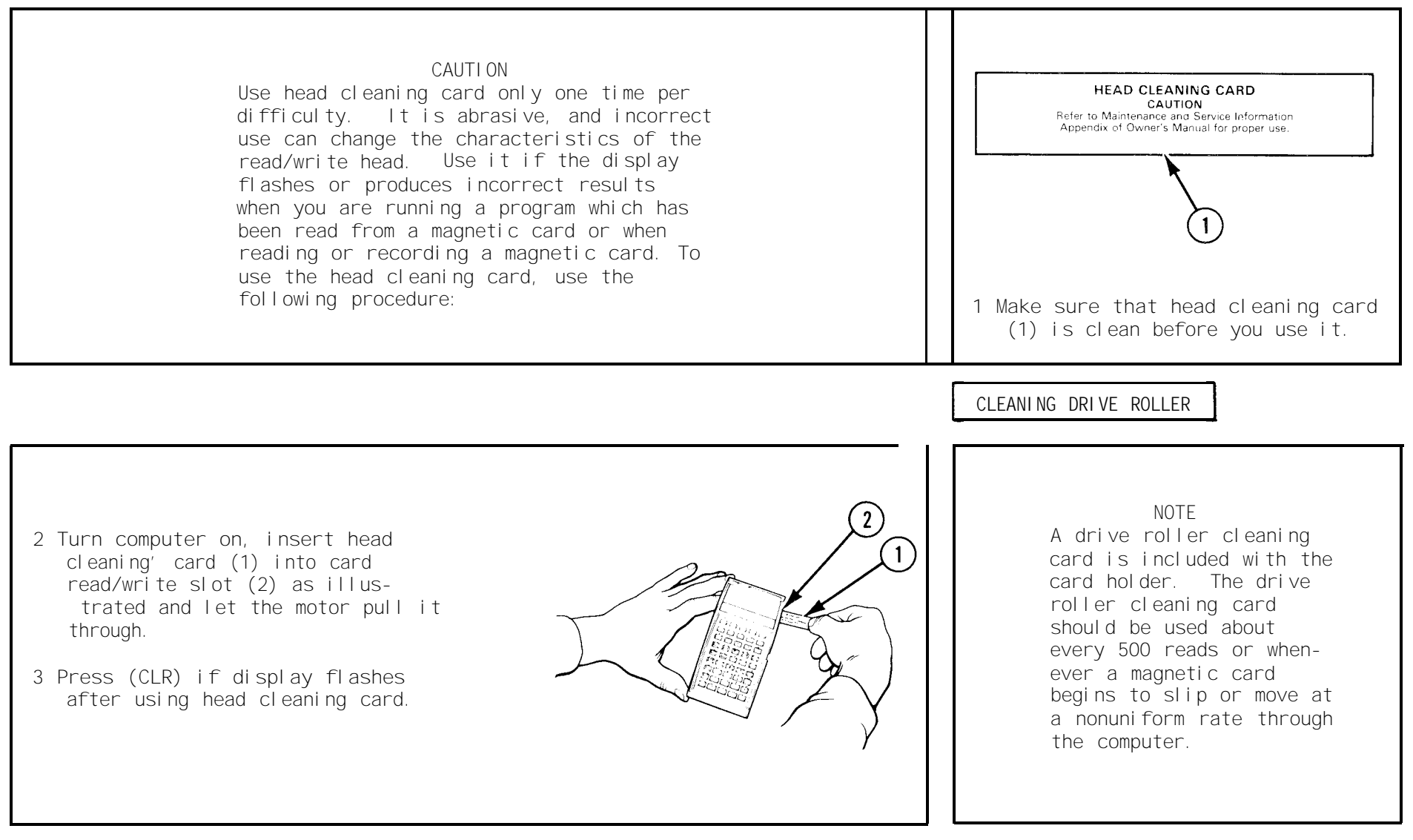

1 Turn computer on.

CAUTION Excessive use of the drive roller cleaning card could damage the magnetic card reading unit. Use the drive roller cleaning card only when necessary and not on a routine or scheduled basis.

2 Press (1), (2nd), and (WRITE).

3 Insert drive roller cleaning card (1) into card read/write slot (2) and hold onto trailing end of it.

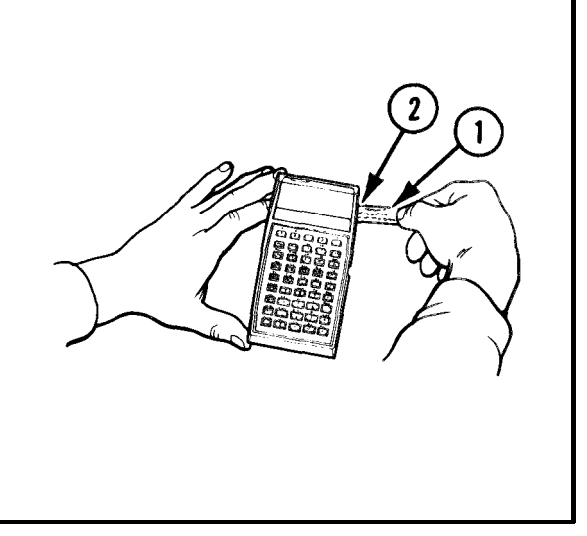

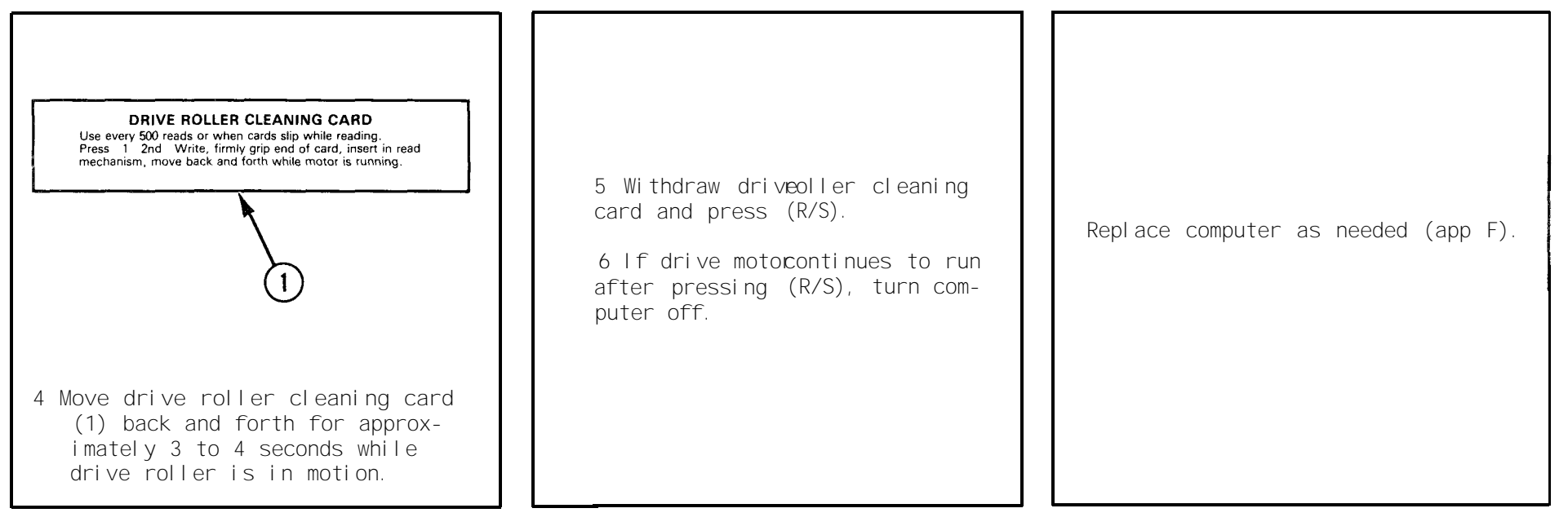

I

THIS TASK COVERS:

- **a.** Cleaning printheads **c.** Replacement
- b. Cleaning interface connector

INITIAL SETUP

Materials/Parts<br>Cotton swab (item 4, app E)  $p = 4-19$  Display "locks un

p 3-15 Printer paper installation [Appendix E](#page-116-0) [Appendix F](#page-118-0)

 **CLEANING PRINTHEADS** 

## NOTE

Foreign particles may collect on the printheads causing digits or parts of digits to be faded on the printout. This is evident by a continuous faded streak in the same position on each printed 1 inc. To clean the printheads:

1 Obtain printhead cleaning card, furnished with each printer paper rol 1. If it is worn or missing, make a new one by cutting a piece of standard bond paper 8 by 2-1/2 in. (20.32 by 6.35 cm).

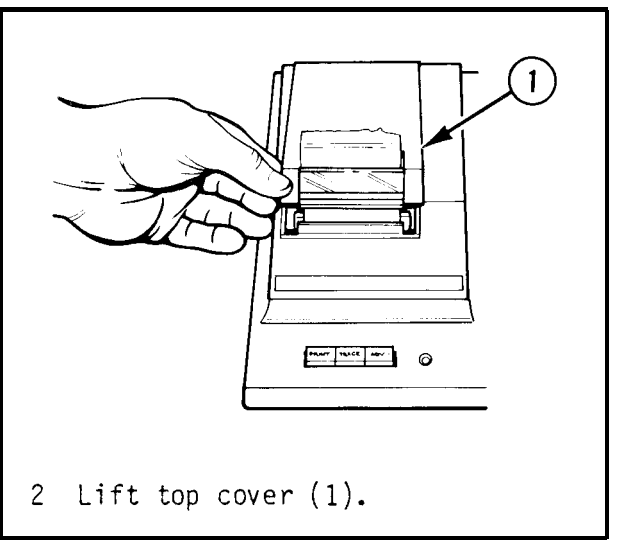

Cotton swab (item 4, [app E\)](#page-116-0)<br>
Ethyl alcohol (item 1, app E) external p 4-19 Display "locks up" or does not appear.<br>
p 4-22 Printed numbers have a continuous fade p 4-22 Printed numbers have a continuous faded streak in the same position on each References and the control of the control of the control of the control of the control of the control of the control of the control of the control of the control of the control of the control of the control of the control

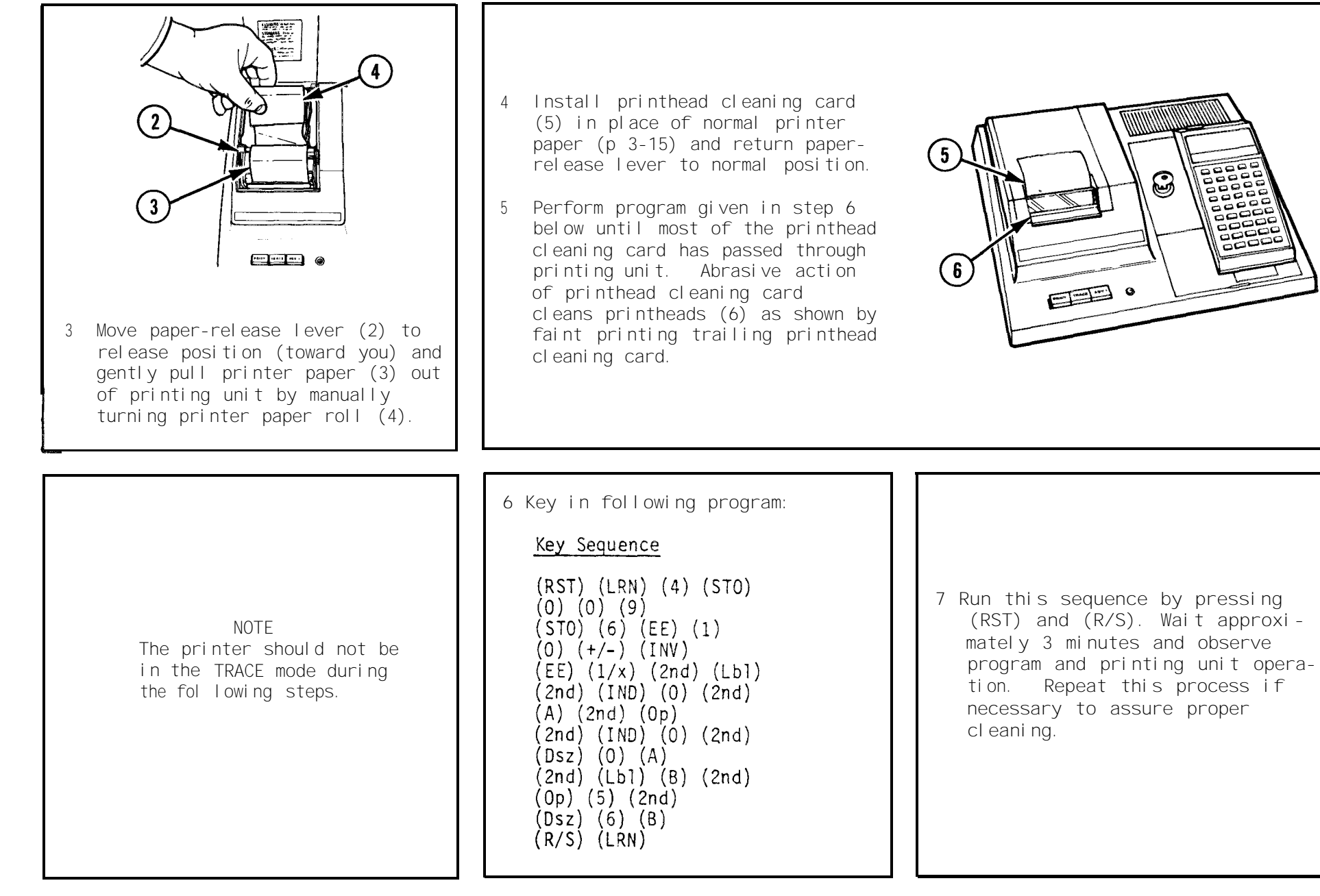

E

ES.

### **4-15. PRINTER--MAINTENANCE INSTRUCTiONS (cont)**

## **CLEANING PRINTHEADS (cont)**

CAUTION Cleaners and solvents other than ethyl alcohol can damage the printer.

 **CLEANING INTERFACE CONNECTOR** 

fran printing unit and reinstall printer paper (3) (p 3-15).

8 Remove printhead cleaning card

9 Perform program given in step 6 above and examine printout for improved printing.

NOTE

Contamination will sometimes build up on the interface connector, especially if the plastic cover is left off when not in use. Cleaning should occur as needed and not during a scheduled maintenance procedure.

- 1 Turn printer off.
- 2 Unlock and remove computer

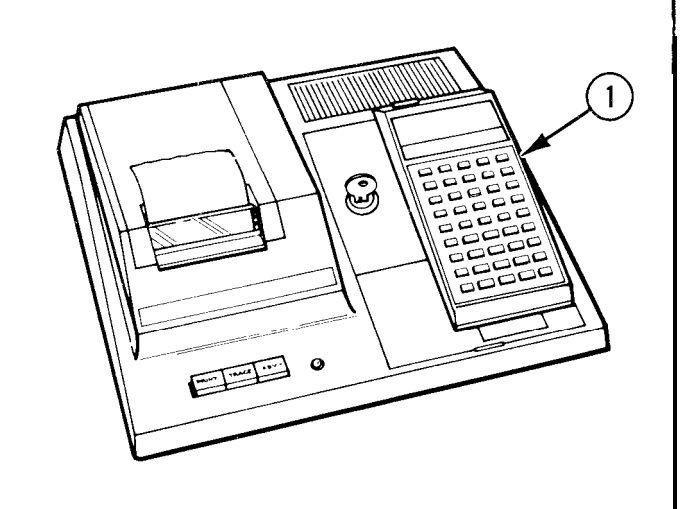

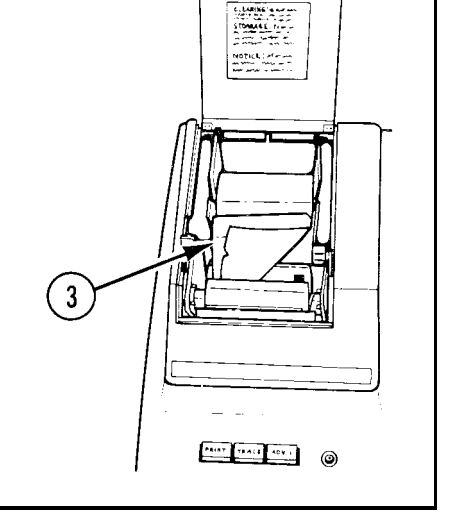

REPLACEMENT

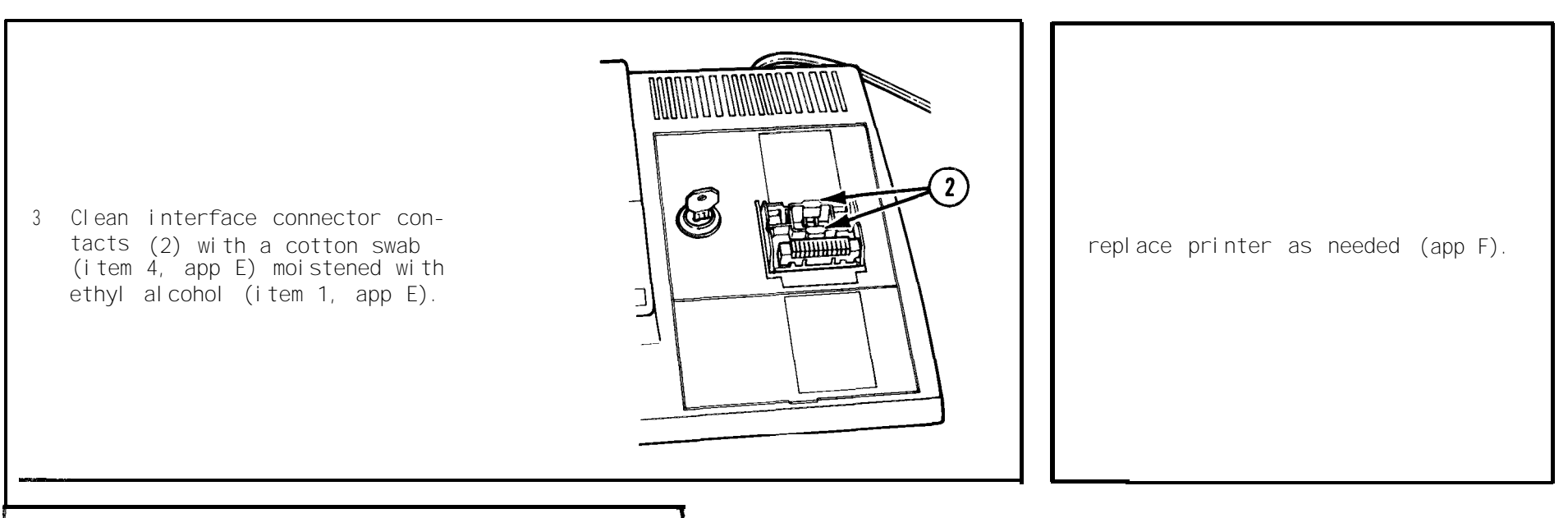

**4-16. DC CHARGER-ADAPTER--MAINTENANCE INSTRUCTIONS**

THIS TASK COVERS:

- a. Testing of dc charger-adapter using a computer
- b. Replacement

### INITIAL SETUP

References

p 3-13 Battery pack removal p 2-22 Connecting dc charger-adapter [Appendix F](#page-118-0)

## **4-16. DC CHARGER-ADAPTER--MAINTENANCE INSTRUCTIONS (cont)**

**TESTING OF DC CHARGER-ADAPTER USING A COMPUTER**

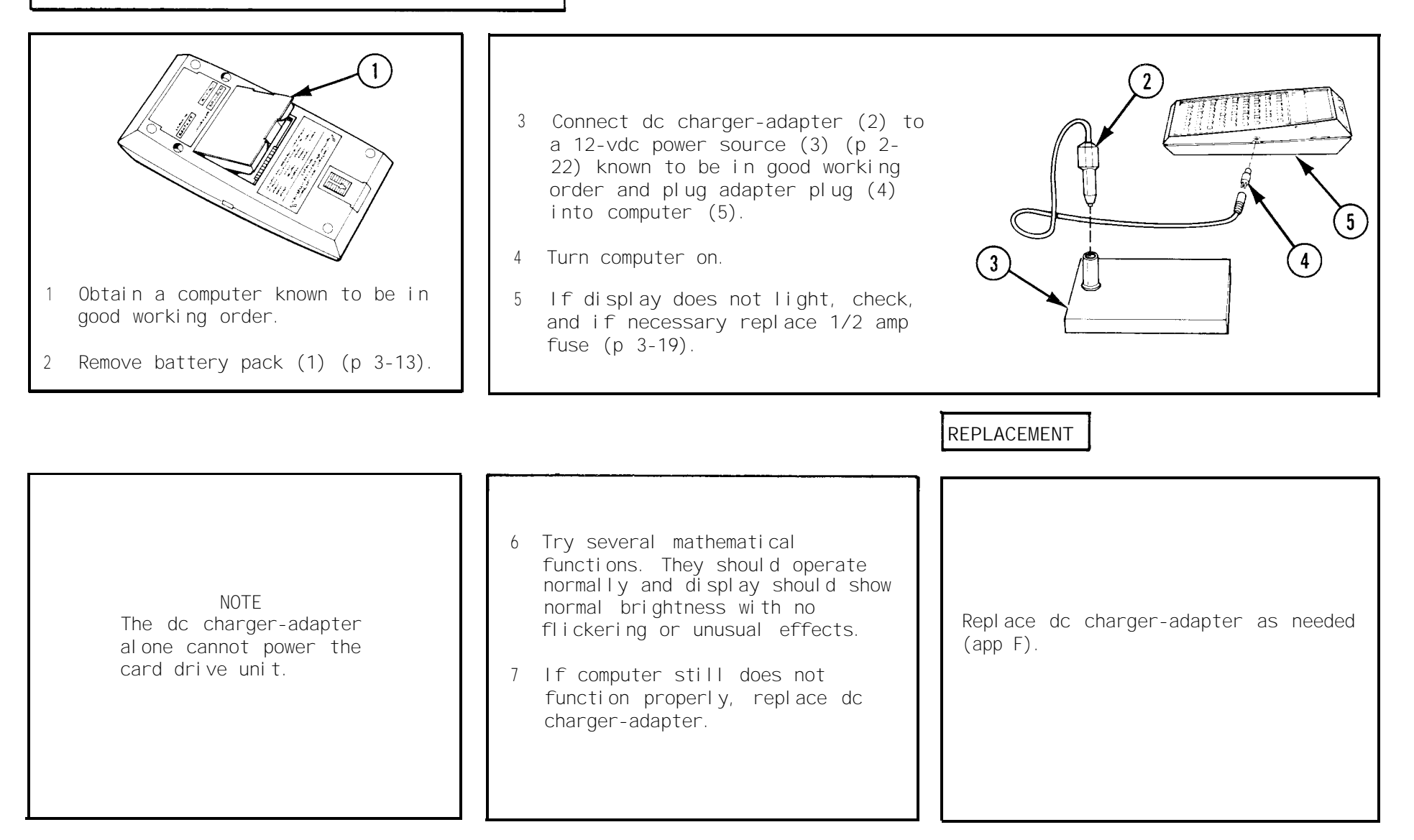

### **APPENDIX A**

### **REFERENCES**

# A-1. SCOPE

This appendix lists all forms, field manuals, technical manuals, and miscellaneous publications referenced in this manual.

## A-2. FORMS

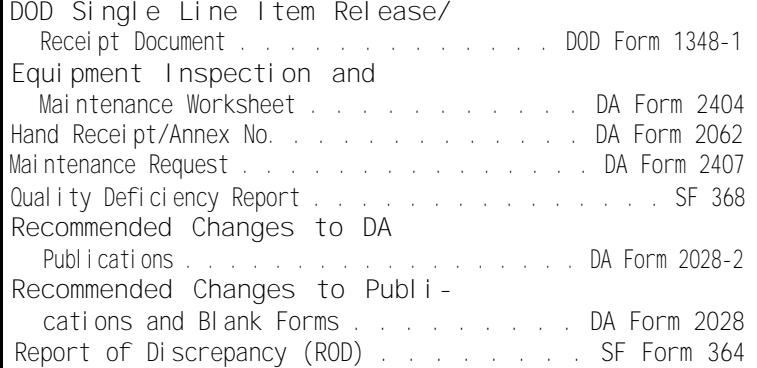

## **A-3. FIELD MANUALS**

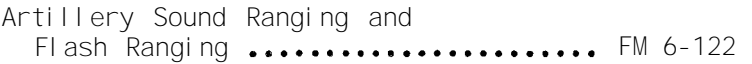

### Field Artillery Battery,

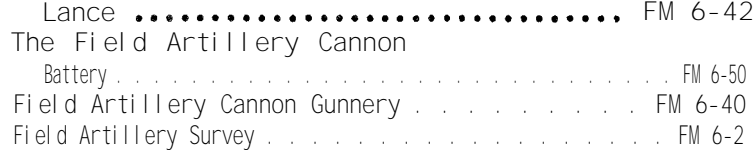

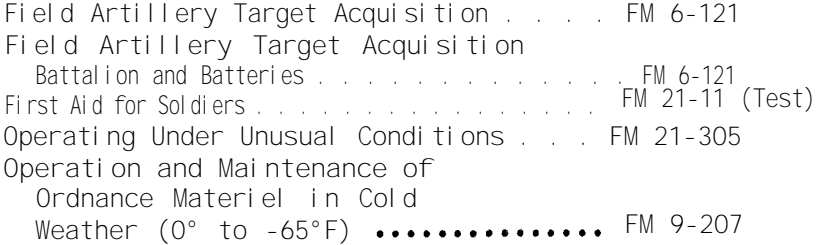

### **A-4. TECHNICAL MANUALS**

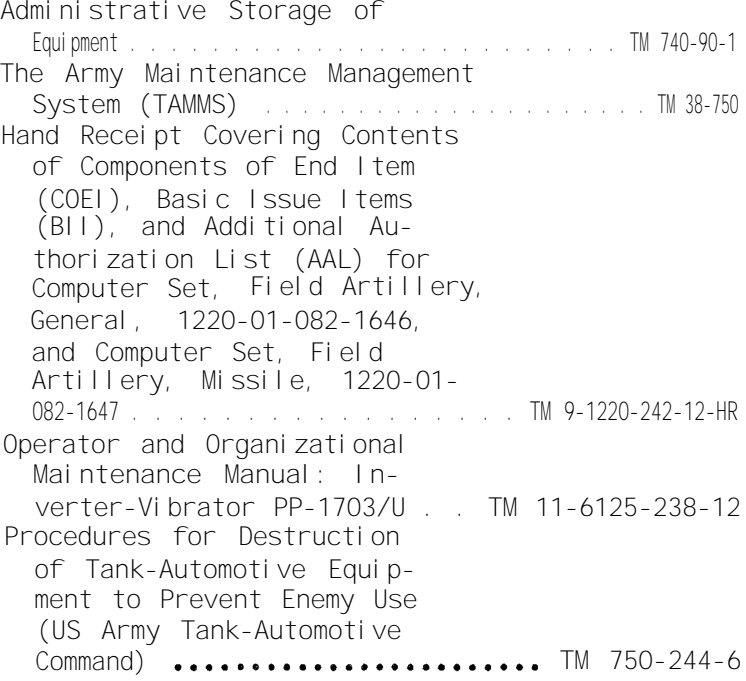

**A-1 TM 9-1220-242-12&P**

**TM 9-1220-242-12&P**

### **A-2**

## **A-5. MISCELLANEOUS PUBLICATIONS**

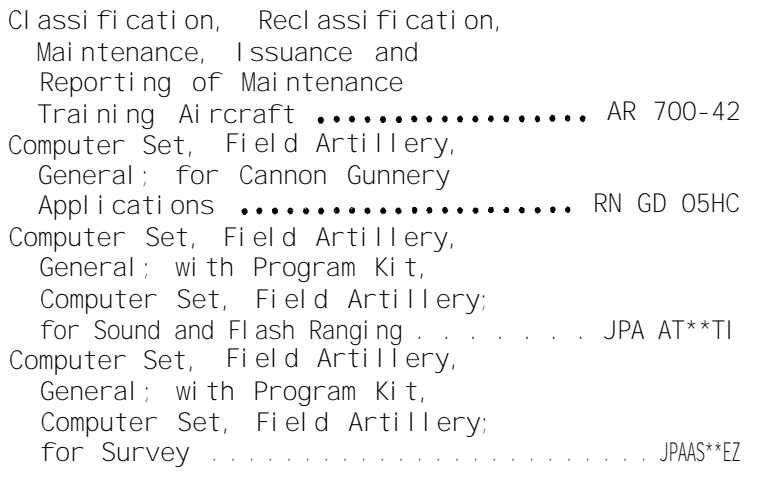

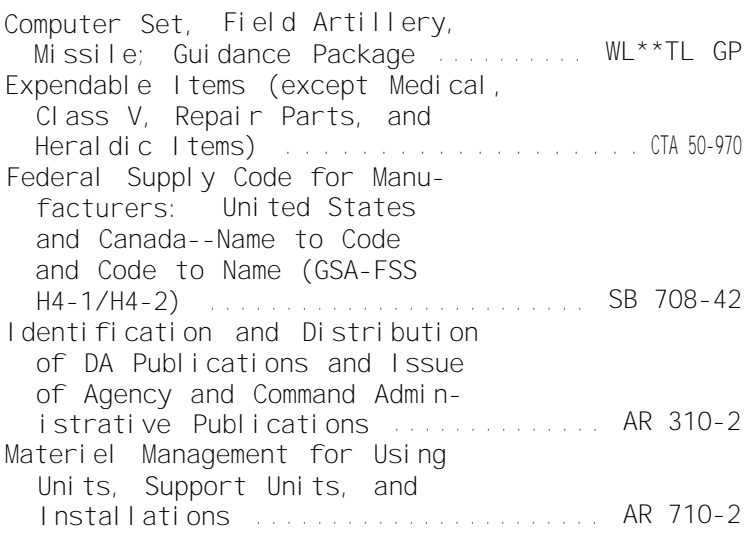

### **APPENDIX B**

## **MAINTENANCE ALLOCATION CHART**

Section **I. INTRODUCTION** 

## **B1. GENERAL**

a. This section provides a general explanation of all maintenance and repair functions authorized at various maintenance categories.

b. The Maintenance Allocation Chart (MAC) in section II designates overall authority and responsibility for the performance of maintenance functions on the identified end item or component. The application of the maintenance functions to the end item or component will be consistent with the capacities and capabilities of the designated maintenance categories.

c. Section III contains supplemental instructions and explanatory notes for a particular maintenance function.

### **B-2. MAINTENANCE FUNCTIONS**

Maintenance functions will be limited to and defined as follows: (except for ammunition MAC<sup>1</sup>.

a. Inspect. To determine the serviceability of an item by comparing its physical, mechanical, and/or

electrical characteristics with established standards through examination (e.g., by sight, sound, or feel).

b. Test. To verify serviceability by measuring the mechanical, pneumatic, hydraulic, or electrical characteristics of an item and comparing those characteristics with prescribed standards.

c. Service. Operations required periodically to keep an item in proper operating condition, i.e., to clean (includes decontaminate, when required), to preserve, to drain, to paint, or to replenish fuel, lubricants, chemical fluids, or gases.

d. Adjust. To maintain or regulate, within prescribed limits, by bringing into proper or exact position, or by setting the operating characteristics to specified parameters.

e. Aline. To adjust specified variable elements of an item to bring about optimum or desired performance.

f. Calibrate. To determine and cause corrections to be made or to be adjusted on instruments or test, measuring, and diagnostic equipments used in precision

<sup>1</sup> Exception is authorized for ammunition MAC to permit the redesignation/redefinition of maintenance function headings to more adequately identify ammunition maintenance functions. The heading designations and definitions will be included in the appropriate technical manual for each category of ammunition.

### **B-2. MAINTENANCE FUNCTIONS (cont)**

measurement. Consists of comparisons of two instruments, one of which is a certified standard of known accuracy, to detect and adjust any discrepancy in the accuracy of the instrument being compared.

Remove/Install. To remove and install the same item when required to perform service or other maintenance functions. Install may be the act of emplacing, seating, or fixing into position a spare, repair part, or module (component or assembly) in a manner to allow the proper functioning of an equipment or system.

h. Replace. To remove an unserviceable item and install a serviceable counterpart in its place. "Replace" is authorized by the MAC and is shown as the 3d position code of the SMR code.

i. Repair. The application of maintenance services $^2$ , including fault location/troubleshooting<sup>3</sup>, removal/ installation, and disassembly/assembly<sup>4</sup> procedures and maintenance actions<sup>5</sup> to restore serviceability to an item by correcting specific damage, fault, malfunction, or failure in a part, subassembly, module (component or assembly), end item, or system.

Overhaul. That maintenance effort (services/ actions) prescribed to restore an item to a completely serviceable/operational condition as required by maintenance standards in appropriate technical publications (i.e., DMWR). Overhaul is normally the highest degree of maintenance performed by the Army. Overhaul does not normally return an item to like new condition.

k. Rebuild. Consists of those services/actions necessary for the restoration of unserviceable equipment to a like new condition in accordance with original manufacturing standards. Rebuild is the highest degree of materiel maintenance applied to Army equipment. The rebuild operation includes the act of returning to zero those age measurements (hours, miles, etc.) considered in classifying Army equipment/ components.

### I**B-3 . EXPLANATION OF COLUMNS IN THE MAC, SECTION II**

a. Column 1, Group Number. Column 1 lists functional group code numbers, the purpose of which is to identify maintenance significant components, assemblies, subassemblies, and modules with the next higher assembly. End item group number shall be "00".

2 Services - Inspect, test, service, adjust, aline, calibrate, and/or replace. 3 Fault locate/troubleshoot - The process of investigating and detecting the cause of equipment malfunctioning; the act of isolating a fault within a system or unit under test (UUT).

4 Disassemble/assemble - Encompasses the step-by-step taking apart (or breakdown) of a spare/functional group coded item to the level of its least componency identified as maintenance significant (i.e., assigned an SMR code) for the category of maintenance under consideration.

<sup>5</sup>Actions - Welding, grinding, riveting, straightening, facing, remachinery, and/or resurfacing.
b. Column 2, Component/Assembly. Column 2 contains the names of components, assemblies, subassemblies, and modules for which maintenance is authorized.

c. Column 3, Maintenance Function. Column 3 lists the functions to be performed on the item listed in column 2. (For detailed explanation of these functions, see [para B-2](#page-106-0).)

d. Column 4, Maintenance Category. Column 4 specifies, by the listing of a work time figure in the appropriate subcolumn(s), the category of maintenance authorized to perform the function listed in column 3. This figure represents the active time required to perform that maintenance function at the indicated category of maintenance. If the number or complexity of the tasks within the listed maintenance function varies at different maintenance categories, appropriate work time figures will be shown for each category. The work time figure represents the average time required to restore an item (assembly, subassembly, component, module, end item, or system) to a serviceable condition under typical field operating conditions. This time includes preparation time (including any necessary disassembly/assembly time), troubleshooting/ fault location time, and quality assurance/quality control time in addition to the time required to perform the specific tasks identified for the maintenance functions authorized in the maintenance allocation chart. The symbol designations for the various maintenance categories are as follows:

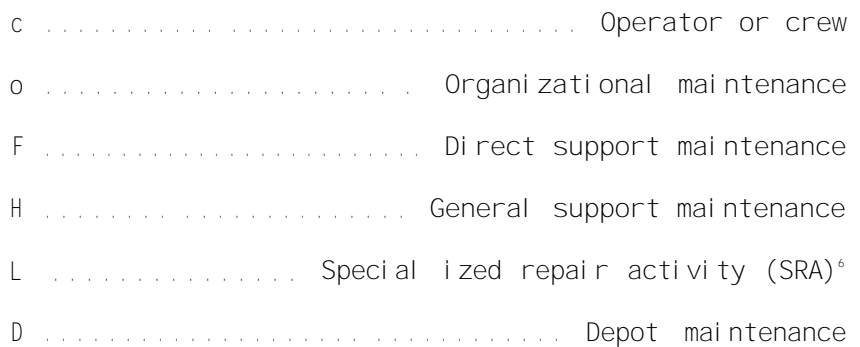

Column 5, Tools and Equipment. Column 5 specifies, by code, those common tool sets (not individual tools) and special tools, TMDE, and support equipment required to perform the designated function.

f. Column 6, Remarks. This column shall, when applicable, contain a letter code, in alphabetic order, which shall be keyed to the remarks contained in Section III.

### **B-4. EXPLANATION OF COLUMNS IN REMARKS, SECTION III**

a. Column 1, Reference Code. The code recorded in column 6, section II.

b. Column 2, Remarks. This column lists information pertinent to the maintenance function being performed as indicated in the MAC, section II.

 $^6$ This maintenance category is not included in section II, column (4) of the Maintenance Allocation Chart. To identify functions to this category of maintenance, enter a work time figure in the "H" column of section III, column (4), and use an associated reference code in the Remarks column (6). Key the code to section 111, Remarks, and explain the SRA complete repair application there. The explanatory remark(s) shall reference the specific Repair Parts and Special Tools List (RPSTL) TM which contains additional SRA criteria and the authorized spare/repair parts.

### Section II. MAINTENANCE ALLOCATION CHART FOR COMPUTER SETS

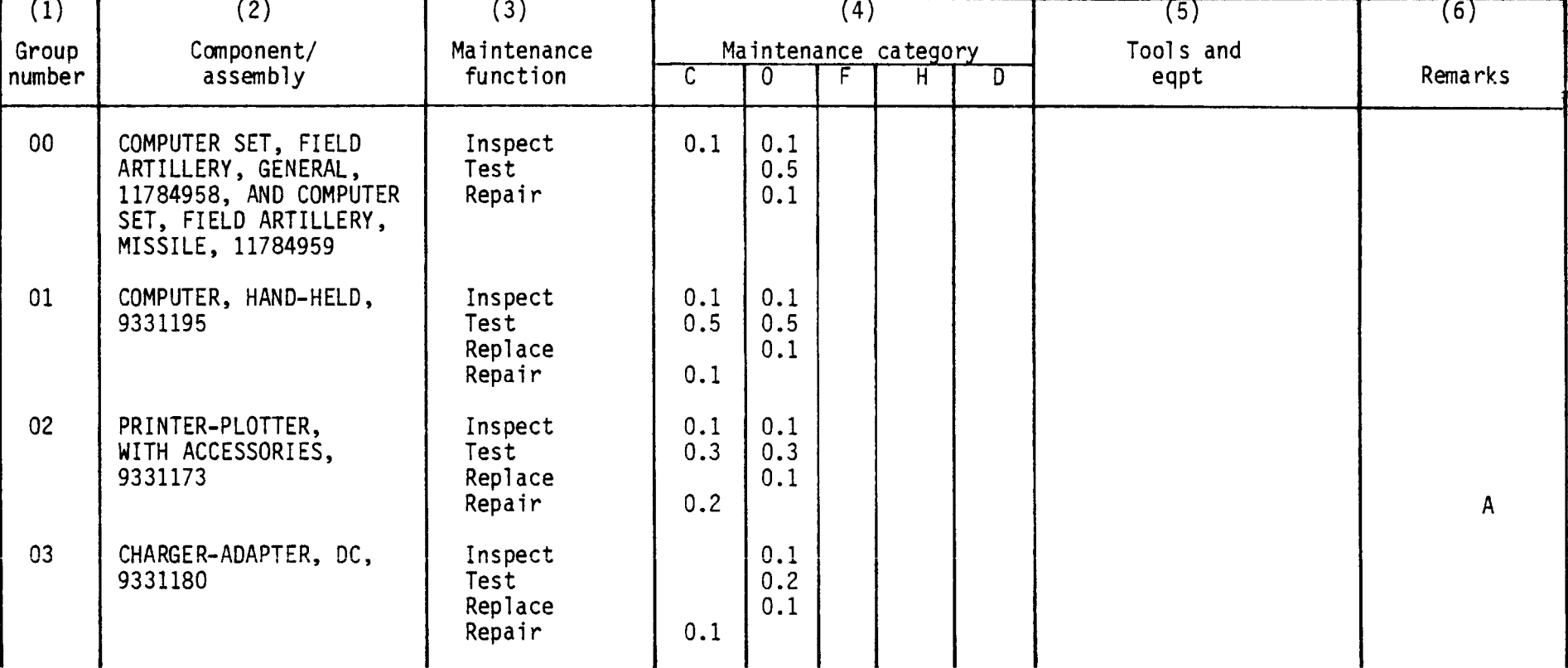

### Section III. REMARKS

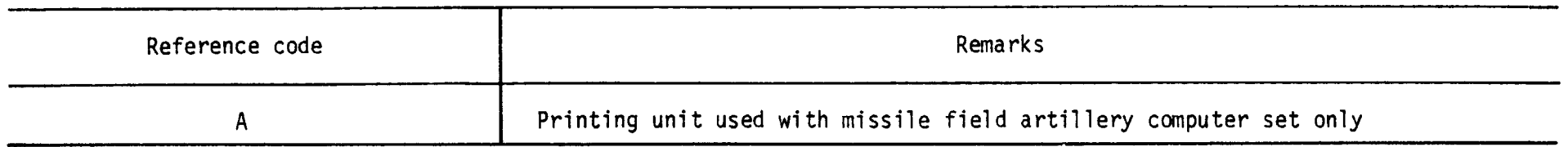

### **APPENDIX C**

**COMPONENTS OF END ITEM AND BASIC ISSUE ITEMS LISTS**

**Section I. INTRODUCTION**

### <span id="page-110-0"></span>C-1. SCOPE

This appendix lists components of end item and basic issue items for the computer sets to help you inventory items required for safe and efficient operation.

### C-2. GENERAL

The Components of End Item and Basic Issue Items Lists are divided into the following sections:

Section II. Components of End Item. This listing is for informational purposes only, and is not authority to requisition replacements. These items are part of the end item, but are removed and separately packaged for transportation or shipment. As part of the end item, these items must be with the end item whenever it is issued or transferred between property accounts. Illustrations are furnished to assist you in identifying the items.

b. Section III. Basic Issue Items. These are the minimum essential items required to place the computer sets in operation, to operate them, and to perform emergency repairs. Although shipped separately packaged, BII must be with the computer sets during operation and whenever they are transferred between property accounts. The illustrations will assist you with hard-to-identify items. This manual is your authority to request/requisition replacement BII, based on TOE/MTOE authorization of the end item.

### **C-3. EXPLANATION OF COLUMNS**

The following provides an explanation of columns found in the tabular listings:

a. Column (1) - Illustration Number (Illus number). This column indicates the number of the illustration in which the item is shown.

b. Column (2) - National Stock Number. Indicates the National stock number assigned to the item and will be used for requisitioning purposes.

c. Column (3) - Description. Indicates the Federal item name and, if required, a minimum description to identify and locate the item. The last line for each item indicates the FSCM (in parentheses) followed by the part number. If item needed differs for different models of this equipment, the model is shown under the "Usable on code" heading in this column. These codes are identified as:

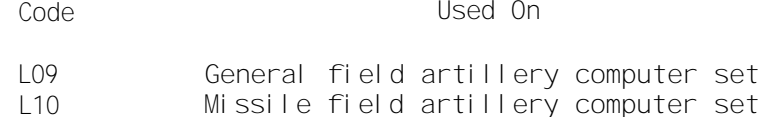

d. Column (4) - Unit of Measure (U/M). Indicates the measure used in performing the actual operational/ maintenance function. This measure is expressed by a

### C-3. EXPLANATION OF COLUMNS (cont)

e. Column (5) - Quantity Required (Qty rqr).<br>Indicates the quantity of the item authorized to be used with/on the equipment.

two-character alphabetical abbreviation (e.g., ea, in., pr).

Section II. COMPONENTS OF END ITEM

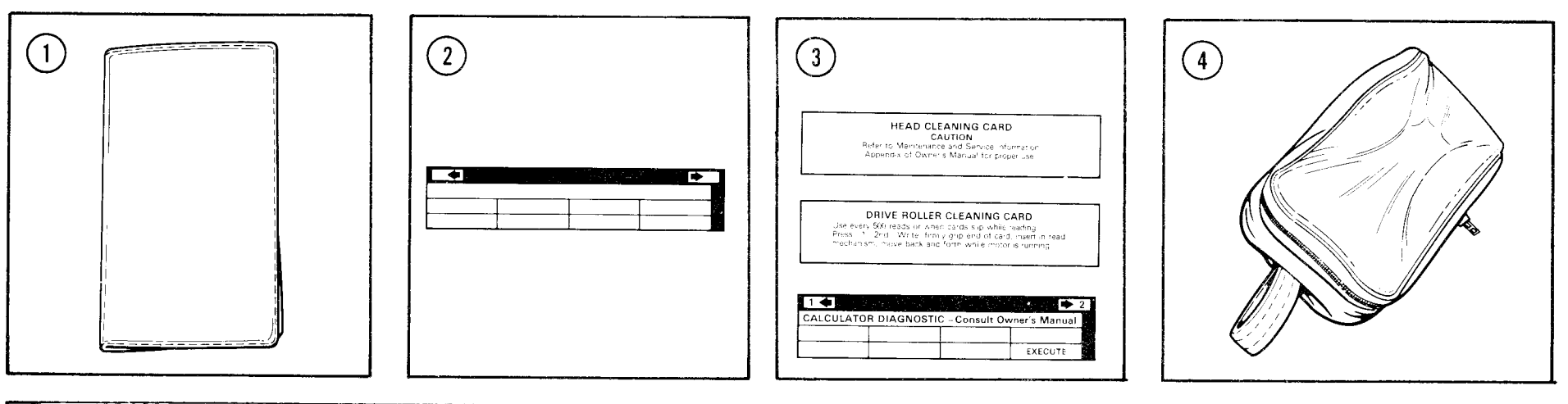

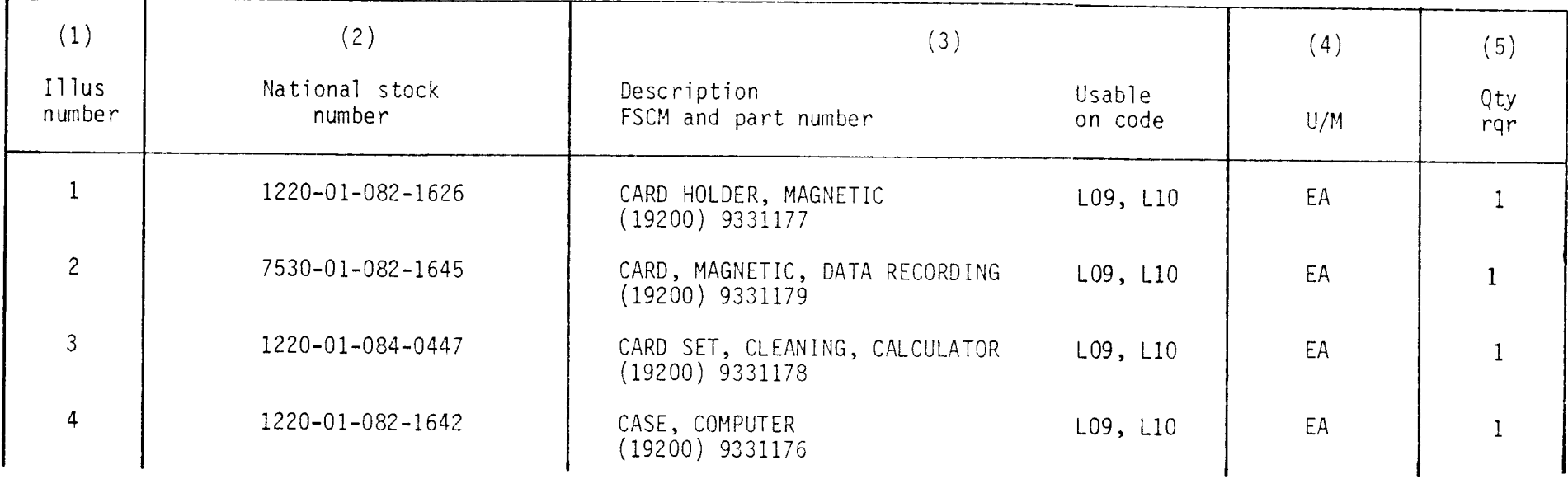

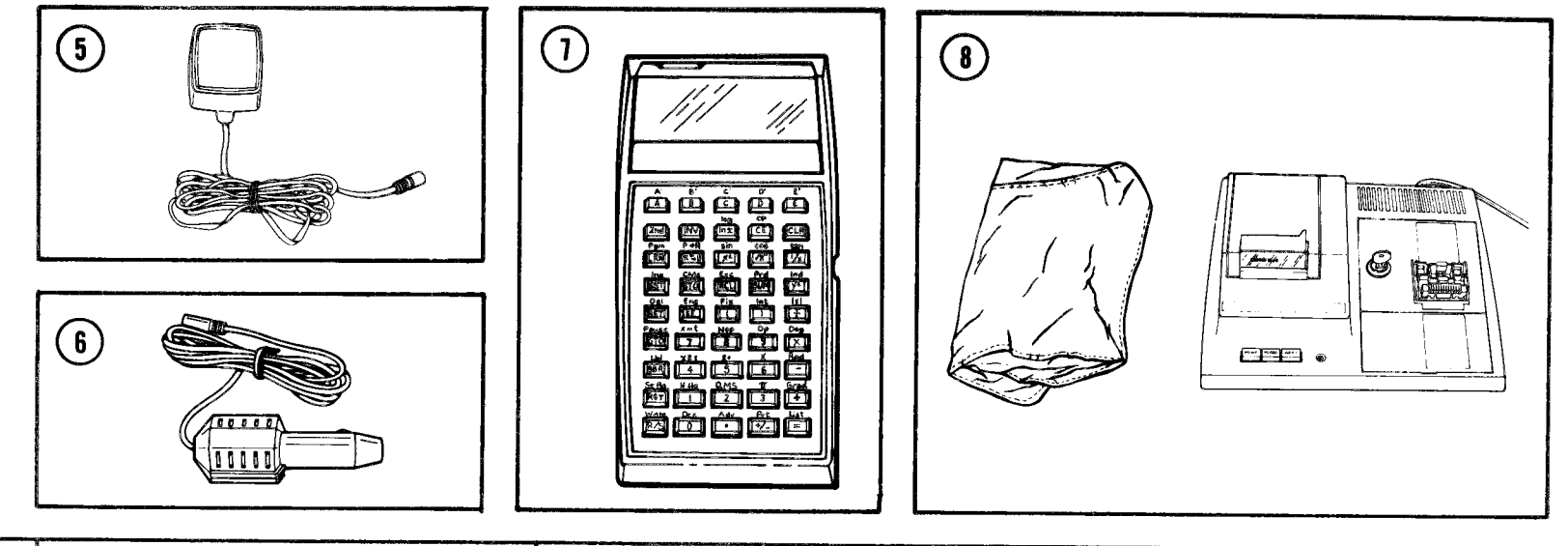

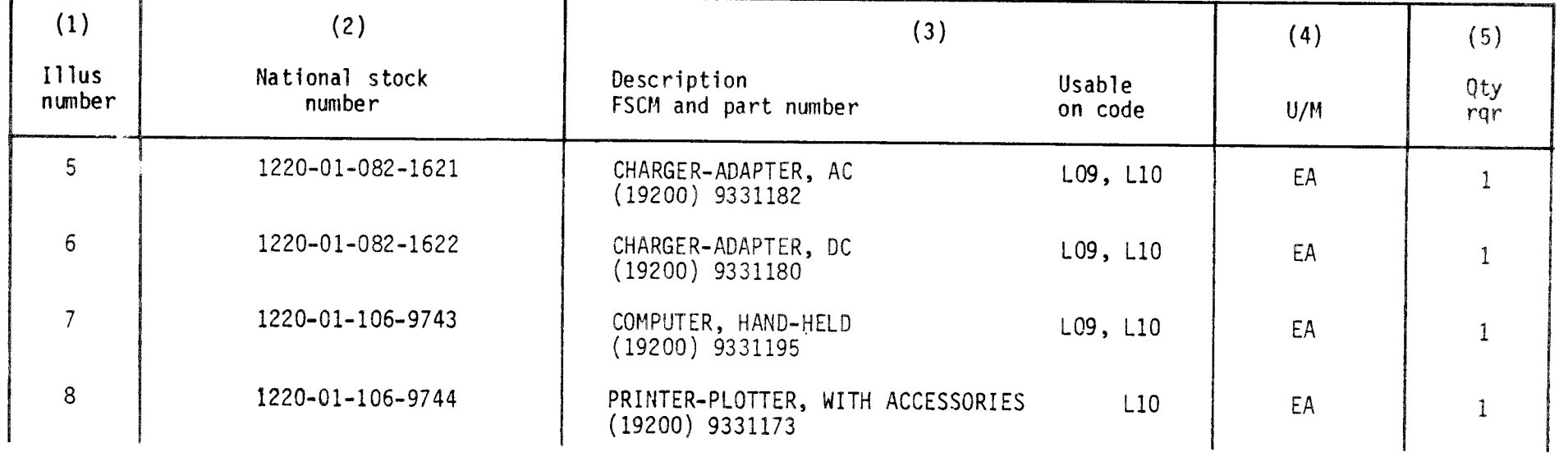

### Section III. BASIC ISSUE ITEMS

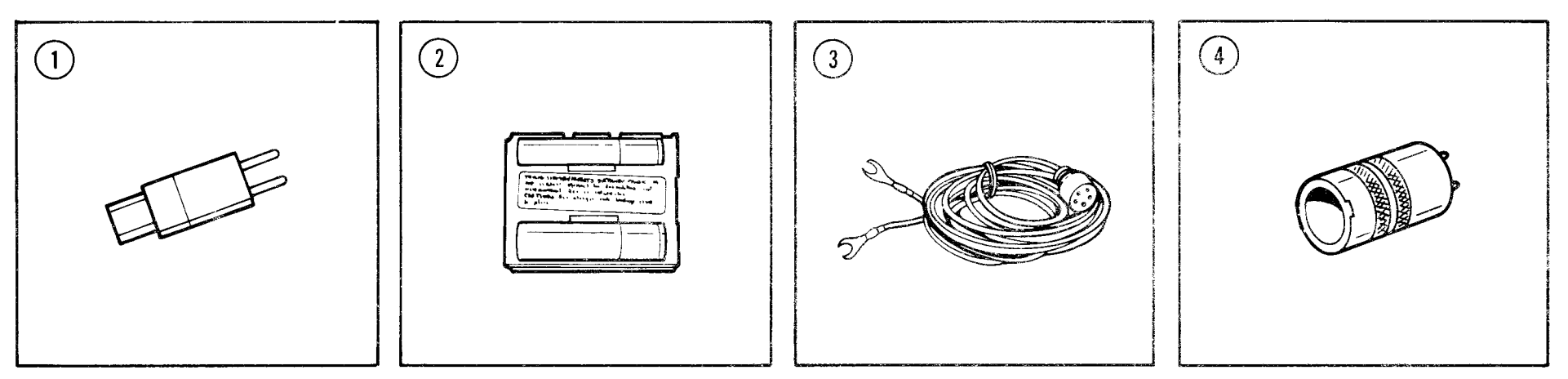

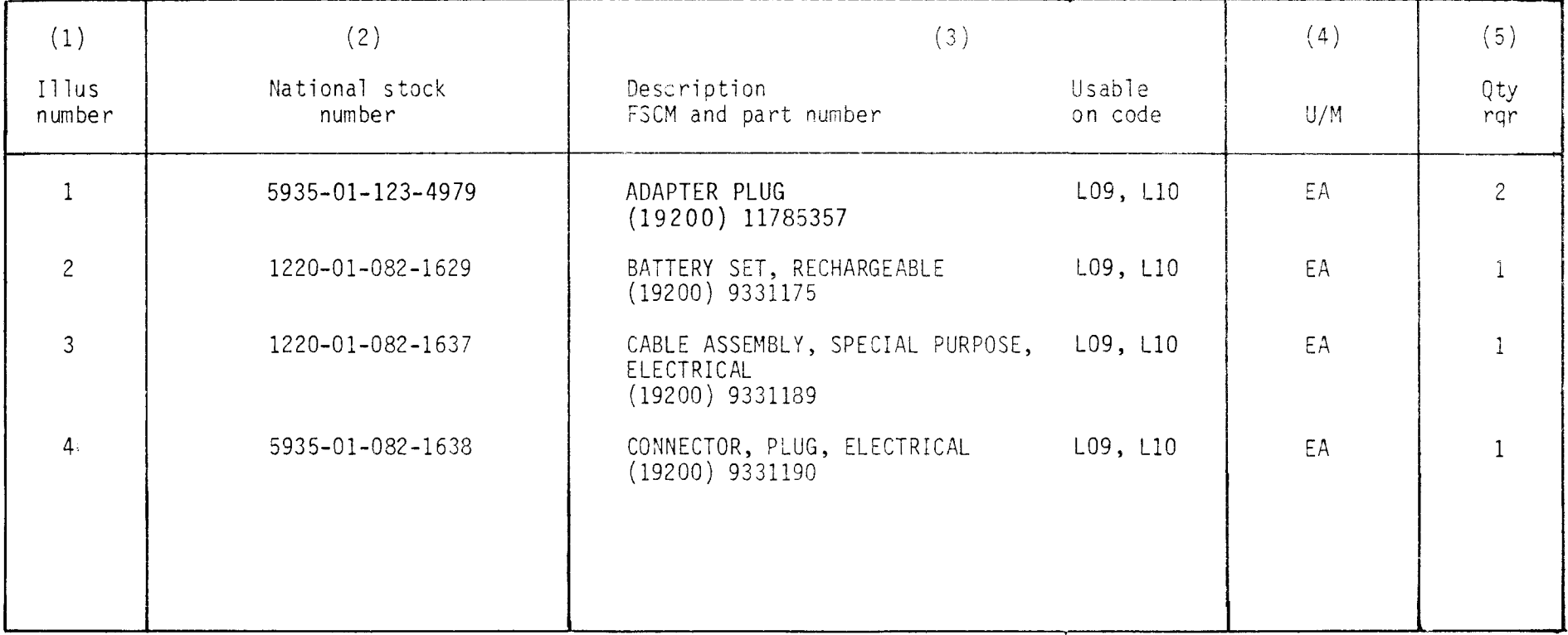

#### **APPENDIX D**

#### **ADDITIONAL AUTHORIZATION LIST**

**Section I. INTRODUCTION**

#### <span id="page-114-0"></span>SCOPE D-1.

This appendix I i sts additional items you are authorized for the support of the computer sets.

## D-2. GENERAL

This list identifies items that do not have to accompany are identified as: the computer sets and that do not have to be turned in with it. These items are all authorized to you by CTA, MTOE, TDA, orJTA.

## D-3. EXPLANATION OF LISTING

National stock numbers, descriptions, and quantities are provided to help you identify and request the

additional items you require to support this equipment. The items are listed *in* alphabetical sequence by item name under the type document (i.e., CTA, MTOE, TDA, or JTA) which authorizes the item(s) to you. If item required differs for different models of this equipment, the model is shown under the "Usable on code" heading in the description column. These codes

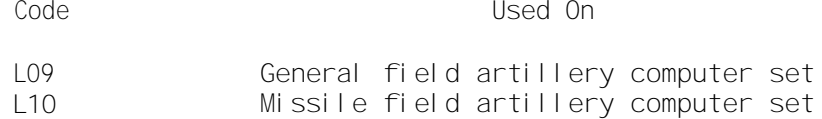

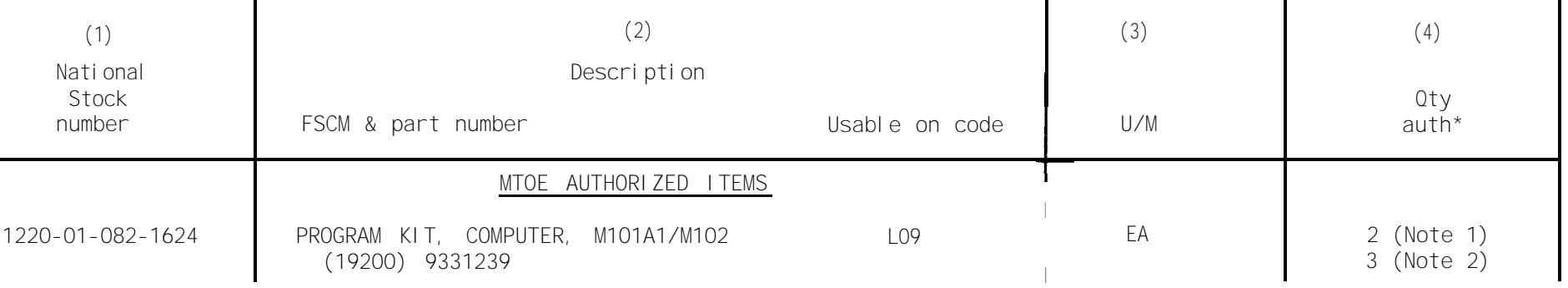

#### **Section II. ADDITIONAL AUTHORIZATION LIST**

\*Note: 1 Per Cannon Battery Fire Direction Center

2 Per Cannon Battalion Fire Direction Center

#### TM9-1220-242-12&P

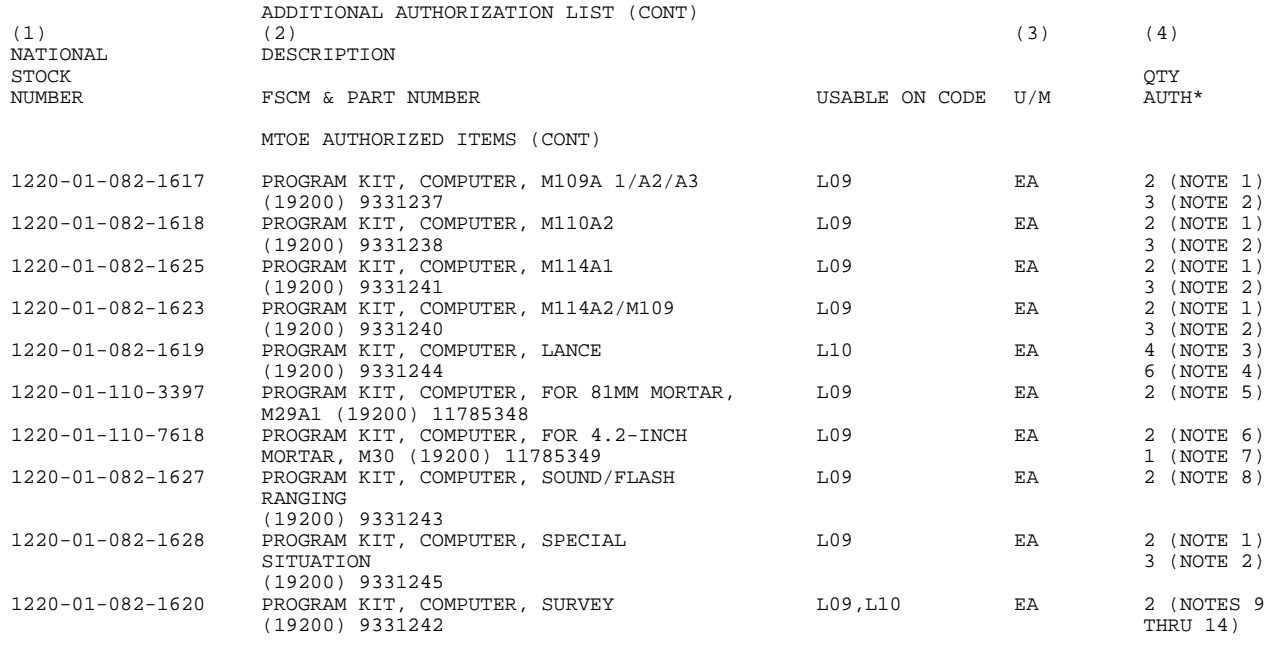

\*NOTE: 1 PER CANNON BATTERY FIRE DIRECTION CENTER **8** PER TARGET ACQUISITION SOUND/FLASH PLATOON<br>2 PER CANNON BATTALION FIRE DIRECTION CENTER **8 PER CANNON UNIT 4TH ORDER SURVEY PARTY** 

2 PER CANNON BATTALION FIRE DIRECTION CENTER 9 PER CANNON UNIT 4TH ORDER SURVEY PARTY

3 PER LANCE BATTERY FIRE DIRECTION CENTER 4 PER LANCE BATTALION FIRE DIRECTION CENTER

6 PER BATTALION MORTAR FIRE DIRECTION CENTER<br>7 PER CAVALRY MORTAR TUBE

4 PER LANCE BATTALION FIRE DIRECTION CENTER 11 PER TARGET ACQUISITION 4TH ORDER SURVEY PARTY<br>12 PER COMPANY MORTAR FIRE DIRECTION CENTER 12 PER DIVARITY HH BATTERY 4TH ORDER SURVEY PARTY 12 PER DIVARITY HH BATTERY 4TH ORDER SURVEY PARTY<br>13 PER PERSHING UNIT 4TH ORDER SURVEY UNIT

14 PER SURVEY INFORMATION CENTER

#### **APPENDIX E**

**EXPENDABLE SUPPLIES AND MATERIALS LIST**

**Section I. INTRODUCTION**

# <span id="page-116-0"></span>E-1. SCOPE

This appendix lists expendable supplies and materials you will need to operate and maintain the computer sets. These items are authorized to you by CTA 50-970, Expendable Items (except Medical, Class V, Repair Parts, and Heraldic Items).

### E-2. EXPLANATION OF COLUMNS

a. Column (1) - Item Number. This number is assigned to the entry in the listing and is referenced in the narrative instructions to identify the material (e.g., "Use cleaning compound, item 5, app E.").

Column  $(2)$  - Level. This column identifies the lowest level of maintenance that requires the listed item.

- c Operator/crew
- O Organizational maintenance

co Column (3) - National Stock Number. This is the National stock number assigned to the item; use it to request or requisition the item.

d. Column (4) - Description. Indicates the Federal item name and, if required, a description to identify the item. The last line for each item indicates the Federal Supply Code for Manufacturer (FSCM) in parentheses, followed by the part number.

e. Column (5) - Unit of Measure (U/M). Indicates the measure used in performing the actual maintenance function. This measure is expressed by a two-character alphabetical abbreviation (e.g., ea, in., pr). If the unit of measure differs from the unit of issue, requisition the lowest unit of issue that will satisfy your requirements.

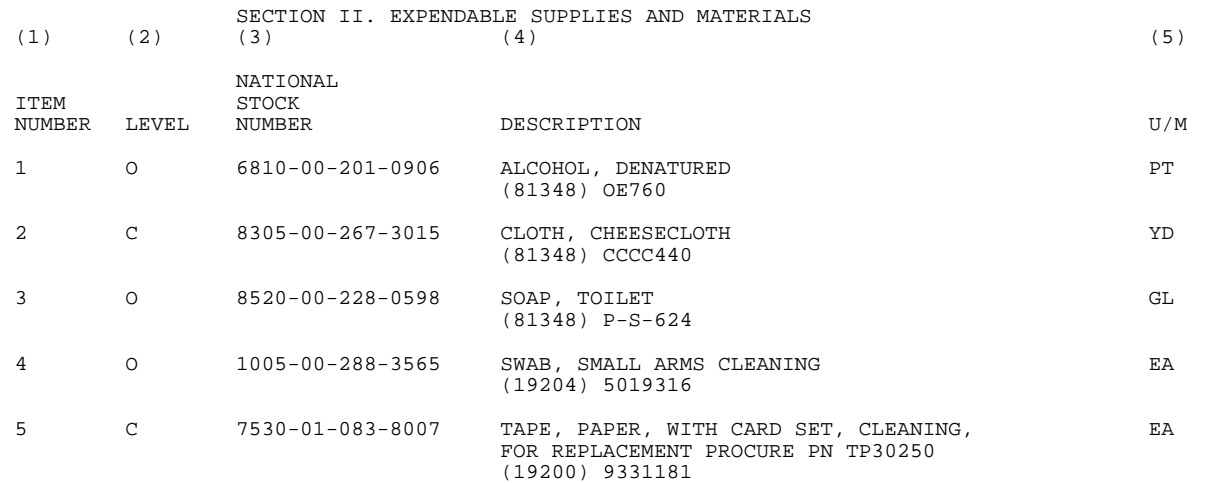

#### **APPENDIX F**

#### **ORGANIZATIONAL REPAIR PARTS AND SPECIAL TOOLS LIST**

**Current as of 9 December 1982**

**Section I. INTRODUCTION**

### <span id="page-118-0"></span>F-1. SCOPE

This appendix lists spares and repair parts; special tools; special test, measurement, and diagnostic equipment (TMDE), and other special support equipment required for performance of organizational maintenance of the computer sets. It authorizes the requisitioning and issue of spares and repair parts as indicated by the source and maintenance codes.

### F-2. GENERAL

This repair parts and special tools list is divided into the following sections:

a. Section II. Repair Parts List. A list of spares and repair parts authorized for use in the performance of maintenance. The list also includes parts which must be removed for replacement of the authorized parts. Parts lists are composed of functional groups in numeric sequence, with the parts in each group listed in figure and item number sequence. Bulk materials are listed in NSN sequence.

b. Section III. National Stock Number and Part Number Index. A list, in National item identification nmber (NIIN) sequence, of all National stock numbers

(NSN) appearing in the listings, followed by a list in alphameric sequence of all part numbers appearing in the listings. National stock numbers and part numbers are cross-referenced to each illustration figure and item number appearance. This index is followed by a cross-reference list of reference designators to figure and item numbers.

### **F-3. EXPLANATION OF COLUMNS**

Illustration. This column is divided as folows:

(1) Figure Number. Indicates the figure number of the illustration on which the item is shown.

(2) Item Number. The number used to identify item called out in the illustration.

b. Source, Maintenance, and Recoverability (SMR) Codes.

(1) Source Code. Source codes indicate the manner of acquiring support items for maintenance, repair, or overhaul of end items. Source codes are entered in the first and second positions of the uniform SMR code format as follows:

**TM 9-1220-242-12&P**

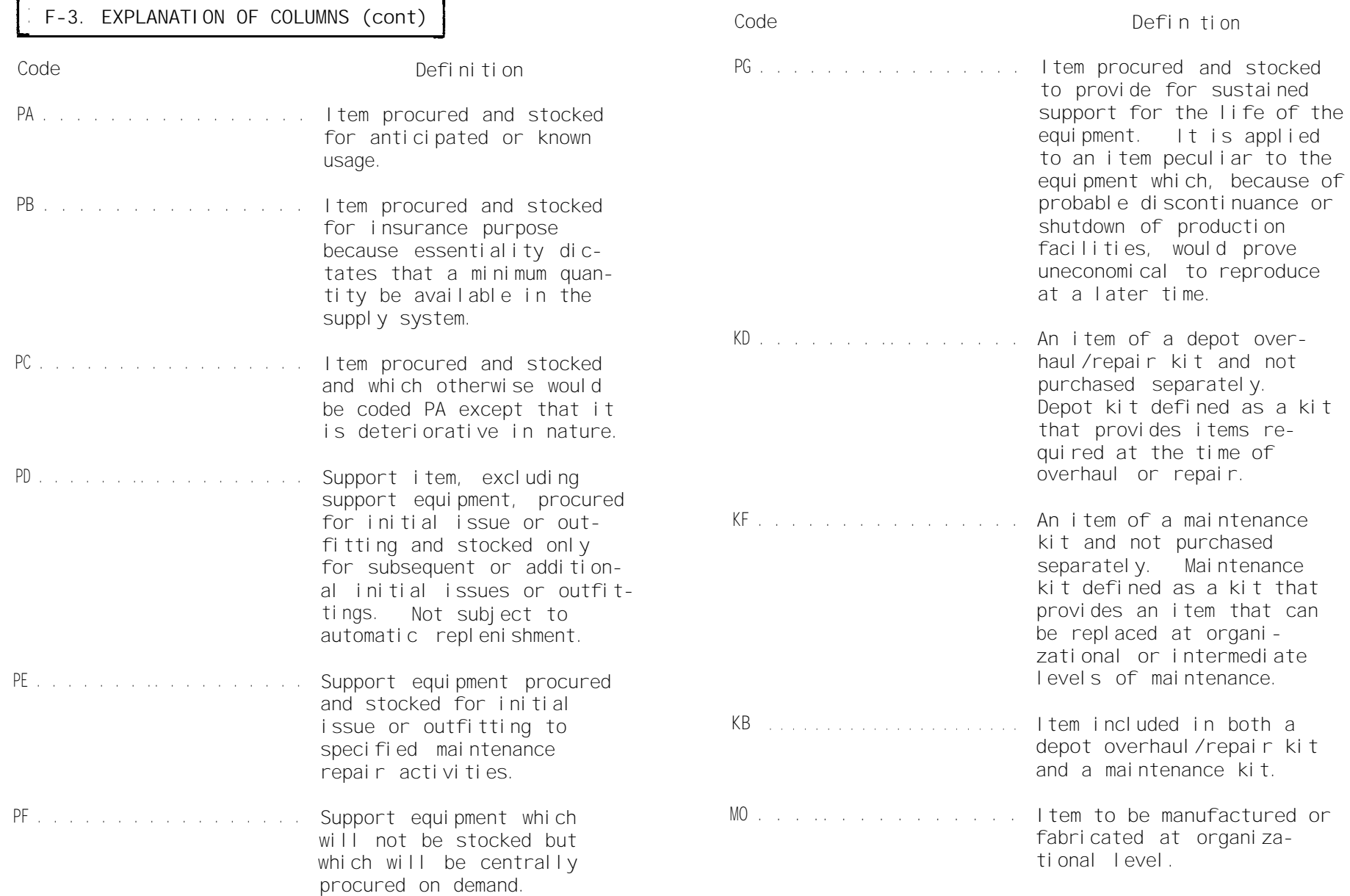

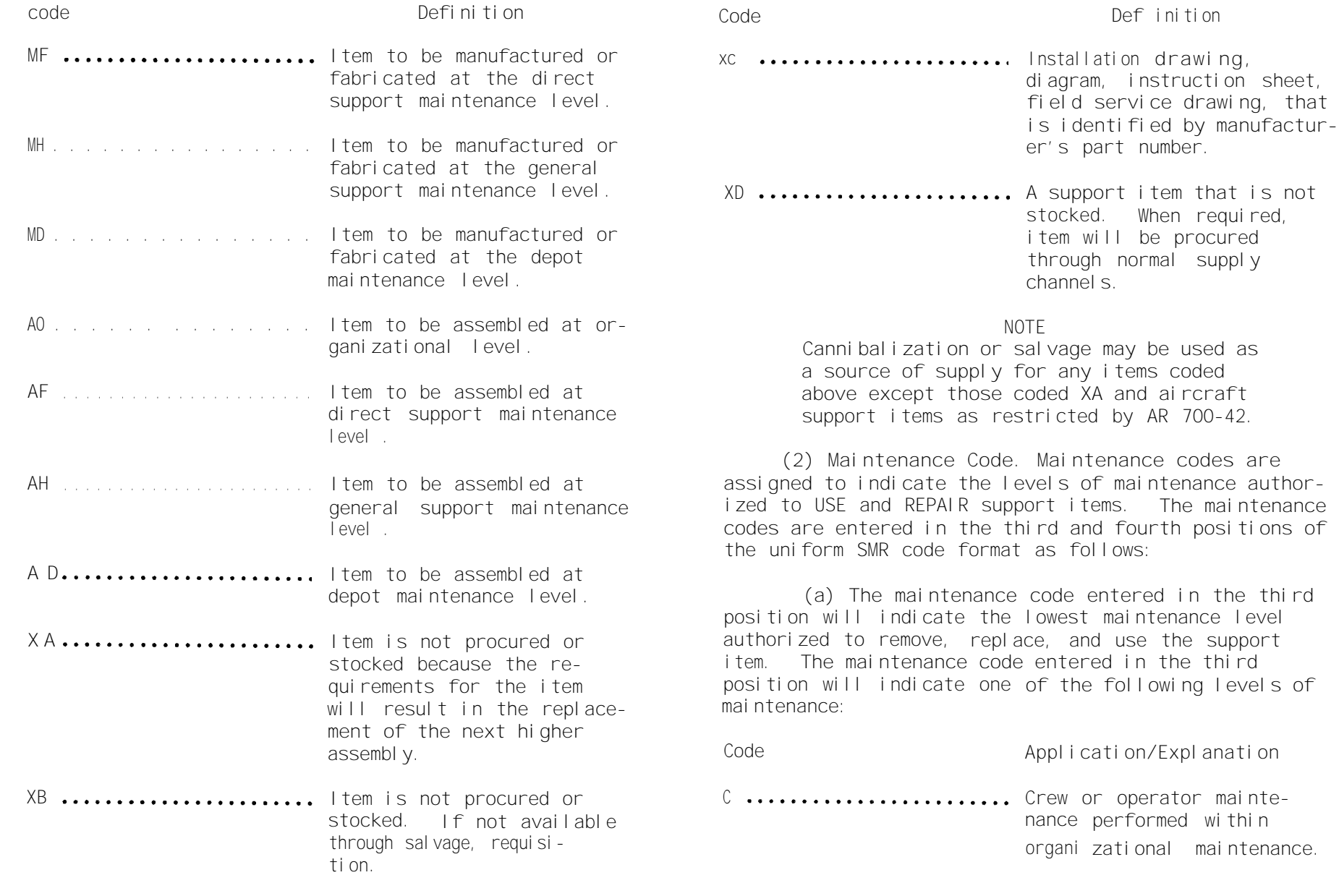

## **F-3. EXPLANATION OF COLUMNS (cont)**

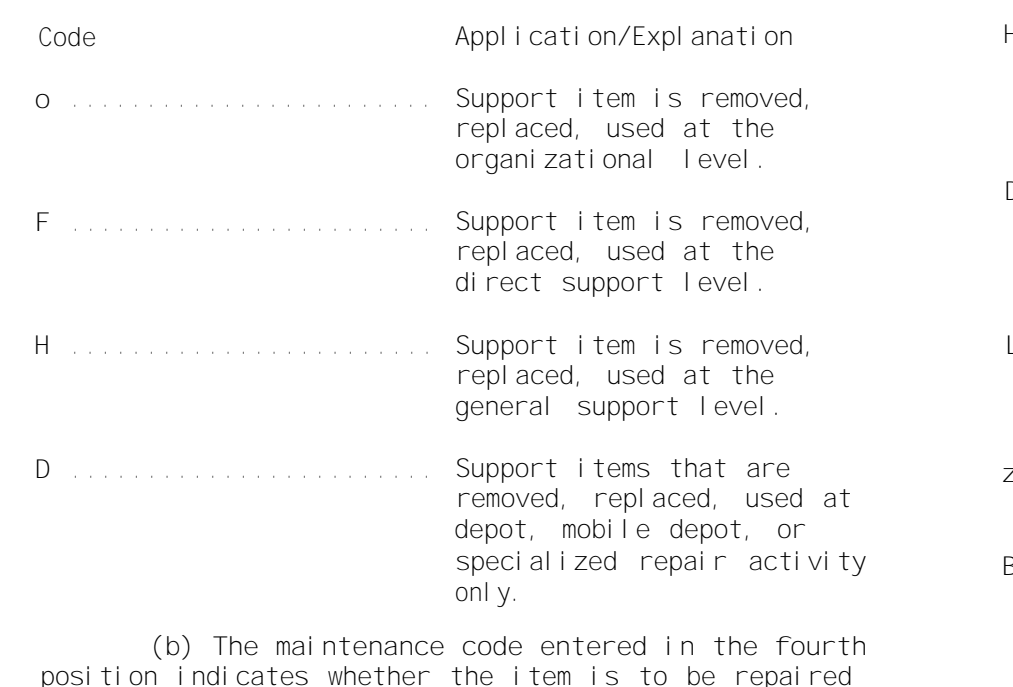

position indicates whether the item is to be repaired and identifies the lowest maintenance level with the capability to perform complete repair (i.e., all authorized maintenance functions). This position will contain one of the following maintenance codes.

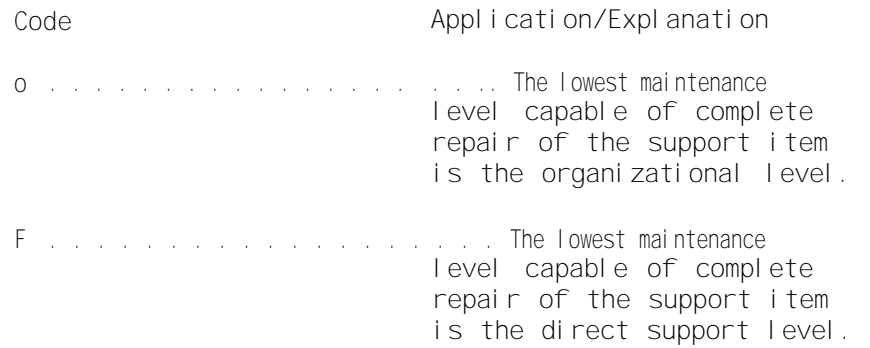

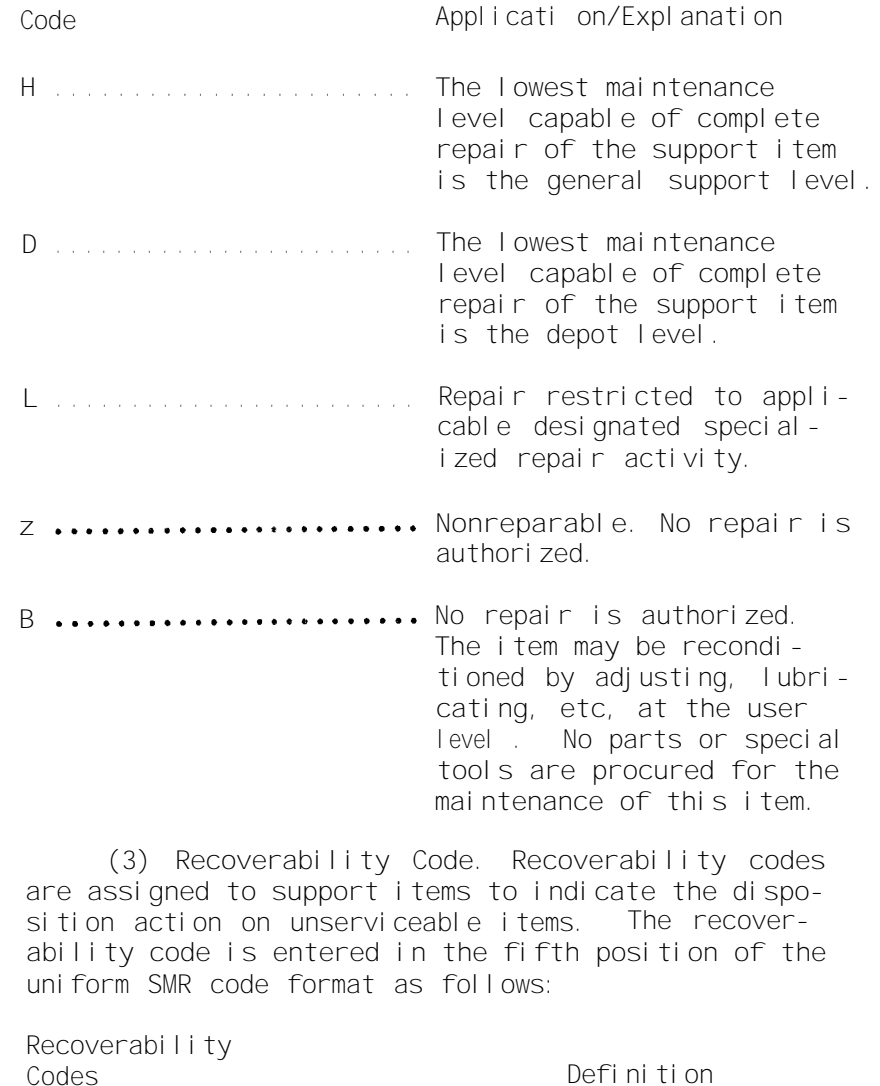

Z .......................... Nonreparable item. When unserviceable, condemn and dispose at the level indicated in position 3.

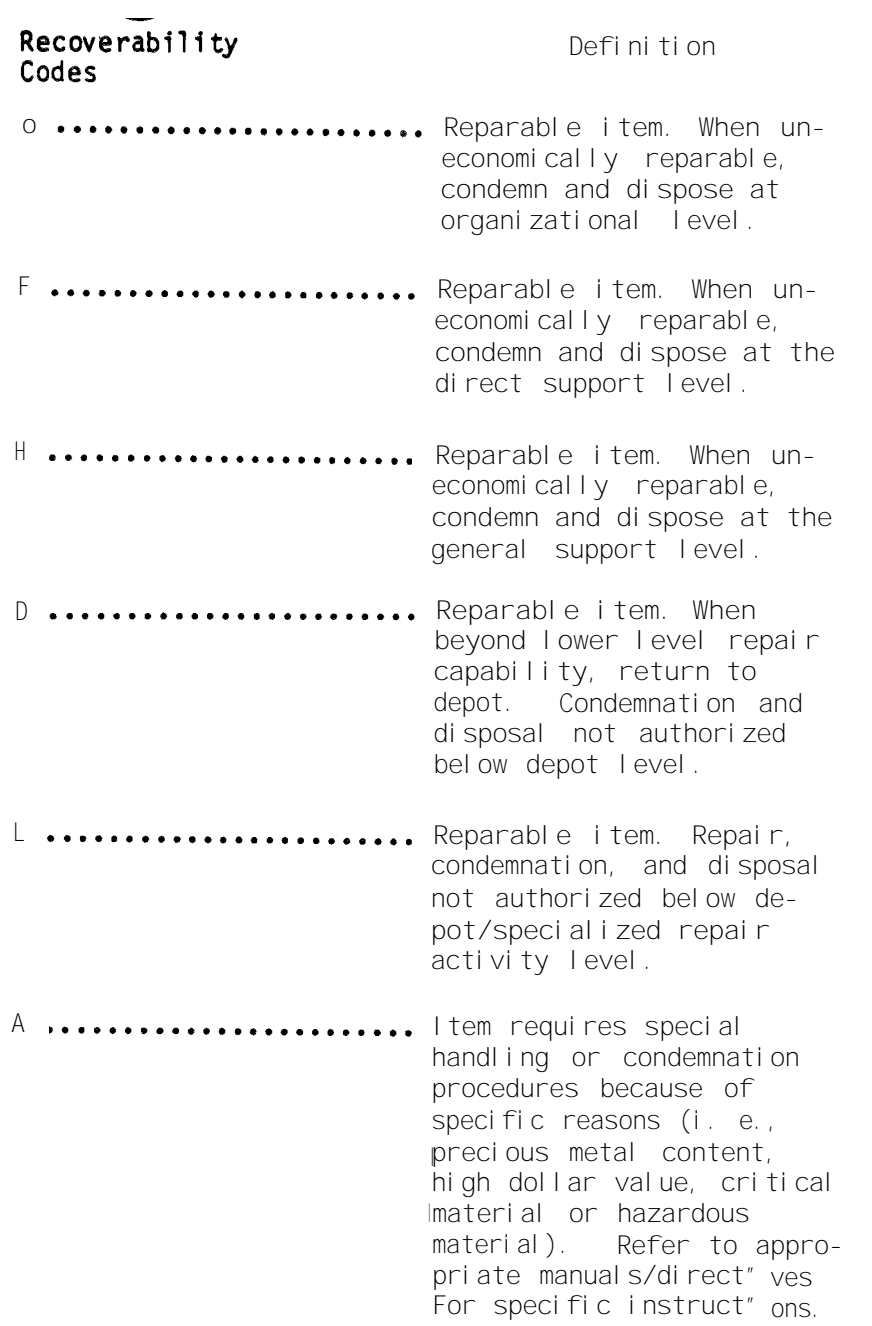

c. National Stock Number. Indicates the National stock number assigned to the item and which will be used for requisitioning.

d. Federal Supply Code for Manufacturer (FSCM). The FSCM is a 5-digit numeric code listed in SB 708-42 which is used to identify the manufacturer, distributor, or Government agency, etc.

Part Number. Indicates the primary number used by the manufacturer (individual, company, firm, corporation, or Government activity), which controls the design and characteristics of the item by means of its engineering drawings, specifications, standards, and inspection requirements to identify an item or range of items.

NOTE

When a stock numbered item is requisitioned, the item received may have a different part number than the part being replaced.

f. Description. Indicates the Federal item name and, if required, a minimum description to identify the item. The physical security classification of the item is indicated by the parenthetical entry of applicable physical security classification abbreviation e.g., Phy Sec C1 (C)-Confidential, Phy Sec C1 (S)- Secret, Phy Sec C1 (T)-Top Secret. I tems that are included in kits and sets are listed below the name of the kit or set with the quantity of each item in the kit or set indicated in the quantity incorporated in unit column. When the part to be used differs between serial numbers of the same model, the effective serial numbers are shown as the last line of the description. In the special tools list, the initial basis of issue (BOI) appears as the last line in the entry for each special tool, special TMDE, and other support equipment. When density of equipments supported exceeds density spread indicated in the basis of issue, the total authorization is increased accordingly.

**TM 9-1220-242-12&P**

#### **F-3. EXPLANATION OF COLUMNS (cont)**

Unit of Measure (U/M). Indicates the standard of the basic quantity of the listed item as used in performing the actual maintenance function. This measure is expressed by a two-character alphabetical abbreviation (e.g., ea, in., pr, etc). When the unit of measure differs from the unit of issue, the lowest unit of issue that will satisfy the required units of measure will be requisitioned.

h. Quantity Incorporated in Unit. Indicates the quantity of the item used in the breakout shown on the illustration figure, which is prepared for a functional group, subfunctional group, or an assembly. A item belongs. "V" appearing in this column in lieu of a quantity indicates that no specific quantity is applicable, (e. g., shims, spacers, etc).

#### **F-4. SPECIAL INFORMATION**

Usable on codes are shown in the description column. Uncoded items are applicable to all models. Identification of the usable codes used in this publication are:

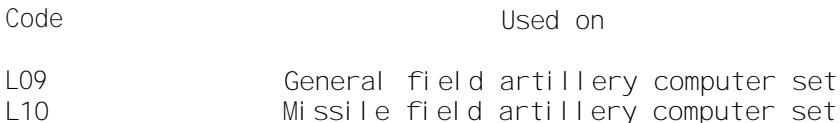

### **F-5. HOW TO LOCATE REPAIR PARTS**

a. When National Stock Number or Part Number Is Unknown:

(1) First. Using the table of contents, determine the applicable functional group or subgroup within which the item belongs, This is necessary since illustrations are prepared for applicable functional groups or subgroups, and listings are divided into the same groups.

(2) Second. Find the illustration covering the applicable functional group or subgroup to which the

tion and note the illustration figure and item number of the item.  $(3)$  Third. Identify the item on the illustra-

(4) Fourth. Using the repair parts list, find the figure and item number noted on the illustration.

b. When National Stock Number or Part Number Is merit sequence, cross-referenced to the illustration<br>
figure number and item number

(1) First. Using the index of National stock numbers and part numbers, find the pertinent National and number, locate the stock number or part number. This index is in NIIN repair parts list. stock number or part number. This index is in NIIN sequence followed by a list of part numbers in alpha-

figure number and item number.

After finding the figure and item figure and item number in the

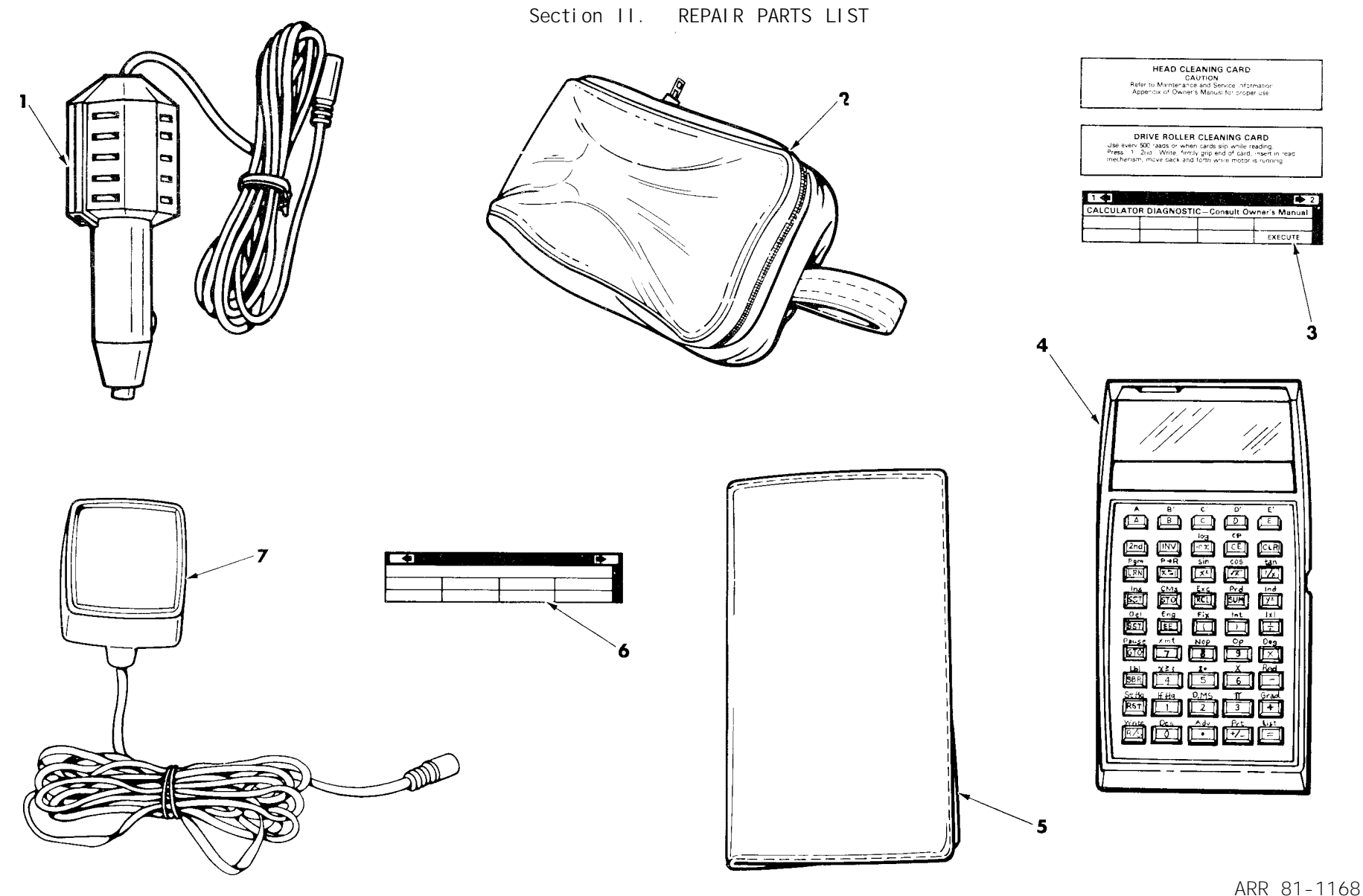

Figure 1. Computer Set, Field Artillery, General 11784958 and Computer Set, Field Artillery, Missile 11784959

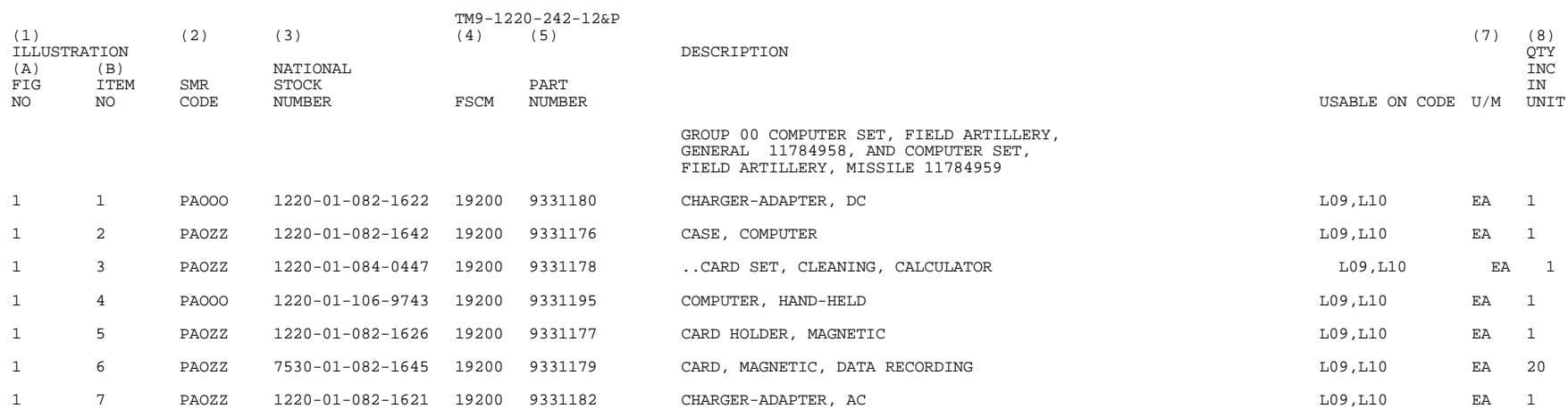

**REPAIR PARTS LIST (cont) TM 9-1220-242-l2&P**

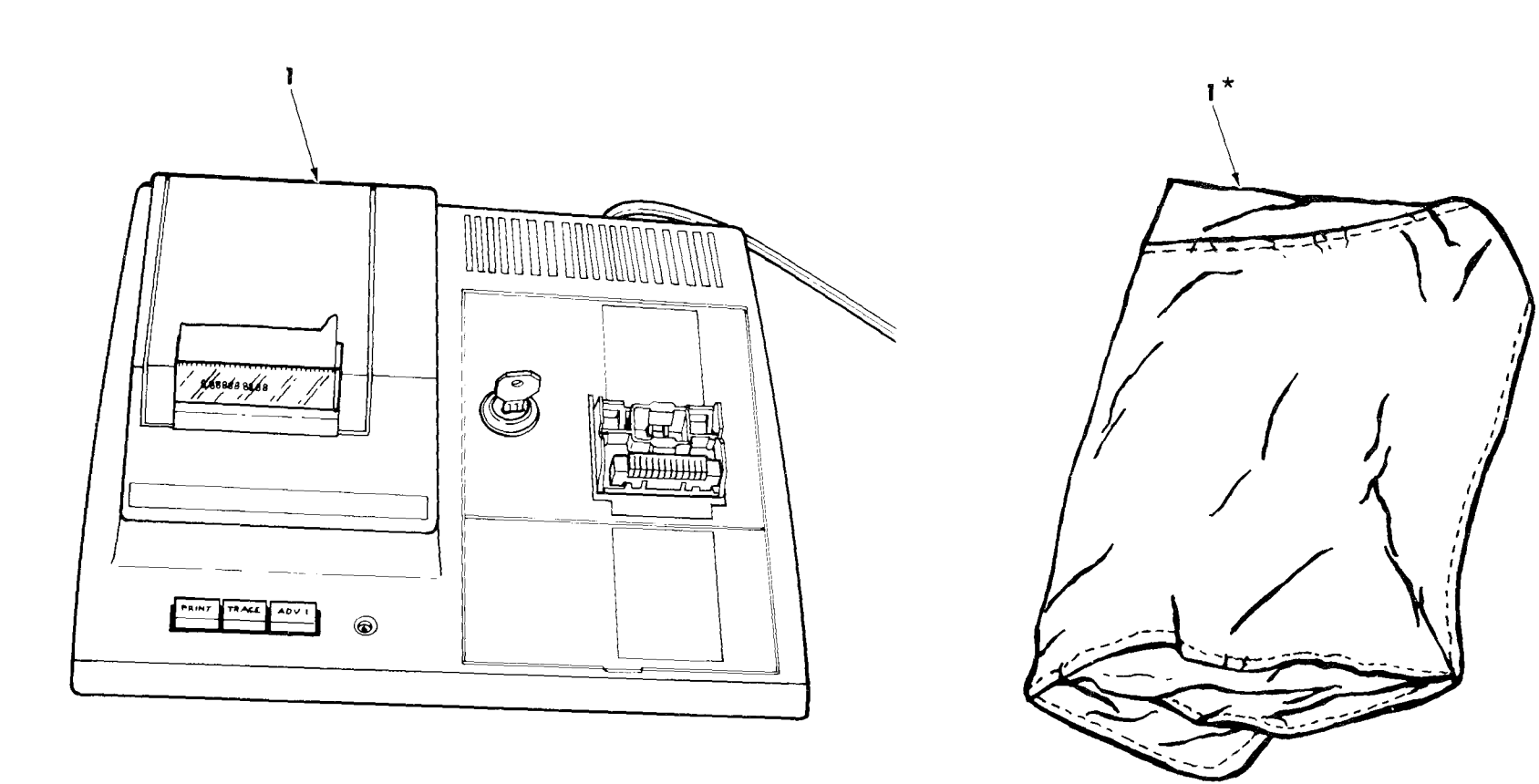

NOTE: \*SUPPLIED WITH IDENTICALLY NUMBERED PART.

Figure 2. Computer Set, Field Artillery, General 1178498 and Computer Set, Field Artillery, Missile 11784959-- Printer

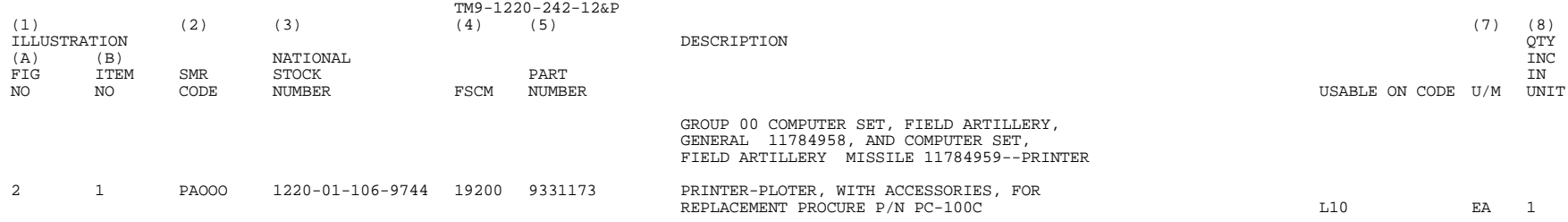

**REPAIR PARTS LIST (cont)**

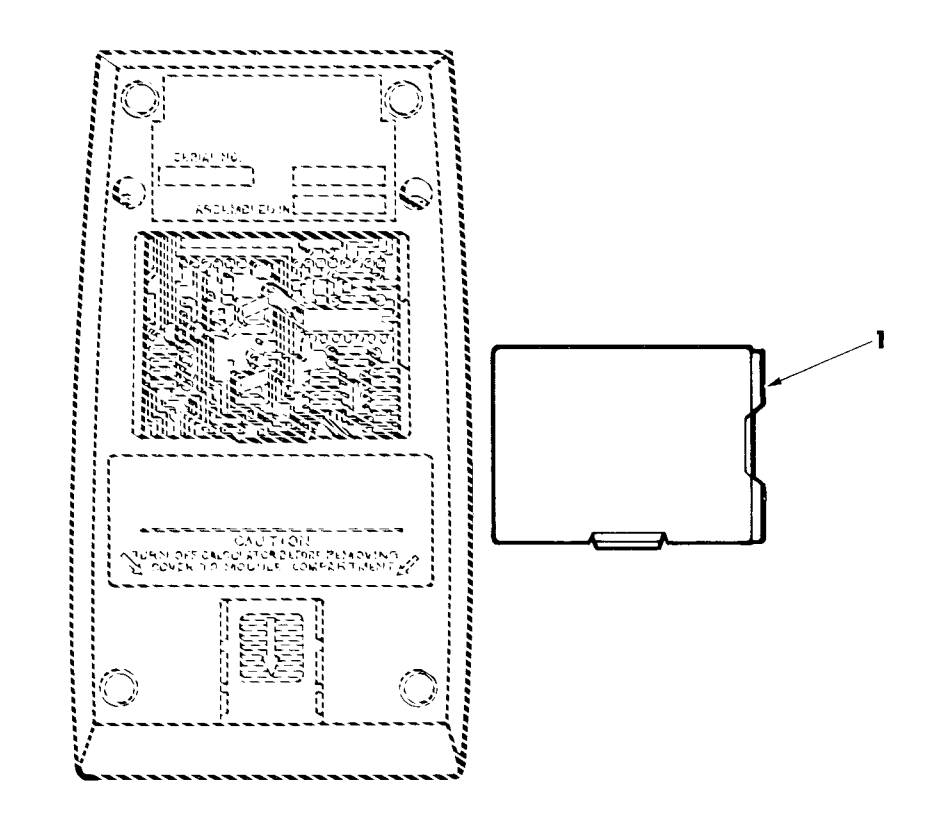

ARR 81-1170

Figure 3. Computer, Hand-Held 9331195

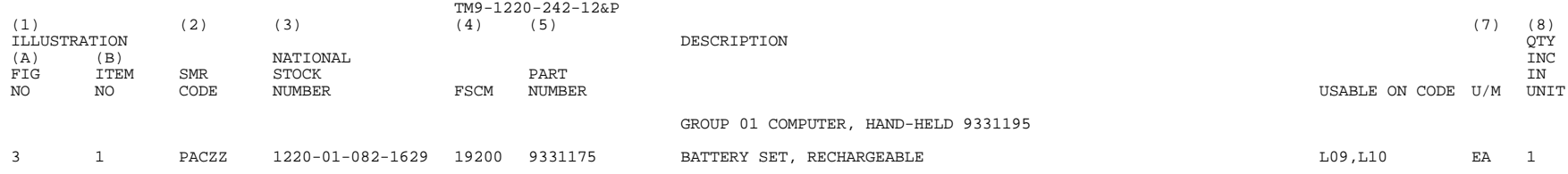

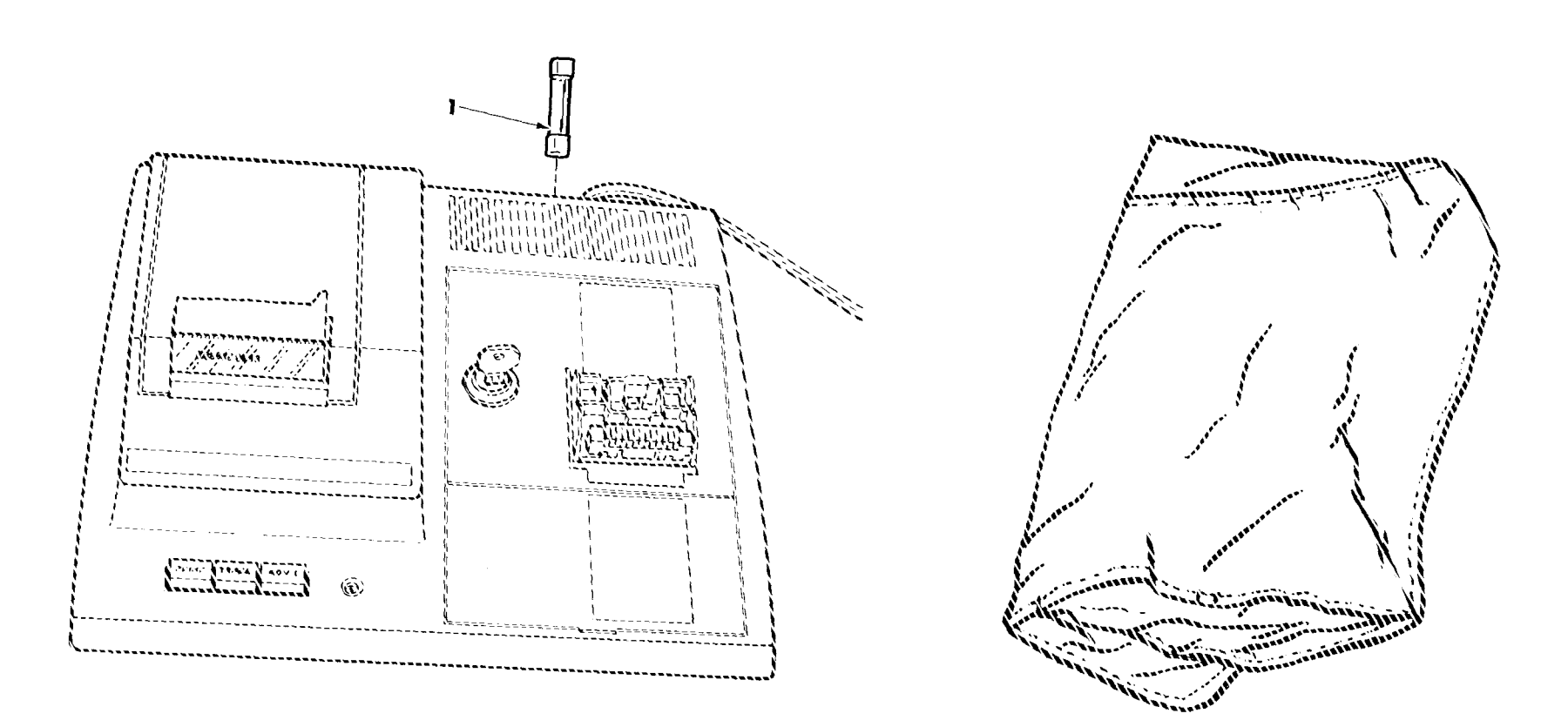

ARR 81-1171

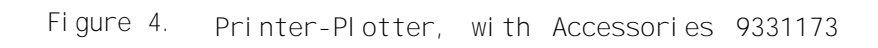

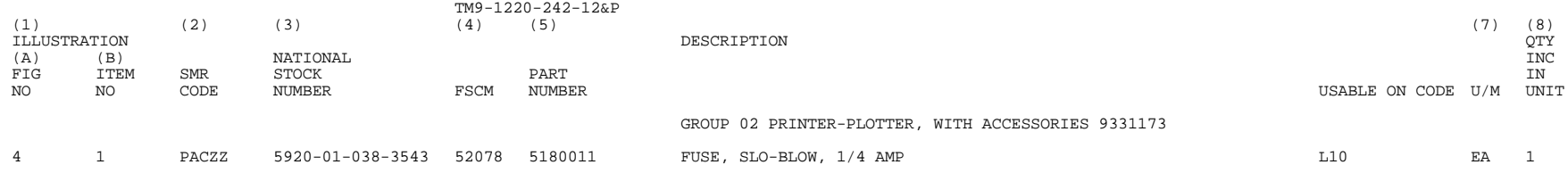

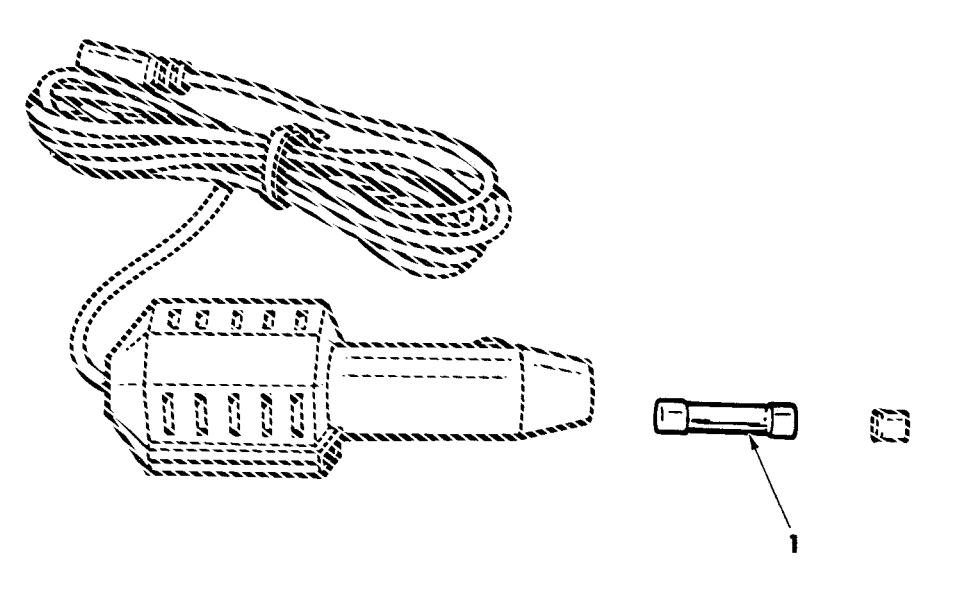

ARR 81-1172

Figure 5. Charger-Adapter, DC 9331180

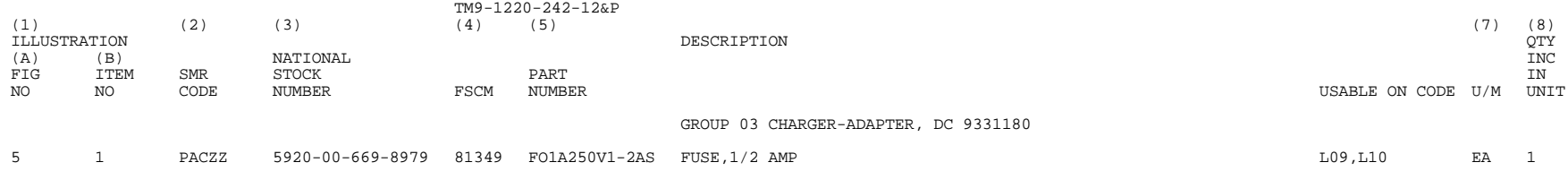

#### SECTION III. NATIONAL STOCK NUMBER AND PART NUMBER INDEX

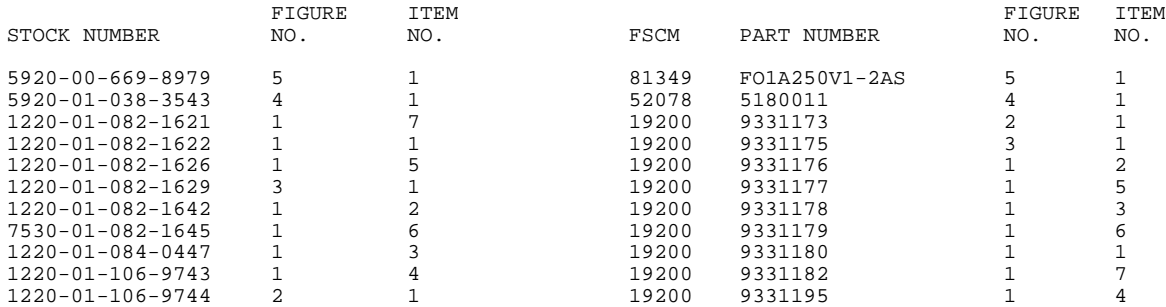

### **ALPHABETICAL INDEX**

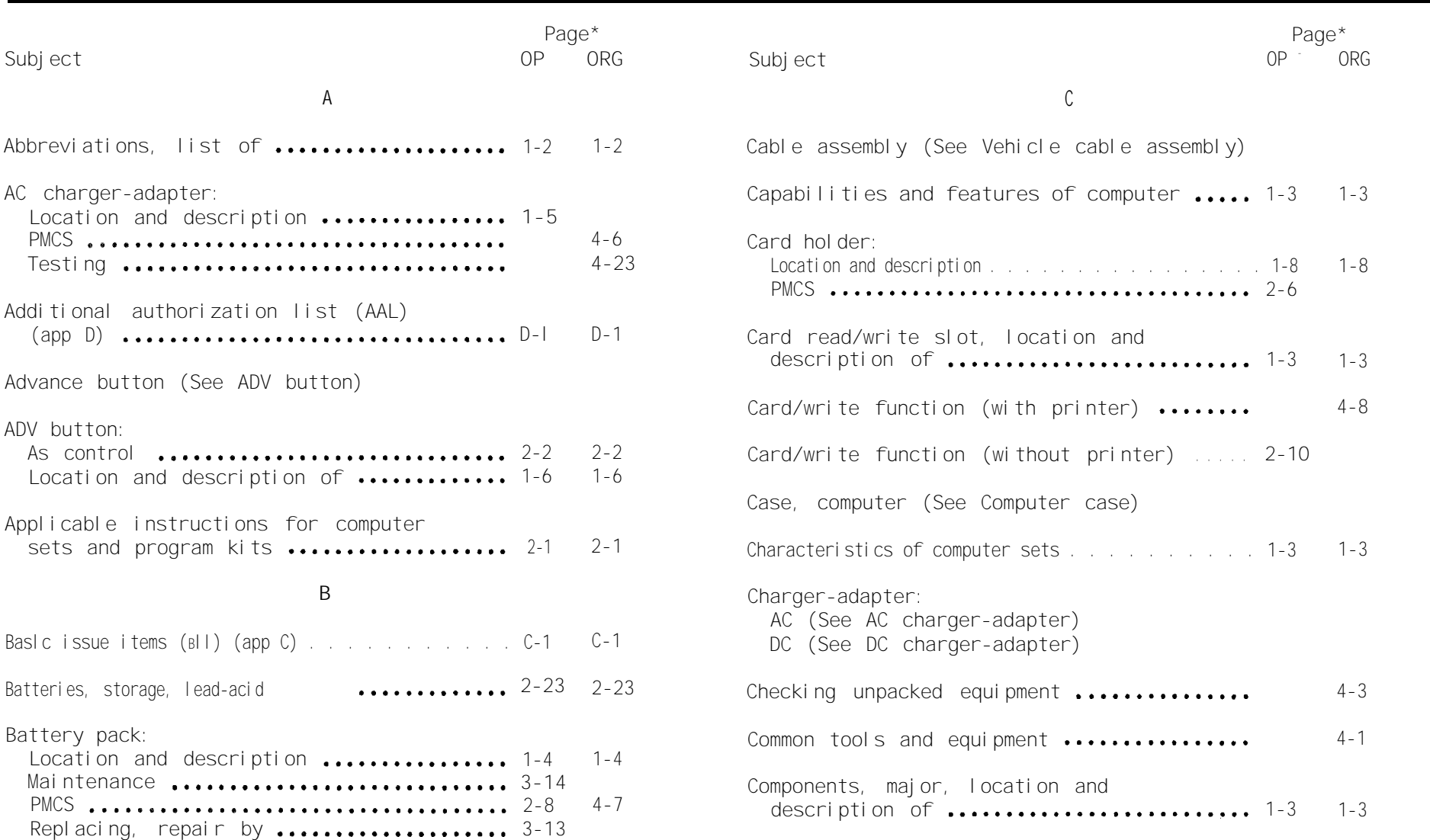

\*OP--Operator ORG--Organizational

ORG

[1-3](#page-8-0) [4-24](#page-95-0) [4-23](#page-94-0) [4-23](#page-94-0) [4-25](#page-96-0) [4-23](#page-94-0)

[2-2](#page-19-0)

[2-1](#page-18-0)

[1-6](#page-11-0)

[1-3](#page-8-0)

### **ALPHABETICAL INDEX (cont)**

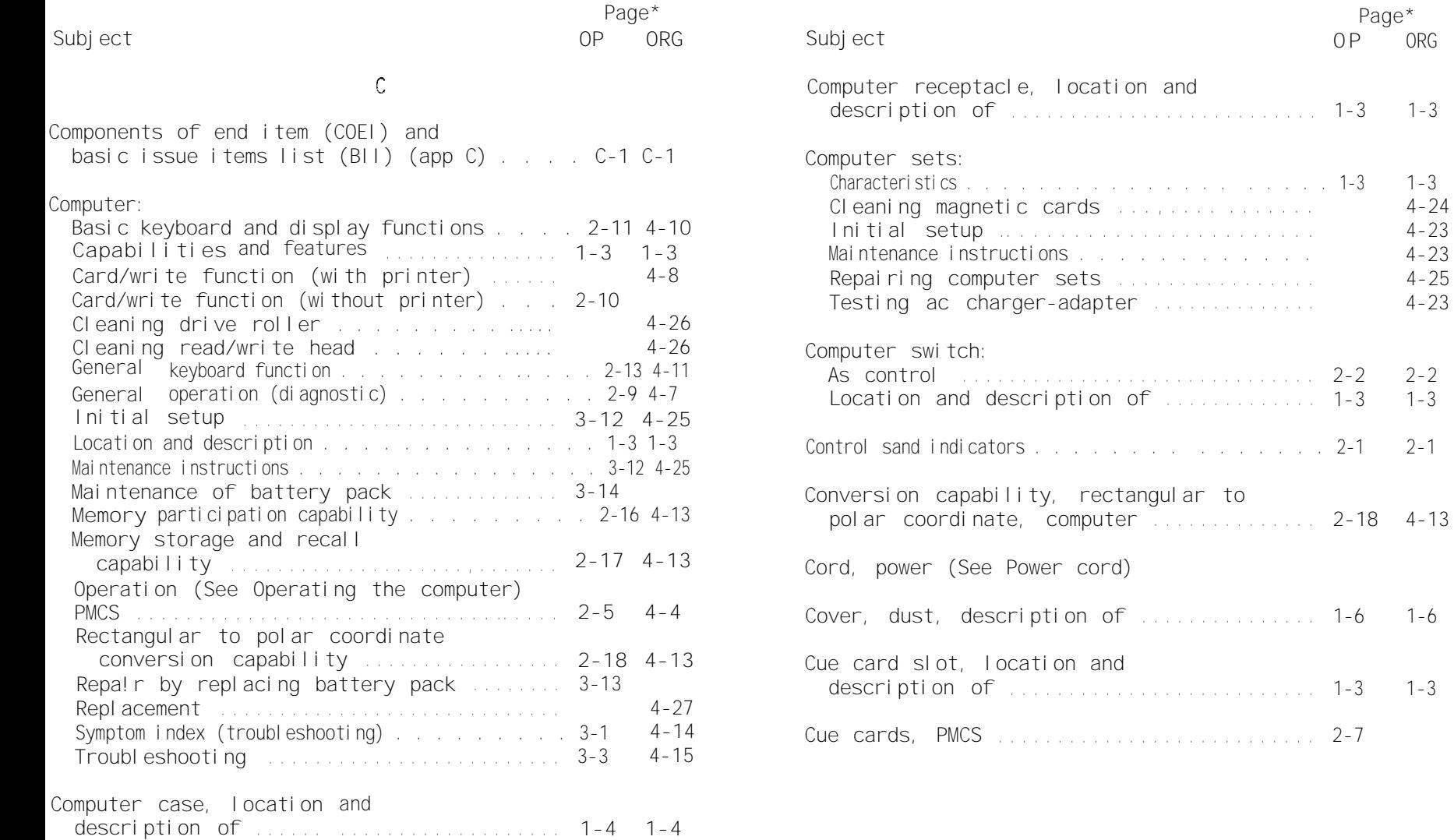

\*OP--Operator

ORG--Organizational

Subject

Page\*

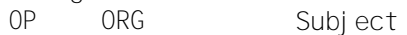

 $Page^*$ <br>OP OF

 $ORG$ 

### **D**

### Data, equipment (See Equipment data)

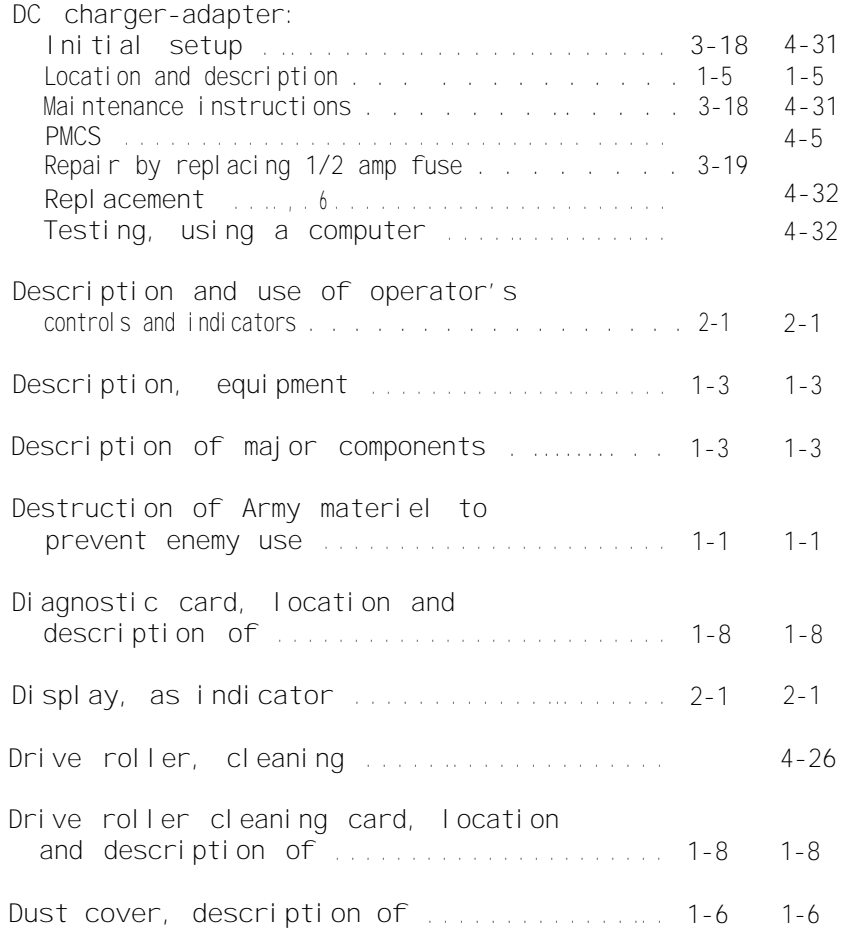

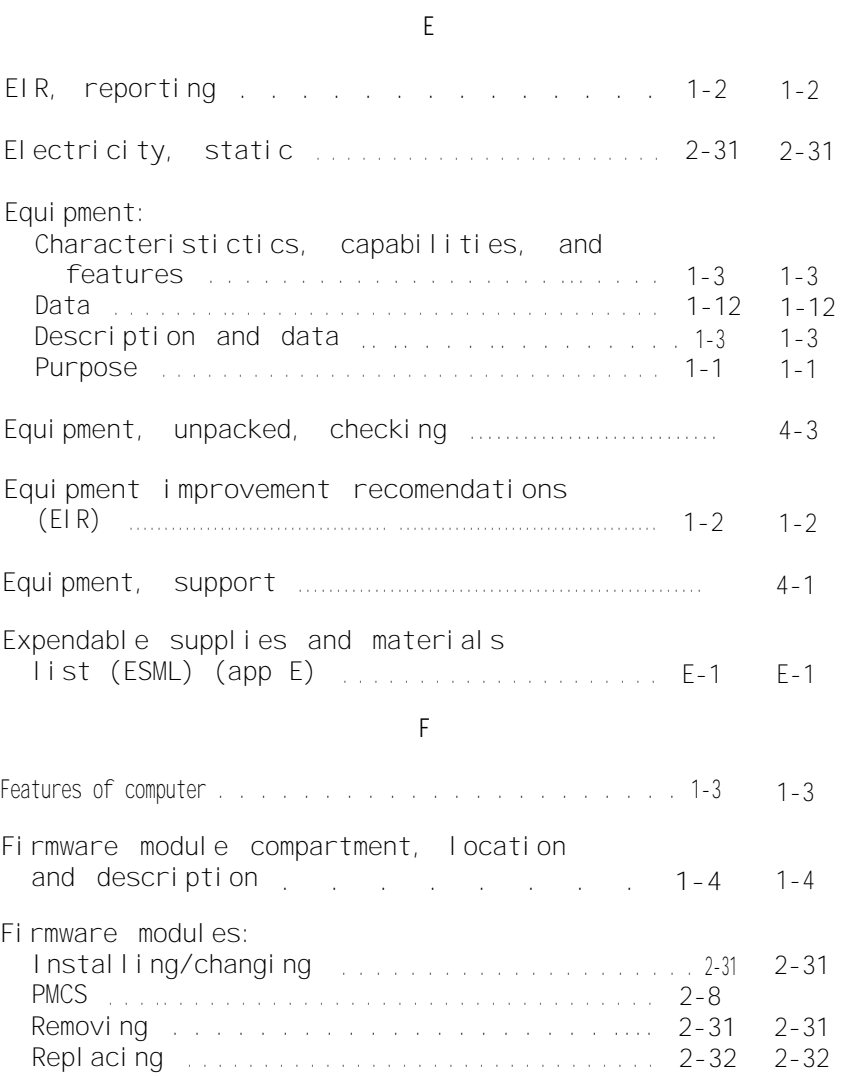

<sup>\*</sup>OP--Operator ORG--Organizational

### ALPHABETICAL INDEX (cont)

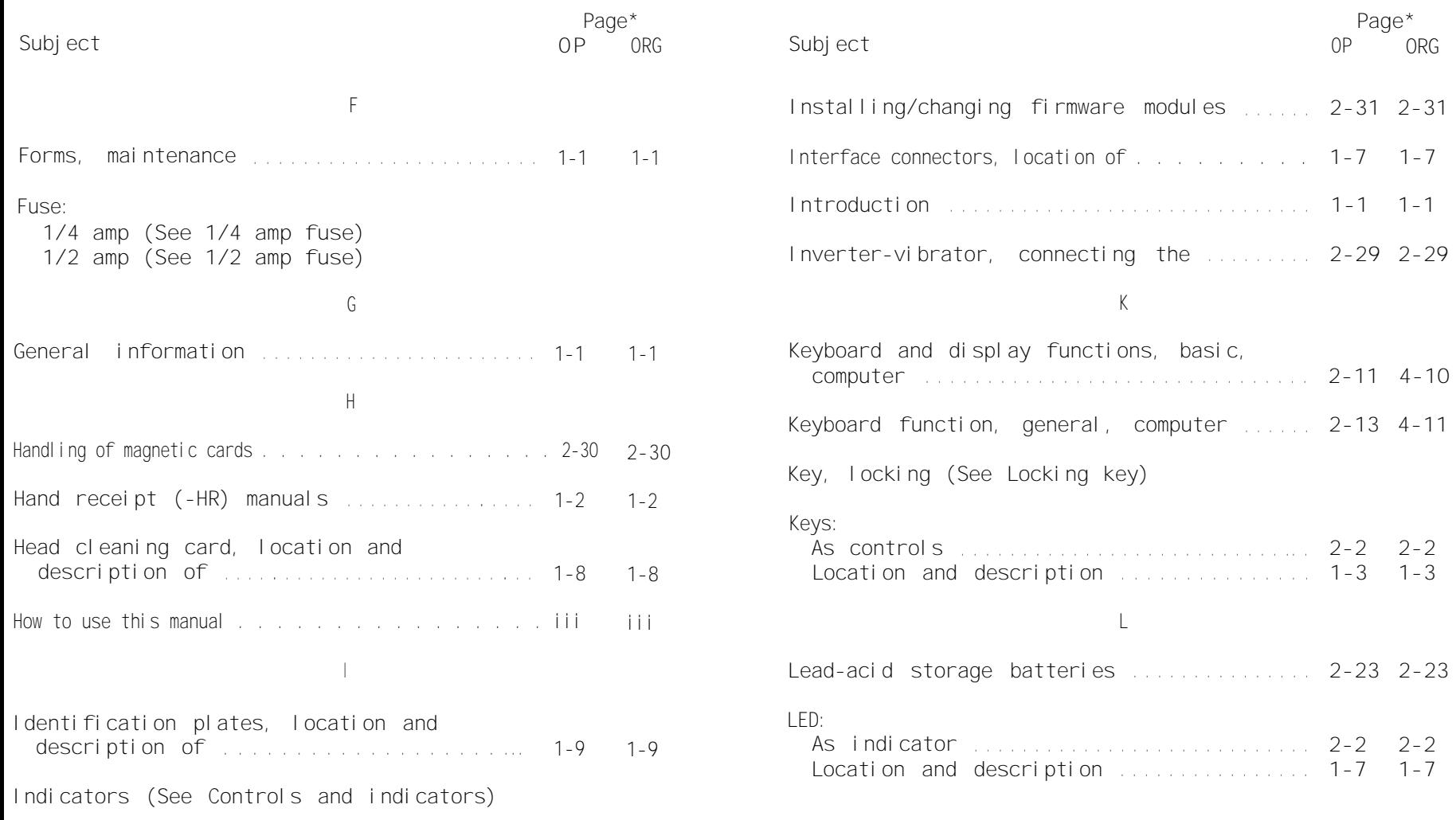

\*OP--Operator ORG--Organizational

<u> 1999 - John Barnett, ameri</u>kansk kon

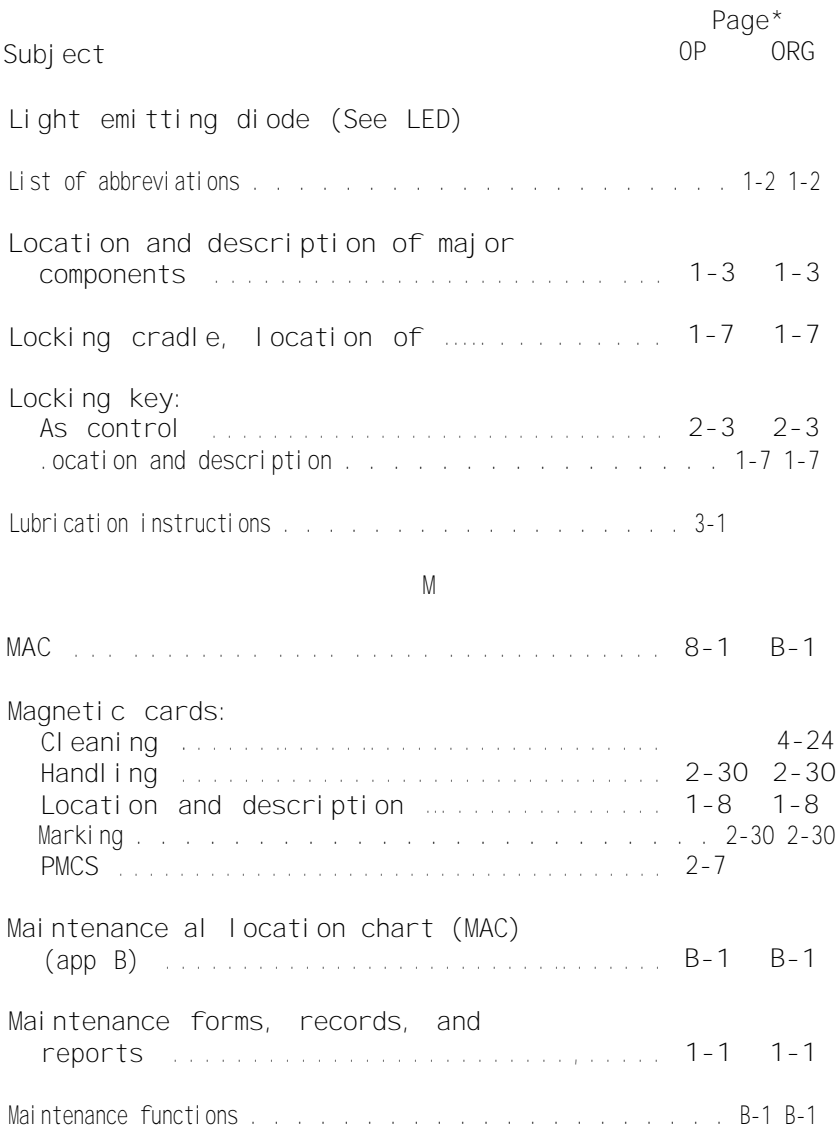

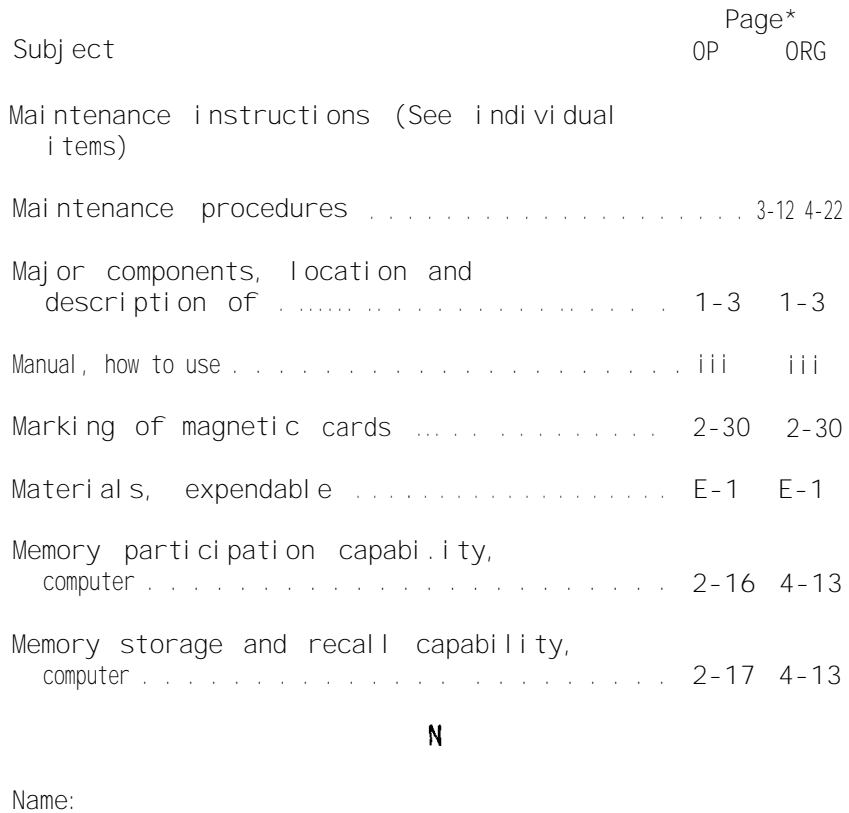

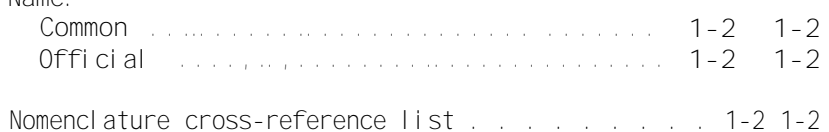

#### o

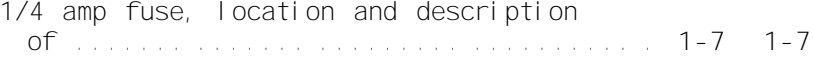

\*OP--Operator ORG--Organizational

### ALPHABETICAL INDEX (cont)

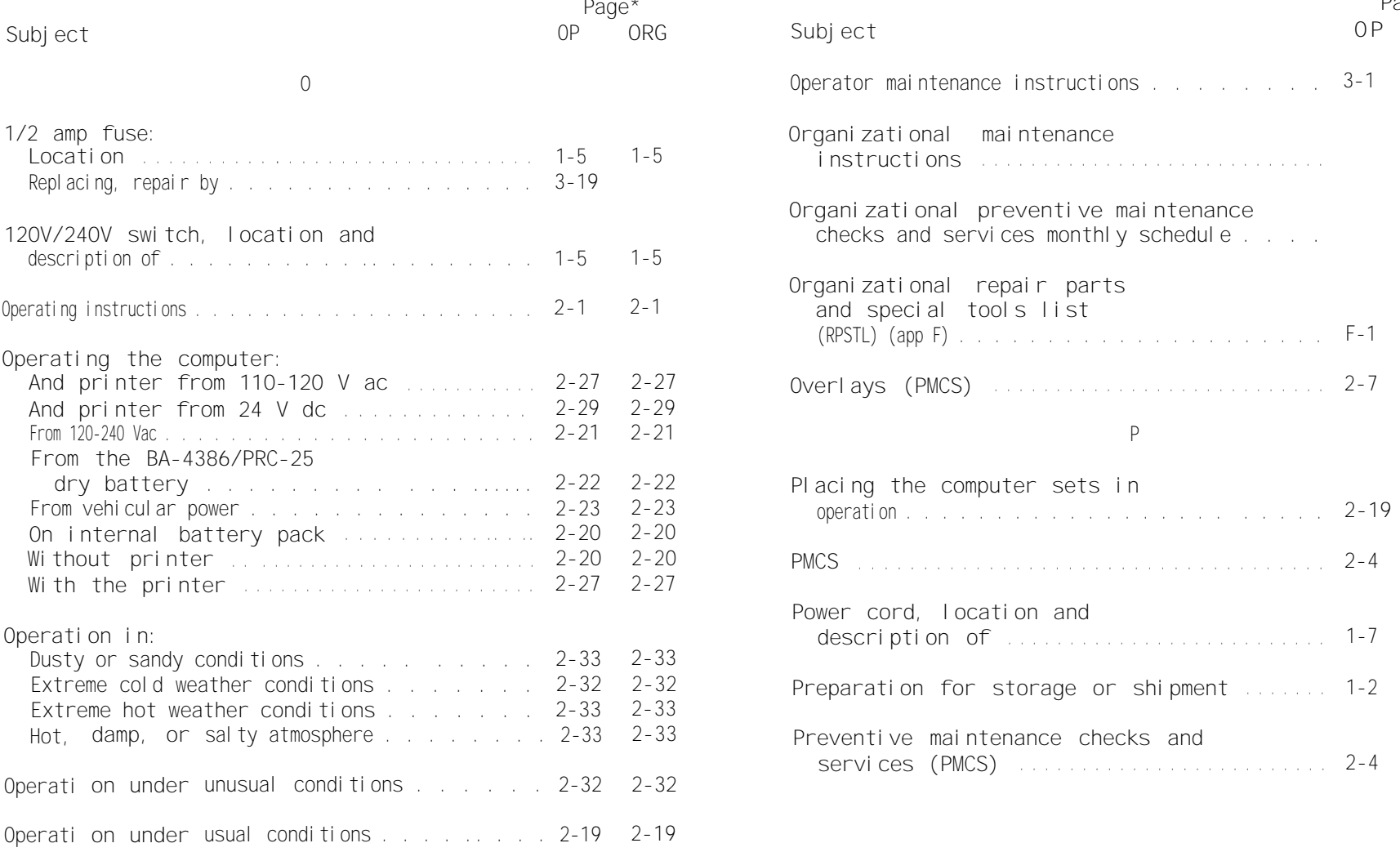

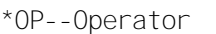

ORG--Organizational

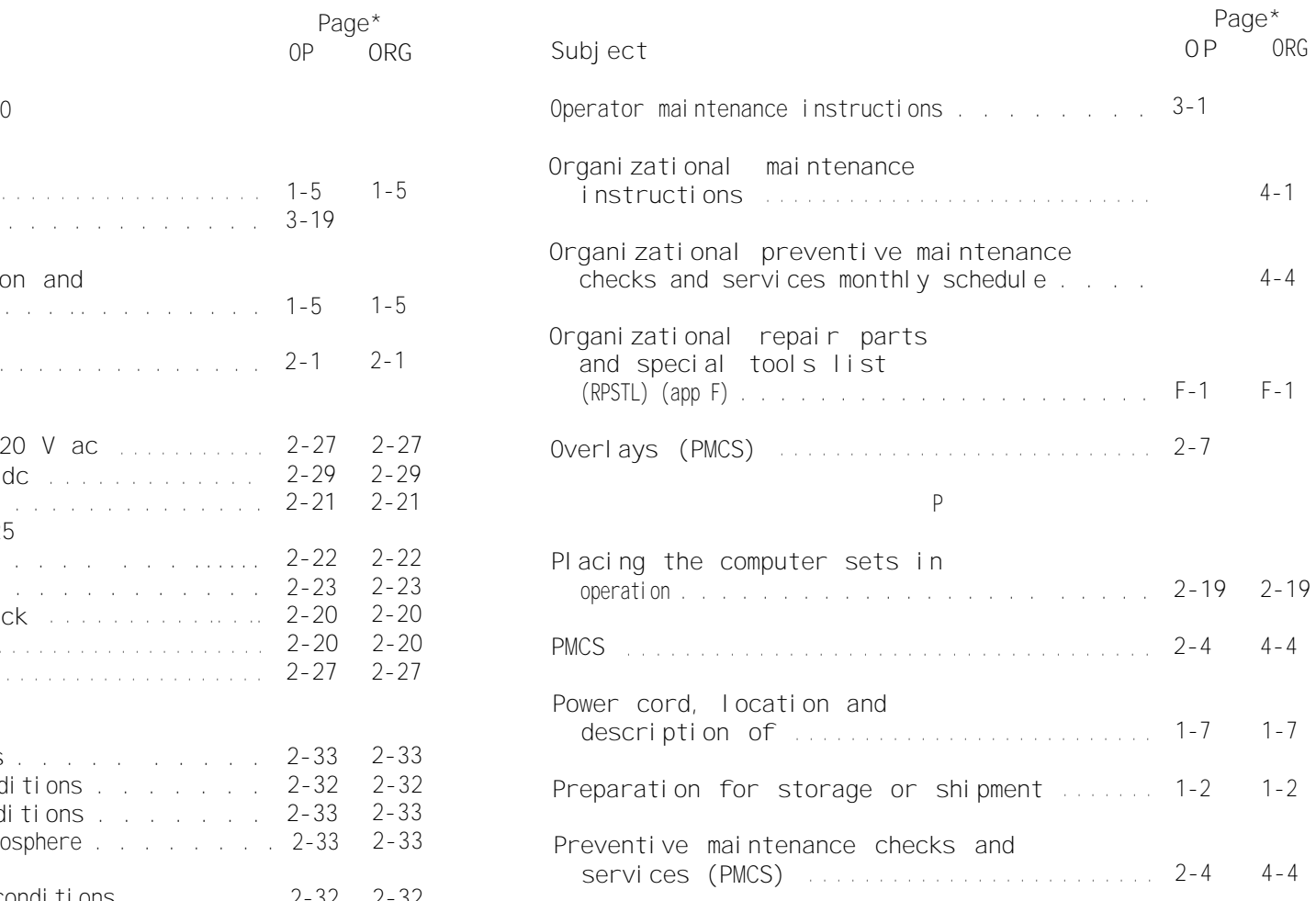

# Page\* Page\*

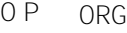

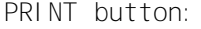

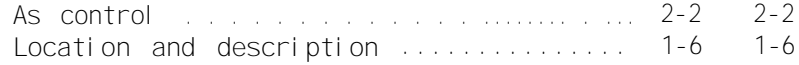

### Printer:

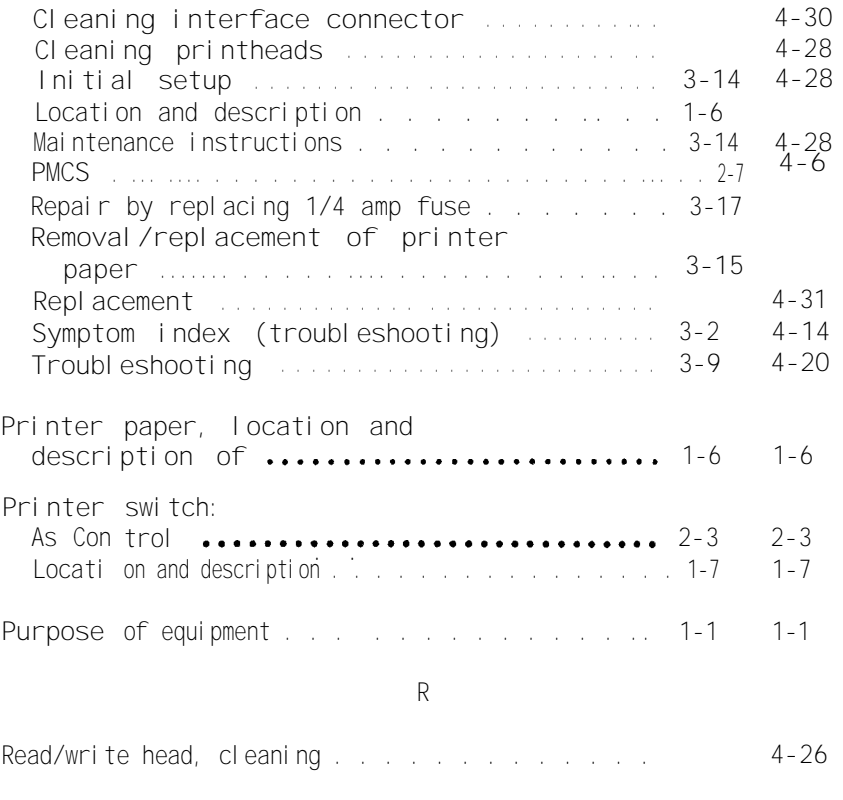

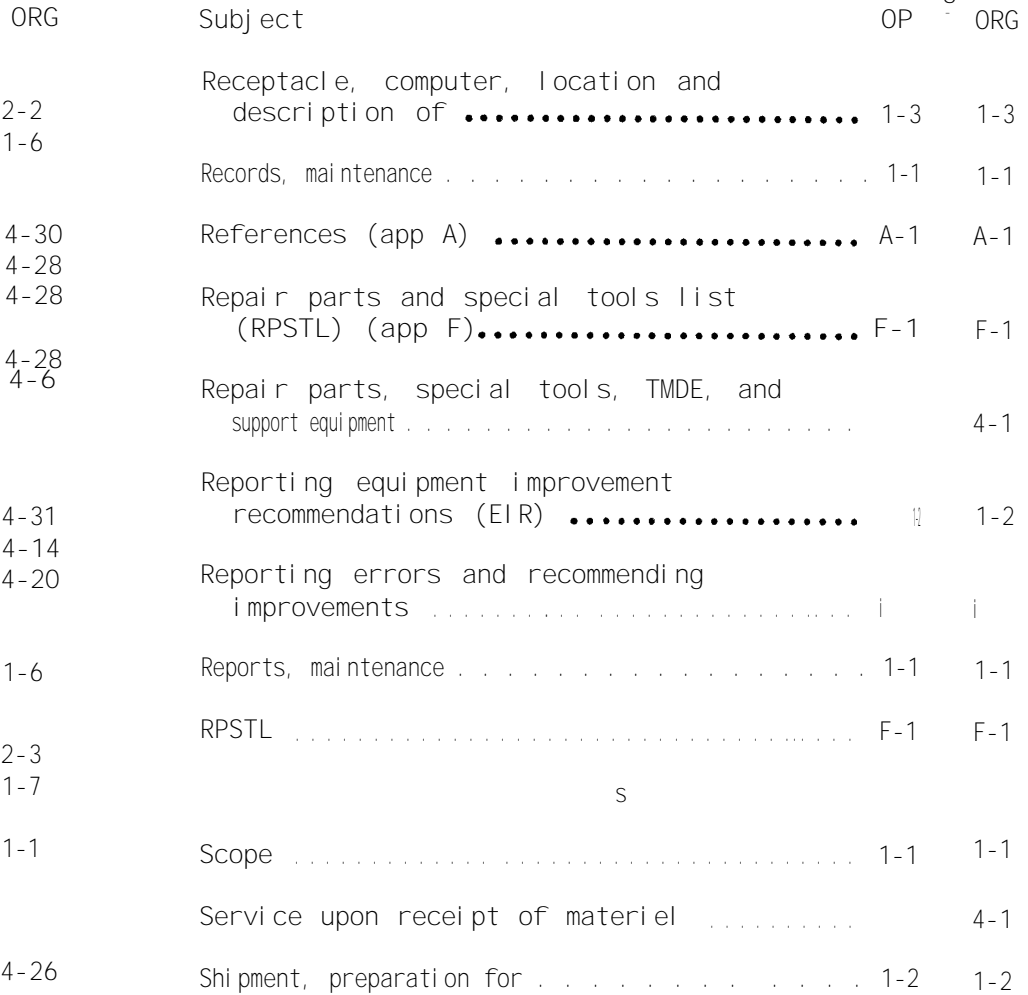

write slot)

Read/write slot, card (See Card read/

### **ALPHABETICAL INDEX (cont)**

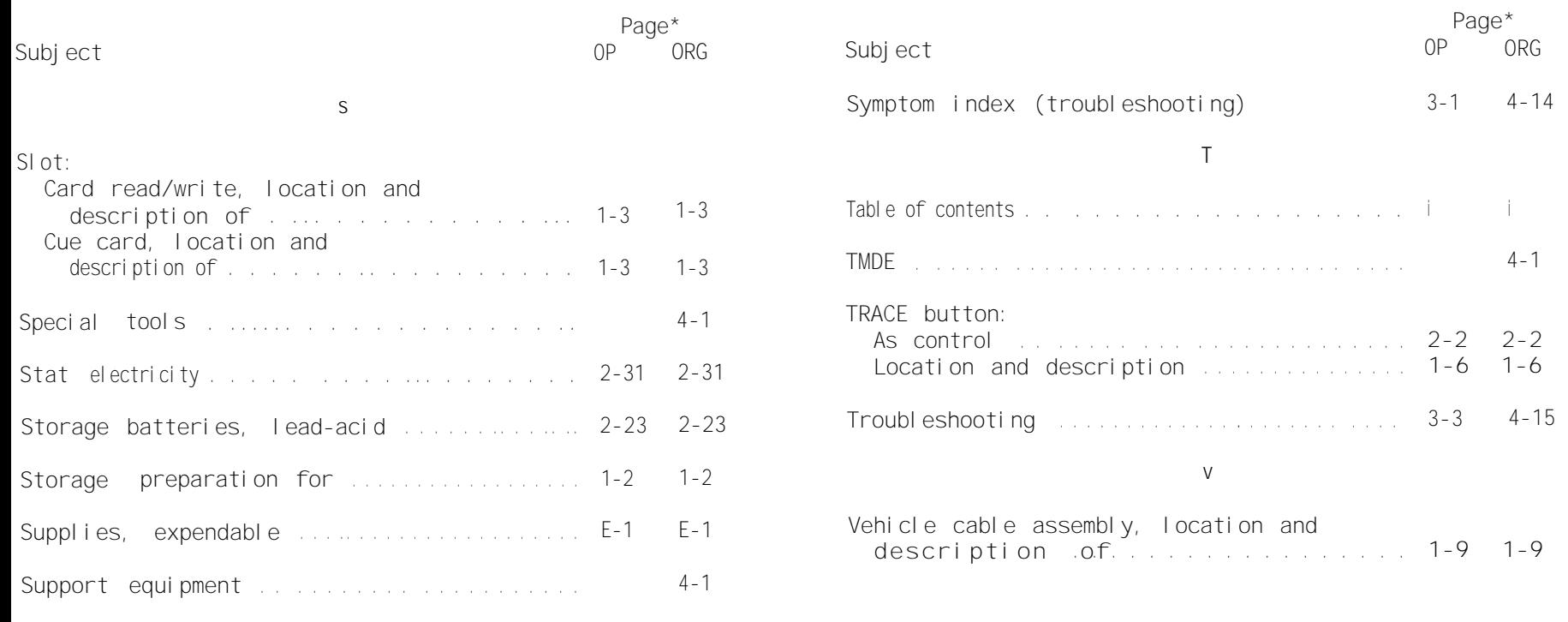

### Switch:

Computer (See Computer switch) 120V/240 V (See 120V/240V switch) Printer (See printer switch)

\*OP--Operator ORG--Organizational
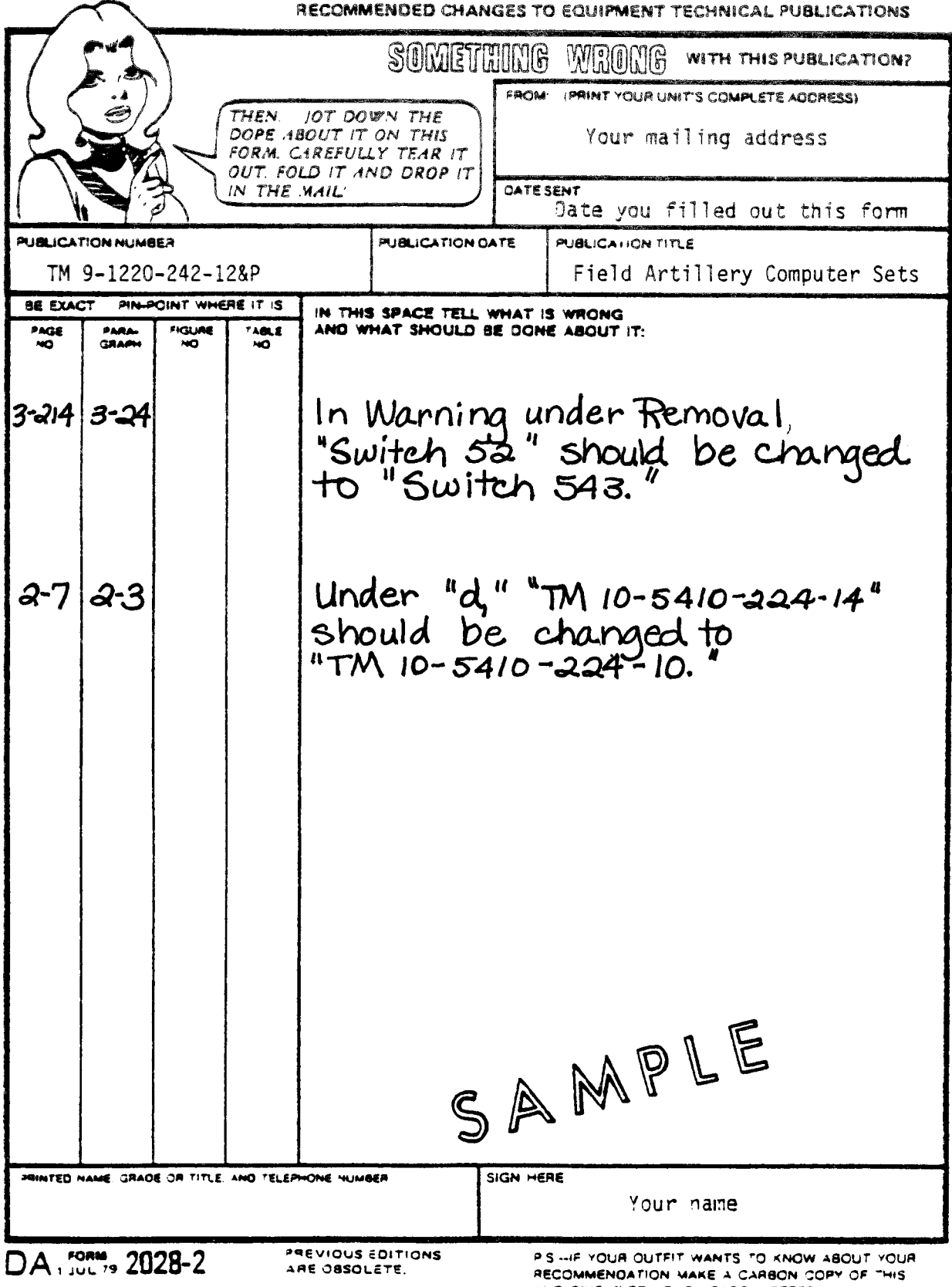

AND GIVE IT TO YOUR HEADQUARTERS

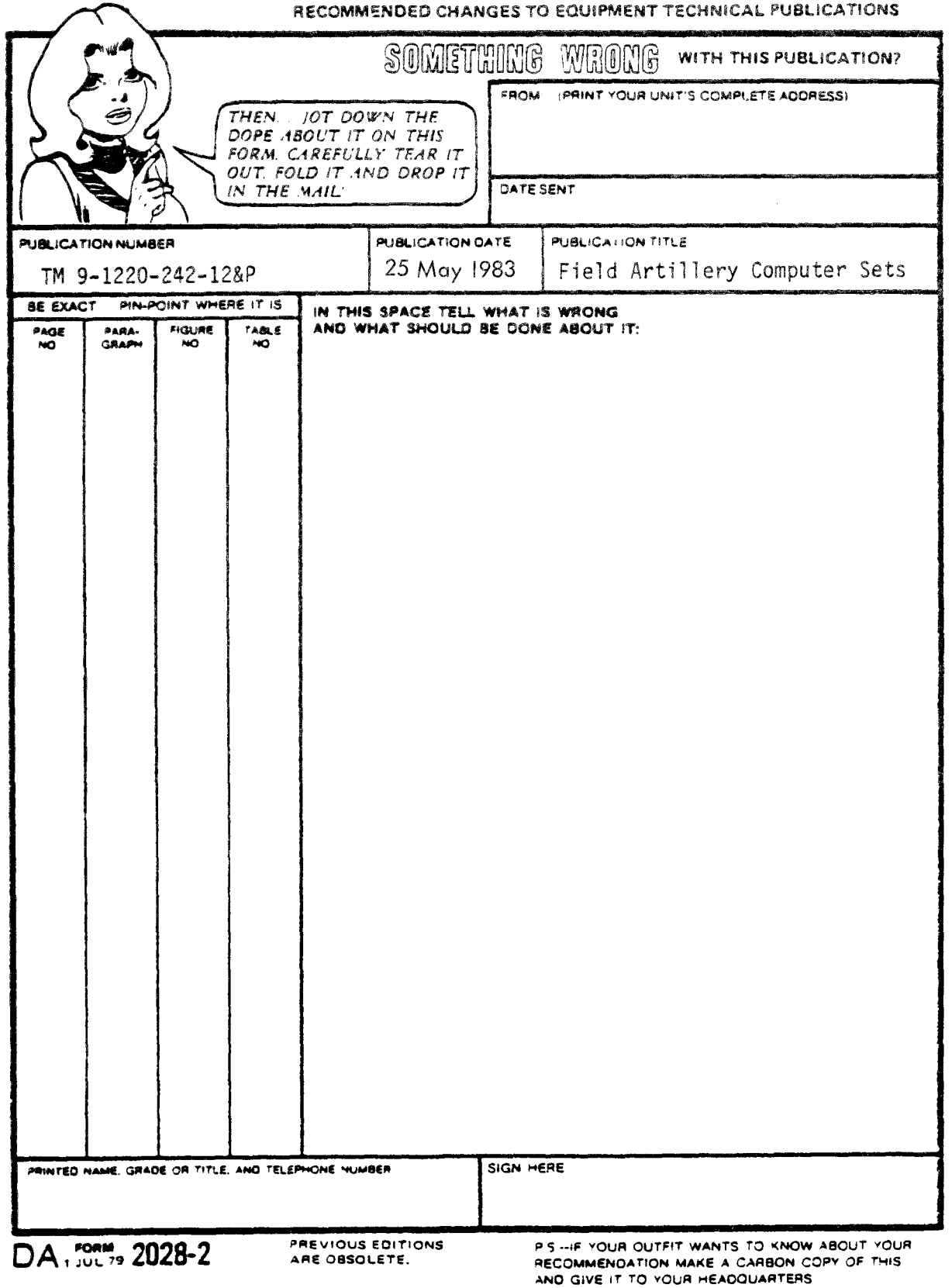

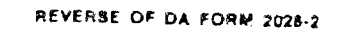

 $\overline{\phantom{a}}$ 

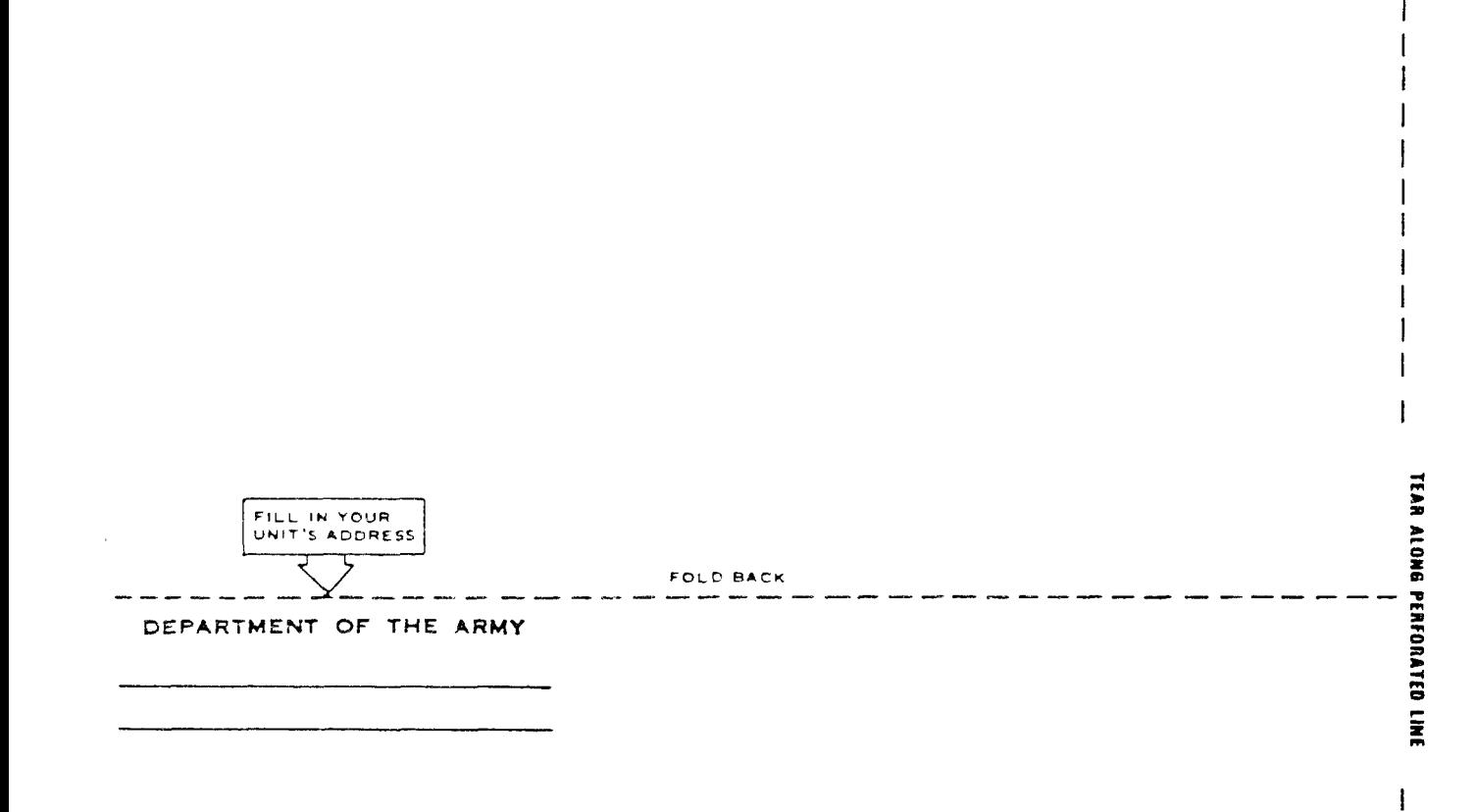

Commander US Army Armament Materiel Readiness Command<br>ATTN: DRSAR-MAS Rock Island, IL 61299

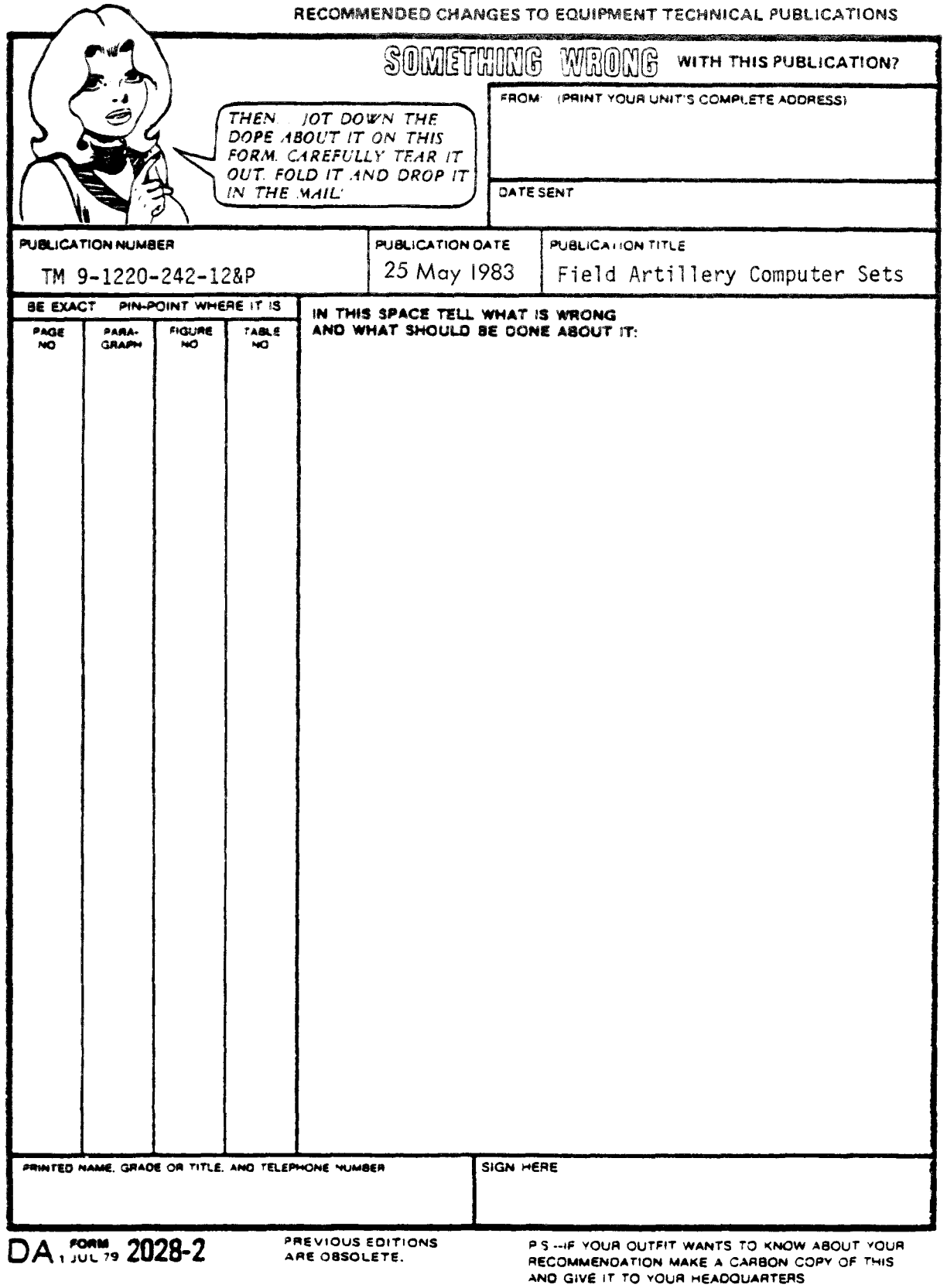

 $\begin{array}{c} \hline \end{array}$ 

## REVERSE OF DA FORM 2028-2

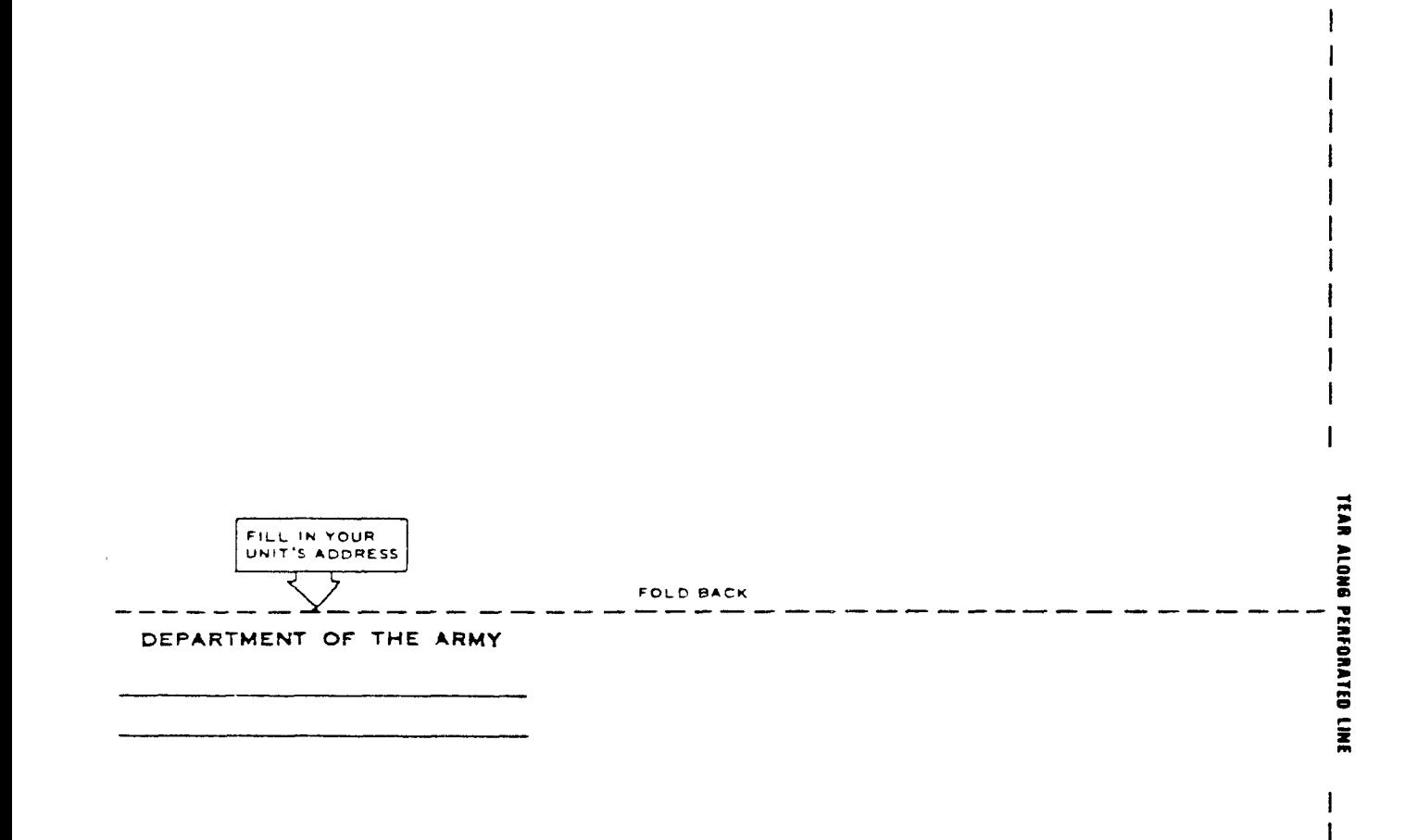

Commander US Army Armament Materiel Readiness Command<br>ATTN: DRSAR-MAS<br>Rock Island, IL 61299

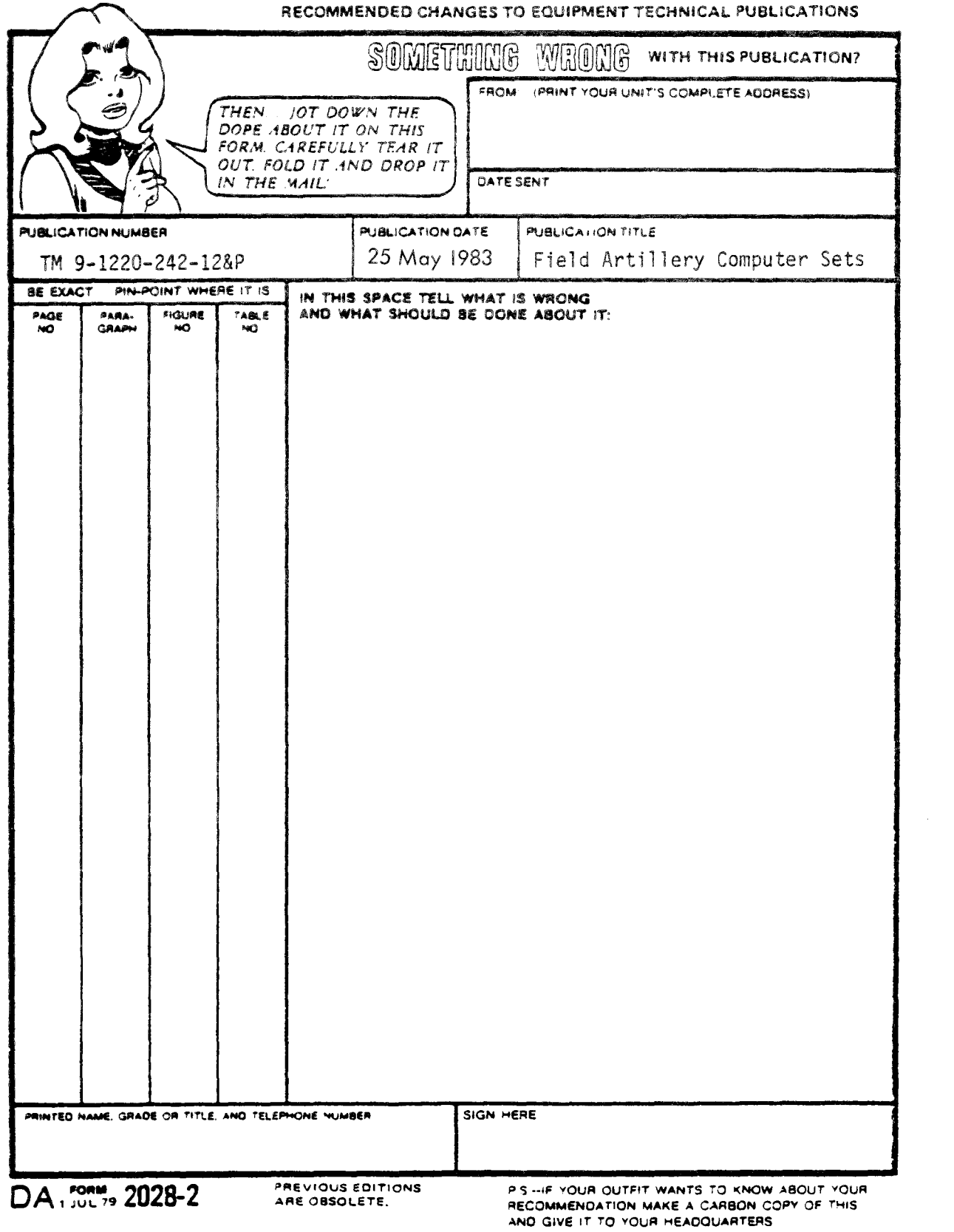

### REVERSE OF DA FORM 2028-2

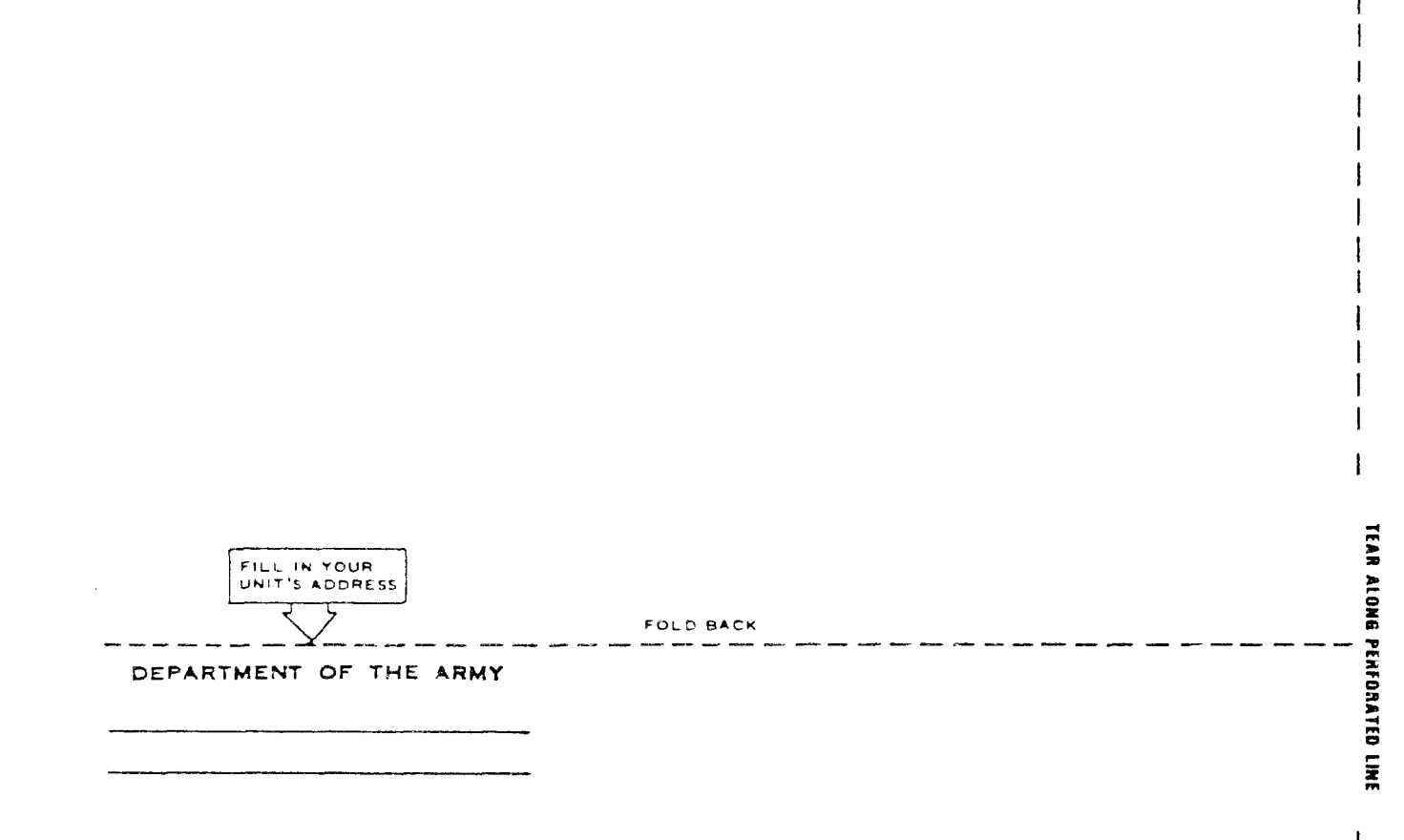

Commander US Army Armament Materiel Readiness Command<br>ATTN: DRSAR-MAS<br>Rock Island, IL 61299 By Order of the Secretary of the Army:

E. C. MEYER General, United States Army Chief of Staff

Official:

### ROBERT M. JOYCE Major General, United States Army The Adjutant General

DISTRIBUTION:

To be distributed in accordance with DA Form  $12-34$ , Operator Maintenance requirements for Computer, Gun Direction.

**TOUS. GOVERNMENT PRINTING OFFICE: 1990 - 261-872/20680** 

#### UNITS OF MEASURE

When units of length, distance, temperature, weight, torque, or volume are used in this manual, both US customary and metric units are shown. US customary units are shown first with the equal metric units shown in parentheses. Units of time and angle are the same for US customary and metric systems. No equal units are shown for seconds, minutes, hours, degrees

of angle, or mils. When units identify weapon or ammunition, they stand alone. Also, when units describe tools or parts which are not interchangeable. only one kind of unit is used. The list below shows the difference between US customary and metric units. It also shows the symbols used for the units.

# **US CUSTOMARY** METRIC LENGTH AND DISTANCE **TEMPERATURE** WEIGHT **TOROUE VOLUME**

TM 9-1220-242-12&P